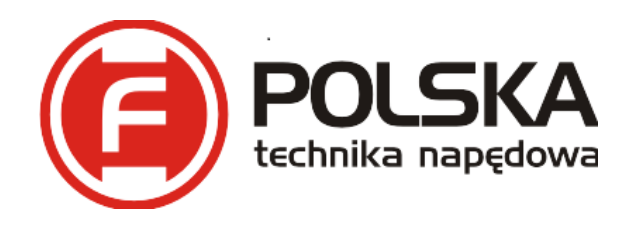

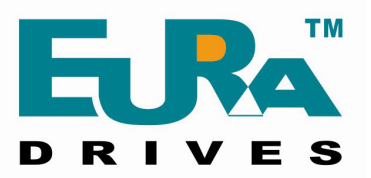

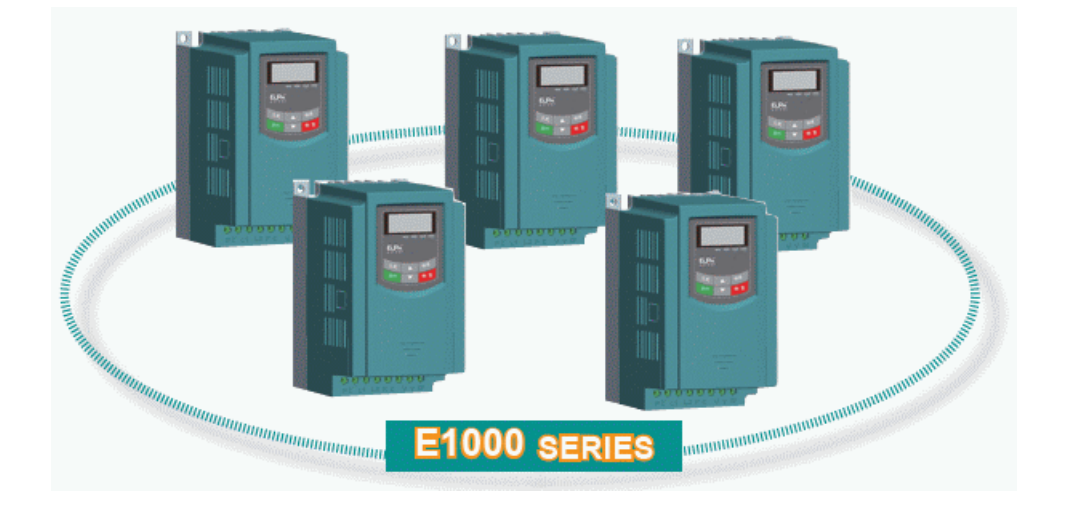

# Instrukcja obsługi

# Przemiennik częstotliwości serii E-1000 (0,2kW ÷ 800kW) oraz E1000 IP55 (0,75kW ÷ 15kW)

# **Uwaga!**

- prosimy bardzo dokładnie przeczytać niniejszą instrukcje obsługi!
- obowiązkowo należy wpisać parametry silnika i wykonać jego tuning (kody F800~810)!
- przed podłączeniem zasilania prosimy sprawdzić na tabliczce przemiennika częstotliwości wartość napięcia zasilającego!
- nie wolno podłączać zasilania do zacisków U, V, W!
- przed podaniem sygnału startu na przemiennik silnik musi być zatrzymany lub mieć aktywny lotny start F613 – 1.
- nie wolno podłączać silnika do zacisków U, V, W przy podanym zasilaniu na przemiennik częstotliwości!
- dla układów wentylacyjnych oraz innych układów o dużej bezwładności narażonych na samobieg należy aktywować kod F613 – 1 (brak aktywacji grozi uszkodzeniem układu)!
- obowiązkiem instalatora urządzenia jest odpowiednia aktywacja i konfiguracja zabezpieczeń urządzenia! Ważne funkcje urządzenia: F106, 137, 607, 608, 610, 613, 614, 615, 627, 706, 707, 727, 737, 738, 800-805, 810.
- ważne kody dla aplikacji wentylacyjnych i pompowych w dodatkach 3, 4 i 5 na końcu DTR.
- Przywracanie nastaw fabrycznych F160-1.

Wersja instrukcji 012/2013 Ang. 2013070912A

#### Dziękujemy, że wybrali Państwo produkty firmy EURA Drives! Doskonałą, jakość, obsługę gwarancyjną i pogwarancyjną zapewnia firma HF Inverter Polska.

 Celem poniższej instrukcji obsługi jest dostarczenie użytkownikowi wskazówek, ostrzeżeń i wytycznych odnośnie instalacji, uruchamiania, ustawiania lub zmiany parametrów oraz wykrywania i diagnozowania nieprawidłowości, jakie mogą wystąpić podczas pracy z przemiennikami częstotliwości serii E-1000. Prosimy dokładnie przeczytać instrukcję obsługi przed instalacją i rozpoczęciem pracy z przemiennikami częstotliwości. Zawsze aktualną instrukcję obsługi można pobrać z naszej strony internetowej www.hfinverter.pl.

Pojęcia przemiennik(i) częstotliwości, przemiennik(i) i falownik(i) są stosowane w tej instrukcji obsługi zamiennie i oznaczają te same urządzenie.

Oznaczenia E-1000 lub E1000 są stosowane w tej instrukcji obsługi zamiennie i oznaczają to samo urządzenie.

Symbole użyte w instrukcii obsługi:

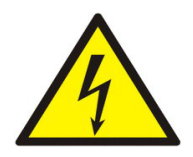

#### **ZAGRO**Ż**ENIE!**

Niewłaściwa instalacja lub użytkowanie przemiennika częstotliwości E-1000 może spowodować zagrożenie życia, zdrowia ludzkiego lub nieodwracalne uszkodzenie urządzenia.

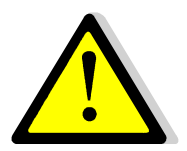

#### **OSTRZE**Ż**ENIE!**

Niewłaściwa instalacja lub użytkowanie przemiennika może spowodować zagrożenie życia, zdrowia ludzkiego lub nieodwracalne uszkodzenie urządzenia.

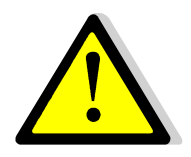

#### **UWAGA!**

Niewłaściwe użytkowanie może spowodować nieodwracalne uszkodzenie urządzenia.

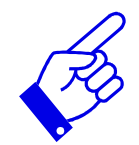

#### **WA**Ż**NE!**

Wskazówki dotyczące poprawnego użytkowania urządzenia. Pomocne informacje dotyczące urządzenia.

#### **Prawo autorskie**

Niniejsza dokumentacja jest prawnie chroniona. Wszelkie rozpowszechnianie, przedruk, także we fragmentach, jak również odtwarzanie ilustracji, nawet w zmienionym stanie, wymaga uzyskania pisemnej zgody producenta.

#### **Ograniczenie od odpowiedzialno**ś**ci**

Wszystkie zawarte w niniejszej instrukcji obsługi informacje techniczne, dane i wskazówki montażu, podłączenia, programowania i obsługi, są zgodne z ostatnim stanem przekazania do druku i uwzględniają nasze dotychczasowe doświadczenie i orientację według najnowszej wiedzy. Producent i dostawca nie ponosi żadnej odpowiedzialności za szkody spowodowane nieprzestrzeganiem instrukcji, użytkowaniem urządzenia niezgodnie z przeznaczeniem, niefachowym montażem, aplikacją, naprawami, niedozwolonymi przeróbkami ani używaniem niedozwolonych części zamiennych.

# Spis treści

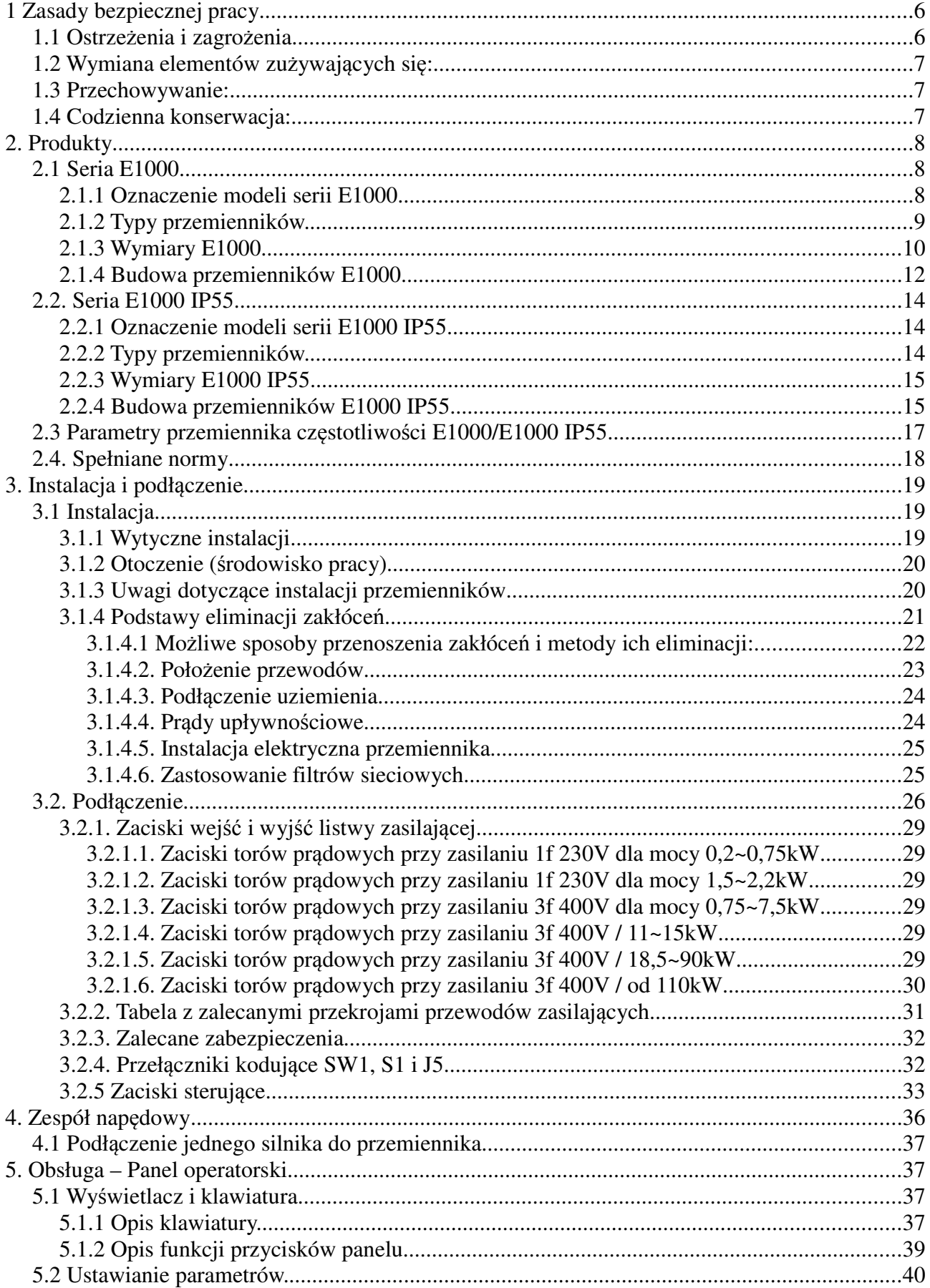

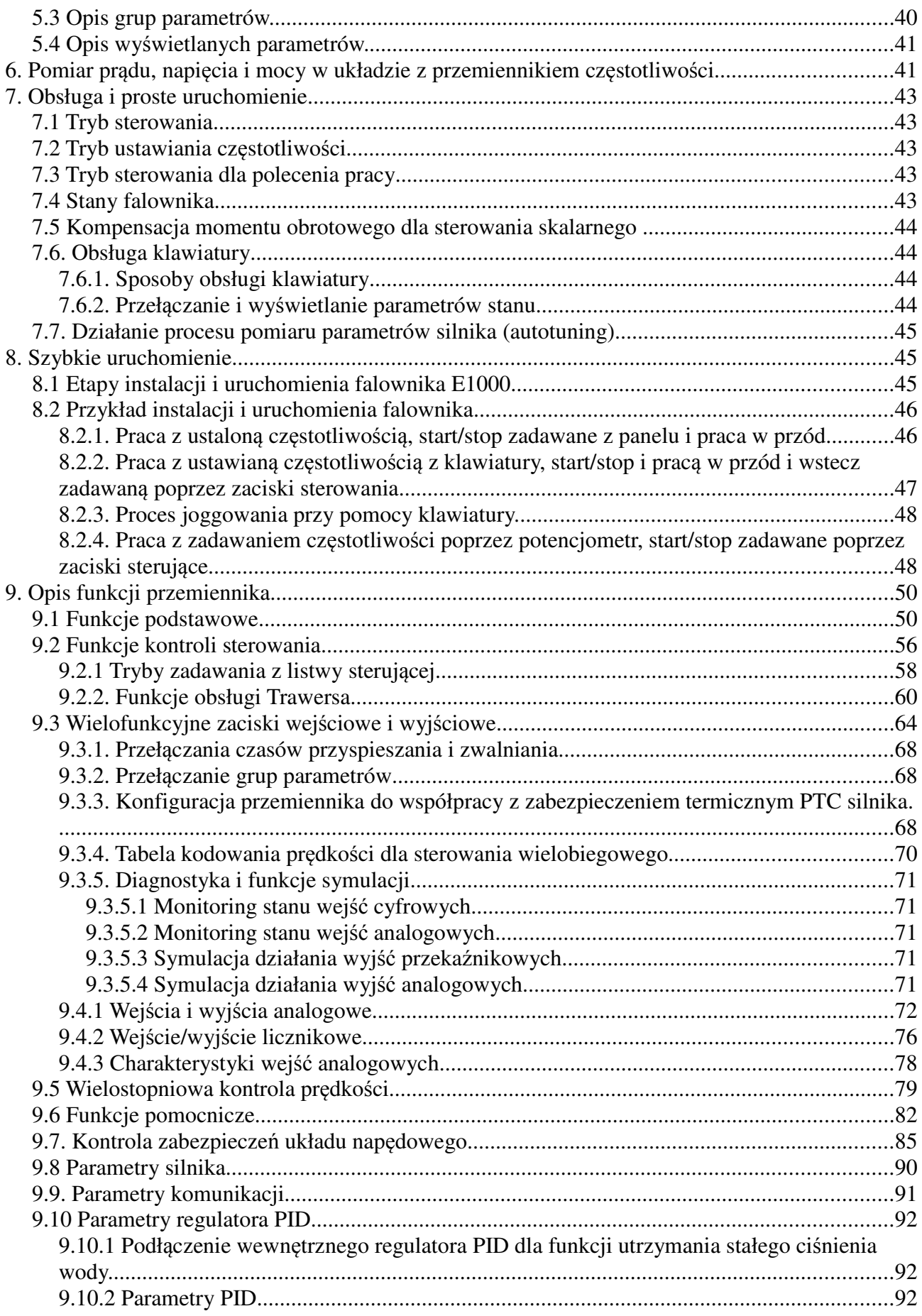

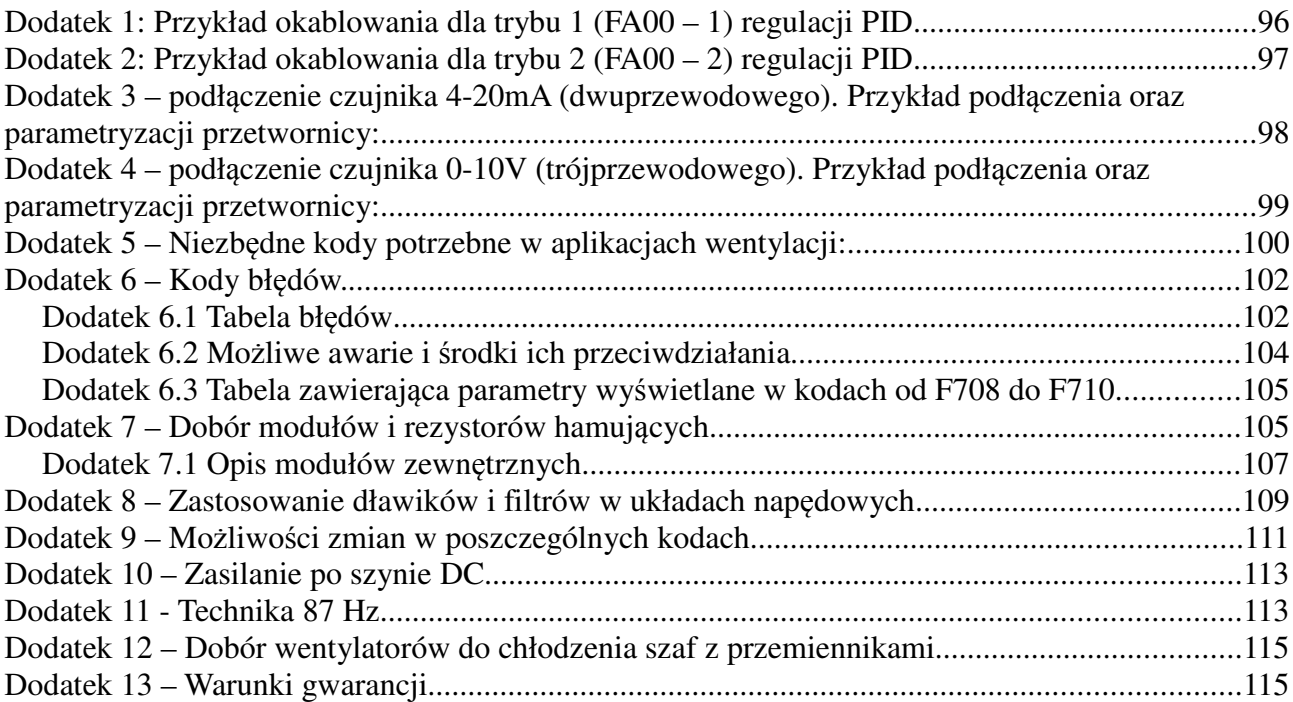

# **1 Zasady bezpiecznej pracy**

# **1.1 Ostrze**ż**enia i zagro**ż**enia**

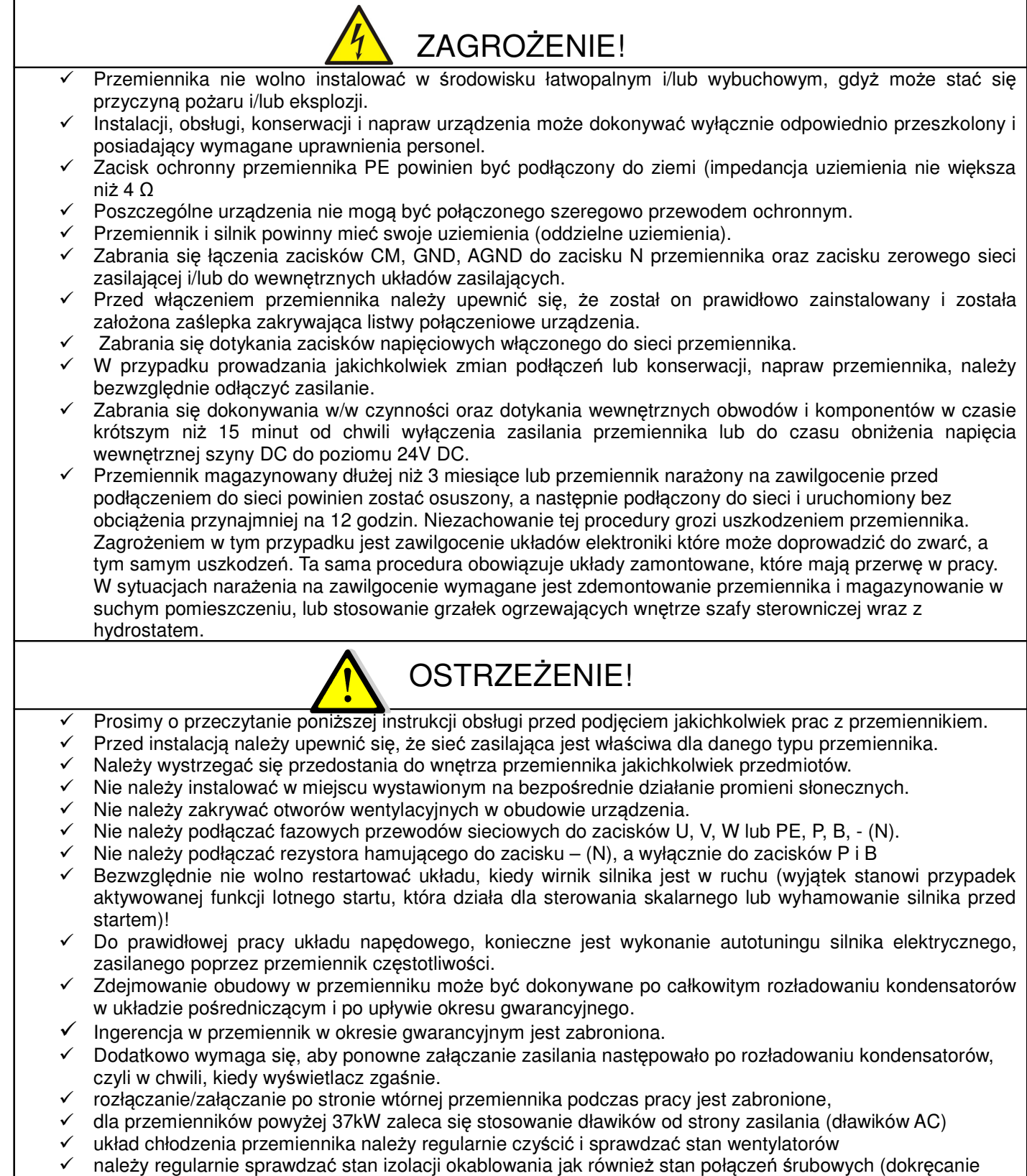

- śrub) i samych zacisków (korozja),
- Przemiennik nie powinien być instalowany w środowisku narażającym go na silne wibracje, korozję, pył,

wysoką temperaturę lub zawilgocenie.

- ← Należy regularnie sprawdzać stan połączenia wejść i wyjść przemiennika.<br>← Przed podłaczeniem i uruchomieniem należy sprawdzić rezystancje izolac
- Przed podłączeniem i uruchomieniem należy sprawdzić rezystancję izolacji uzwojeń silnika.
- W celu uniknięcia zakłóceń, przewody sterujące należy odseparować od przewodów zasilających.
- Jeżeli silnik dłuższy czas będzie pracował na niskich obrotach (mniej niż35 ÷ 30Hz), należy zastosować dodatkowe chłodzenie silnika. Podane częstotliwości nie dają pewności nie przegrzania układu, dlatego każdy układ należy rozpatrywać indywidualnie. Dla układów z przemiennikiem częstotliwości zaleca się stosowanie silników z termokontaktem zamontowanym w uzwojeniach, który należy skojarzyć z przemiennikiem.
- W celu uniknięcia przepięć na szynie DC podczas hamowania silnika, należy zastosować rezystor lub moduł hamujący.
- Standardowe przemienniki serii E-1000 posiadają stopień ochrony IP20. Istnieje jednak seria przetwornic w wykonaniu IP55.
- Systematycznie, w zależności od warunków pracy, należy wyczyścić z kurzu, zanieczyszczeń itp. wnętrze przemiennika – zapewni to długą i bezawaryjną pracę.
- $\checkmark$  Przemienniki czestotliwości E-1000 są przeznaczone do zabudowy w szafach sterowniczych, elektrycznych urządzeniach lub maszynach.
- Urządzenia mogą być instalowane tylko przez profesjonalistów posiadających stosowne uprawnienia.
- Nie wolno instalować styczników, układów zmiany kierunku i rozłączników pomiędzy wyjściem przemiennika a silnikiem, (w szczególnych przypadkach można instalować wyłączniki serwisowe, ale zabezpieczając i pamiętając, że przemiennik nie może być uruchomiony przed załączeniem wyłącznika serwisowego). W aplikacjach z przerywanym obwodem wyjściowym należy bezwzględnie aktywować kontrolę faz wyjściowych (F727-1), oraz kontrolę obciążenia (FA26-3).

Przemiennik z silnikiem powinien mieć trwałe połączenie!

- Nie są to urządzenia przeznaczone do wykorzystania w gospodarstwie domowym, lecz jako elementy przeznaczone do eksploatacji w warunkach przemysłowych lub profesjonalnych zgodnie z normą EN61000- 3-2.
- Przewód silnikowy powinien być możliwie jak najkrótszy, aby zredukować poziom zakłóceń i prądy upływnościowe.
- W przypadku zabudowania przemiennika częstotliwości w maszynie, nie wolno maszyny uruchomić, dopóki nie zostanie stwierdzona zgodność maszyny z dyrektywami UE98/37/EG (dyrektywy maszynowe), 89/336/EWG (dyrektywa kompatybilności elektromagnetycznej) oraz normy EN60204.
- Aby spełnić wymogi kompatybilności elektromagnetycznej (EMC), należy korzystać z ekranowanego/zbrojonego przewodu silnikowego.

#### **1.2 Wymiana elementów zu**ż**ywaj**ą**cych si**ę**:**

- zwykle żywotność wentylatora chłodzącego wynosi 2-3 lata. Uszkodzeniom mogą ulegać łożyska wentylatorów lub ich łopatki, co objawia się zbyt dużym hałasem lub wibracjami podczas rozruchu. Żywotność jest uzależniona od warunków pracy. Wymiany powinno się dokonywać na podstawie czasu pracy lub obserwacji układu. Wentylator chłodzący nie podlega gwarancji!
- Zwykle żywotność kondensatorów elektrolitycznych wynosi 4-5lat. Starzenie jest uzależnione od stabilności zasilania, temperatury otoczenia, przeciążeń prądowych i napięciowych. Objawami uszkodzenia kondensatorów jest wypływający elektrolit, wybrzuszenia obudowy lub bezpiecznika kondensatora, uszkodzenia rezystorów zabezpieczających kondensatory, zbyt mały stopień naładowania kondensatorów. Wymiany powinno się dokonywać na podstawie czasu pracy lub obserwacji układu.

# **1.3 Przechowywanie:**

- w oryginalnym opakowaniu
- w suchym miejscu
- przemiennik niepodłączony do sieci przez więcej niż 3 miesiące należy zasilić bez obciążenia przynajmniej na 12 godzin.
- układ zawilgocony należy przed podłączenie osuszyć i podłączyć jak wyżej

# **1.4 Codzienna konserwacja:**

- wilgotność, kurz, temperatura zmniejszają żywotność układu, więc należy takie zjawiska eliminować,
- należy sprawdzać dźwięk pracy silnika
- należy sprawdzać wibracje silnika podczas pracy
- sprawdzać stan izolacji przewodów zasilających

#### sprawdzać stan połączeń

Odpowiednia czystość, konserwacja i dbałość zapewni długą i bezawaryjną prace układu. Bardzo ważnym elementem jest również odpowiednia parametryzacja układu (kody z grupy 800), nie tylko przed pierwszym uruchomieniem, ale również okresowa parametryzacja (parametry zmieniają się na skutek starzenia, zużycia, itp. silnika). Źle wykonana grozi uszkodzeniem napędu lub nieprawidłową pracą silnika. W tym celu należy zwrócić uwagę na dźwięk, jaki wydaje silnik, równomierność jego pracy i sprawdzić pobierany prąd zarówno w stanie jałowym jak i obciążenia. Nasz wysoko zaawansowany napęd opiera swoją pracę na algorytmie matematycznym, dla tego tak ważne jest właściwe wpisanie parametrów silnika i jego podłączenie. Dzięki temu wzrasta kultura pracy samego silnika oraz znacząco poprawia się sprawność napędu. Jest to jeden z naszych wyróżników względem konkurencii.

# **2. Produkty**

# **2.1 Seria E1000**

#### **2.1.1 Oznaczenie modeli serii E1000**

Przykład oznaczenia modelu – przemiennik częstotliwości z zasilaniem jednofazowym o mocy 0,75kW serii E1000.

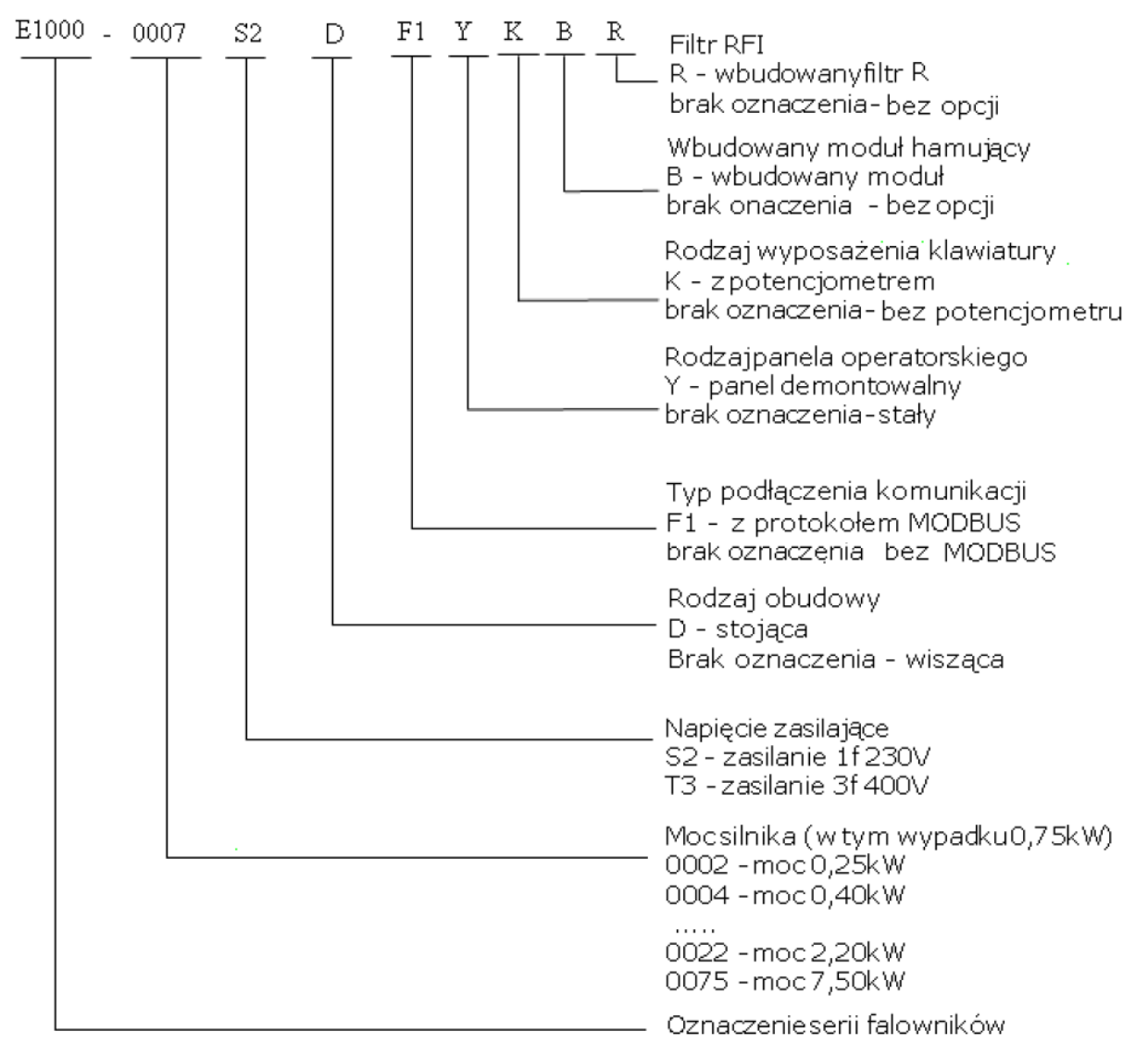

Tabliczka znamionowa przemiennika częstotliwości serii E-1000.

Przykład wypełnienia tabliczki przemiennika o mocy znamionowej 0,75kW, zasilaniu jednofazowym 230V 50/60Hz, o znamionowym prądzie wyjściowym 4,5A i częstotliwości wyjściowej od 0,50 do 650Hz.

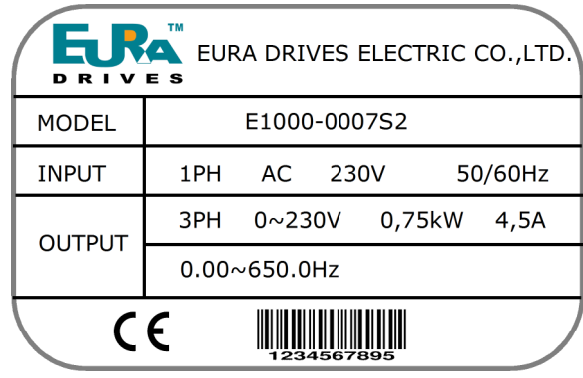

# **2.1.2 Typy przemienników.**

Typy przemienników serii E-1000

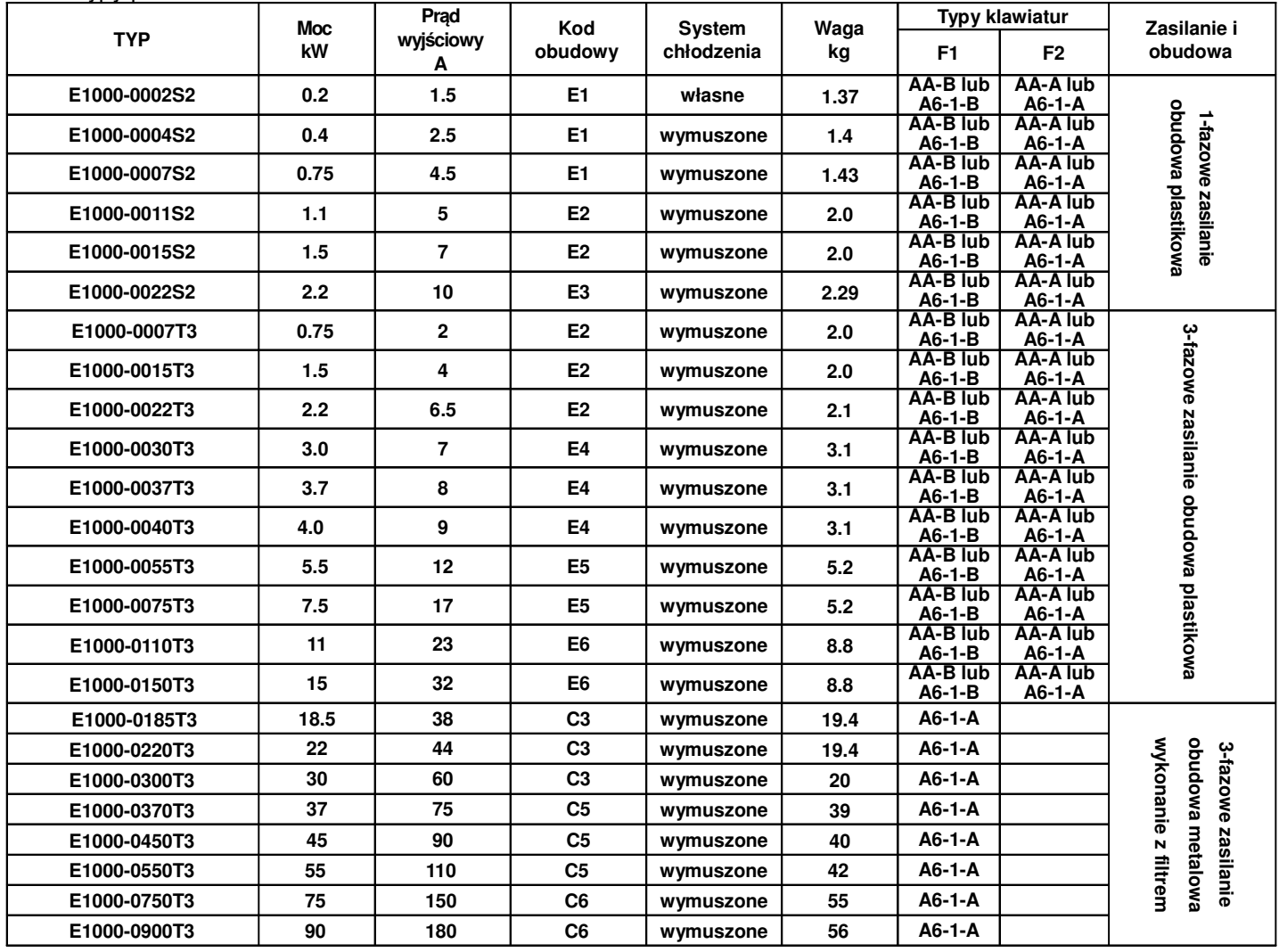

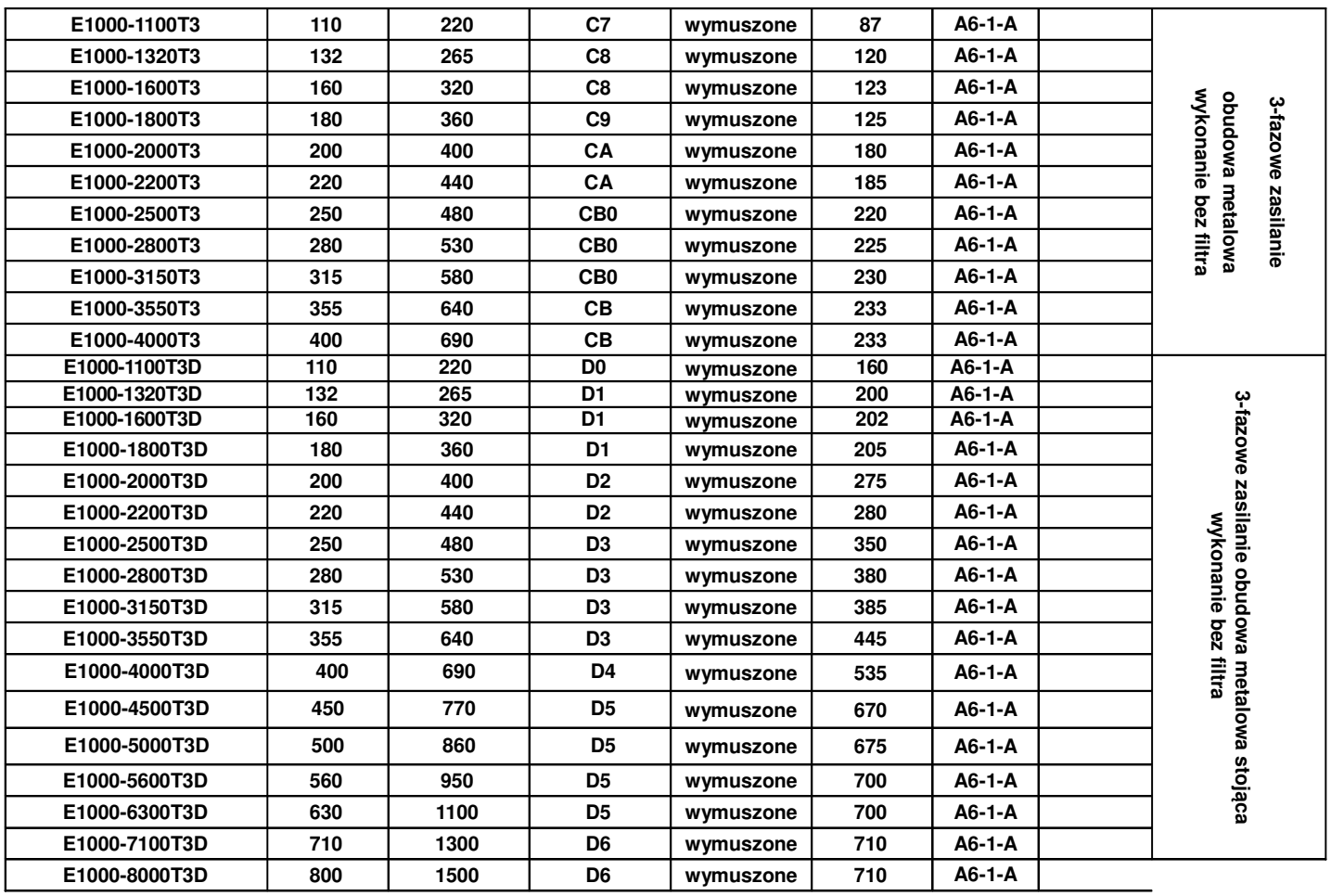

# **2.1.3 Wymiary E1000**

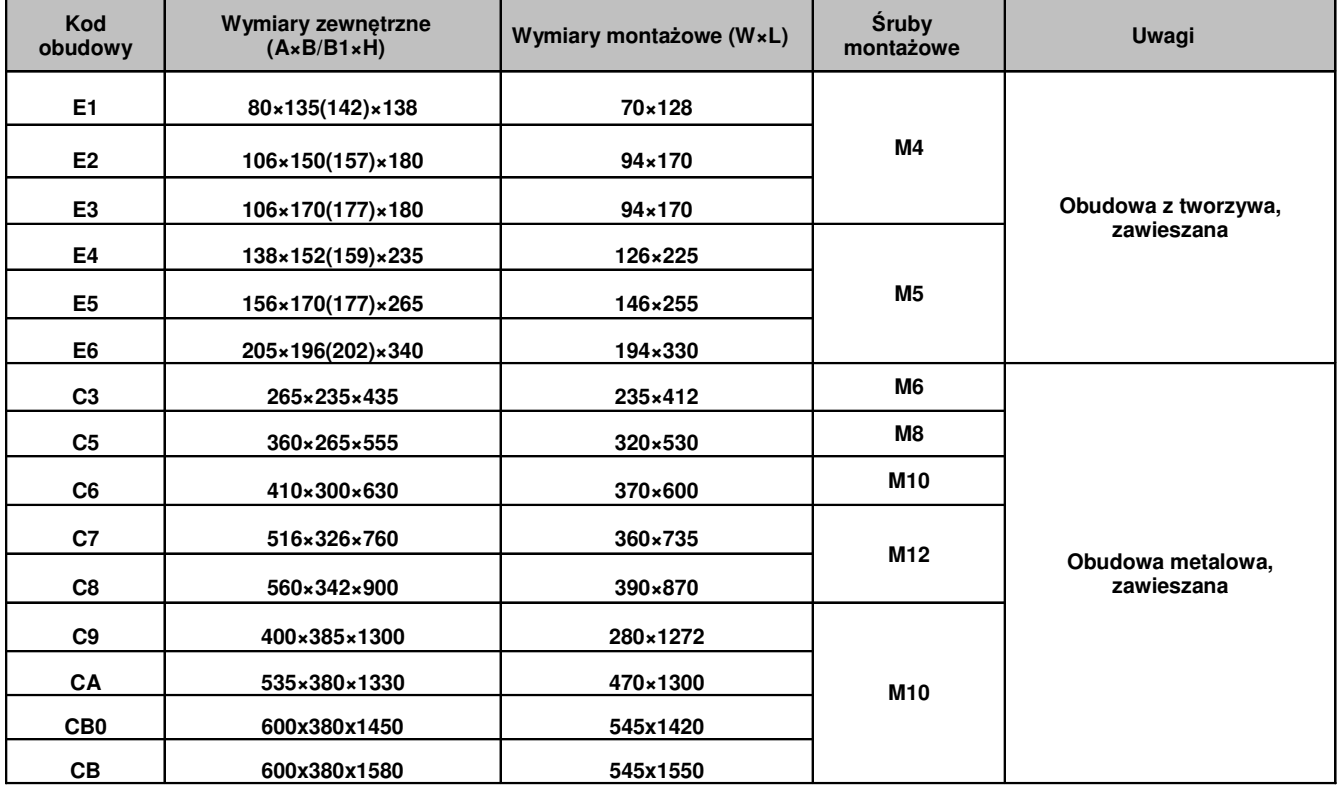

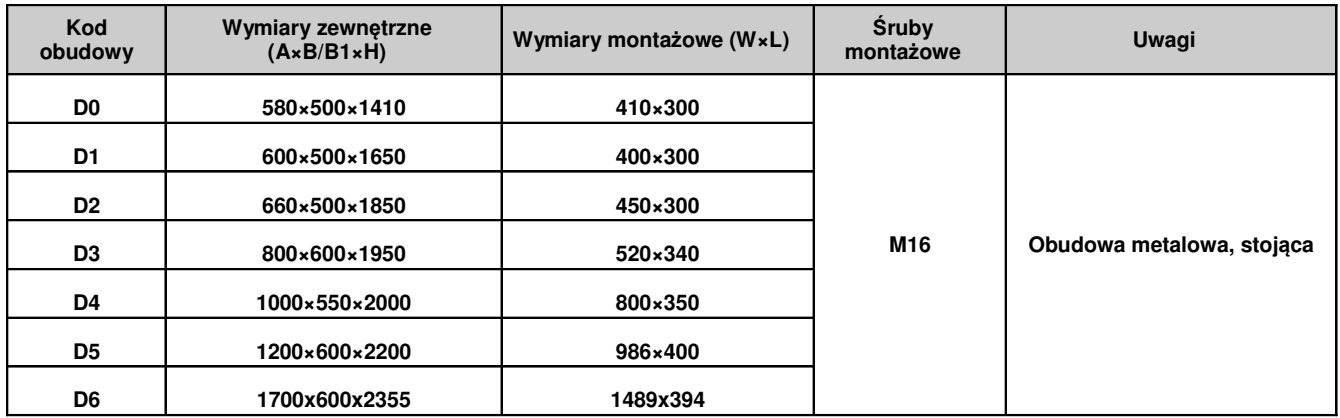

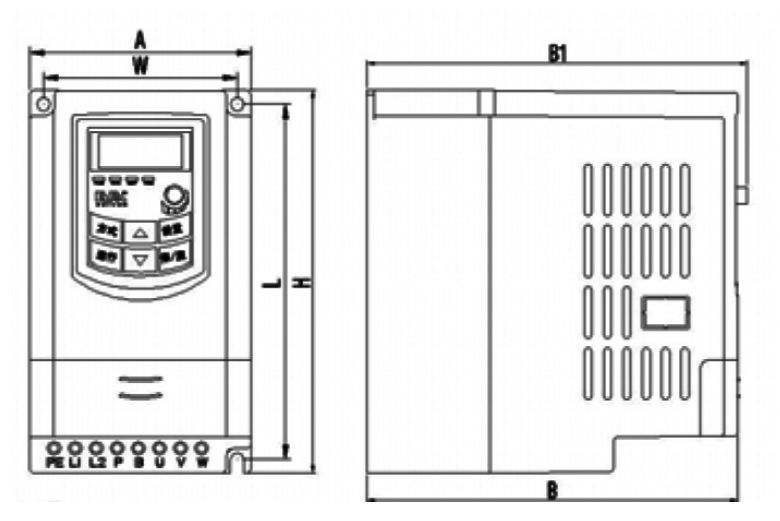

Obudowa plastikowa

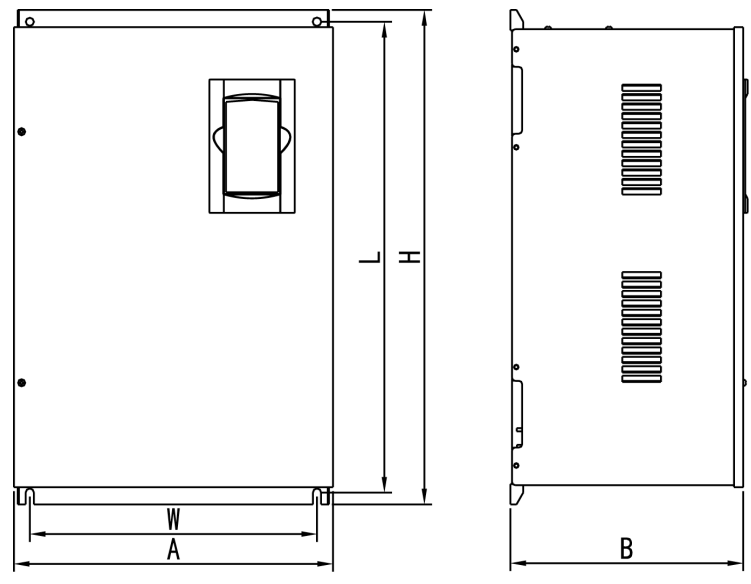

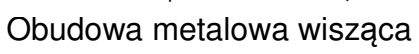

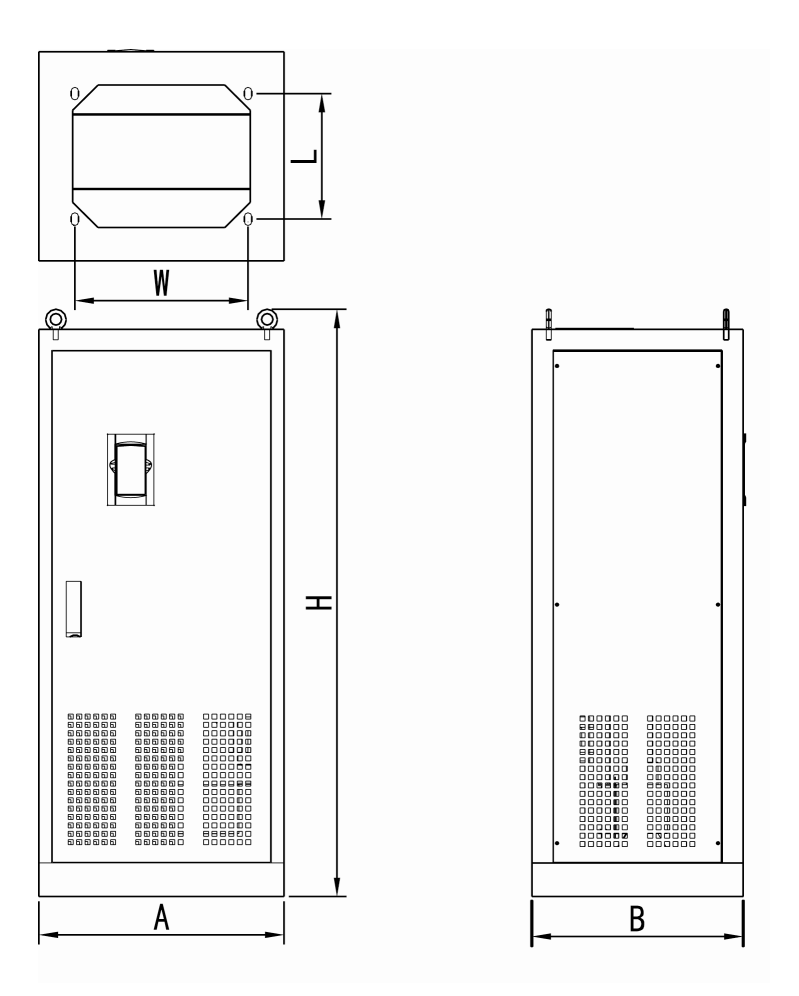

Obudowa metalowa stojąca

Jeżeli klawiatura przemiennika jest wyposażona w potencjometr to obowiązuje wymiar B1, dla wykonań bez potencjometru wymiar B (wykonanie z potencjometrem niedostępne w Europie).

# **2.1.4 Budowa przemienników E1000**

Przemienniki serii E-1000 dostępne są w obudowach plastikowych do mocy 15kW a od mocy 18,5kW do 800kW w obudowie metalowej. Obudowy z tworzywa (poliwęglan) są estetyczne i odporne na uszkodzenia mechaniczne.

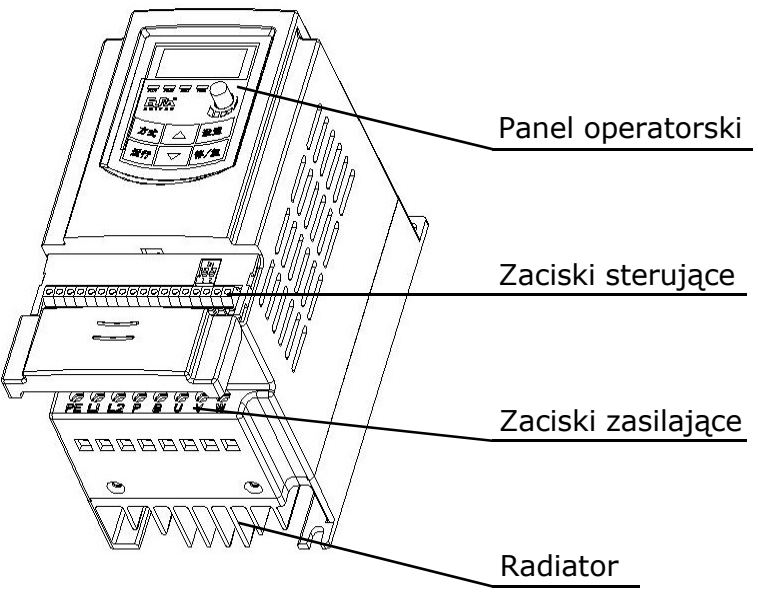

Obudowa metalowa zabezpieczona jest farbą proszkową, posiada otwierane drzwiczki ułatwiające wszelkie prace instalacyjne. Po stronie frotowej znajduje się demontowalna klawiatura. Na rysunku poniżej pokazano przykład obudowy metalowej E1000-0185T3

W falownikach serii E-1000 od mocy 18,5kW panel operatorski jest wyjmowany i istnieje możliwość montażu go na elewacji szafy sterowniczej, poniżej tej mocy klawiatura stanowi integralną część falownika i nie ma możliwości montażu jej na elewacji szafy sterowniczej. Można jednak dokupić klawiaturę zewnętrzną, która za pomocą łącza RS485 pozwoli na sterowanie falownika np. z elewacji szafy. Klawiatura w przemiennikach do 15kW ma gniazdo RJ9, a od 18,5kW gniazdo RJ45.

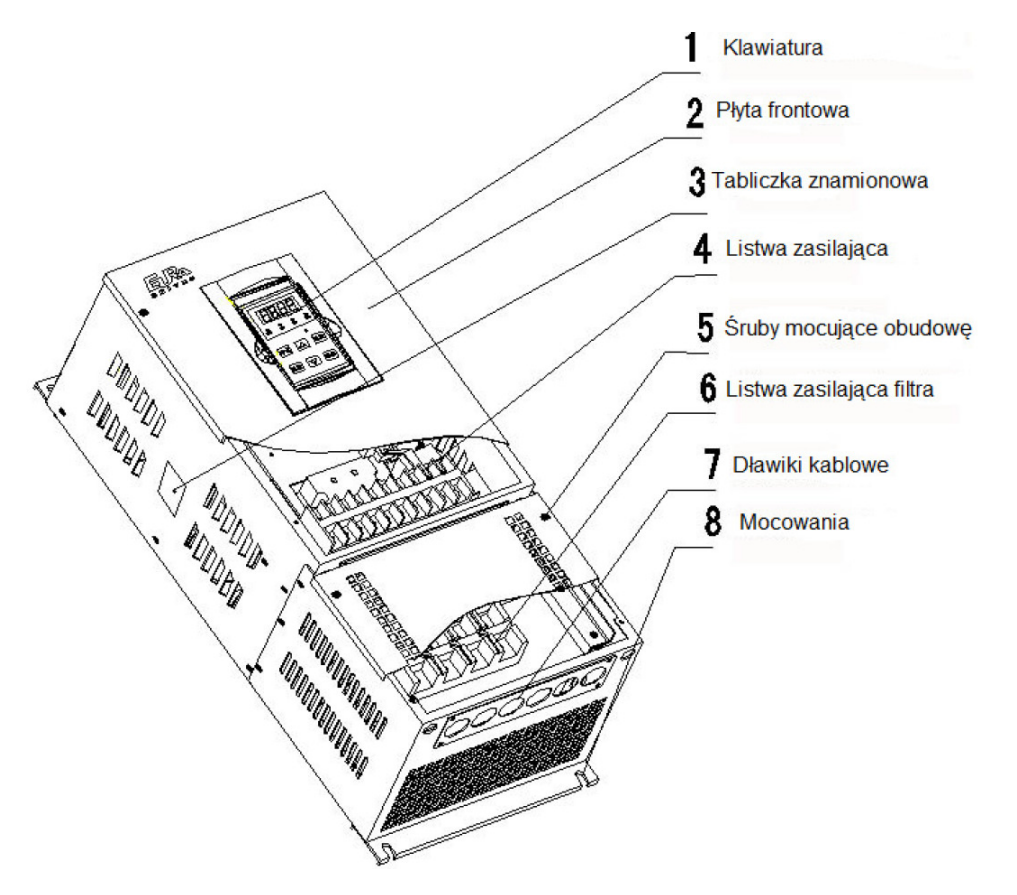

# **2.2. Seria E1000 IP55**

#### **2.2.1 Oznaczenie modeli serii E1000 IP55**

Przykład oznaczenia modelu – przemiennik częstotliwości z zasilaniem trójfazowym o mocy 0,75kW serii E1000 IP55.

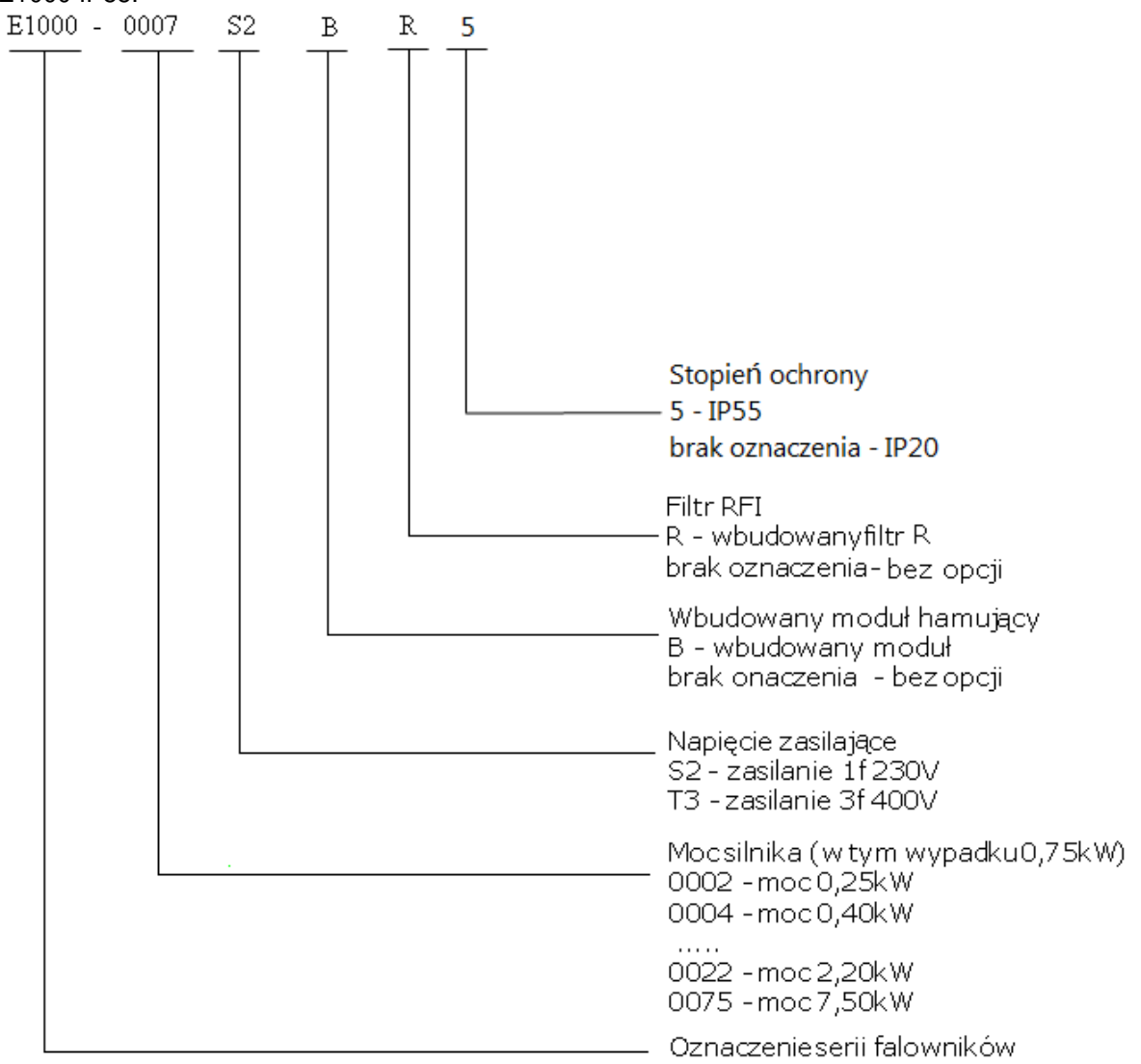

# **2.2.2 Typy przemienników.**

Typy przemienników serii E-1000 IP55

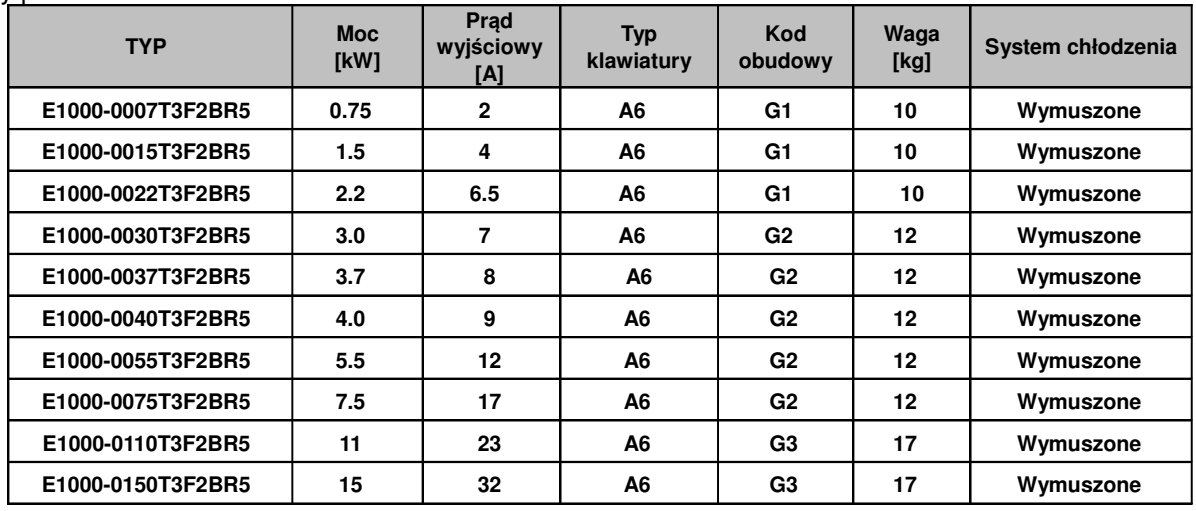

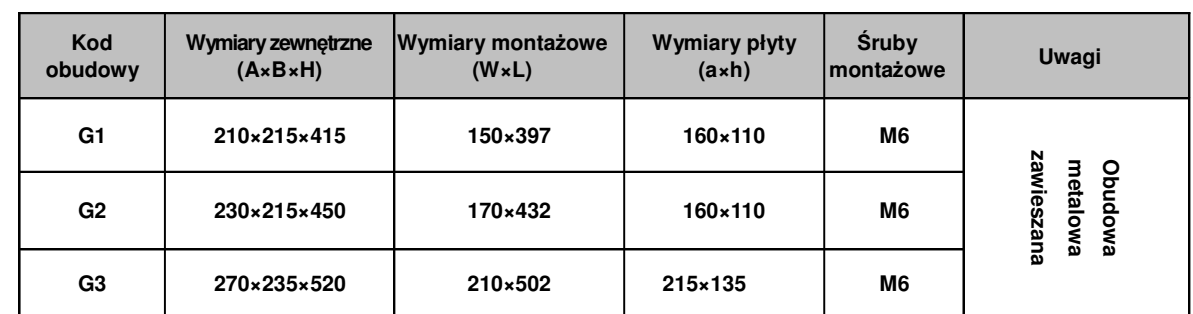

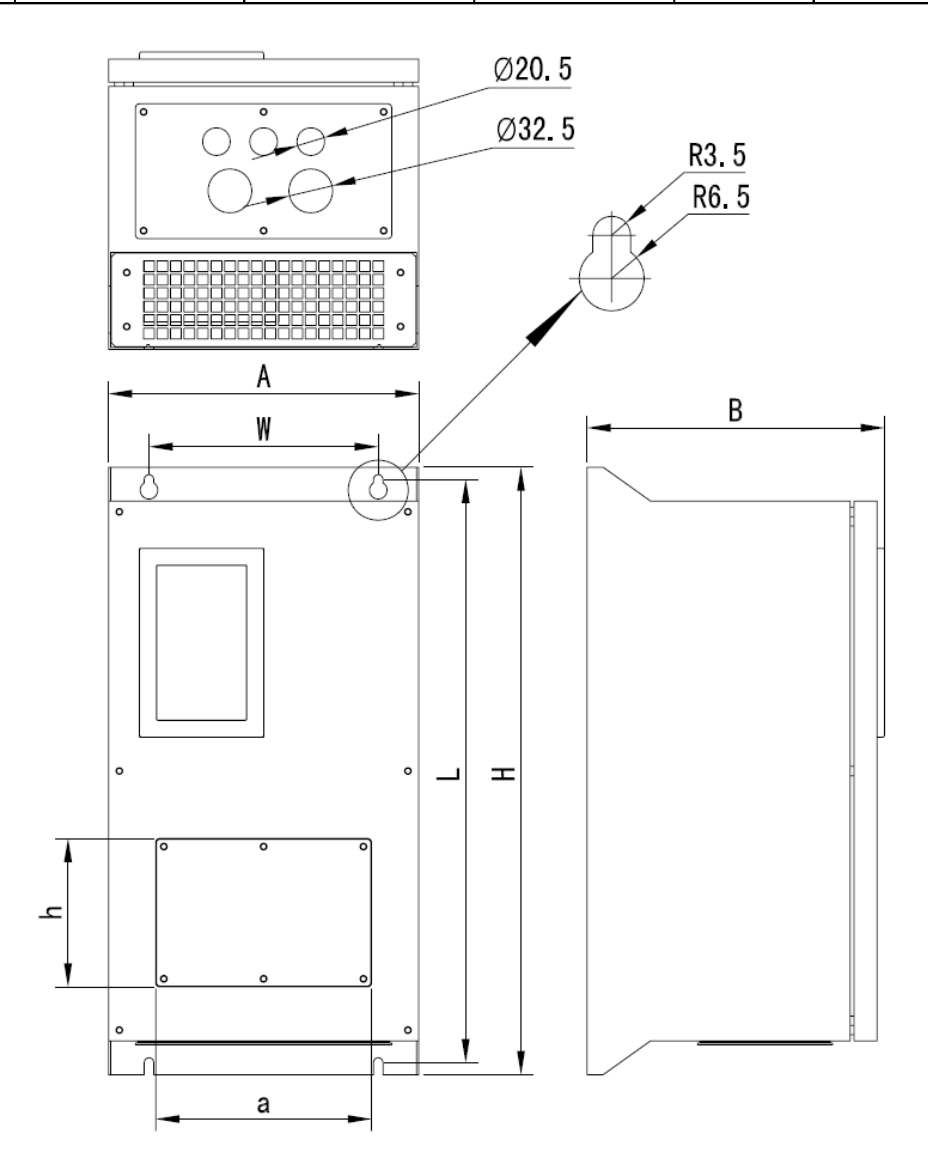

# **2.2.4 Budowa przemienników E1000 IP55**

**2.2.3 Wymiary E1000 IP55**

Przemienniki serii E-1000 IP55 dostępne są w obudowach metalowych, wiszących. Obudowa posiada wstawkę z tworzywa (poliwęnglan) które jest specjalnie wyprofilowane pod klawiaturę. Obudowy są estetyczne i odporne na uszkodzenia mechaniczne.

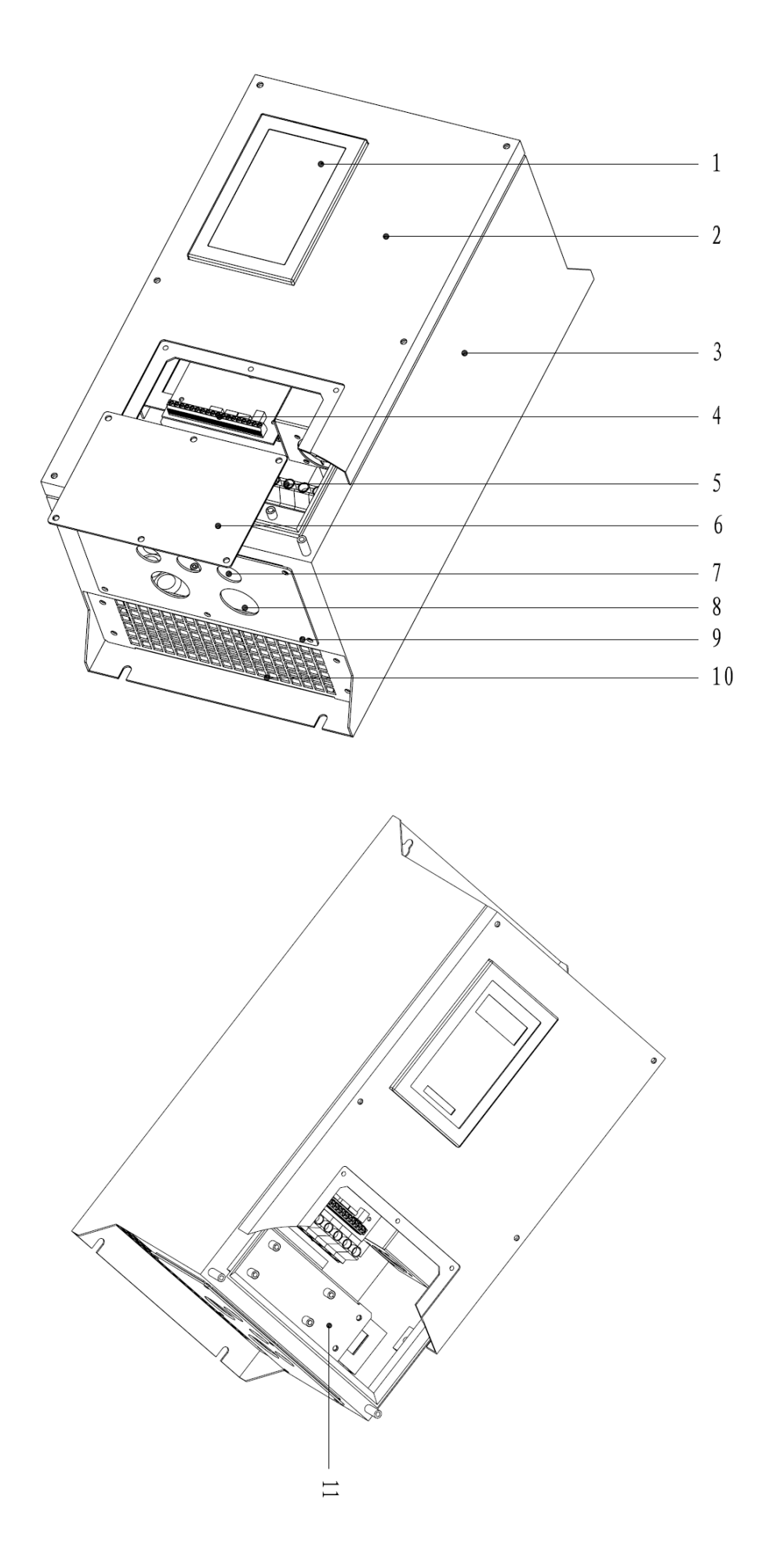

- 1 klawiatura zewnętrzna, zamontowana na stałe
- 2 płyta frontowa przemiennika
- 3 obudowa przemiennika
- 4 listwa sterująca
- 5 listwa zasilająca

6 – płyta

7 – cześć płyty dedykowana pod przewleczenie przewodów sterujących. Prosimy o wstawienie wodoodpornych dławic aby odpowiednio zabezpieczyć układ.

8 - cześć płyty dedykowana pod przewleczenie przewodów zasilających. Prosimy o wstawienie wodoodpornych dławic aby odpowiednio zabezpieczyć układ.

9 – płyta na przepustnice kablowe

10 - kanał wentylacyjny

# **2.3 Parametry przemiennika cz**ę**stotliwo**ś**ci E1000/E1000 IP55**

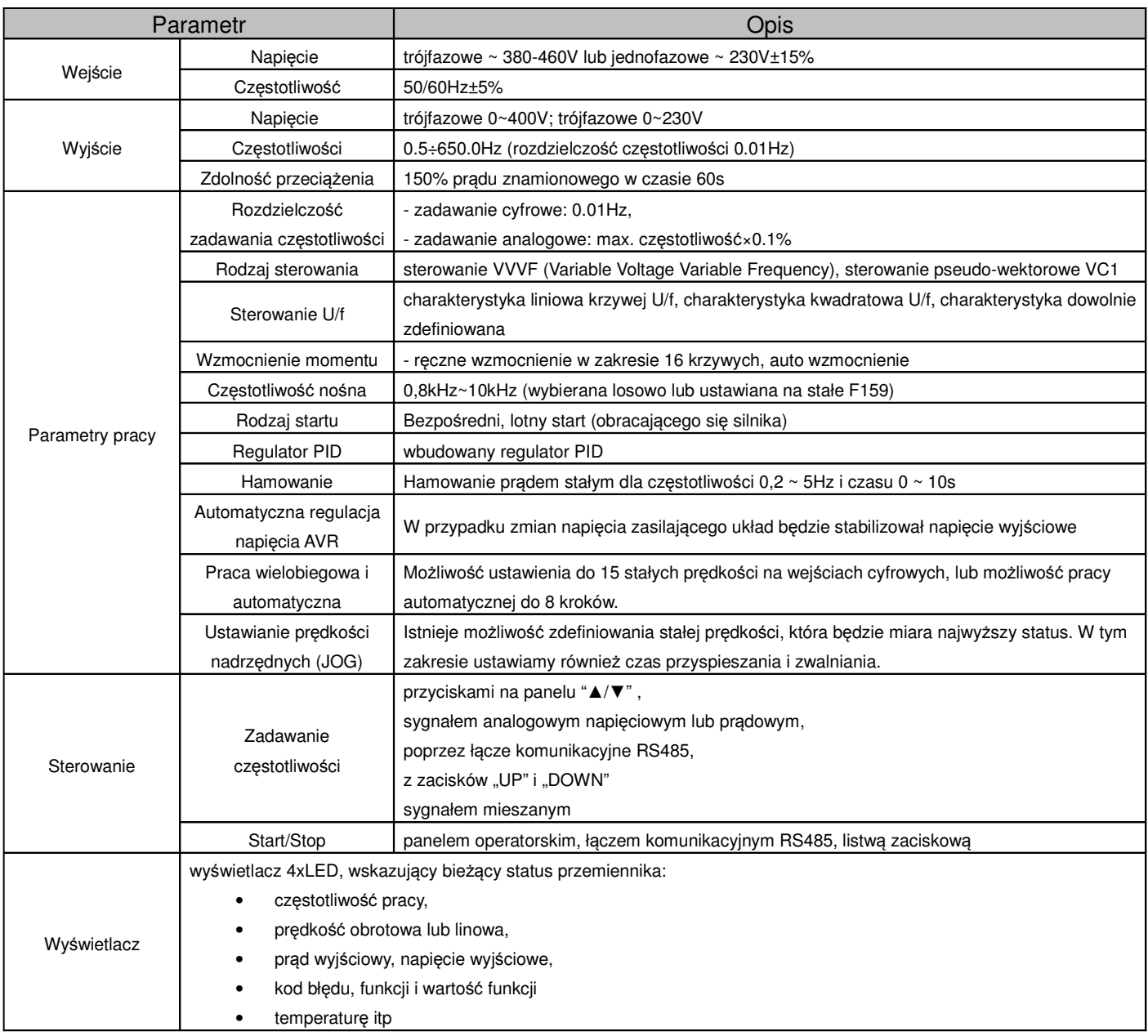

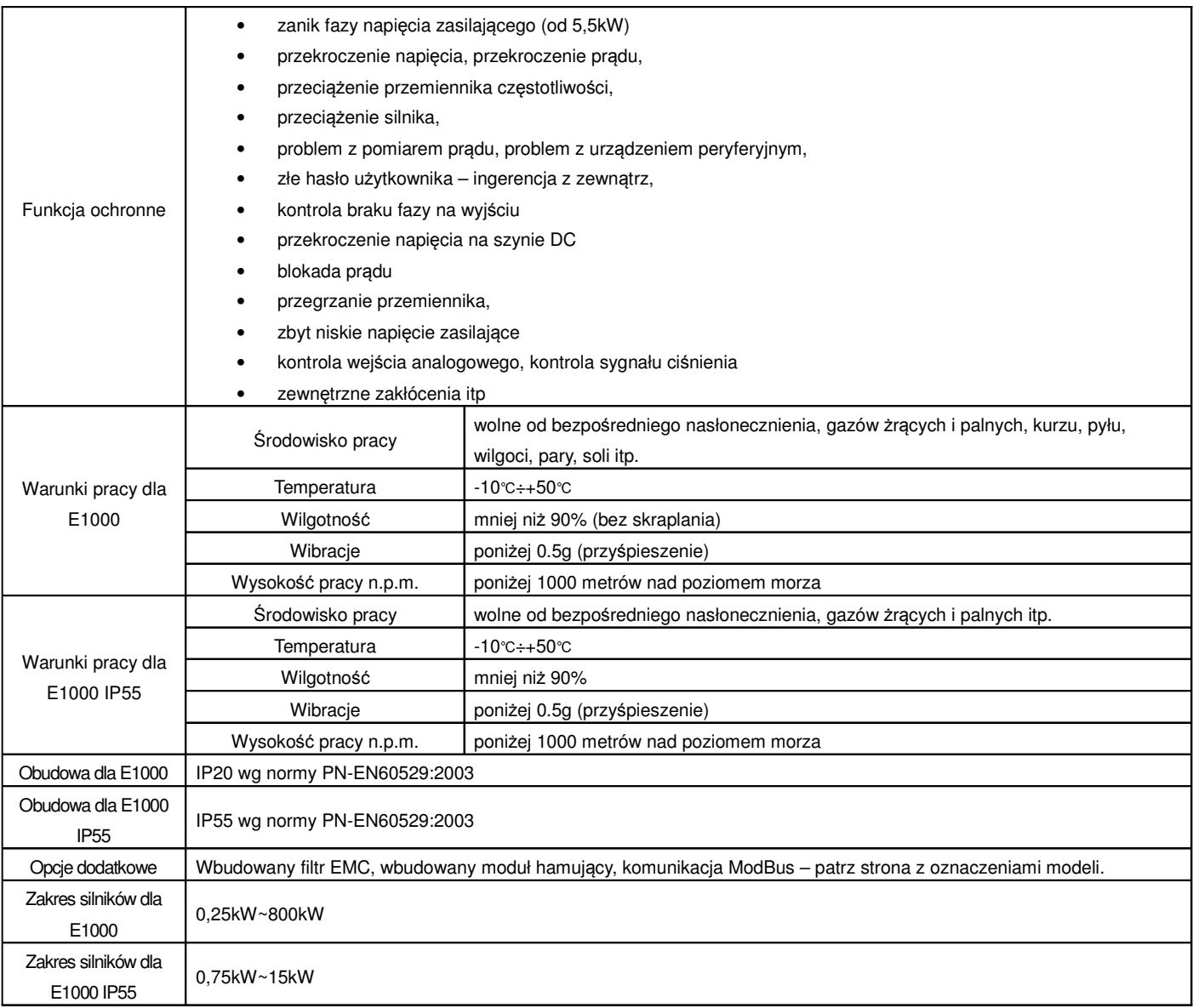

# **2.4. Spełniane normy**

- IEC/EN 61800-5-1: 2003: Elektryczne układy napędowe mocy o regulowanej prędkości. Cz. 5-1, Wymagania dotyczące bezpieczeństwa - elektryczne, cieplne i energetyczne.
- IEC/EN 61800-3: 2004: Elektryczne układy napędowe mocy o regulowanej prędkości Część 3: Wymagania dotyczące EMC i specjalne metody badań

# **3. Instalacja i podł**ą**czenie.**

# **3.1 Instalacja.**

**3.1.1 Wytyczne instalacji.**

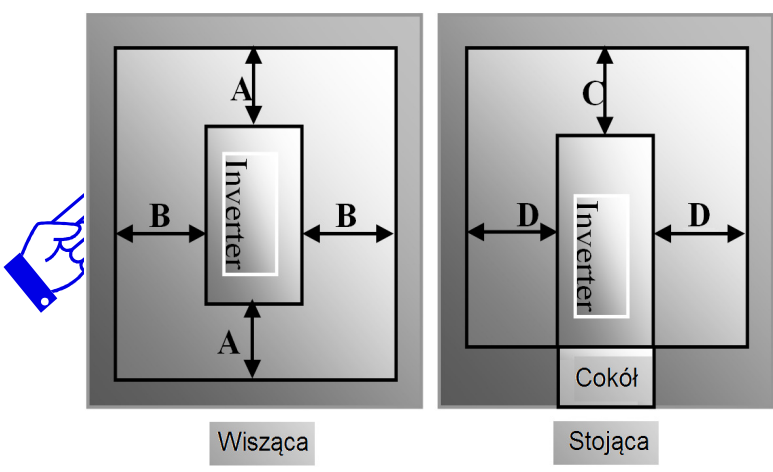

Dla optymalnego odprowadzania ciepła,<br>przemiennik częstotliwości powinien zostać przemiennik częstotliwości powinien zostać zainstalowany w pozycji pionowej.

Minimalne odległości, które powinny być zachowane podczas montażu falownika w szafie sterowniczej.

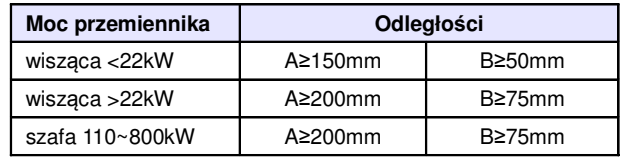

#### **Monta**ż **kratki wentylacyjnej i wentylatora w szafie sterowniczej**

- 1 falownik
- 2 wentylator
- 3 kratka wentylacyjna

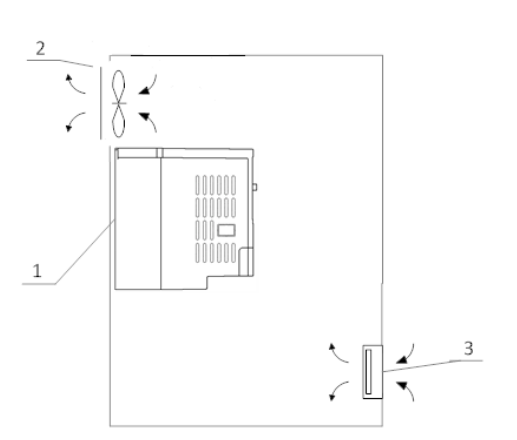

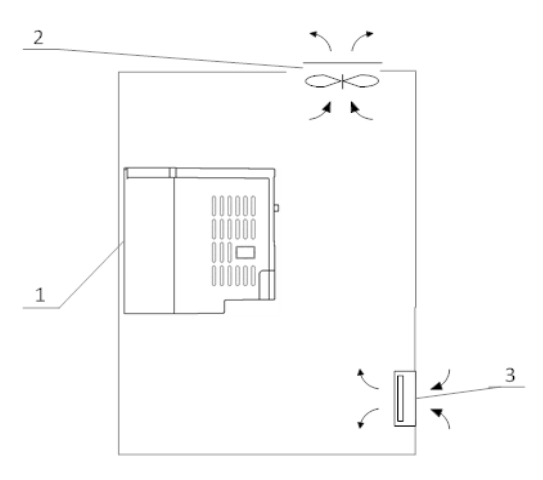

Montaż prawidłowy **Montaż nieprawidłowy** 

# **Monta**ż **kilku falowników w jednej szafie sterowniczej**

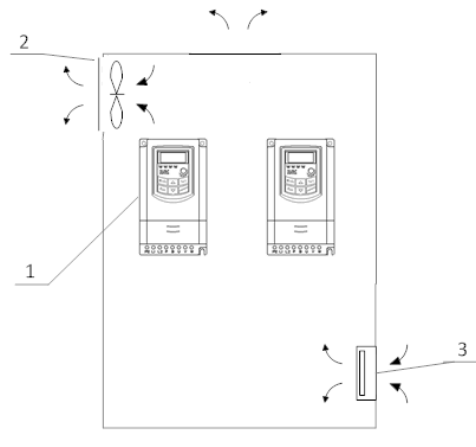

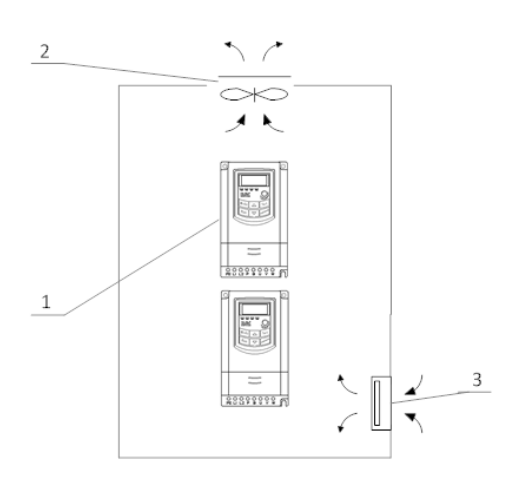

Montaż prawidłowy **Montaż nieprawidłowy** 

#### **Monta**ż **w wielu rz**ę**dach**

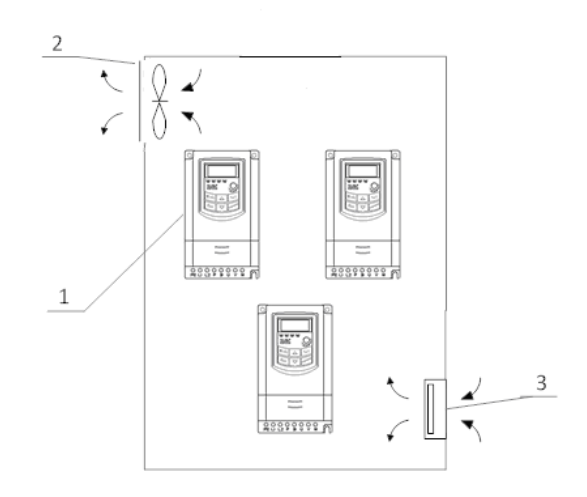

Montaż wielu przemienników w jednej szafie wymaga odpowiedniego chłodzenia, montażu naprzemiennego przemienników lub montażu termoizolacyjnych płyt, oraz zachowania odpowiednich odległości tak, aby nie narażać układów na przegrzanie.

#### **3.1.2 Otoczenie (**ś**rodowisko pracy).**

- Wolne od wilgoci, kapiącej wody, pary, kurzu i/lub oleistego kurzu, łatwopalnych i/lub wybuchowych gazów, lotnych cząstek metalu, środowisko pracy nie korozyjne,
- Temperatura otoczenia w zakresie od -10 °C do +50 °C.
- Wilgotność względna: mniej niż 90% bez skraplania,
- Otoczenie wolne od zakłóceń elektromagnetycznych,
- Wibracje: mniej niż 0,5g (przyśpieszenie),
- Zapewnić właściwą cyrkulację powietrza wentylacja szafy.
- Żywotność przemiennika zależy w dużej mierze od temperatury. Jeżeli temperatura otoczenia wzrośnie o 10℃ to żywotność przemiennika maleje o połowe.
- Zły montaż lub instalacja urządzenia może doprowadzić do wzrostu temperatury a w konsekwencji do uszkodzenia przemiennika.
- Jeżeli w pobliżu falownika będzie zainstalowane któreś z poniższych urządzeń, należy zastosować odpowiednie zabezpieczenia, by uniknąć błędów, które mogą wystąpić podczas pracy: cewki – podłącz tłumik przepięć na cewce, hamulce – podłącz tłumik przepięć na cewce, styczniki elektromagnetyczne – podłącz tłumik przepięć na cewce, lampy fluorescencyjne – podłącz tłumik przepięć na cewce, rezystory, oporniki – odsuń od falownika najdalej jak się da.
- Innym sposobem ochrony urządzenia przed błędami spowodowanymi wyżej wymienionymi urządzeniami jest zastosowanie dławika sieciowego który odseparuje układ od zakłóceń spowodowanych przepięciami.

# **3.1.3 Uwagi dotycz**ą**ce instalacji przemienników**

- Jeżeli stycznik lub wyłącznik musi być zainstalowany pomiędzy przemiennikiem a silnikiem to należy załączanie i wyłączanie realizować w stanach bez napięciowych celem ochronny przemiennika przed uszkodzeniem. Dodatkowo należy aktywować kod F727 na 1 oraz FA26 na 3.
- O ile jest to możliwe wymaga się trwałego połączenia pomiędzy silnikiem a przemiennikiem.
- Przy pierwszym podłączeniu lub po dłuższej przerwie należy sprawdzać stan izolacji silnika celem wyeliminowania zwarcia a tym samym uszkodzenia przemiennika.
- Nie należy instalować pomiędzy silnikiem, a przemiennikiem żadnych kondensatorów lub warystorów, ponieważ napięcie wyjściowe ma kształt fali tętniącej w wyniku takiego podłączenia dojdzie to wystąpienia błędu lub uszkodzenia.

Zakaz stosowania kondensatorów na wyjściu!

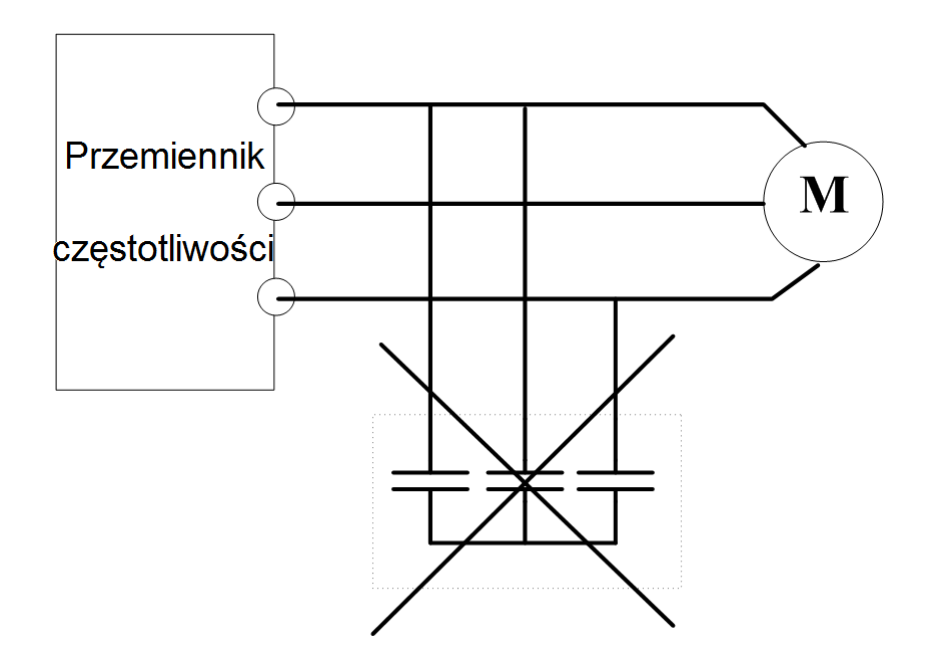

• Dla układów instalowanych na wysokości powyżej 1000m npm należy uwzględnić pogarszające si<sup>ę</sup> możliwości chłodzenia układu, a tym samym malejąca wydajność układu.

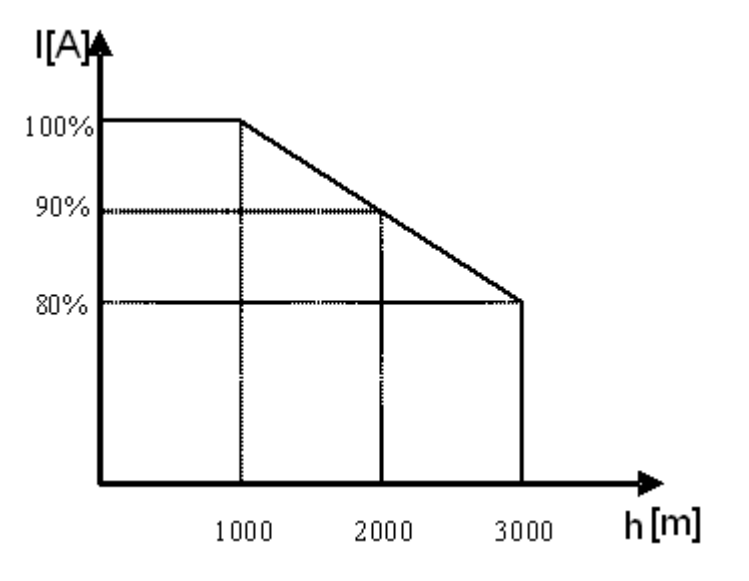

Wykres pokazuje w stopień obciążenia prądowego w funkcji wysokości.

#### **3.1.4 Podstawy eliminacji zakłóce**ń

Wyższe harmoniczne wytwarzane przez przemienniki częstotliwości mogą zakłócać pracę układów znajdujących się w pobliżu. Stopień zakłóceń zależy od: układu napędowego, podatności urządzeń współpracujących, okablowania, budowy instalacji oraz jakości i sposobu podłączenia uziemień.

#### **3.1.4.1 Mo**ż**liwe sposoby przenoszenia zakłóce**ń **i metody ich eliminacji:**

• Kategorie zakłóceń

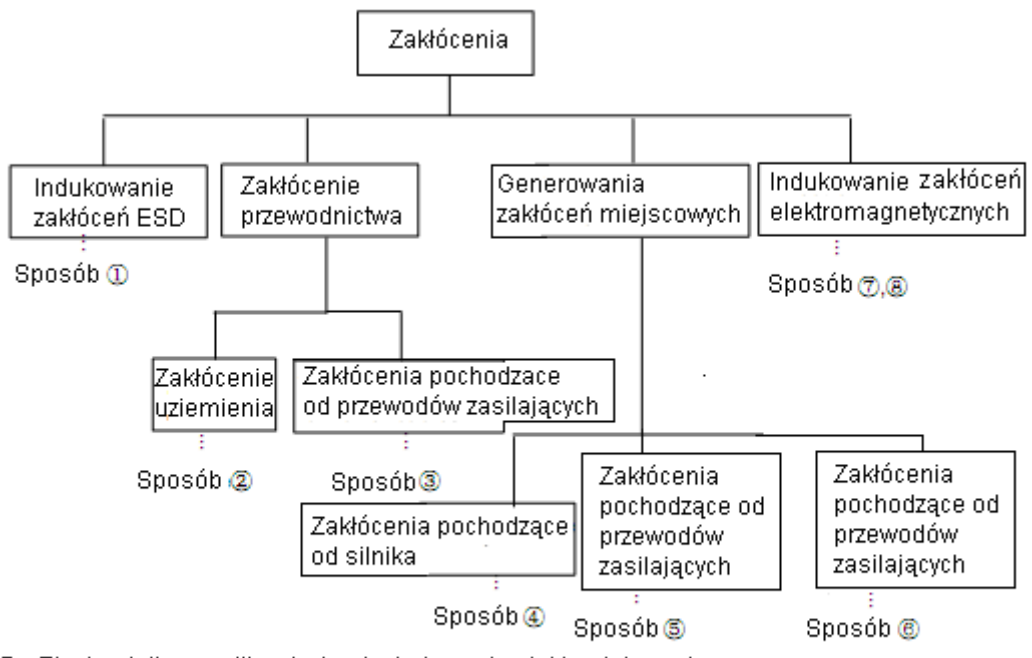

- ESD Electrostatic sensitive device (wyładowanie elektrostatyczne)
- Drogi przenoszenia zakłóceń

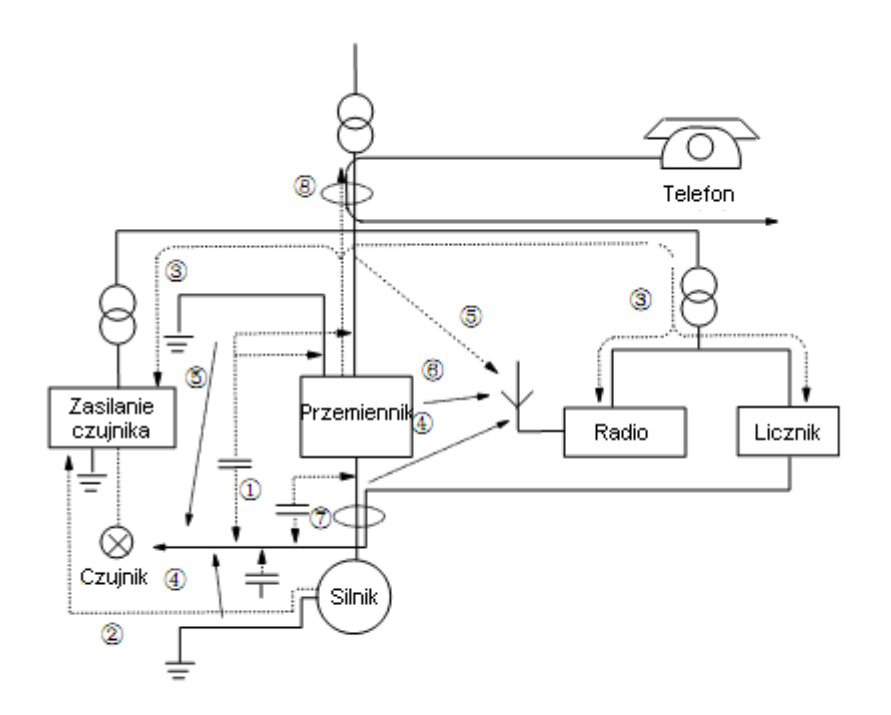

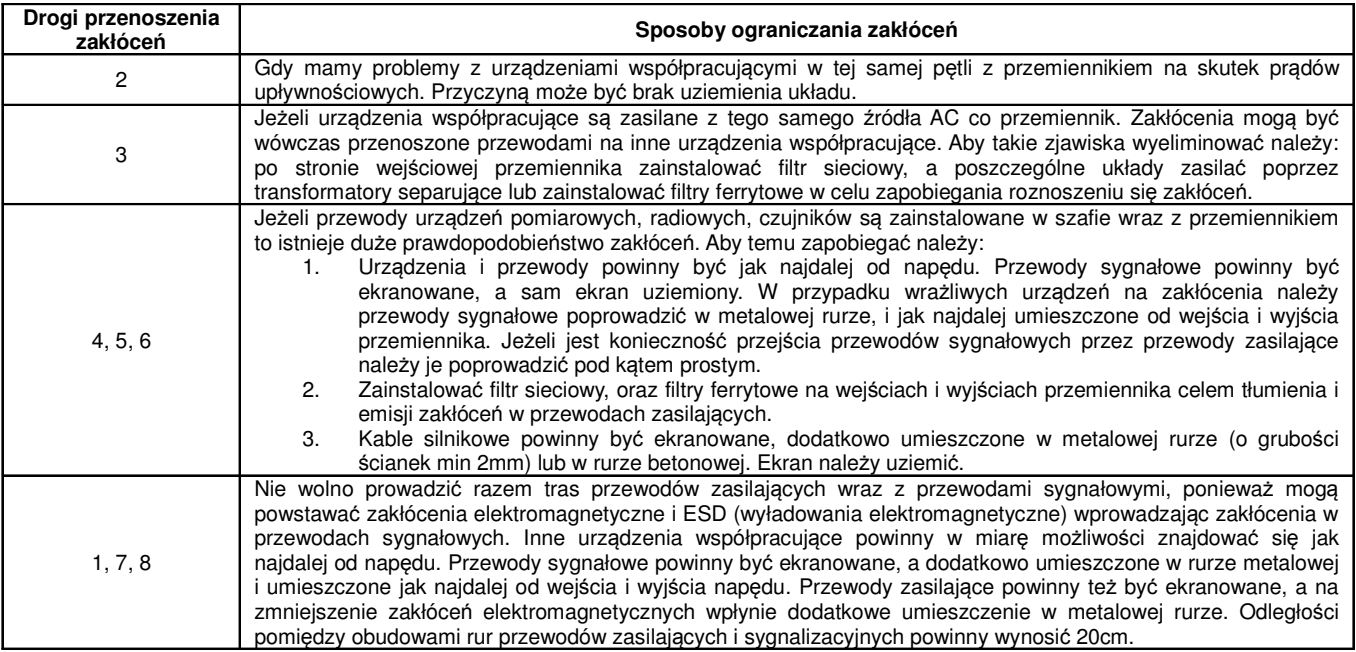

# **3.1.4.2. Poło**ż**enie przewodów**

Przewody sterujące (sygnałowe), przewody zasilające i przewody silnikowe powinny być ułożone oddzielnie, a odległości pomiędzy nimi dostatecznie duże szczególnie, kiedy są prowadzone równolegle a ich długość jest duża. Jeżeli przewody sygnałowe przechodzą przez przewody zasilające to ich przecięcie powinno być pod kątem prostym.

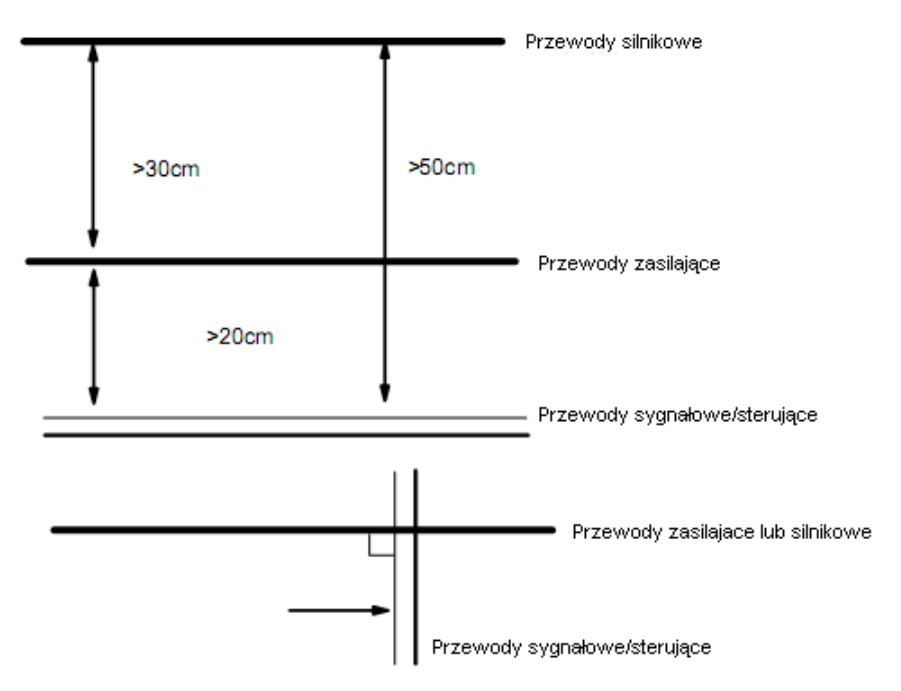

Ogólnie rzecz biorąc przewody sterujące powinny być ekranowane. Ekran powinien być podłączony do metalowej obudowy przemiennika poprzez zacisk ochronny.

# **3.1.4.3. Podł**ą**czenie uziemienia**

Indywidualne podłączenie (BARDZO DOBRE) Zbiorowe podłączenie (DOBRE) Inne Inne Przemiennik Przemiennik urzadzenie urzadzenie PE PE Zbiorowe podłączenie (ZŁE) Inne Inne Przemiennik Przemiennik urzadzenie urzadzenie  $PE(G)$ PE

#### **Uwaga:**

1. Aby zmniejszyć rezystancje uziemienia należy stosować przewody płaskie, ponieważ dla dużych częstotliwości impedancja przewodu płaskiego jest mniejsza od impedancji przewodu okrągłego o tej samej powierzchni CSA (zjawisko naskórkowości).

2. Jeżeli uziemienia poszczególnych urządzeń są połączone ze sobą, to prądy upływnościowe mogą być źródłem zakłóceń dla całego systemu. W związku z tym należy uziemienia urządzeń typu sprzęt audio, czujniki, PC itp. podłączyć do osobnego uziomu.

3. Przewody uziemiające powinny być jak najdalej od przewodów sterujących typu I/O, a ich długość powinna być możliwie jak najkrótsza.

#### **3.1.4.4. Pr**ą**dy upływno**ś**ciowe**

Prąd upływnościowy może przepływać przez wejście i wyjście przemiennika, kondensatory układu pośredniczącego i pojemność silnika. Wartość prądu upływu zależy od pojemności rozproszonych i częstotliwości fali nośnej. Wartość prądu upływnościowego stanowi sumę prądu upływu do ziemi i prądów upływnościowych międzyfazowych.

Prąd upływu do ziemi.

Mówimy tutaj zarówno o upływie z samego przemiennika jak i urządzeń towarzyszących poprzez przewody uziemiające. Taka sytuacja może spowodować fałszywe zadziałanie zabezpieczeń nadprądowych i różnicowoprądowych. Im większa częstotliwość nośna przemiennika tym większy prąd upływu. Metody zmniejszenia upływu:

- Zmniejszenie częstotliwości nośnej, ale wówczas wzrośnie hałas związany z pracą silnika,
- Jak najkrótsze przewody silnikowe,
- Zabezpieczenia przed prądami upływnościowymi (wyłączniki różnicowoprądowe i nadprądowe) powinny być dostosowane do współpracy z urządzeniami energoelektronicznymi (problem wyższych harmonicznych, dużych częstotliwości i prądów upływnościowych).

Uwarunkowania prawne co do stosowania zabezpieczeń różnicowoprądowych z przemiennikami nie są jasne, a zdania specjalistów są podzielone, dlatego ich stosowanie należy rozważać indywidualnie. Prądy upływnościowe międzyfazowe:

Prądy upływnościowe układu pojemnościowego przemiennika mogą również spowodować fałszywe zadziałanie zabezpieczeń nadprądowych i różnicowoprądowych szczególnie dla mocy mniejszych niż 7,5kW. Dla przewodu silnikowego dłuższego niż 50m prąd upływnościowy w stosunku do prądu znamionowego silnika może stanowić znaczną wartość, co w sumie może spowodować błędne zadziałanie zewnętrznego zabezpieczenia termicznego.

Metody zmniejszenia upływu:

- Zmniejszenie częstotliwości nośnej, ale wówczas wzrośnie hałas związany z pracą silnika,
- Instalowanie dławików silnikowych

W celu wiarygodnego określenia temperatury silnika zaleca się stosowanie silników z czujnikami temperatury (termokontakt) i przemiennika z odpowiednio skonfigurowanym zabezpieczeniem przeciążeniowym (elektroniczny przekaźnik termiczny) zamiast zabezpieczenia termicznego.

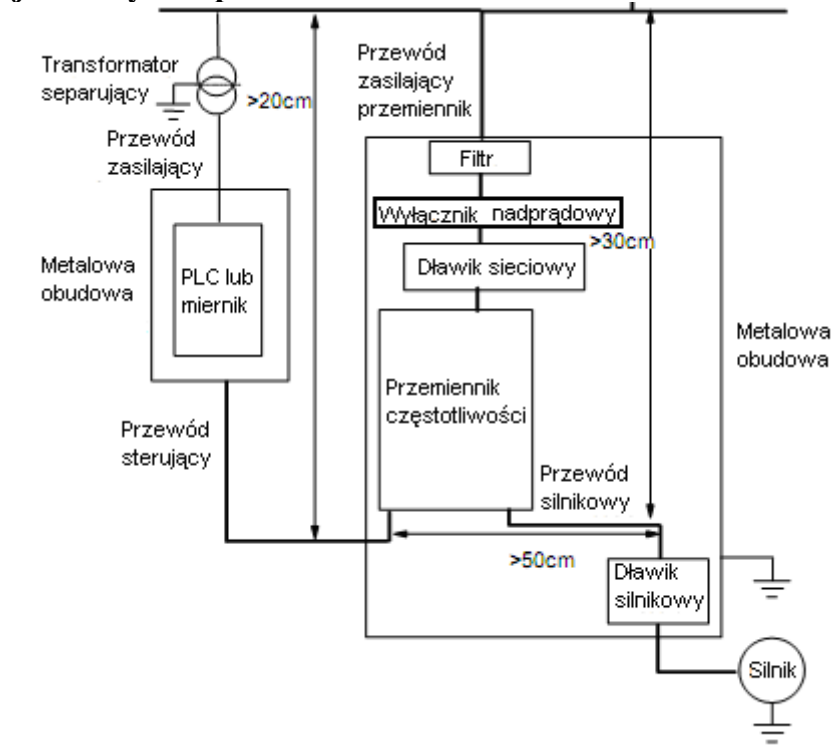

# **3.1.4.5. Instalacja elektryczna przemiennika**

#### **Uwaga:**

- Przewód silnikowy powinien być uziemiony po stronie napędu. Jeśli to możliwe przemiennik i silnik powinny być uziemione osobno.
- Przewody sterujące i przewód silnikowy powinny być ekranowane. Ekran należy uziemić celem wyeliminowania zakłóceń powodowanych wyższymi harmonicznymi.
- Należy zapewnić dobre połączenie pomiędzy płytą mocującą, a metalową obudową napędu.

# **3.1.4.6. Zastosowanie filtrów sieciowych**

Filtry sieciowe należy stosować w urządzeniach które emitują silne pole elektromagnetyczne EMI lub w urządzeniach wrażliwych na działanie pola. Zastosowany filtr powinien być dwukierunkowy, dolnoprzepustowy, co oznacza, że prądy do 50Hz będą przepuszczane, a prądy wyższych częstotliwości będą tłumione.

Funkcja filtra sieciowego:

Filtry sieciowe eliminują zakłócenia emitowane i zmniejszają wrażliwość na zakłócenia w standardzie EMC. Przy ich zastosowaniu można też zniwelować promieniowanie sprzętu.

Najczęściej popełniane błędy przy podłączeniu filtra zasilającego:

1. Zbyt długie przewody zasilające:

Przemienniki z wbudowanym filtrem sieciowym powinny znajdować się jak najbliżej źródła zasilania.

2. Zbyt blisko poprowadzone przewody wejściowe i wyjściowe filtra.

Przewody wejściowe i wyjściowe filtrów zewnętrznych powinny być skierowane w przeciwnych kierunkach, aby nie dochodziło do oddziaływania prądów składowej asymetrycznej między równoległymi przewodami (w wyniku tego może dojść do pominięcia filtra).

3. Złe uziemienie filtra:

Obudowa filtra powinna być właściwie połączona z obudową przemiennika. Filtr powinien być wyposażony w

osobny zacisk uziemiający. Jeśli korzystamy z jednego przewodu do podłączenia filtra to może się okazać, że dla dużych częstotliwości uziemienie nie będzie skuteczne. Wynika to z faktu, że wraz ze wzrostem częstotliwości rośnie impedancja. Dlatego przewód uziemiający powinien być prowadzony osobno, lub filtr powinien być zamontowany w tej samej obudowie co przemiennik (wbudowany). Styk pomiędzy płytą a obudową filtra powinien być jak najlepszy.

# **3.2. Podł**ą**czenie.**

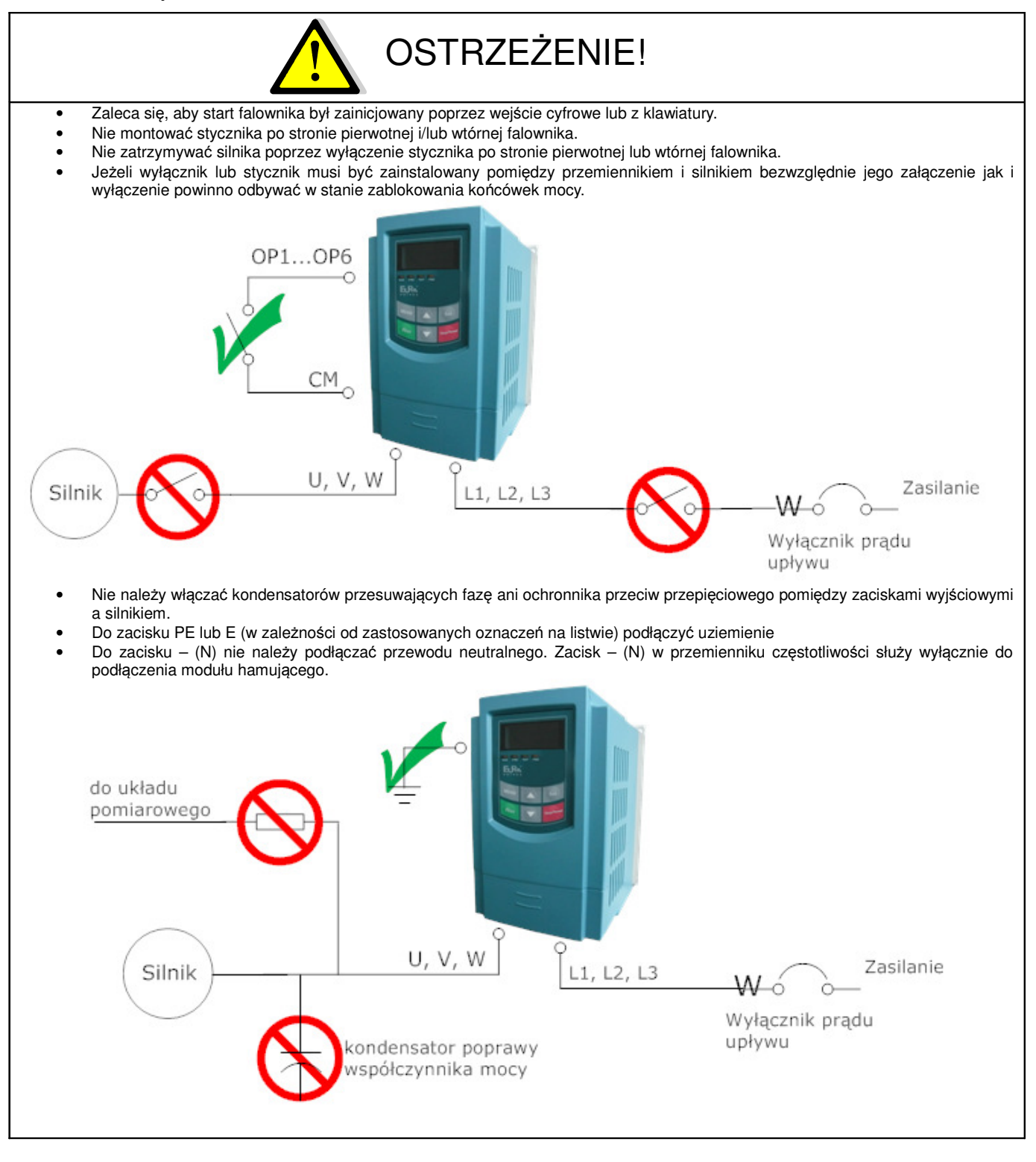

**Schemat 1 Standardowy układ poł**ą**cze**ń **przemiennika zasilanego jednofazowo**

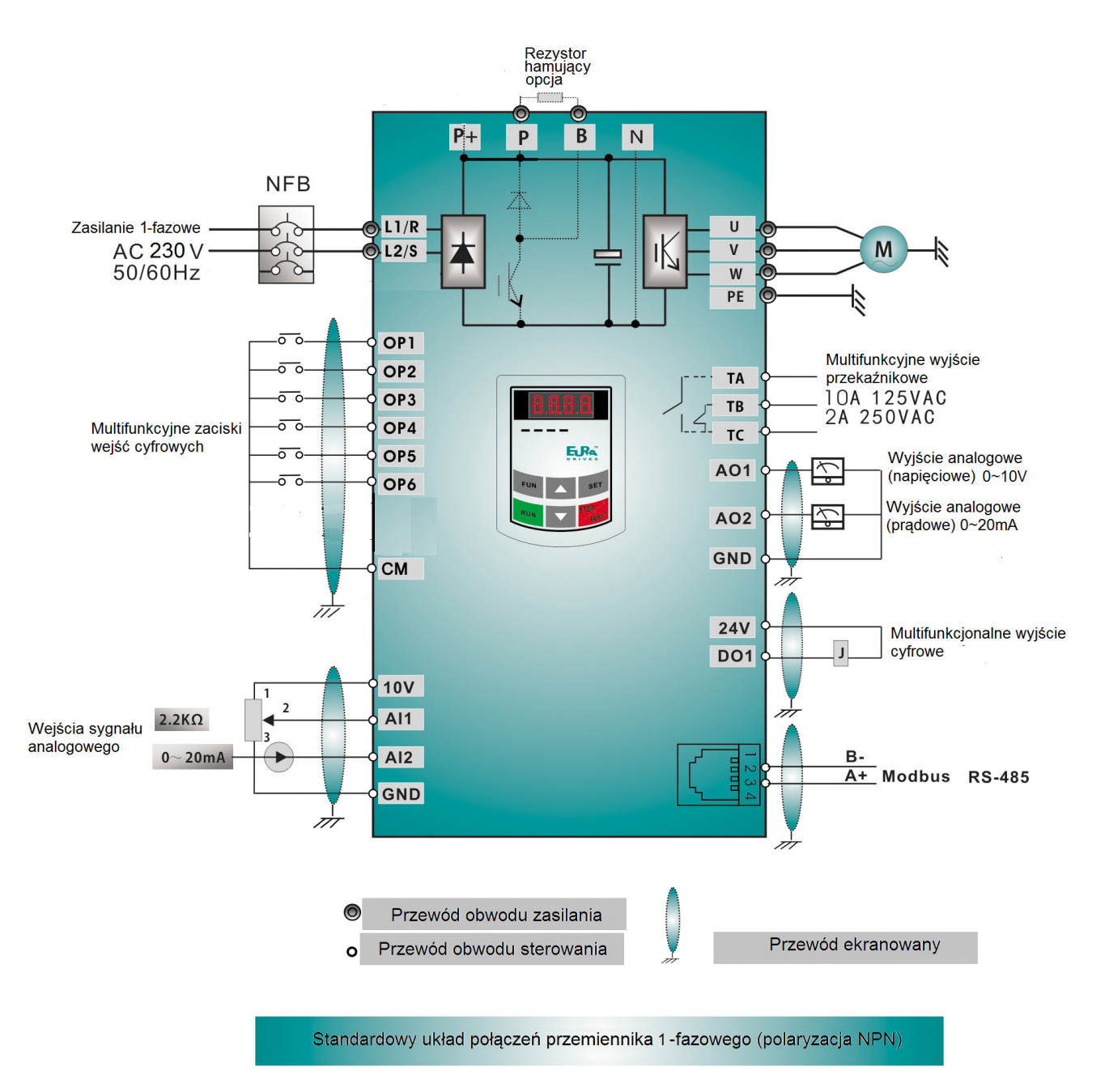

# **Schemat 2 Standardowy układ poł**ą**cze**ń **przemiennika zasilanego trójfazowo**

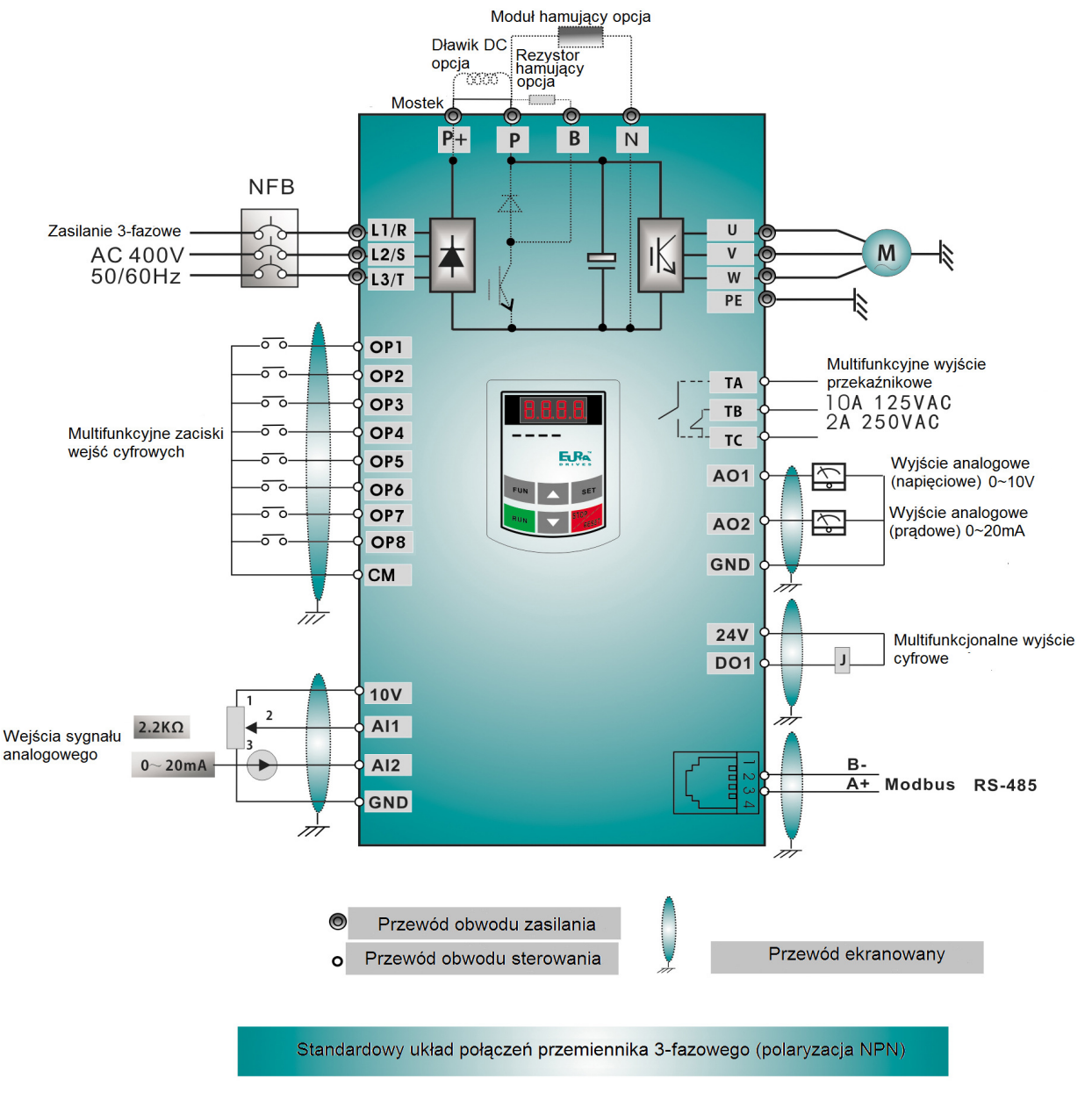

Uwaga: Od mocy 18,5kW wszystkie przemienniki posiadają wbudowany dławik DC.

# OSTRZEŻENIE!

- 1. W przemiennikach 1-fazowych zasilanie podłączać do zacisków L1 / L2 lub R /S.
- 2. Przed podłączeniem sprawdzić na tabliczce wartość napięcia zasilającego.
- 3. W przemiennikach do 15kW zdalny panel podłączamy przewodem 4-żyłowym (tzw. telefonicznym).
- 4. W przemiennikach do 15kW port RS485 jest wbudowany po lewej stronie przemiennika. Wszystkie przemienniki są wyposażone w standardowy protokół komunikacyjny ModBus. Opis styków gniazda znajdą Państwo w instrukcji obsługi.
- 5. Przemienniki powyżej 15kW posiadają 8 wejść cyfrowych (wielofunkcyjnych OP1…OP3), a przemienniki do 15kW posiadają 6 wejść cyfrowych.
- 6. Przekaźniki programowalne w przemiennikach do 15kW posiadają obciążalność prądową:10A/125V AC, 5A/250V AC, 5A/30V DC, powyżej 15kW: 12A/125V AC, 7A/250V AC, 7A/30V DC

7. Układ sterowania jest galwanicznie oddzielony od obwodów siłowych; przewody sterujące należy układać w oddzielnych kanałach w celu uniknięcia przypadkowego zwarcia.

- 8. Przewody sterujące i zasilające silnik (pomiędzy przemiennikiem a silnikiem) powinny być ekranowane.
- 9. Rezystor lub moduł hamujący stosowane są opcjonalnie szczegóły opisano w dodatku niniejszej instrukcji obsługi.
- 10. Przemienniki częstotliwości 1-fazowe standardowo nie posiadają opcji modułu hamującego,
- 11. Przemienniki powyżej 15kW w standardzie posiadają wbudowany dławik DC.

**3.2.1. Zaciski wej**ść **i wyj**ść **listwy zasilaj**ą**cej 3.2.1.1. Zaciski torów pr**ą**dowych przy zasilaniu 1f 230V dla mocy 0,2~0,75kW**

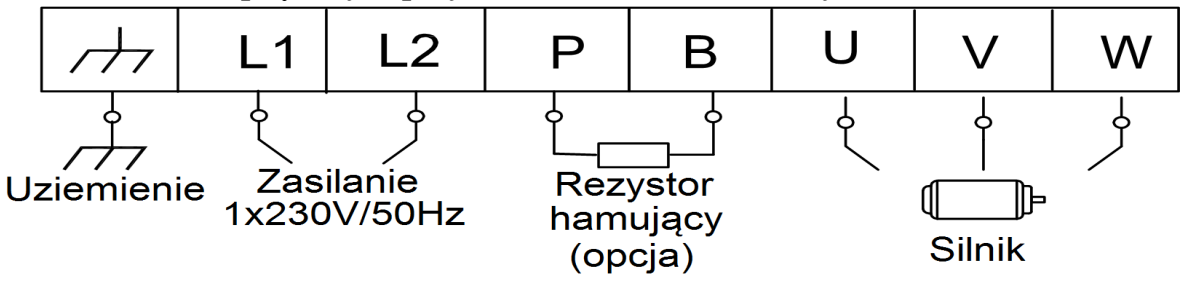

**3.2.1.2. Zaciski torów pr**ą**dowych przy zasilaniu 1f 230V dla mocy 1,5~2,2kW**

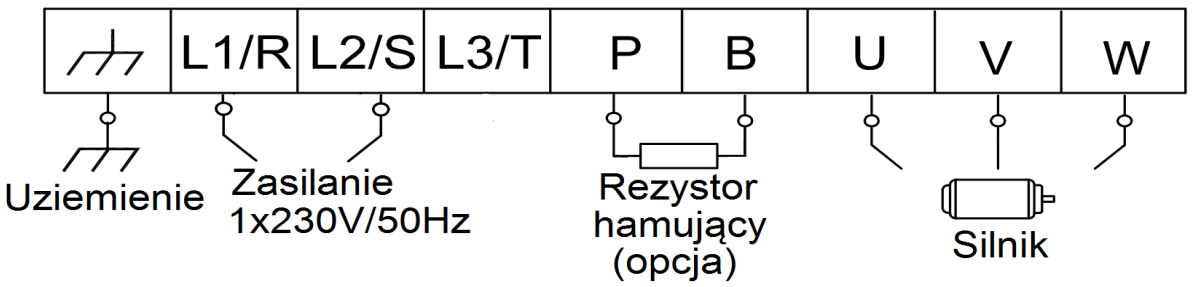

Uwaga: W przemiennikach z zasilaniem 1-fazowym 1x230 przewody zasilające podpinamy pod zaciski L1/R, L2/S, a zacisk L3/T pozostaje wolny.

#### **3.2.1.3. Zaciski torów pr**ą**dowych przy zasilaniu 3f 400V dla mocy 0,75~7,5kW**

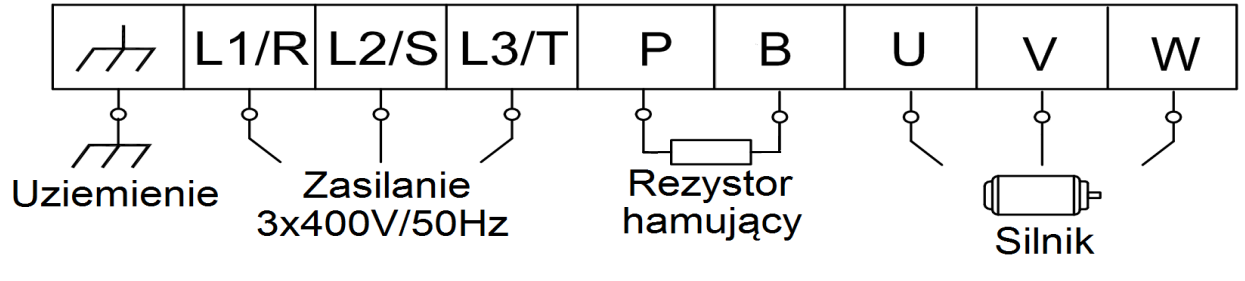

#### **3.2.1.4. Zaciski torów pr**ą**dowych przy zasilaniu 3f 400V / 11~15kW**

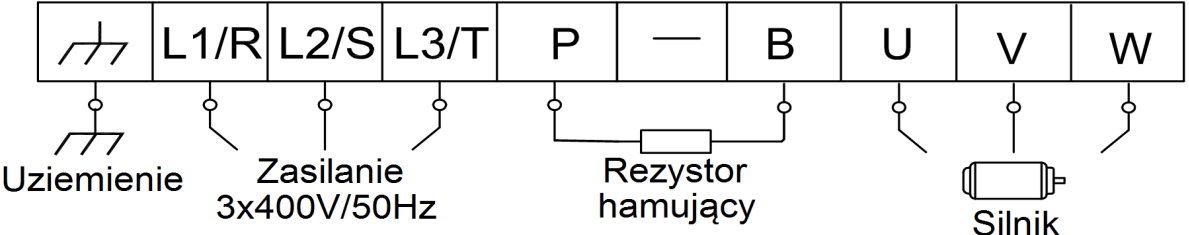

Zacisk neutralny szyny DC jest wyprowadzony od mocy 11kW. Zacisk jest oznaczony znakiem "N"lub "-". Bezwzględnie nie można do niego podłączać przewodu neutralnego sieci.

#### **3.2.1.5. Zaciski torów pr**ą**dowych przy zasilaniu 3f 400V / 18,5~90kW**

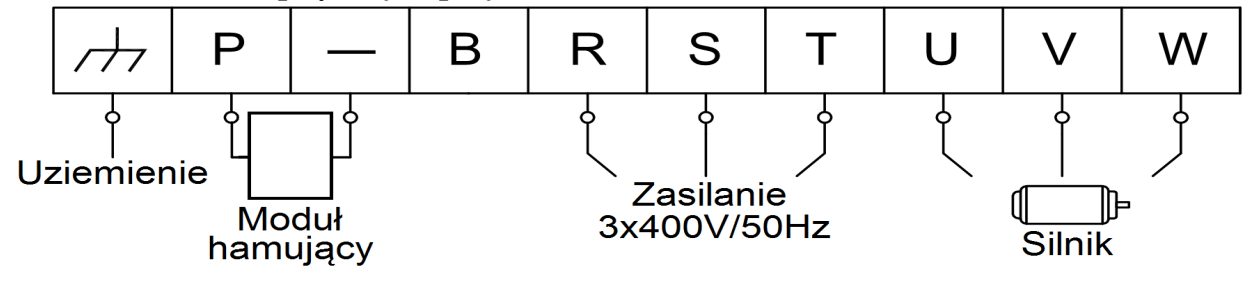

#### **3.2.1.6. Zaciski torów pr**ą**dowych przy zasilaniu 3f 400V / od 110kW**

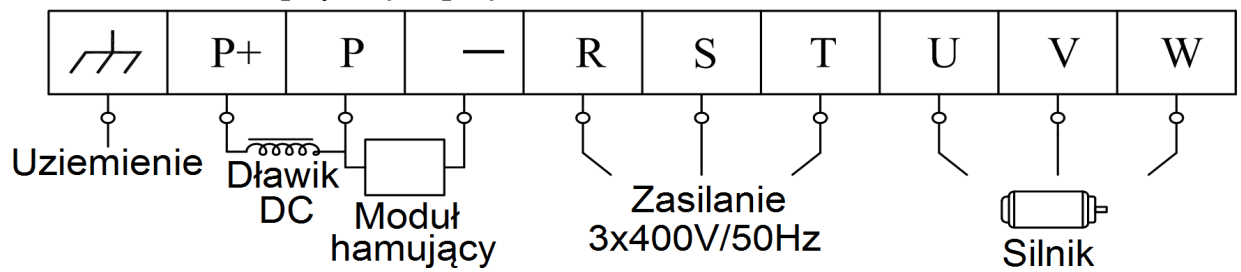

#### **UWAGA!**

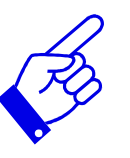

Rysunki powyżej są jedynie szkicami, rzeczywista kolejność złącz może się różnić od tej przedstawionej powyżej. Należy zwrócić na to szczególną uwagę podczas podłączania przewodów. Na listwie zasilającej falowników zasilanych 3f oznaczenia R, S, T mogą być oznaczone jako L1, L2, L3 i jest to tożsame. Na listwie zasilającej falowników zasilanych 1f oznaczenia L1, L2 mogą być oznaczone jako R, S i jest to tożsame

Uwagi dotyczące podłączenia przemiennika.

- Zasilanie podłączyć do zacisków R-S lub L1-L2 (w zależności od zastosowanych oznaczeń na listwie) dla falowników zasilanych jednofazowo, (dla mocy 1,5~2,2kW/1-faza w obudowie E2 znajdują się zaciski R-S-T lub L1-L2-L3, podłączenie odbywa się według zasady jak napisano wyżej, czyli pod zaciski L1/R, L2/S, napięcie 230V AC). Pod zacisk L3/T nie podłączamy zasilania.
- Zasilanie podłączyć do zacisków R-S-T lub L1-L2-L3 (w zależności od zastosowanych oznaczeń na listwie) dla falowników zasilanych trójfazowo,
- Do zacisku PE lub E (w zależności od zastosowanych oznaczeń na listwie) podłączyć przewód ochronny,
- Zasilanie silnika podłączyć do zacisków U-V-W, **silnik musi by**ć **uziemiony**,
- Dla przemienników zasilanych jednofazowo lub trójfazowo z wbudowanym modułem hamującym podłączenie rezystora hamującego jest konieczne przy dużej dynamice pracy układu napędowego, kiedy występuje konieczność odprowadzenia nadwyżki energii w postaci ciepła - należy zastosować rezystor hamujący i podłączyć go do zacisków P-B.

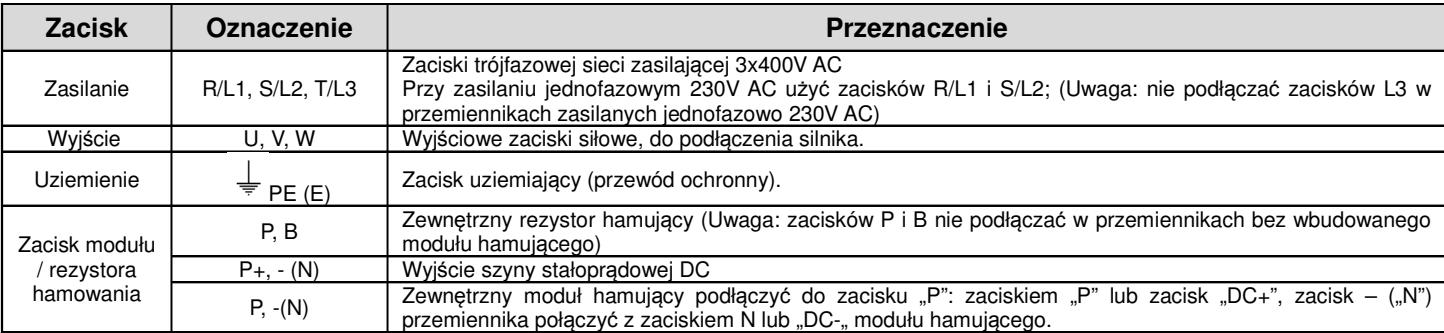

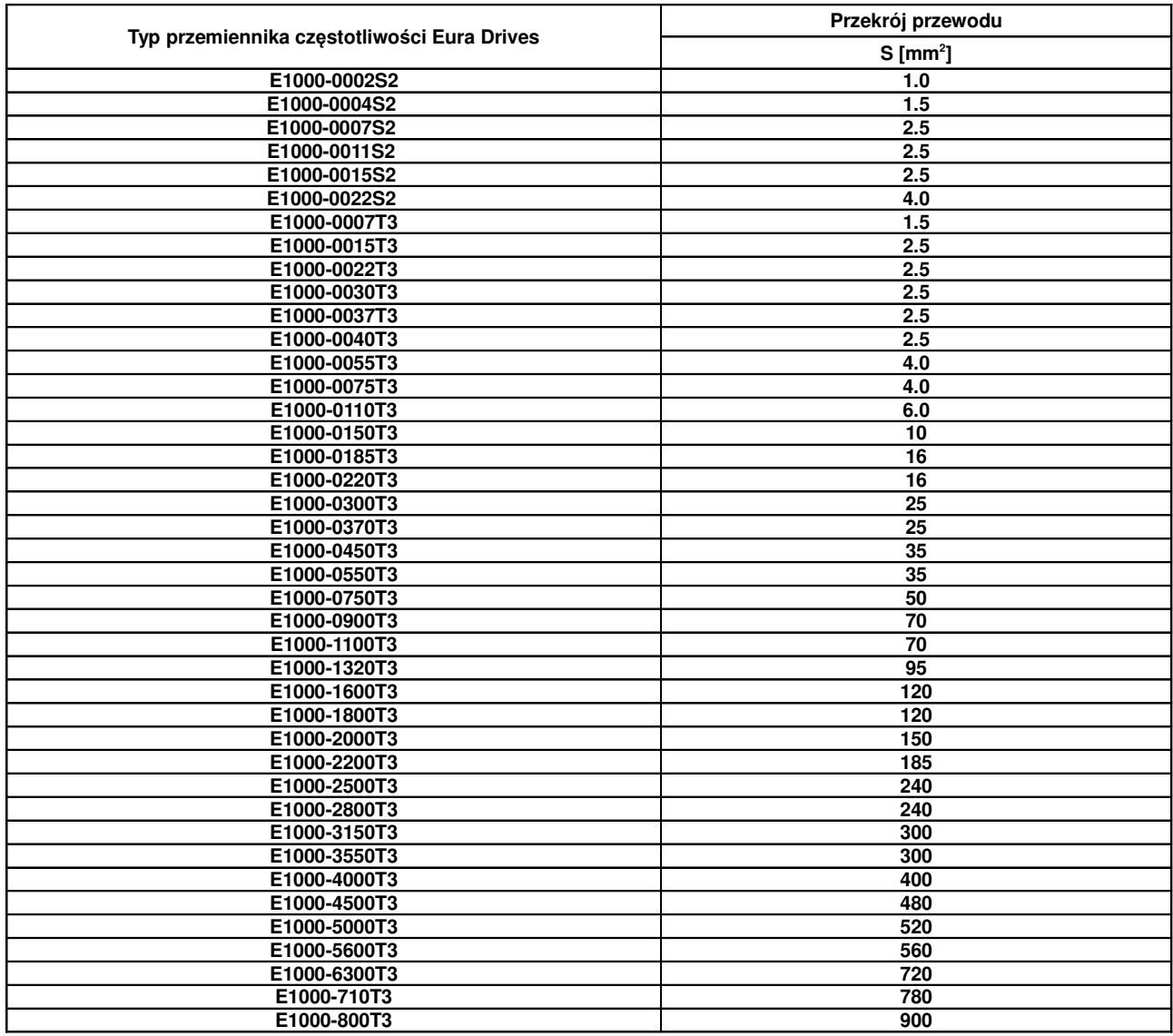

# **3.2.2. Tabela z zalecanymi przekrojami przewodów zasilaj**ą**cych.**

**Tabela z zalecanymi przekrojami przewodu ochronnego.**

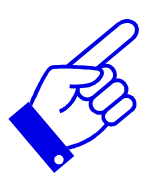

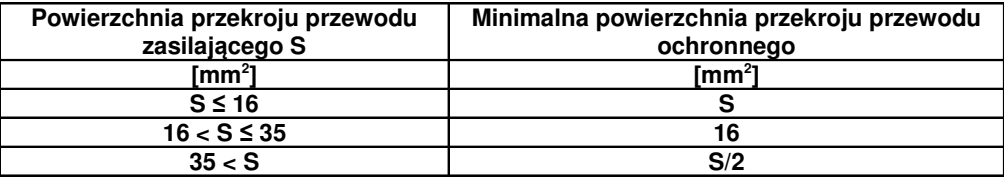

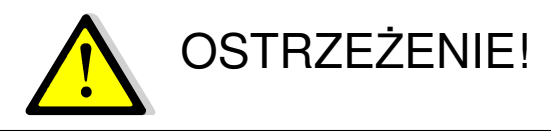

- **Zaciski siłowe nale**ż**y mocno dokr**ę**ca**ć**, tak, aby zlikwidowa**ć **niebezpiecze**ń**stwo poluzowania** ś**ruby w zacisku. Nie stosowa**ć **momentu wi**ę**kszego ni**ż **0,5Nm.**
- **Zasilanie podł**ą**czy**ć **do zacisków R-S lub L1-L2 (w zale**ż**no**ś**ci od zastosowanych oznacze**ń **na listwie) dla falowników zasilanych jednofazowo**
- **Zasilanie podł**ą**czy**ć **do zacisków R-S-T lub L1-L2-L3 (w zale**ż**no**ś**ci od zastosowanych oznacze**ń **na listwie) dla falowników zasilanych trójfazowo.**

#### **3.2.3. Zalecane zabezpieczenia.**

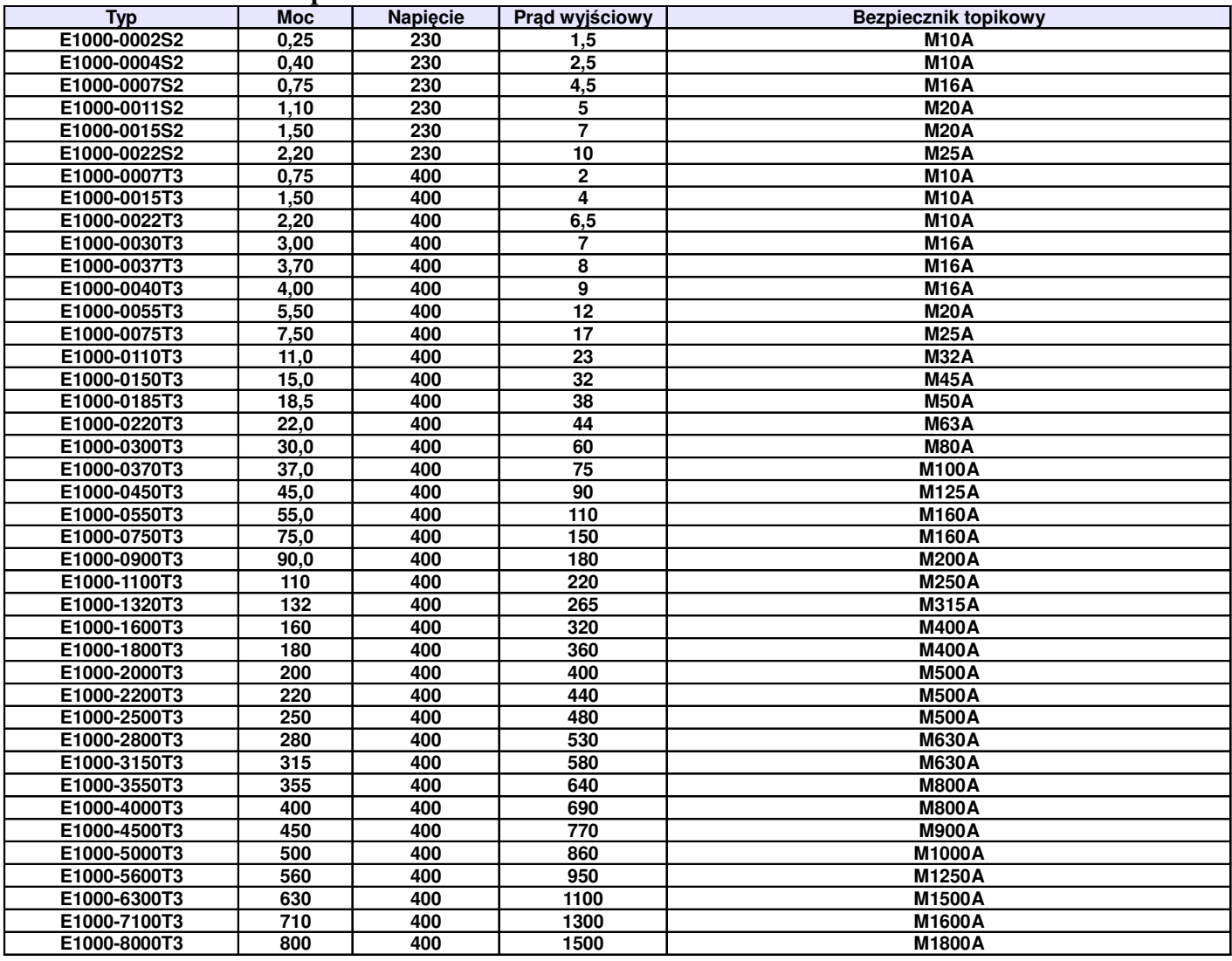

# **3.2.4. Przeł**ą**czniki koduj**ą**ce SW1, S1 i J5**

W pobliżu zacisków sterujących falownika serii E1000 zasilanego napięciem jednofazowym jak i trójfazowym do mocy 15kW znajduje się czerwony przełącznik SW1, z dwoma switchami – patrz rysunek. Przełącznik kodujący przeznaczony jest do wyboru zakresu i rodzaju wejściowego sygnału analogowego kanału AI2. Gdy przełącznik kodujący jest w pozycii "dół" oznacza, że jest on w stanie "wyłączonym" - "OFF", jeżeli jest w pozycji "góra" oznacza to stan "włączony" – "ON". Przełącznik służy do wyboru zakresu wejścia analogowego AI2 na sygnał napięciowy (0~5V/0~10V) lub prądowy (0~20mA). Aktywacji kanału analogowego dokonujemy w kodzie F203. Jeżeli w kodzie F203 byłby wybrany kanał analogowy AI2 (F203 – 2) to dla przedstawionego rysunku zakres wejścia analogowego mamy ustawiony na 0~20mA.

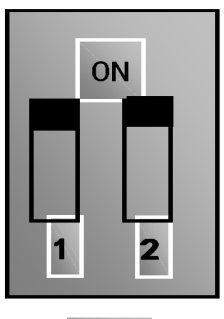

SW1

W pobliżu zacisków sterujących falownika serii E1000 zasilanego napięciem trójfazowym od mocy 18,5kW znajduje się czerwony przełącznik SW1, z czterema switchami – patrz rysunek. Przełącznik kodujący przeznaczony jest do wyboru zakresu i rodzaju wejściowych sygnałów analogowych kanałów AI1 i AI2. Gdy przełącznik kodujący jest w pozycji "dół" oznacza, że jest on w stanie "wyłączonym" - "OFF", jeżeli jest w pozycji "góra" oznacza to stan "włączony" – "ON". Przełącznik służy do wyboru zakresu wejść analogowych AI1 i AI2 na sygnał napięciowy (0~5V/0~10V) lub prądowy (0~20mA). Dla przedstawionego rysunku zakres wejścia analogowego AI1 mamy ustawiony na 0~10V, a wejście AI2 mamy ustawione na 0~20mA.

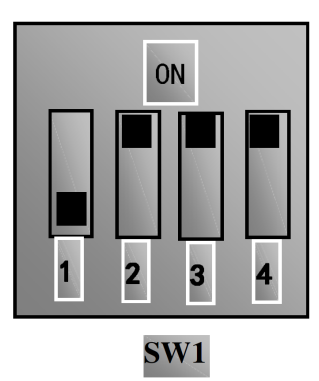

Powyżej listwy sterującej znajduje się przełącznik S1 który służy do zmiany zakresu wejścia analogowego AI1 dla sterowania napięciowego 0~10V. Dla ustawienia na "plus" zakres pomiarowy wynosi 0~10V, a dla ustawienia na "minus" zakres wynosi -10V~+10V.

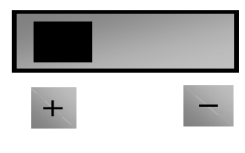

 $S<sub>1</sub>$ 

Należy pamiętać że ustawienie odpowiedzi układu na sygnał analogowy ustawiamy w kodach F400, np. sterowanie prawo-lewo dla sygnału analogowego -10V~+10V, należy sparametryzować F401-0,00, F403-2,00.

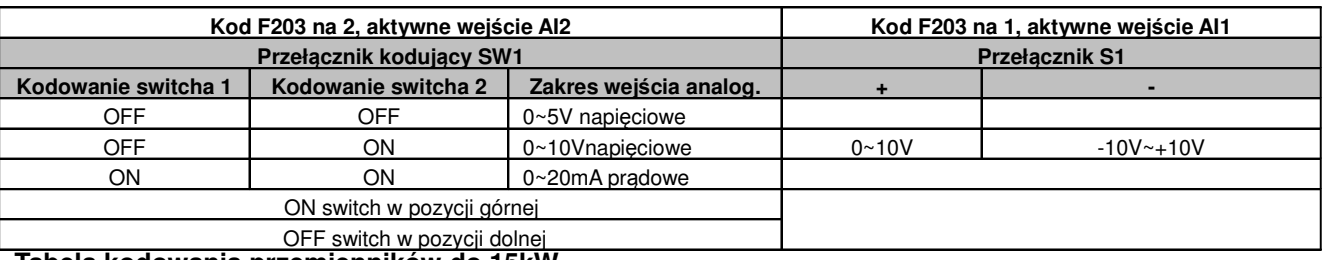

**Tabela kodowania przemienników do 15kW**

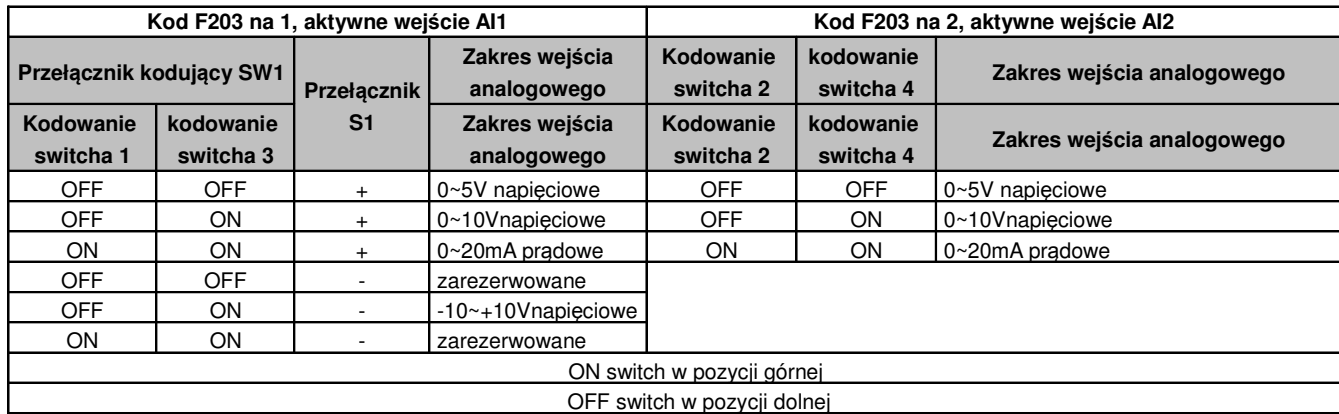

**Tabela kodowania przemienników powy**ż**ej 15kW**

Przemienniki serii E1000 posiadają dwa wyjścia analogowe. Wyjście analogowe AO2 jest zawsze wyjściem prądowym, a wyjście AO1 może być konfigurowane jako napięciowe lub prądowe przełącznikiem J5.

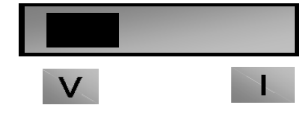

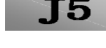

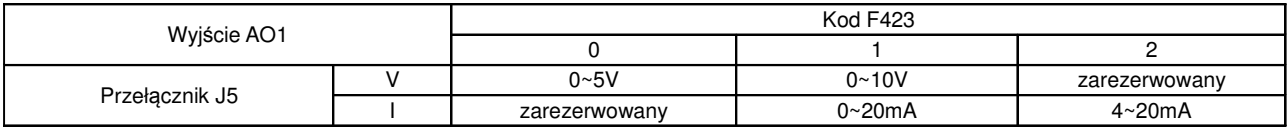

# **3.2.5 Zaciski steruj**ą**ce.**

Zaciski sterujące dla przemienników częstotliwości:

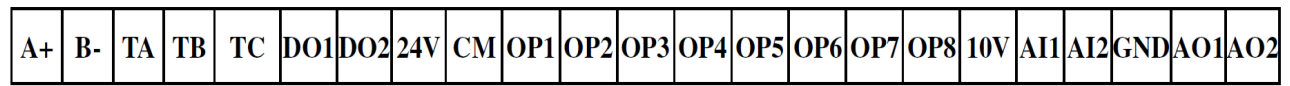

**Dla wykonania F1 (dotyczy przede wszystkim serii E1000) do mocy 15kW nie mamy zacisków DO2 i OP7, OP8. Nie ma równie**ż **zacisków Modbus A+, B- które s**ą **z boku przemiennika w postaci gniazda RJ9.**

**W przemiennikach (dotyczy przede wszystkim serii E1000 IP55) do mocy 15kW nie mamy zacisków DO2, OP6, OP7, OP8 i AO2. Z boku przemiennika (płyty steruj**ą**cej) znajduje si**ę **gniazdo RJ45 do podpi**ę**cia klawiatury zewn**ę**trznej.**

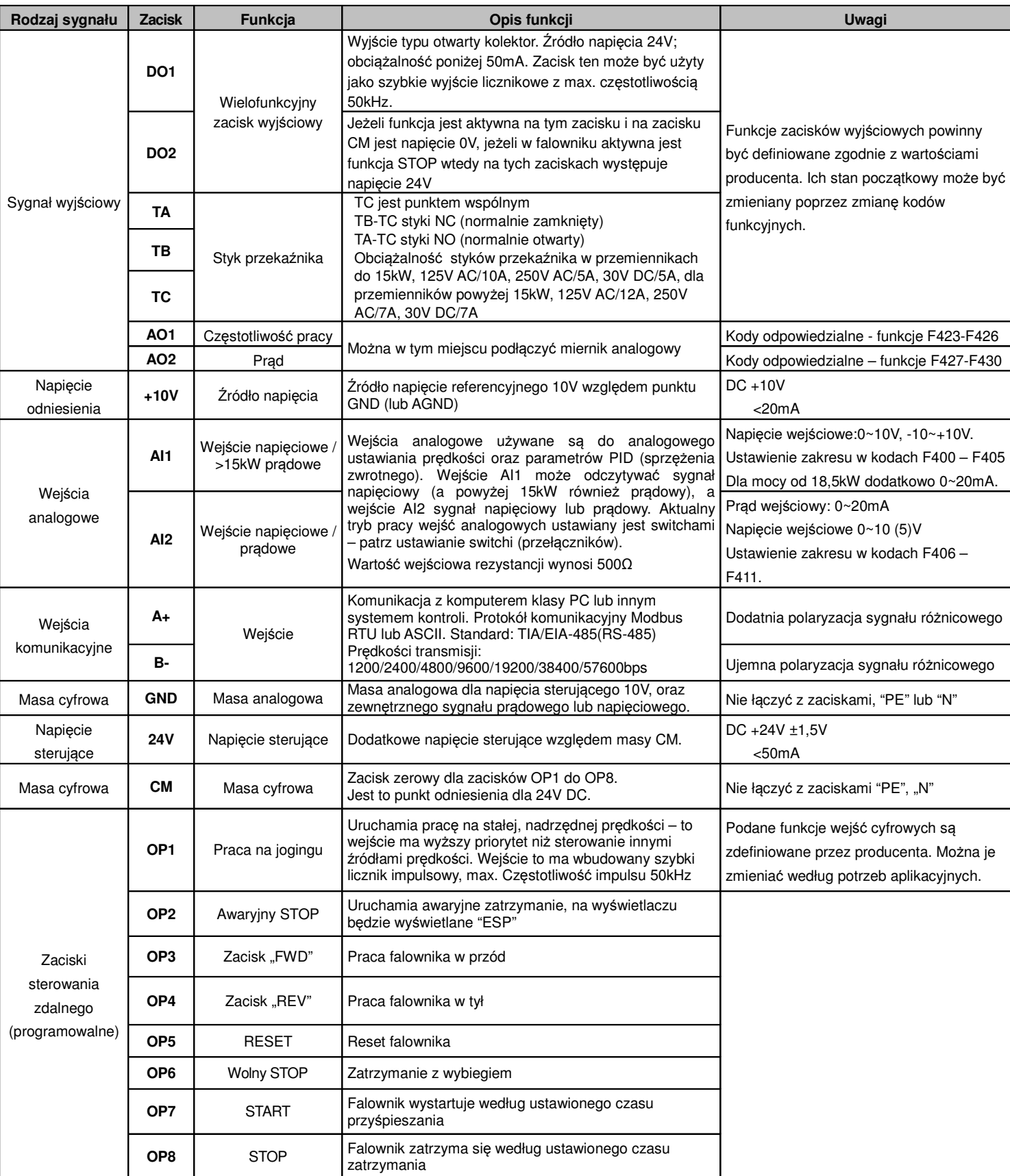

# **Uwagi:**

W przemiennikach z funkcją F1 do 15kW nie ma zacisków A+B- (jest gniazdo RJ9), nie ma wyjścia cyfrowego DO2 i wejść cyfrowych OP7, OP8. W przemiennikach z funkcją F2 do 15kW nie ma wyjścia cyfrowego DO2 i wejść cyfrowych OP6, OP7, OP8, oraz wyjścia analogowego AO2.

W standardzie dostępna jest wersja F1!

W przemiennikach do 15kW wejście AI1 jest tylko wejściem napięciowym 0~10V lub -10~+10V.

Podłączenie zacisków sterujących dla polaryzacji sygnałem pozytywnym, polaryzacja PNP (inicjowanie wejść cyfrowych napięciem 24V DC).

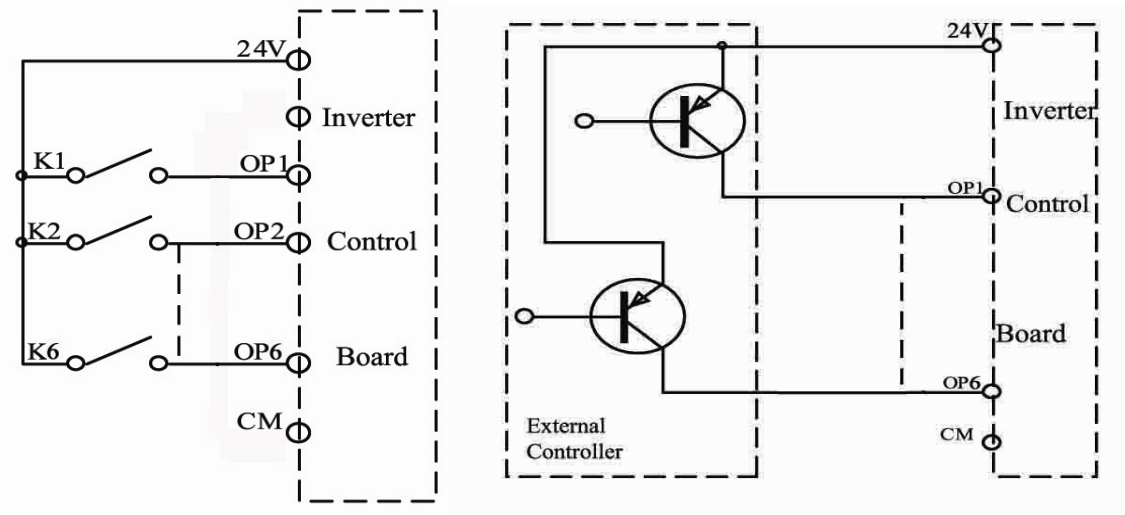

Przewody sterujące powinny być jak najkrótsze ze względu na możliwość generowania zakłóceń szczególnie dla sterowania sygnałem pozytywnym. Zaleca się, aby przewody były ekranowane. Podłączenie zacisków sterujących z wybranym NPN (inicjowanie wejść cyfrowych stykiem bez napięciowym,

sterowanie sygnałem ujemnym).

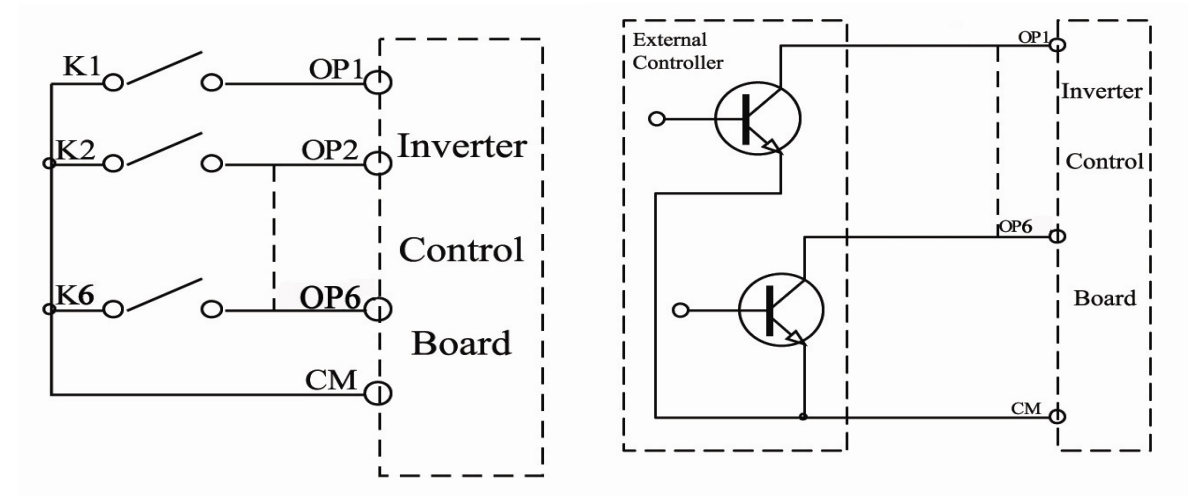

Sterowanie poprzez wejścia cyfrowe jest najbardziej popularną formą aktywacji poszczególnych funkcji przemiennika. Rozróżniamy dwa typy polaryzacji dla sterowania wejściami cyfrowymi:

- NPN czyli sterowanie stykiem bezpotencjałowym (minusem). Zacisk CM na którym mamy potencjał 24V DC jest zwierany z zaciskami OP1...OP8 które są stykami bezpotecjałowymi.
- − PNP czyli sterowanie stykiem potencjałowym (plusem). Zacisk CM na którym mamy potencjał 0V DC łączymy z masą cyfrową zewnętrznego sterowania, a na zaciski OP1...OP8 podajemy sygnały 24V DC. Dla tej konfiguracji można też sterować wejściami OP1...OP8 wewnętrzym napięciem 24V DC z listwy sterującej.

#### Poziomy napięcia wejść cyfrowych

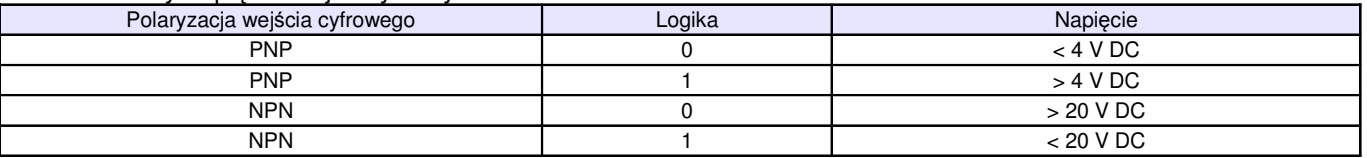

**Uwaga:** Przełącznik polaryzacji NPN/PNP znajduje się nad listwą sterującą.

Przełącznik polaryzacji wejść cyfrowych jest oznaczony na płycie sterującej jako J7. Znajduje się zawsze w pobliżu zacisków sterujących na płycie Cotrol PCB. Jego wygląd przedstawia rysunek obok.

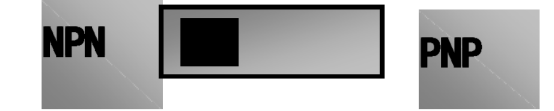

# **4. Zespół nap**ę**dowy**

Zespół napędowy z regulowaną prędkością obrotową składa się nie tylko z silnika i falownika, ale również z szeregu innych urządzeń zapewniających jego optymalną, wydajną i bezpieczną pracę. Do takich urządzeń należy zaliczyć komplet zabezpieczeń, dławiki sieciowe, filtry RFI, dławiki i filtry silnikowe, moduły i rezystory hamujące, dławiki DC. Można ograniczyć się do podłączenia silnika do falownika oraz kompletu zabezpieczeń, które są wymagane obowiązującymi normami, ale może się okazać, że aplikacja do prawidłowej pracy potrzebuje innych elementów napędu.

Prosimy o zapoznanie się ze schematem, który przedstawia kompletny, właściwie podłączony zespół napędowy zaopatrzony w szereg dodatkowych elementów, które w wielu aplikacjach są niezbędne.

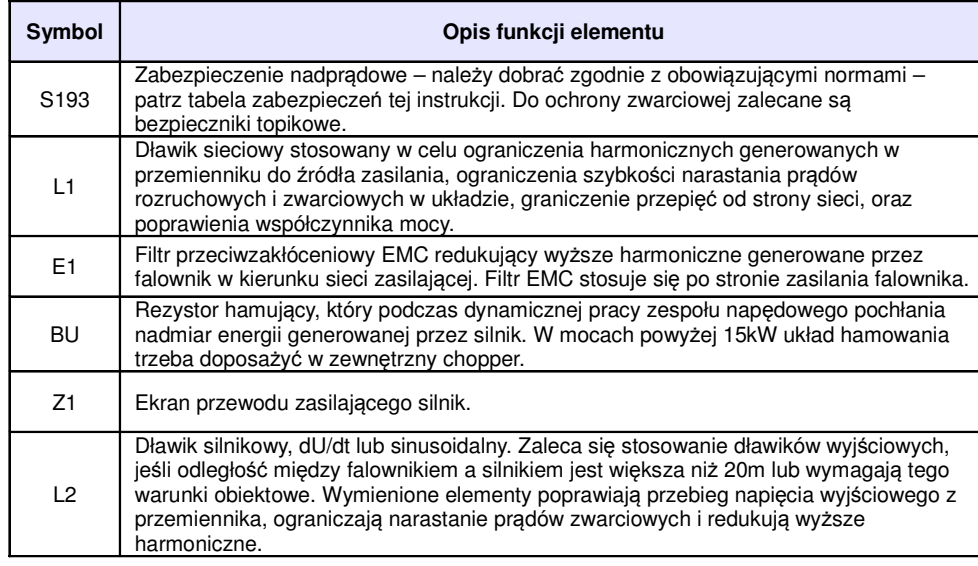

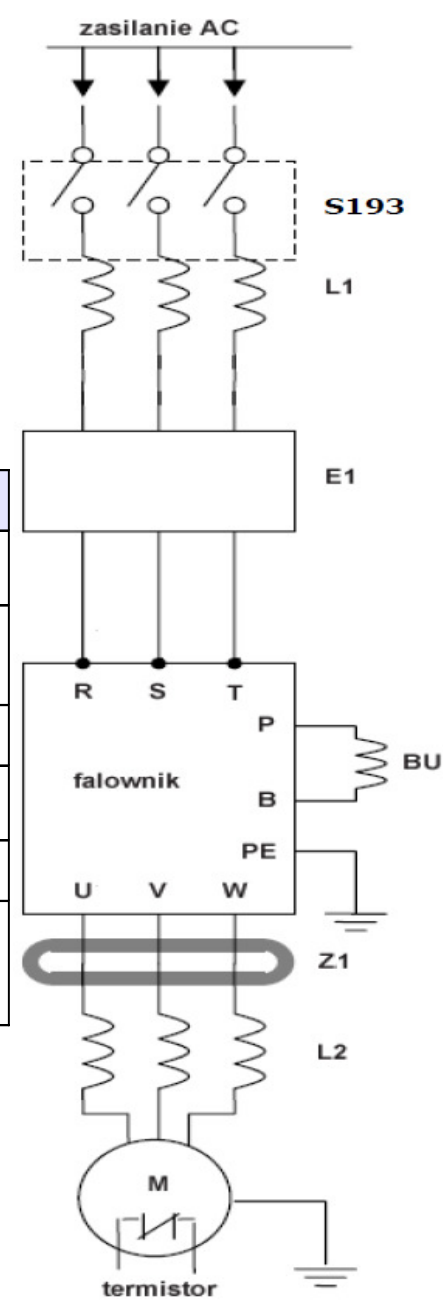
# **4.1 Podł**ą**czenie jednego silnika do przemiennika.**

Silnik musi być podłączony bezpośrednio do falownika – nie może pomiędzy nimi znajdować się zabezpieczenie ani żaden wyłącznik! Jeżeli warunki obiektowe wymagają zastosowania elementów przerywających obwód pomiędzy przemiennikiem a silnikiem należy pamiętać że załączanie i odłączanie silnika musi odbywać się w stanie zablokowania przemiennika częstotliwości. Pamiętać należy wówczas o właściwym zabezpieczeniu układu i jego sparametryzowaniu.

Zaciski wyjściowe na falowniku: U, V, W.

Zaciski silnika: T1, T2 i T3

Falownik serii E-1000 jest urządzeniem służącym do zmiany prędkości obrotowej silnika poprzez zmianę częstotliwości i napięcia.

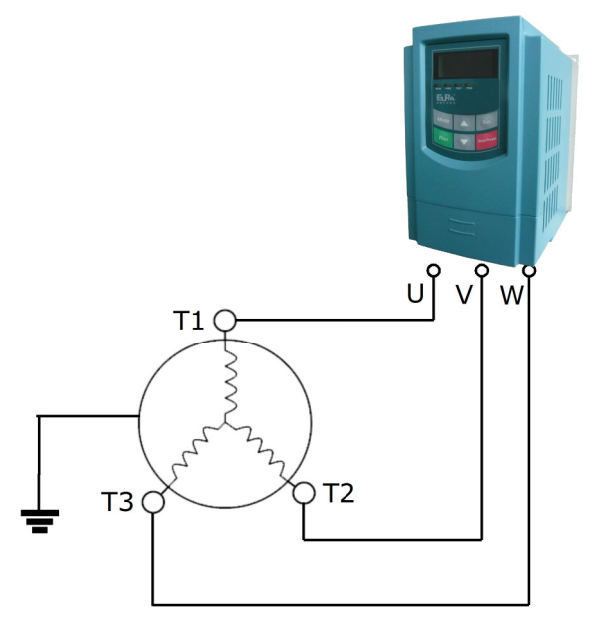

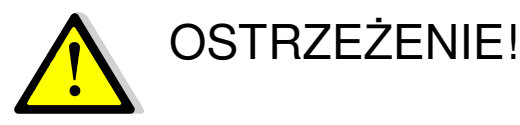

- **Falowniki zasilane jednofazowo 230V na wyj**ś**ciu daj**ą **napi**ę**cie trójfazowe 0~230V. Silnik nale**ż**y podł**ą**czy**ć **do falownika zgodnie z tabliczk**ą **znamionow**ą **znajduj**ą**c**ą **si**ę **na silniku, pami**ę**taj**ą**c o wła**ś**ciwym poł**ą**czeniu uzwoje**ń**.**
- **Falowniki zasilane trójfazowo 400V zasilaj**ą **silnik elektryczny napi**ę**ciem trójfazowym 0~400V. Silnik nale**ż**y podł**ą**czy**ć **do falownika zgodnie z tabliczk**ą **znamionow**ą **znajduj**ą**c**ą **si**ę **na silniku, pami**ę**taj**ą**c o wła**ś**ciwym poł**ą**czeniu uzwoje**ń**.**
- **Nale**ż**y pami**ę**ta**ć ż**e indukcyjno**ść **uzwoje**ń **silnika jest uzale**ż**niona od cz**ę**stotliwo**ś**ci. Ta zale**ż**no**ść **jest wykorzystywana mi**ę**dzy innymi w technice 87Hz np. mo**ż**emy dla poł**ą**czenia uzwoje**ń **na 230V zasila**ć **silnik 400V pod warunkiem** ż**e punkt załamania charakterystyki (pełnego napi**ę**cia) ustawimy dla 87Hz.**
- **Je**ż**eli do przemiennika podł**ą**czamy silnik o napi**ę**ciu ni**ż**szym od napi**ę**cia zasilania przemiennika nale**ż**y odpowiednio skonfigurowa**ć **punkt załamania charakterystyki (F152 lub F802 i F154-1), czyli odpowiednia warto**ść **napi**ę**cia na wyj**ś**ciu z przemiennika. W przeciwnym wypadku dojdzie do spalenia uzwoje**ń **silnika i uszkodzenia przemiennika. Taka opcja nie jest mo**ż**liwa dla bezczujnikowego sterowania wektorowego SVC oraz sterowania wektorowego w zamkni**ę**tej p**ę**tli VC.**

# **5. Obsługa – Panel operatorski.**

# **5.1 Wy**ś**wietlacz i klawiatura.**

#### **5.1.1 Opis klawiatury.**

Wszystkie przemienniki częstotliwości serii E-1000 wyposażone są w panel operatorski.

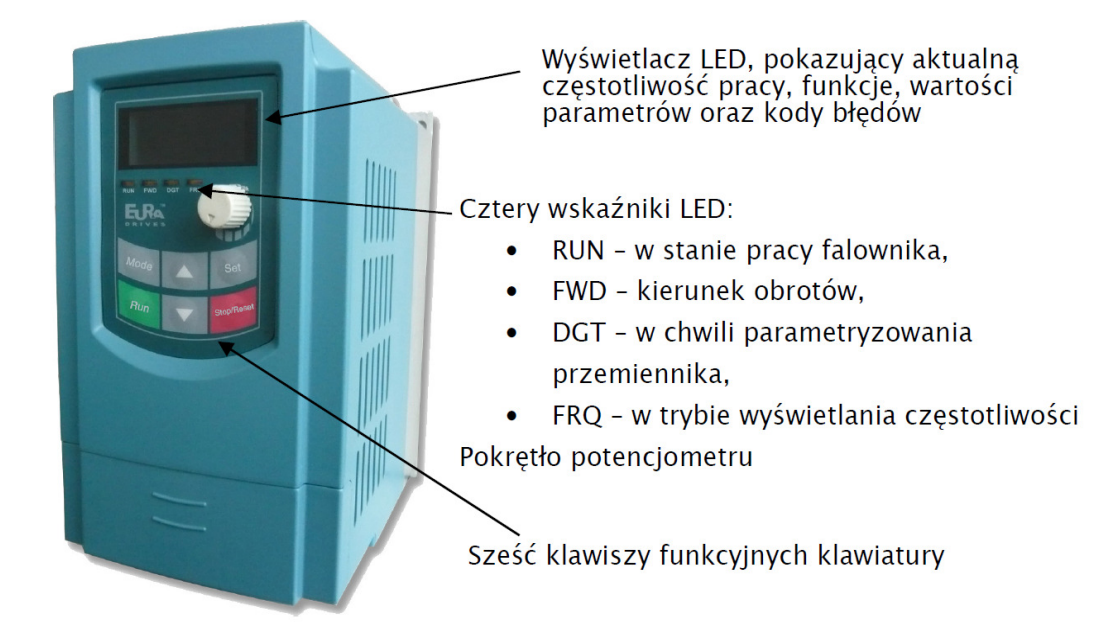

• Klawiatura do przemienników E-1000 do montażu na elewacji szafy.

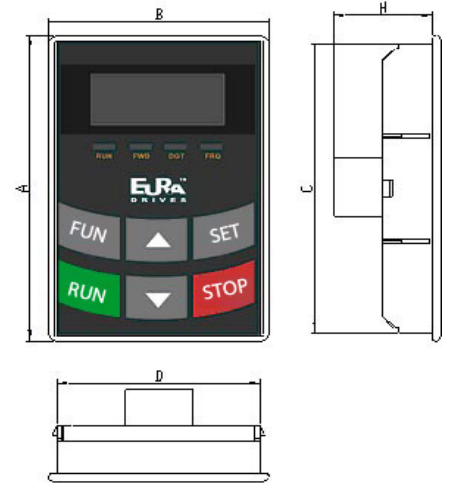

Wymiary klawiatury zewnętrznej w mm:

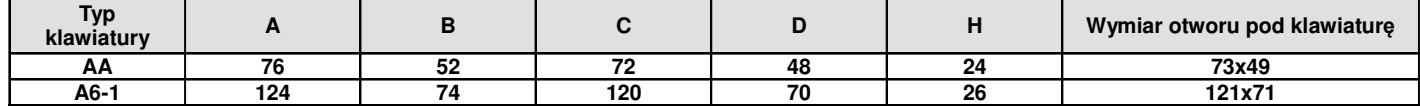

W sprzedaży dostępne wykonanie A6!

• ramka zewnętrzna do zabudowy klawiatury

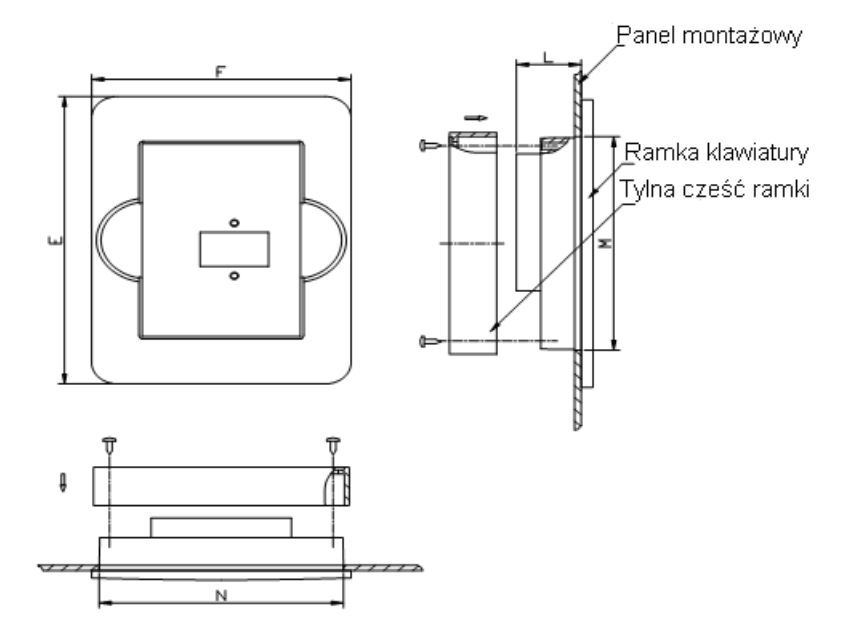

Wymiary ramki w mm:

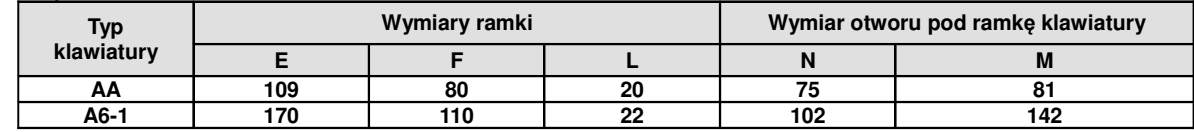

W sprzedaży dostępna klawiatura zewnętrzna typu A6-1!

#### **UWAGA:**

- w przemiennikach do 15kW klawiatura przemiennika jest wbudowana na stałe. Dla przemienników z funkcją F1 wybieramy klawiaturę AA-B lub A6-1-B z gniazdem 4-żyłowym pod RJ9. Połączenie przemiennika z klawiaturą wykonujemy przewodem telefoniczny zarobionym RJ9. Dla przemienników E1000IP55 wybieramy klawiaturę AA-A lub A6-1-A z gniazdem 8-żyłowym pod RJ45. Połączenie przemiennika z

klawiaturą wykonujemy przewodem sieciowym zarobionym RJ45.

W sprzedaży jest dostępna opcja A6-1-B pod RJ9 i A6-1-A pod RJ45.

- w przemiennikach od 18,5kW panel jest demontowany, który można wyciągnąć na 8-żyłowym przewodzie sieciowym np. na elewacje szafy.

• Opis przyłączy od klawiatury (Modbus)

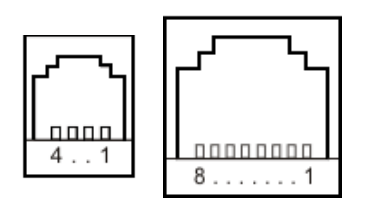

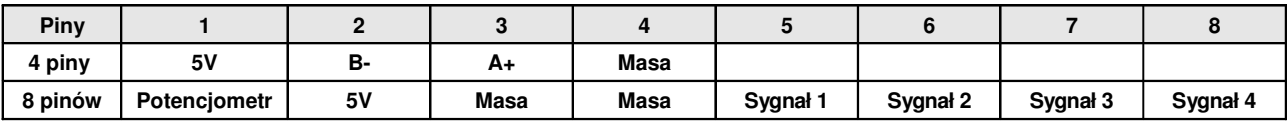

# **5.1.2 Opis funkcji przycisków panelu.**

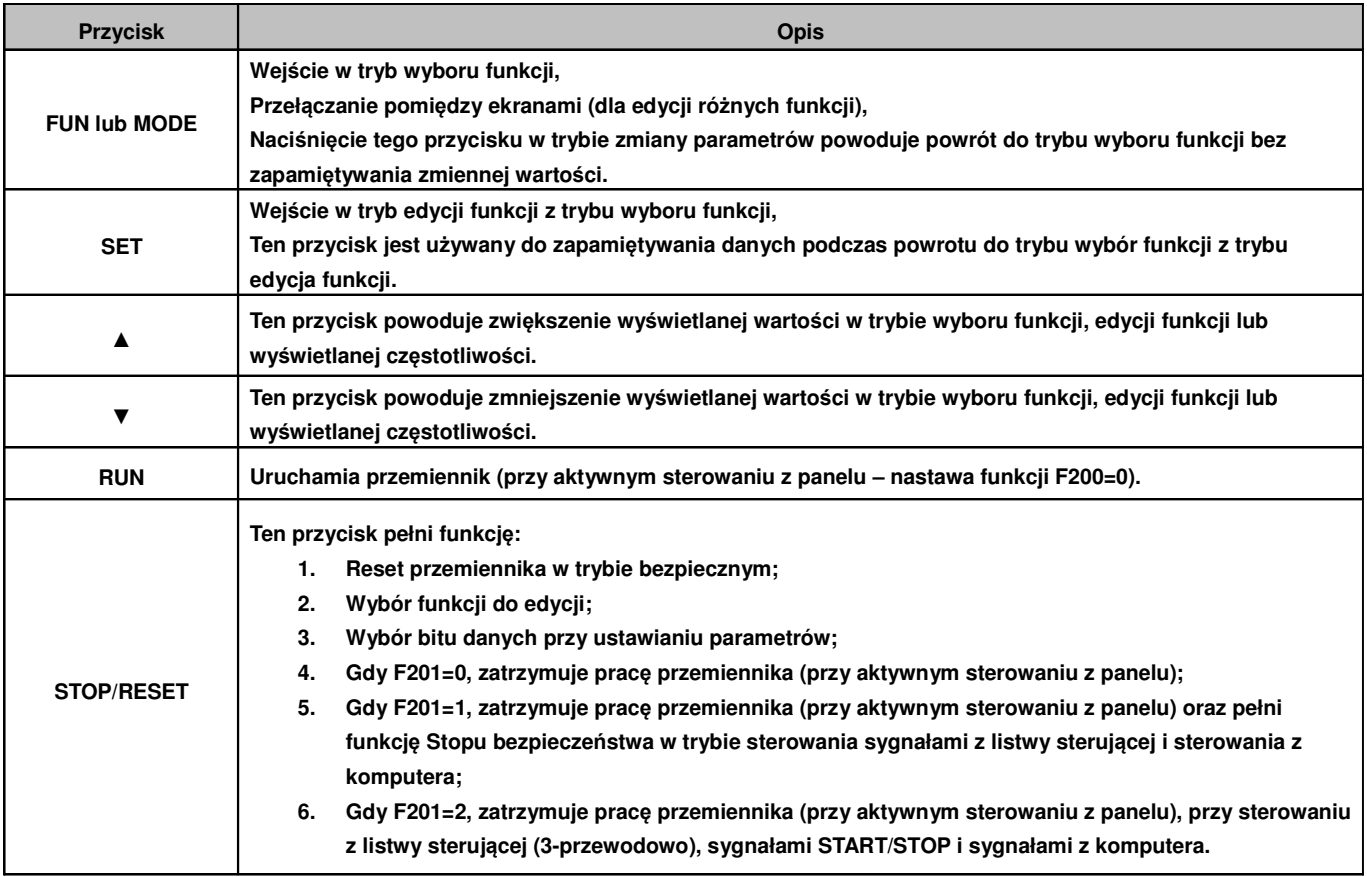

Aby uruchomić tryb zmiany parametrów należy wcisnąć "FUN".

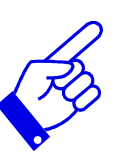

Naciśnięcie przycisku "SET" spowoduje odczytanie ostatnio zapamiętanych parametrów, przyciskami "▲/▼" dokonujemy wyboru funkcji lub zmieniamy wartości parametru. Ponowne wciśnięcie "SET" spowoduje zapamiętanie wartości zmienianego parametru. Przyciski "▲/▼" służą również do dynamicznej zmiany parametrów – podczas pracy przemiennika np. częstotliwości. Przyciski "RUN" i "STOP/RESET" służą do uruchamiania i zatrzymywania pracy przemiennika, dodatkowo przycisk "STOP/RESET" służy do resetowania przemiennika w chwili wystąpienia błędu oraz do zmiany wartości w dziesiątkach, setkach, tysiącach itd. w trybie programowania. Więcej na temat obsługi falownika za pomocą panelu operatorskiego opisane jest na kolejnych stronach niniejszej instrukcji obsługi.

#### **5.2 Ustawianie parametrów.**

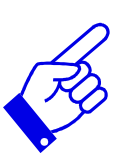

Fabrycznie przemiennik nie jest zabezpieczany hasłem. Hasło użytkownika, definiowane poprzez parametry F100, F107 i F108 można zmieniać jedynie, kiedy przemiennik nie pracuje, hasło użytkownika wg nastaw fabrycznych: "8". Gdy ustawi się zabezpieczenie przemiennika hasłem to po wpisaniu poprawnego hasła, uzyskuje się pełny dostęp do zmiany parametrów przemiennika (w tym i samego hasła). Wprowadzanie parametrów krok po kroku.

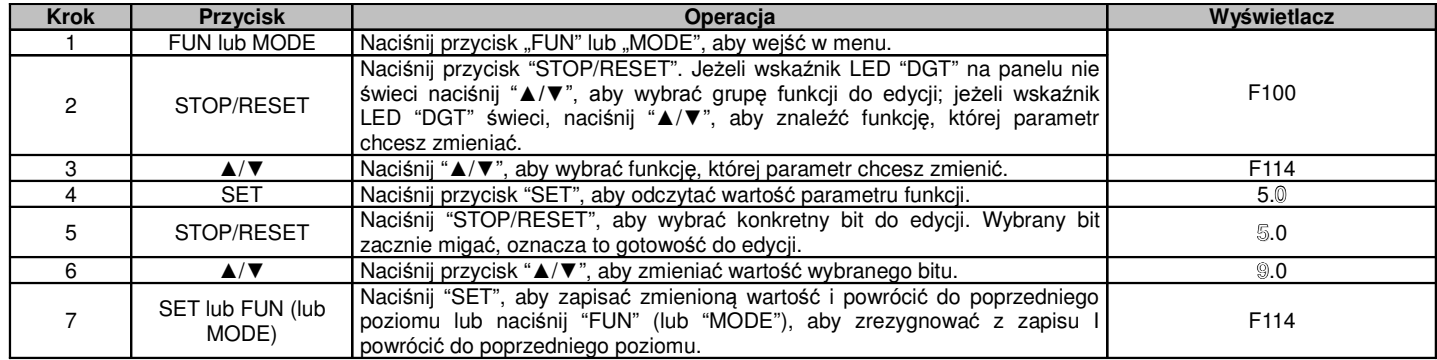

Zilustrowany proces programowania.

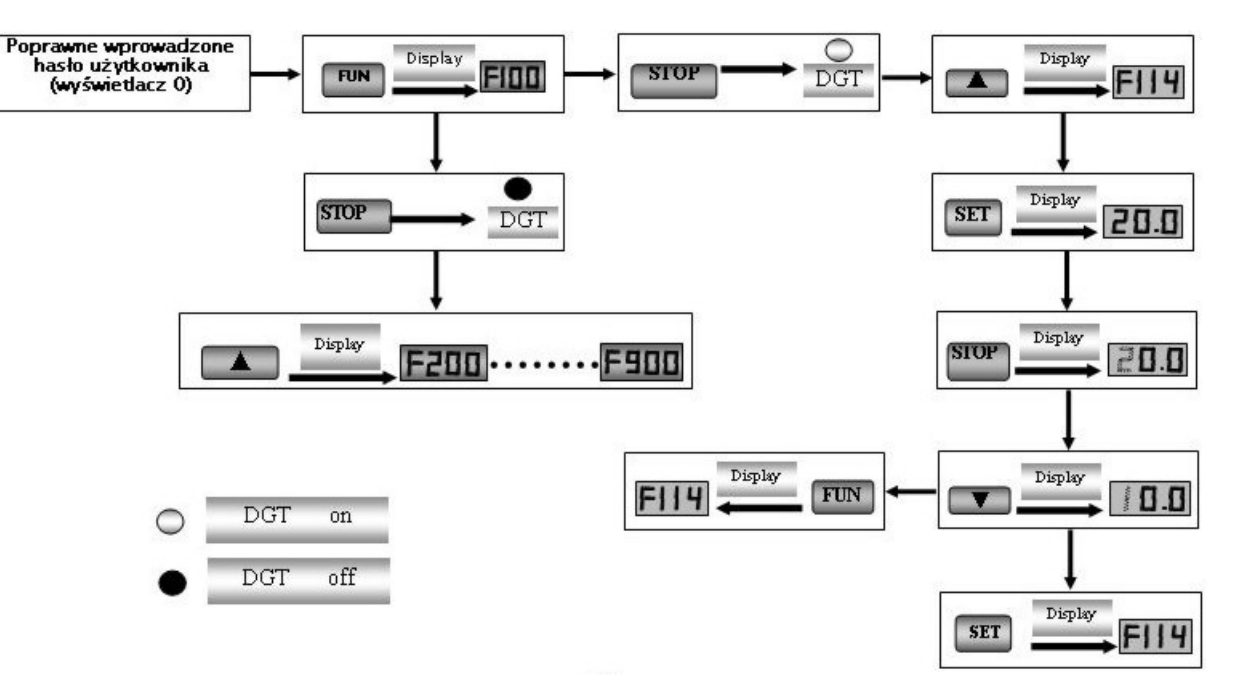

#### **5.3 Opis grup parametrów.**

Wszystkie funkcje przemiennika zostało podzielone na 10 grup, grupy opisane są w tabeli poniżej.

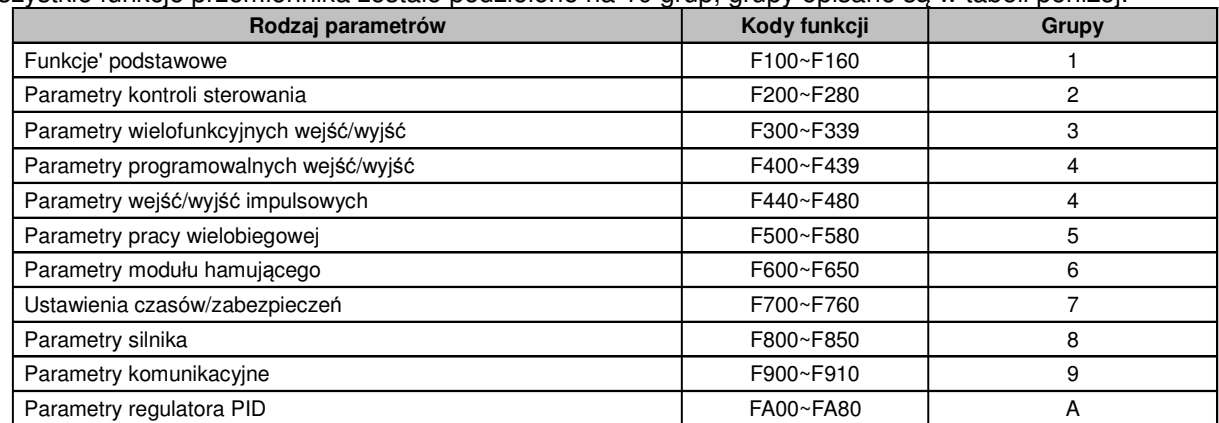

Ponieważ ustawianie parametrów zajmuje sporo czasu, specjalnie zaprojektowana opcja umożliwiająca przełączanie kodów funkcji wewnątrz grup kodów oraz przełączanie pomiędzy grupami, co skraca czas i pozwala na ustawianie parametrów w sposób prosty i wygodny.

Schemat przełączania kodów funkcji wewnątrz/pomiędzy grupami kodów.

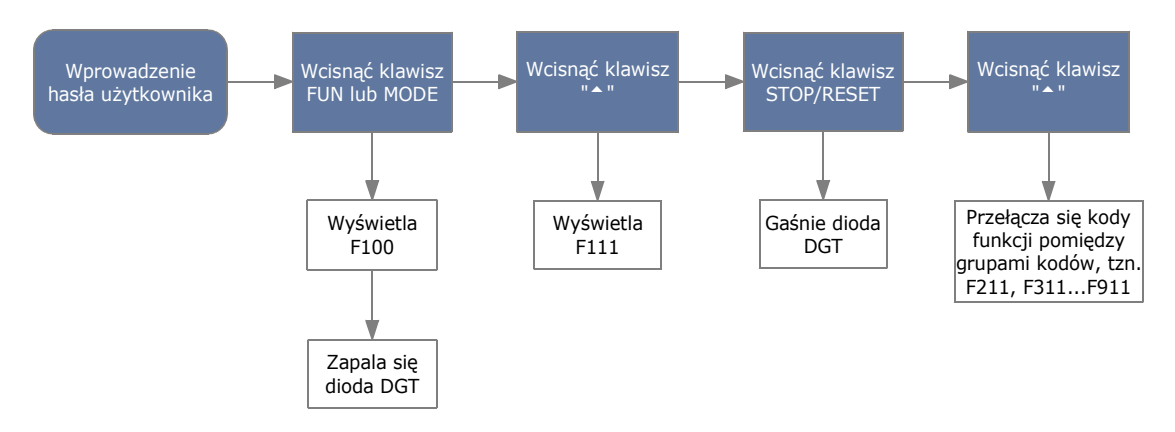

Wciśnięcie przycisku FUN lub MODE spowoduje wyświetlenie kodu funkcji. Klawiszami "▲" lub "▼" wybieramy kod funkcji wewnątrz danej grupy kodów, wciśnięcie klawisza STOP/RESET spowoduje przełączanie pomiędzy grupami kodów.

#### **5.4 Opis wy**ś**wietlanych parametrów.**

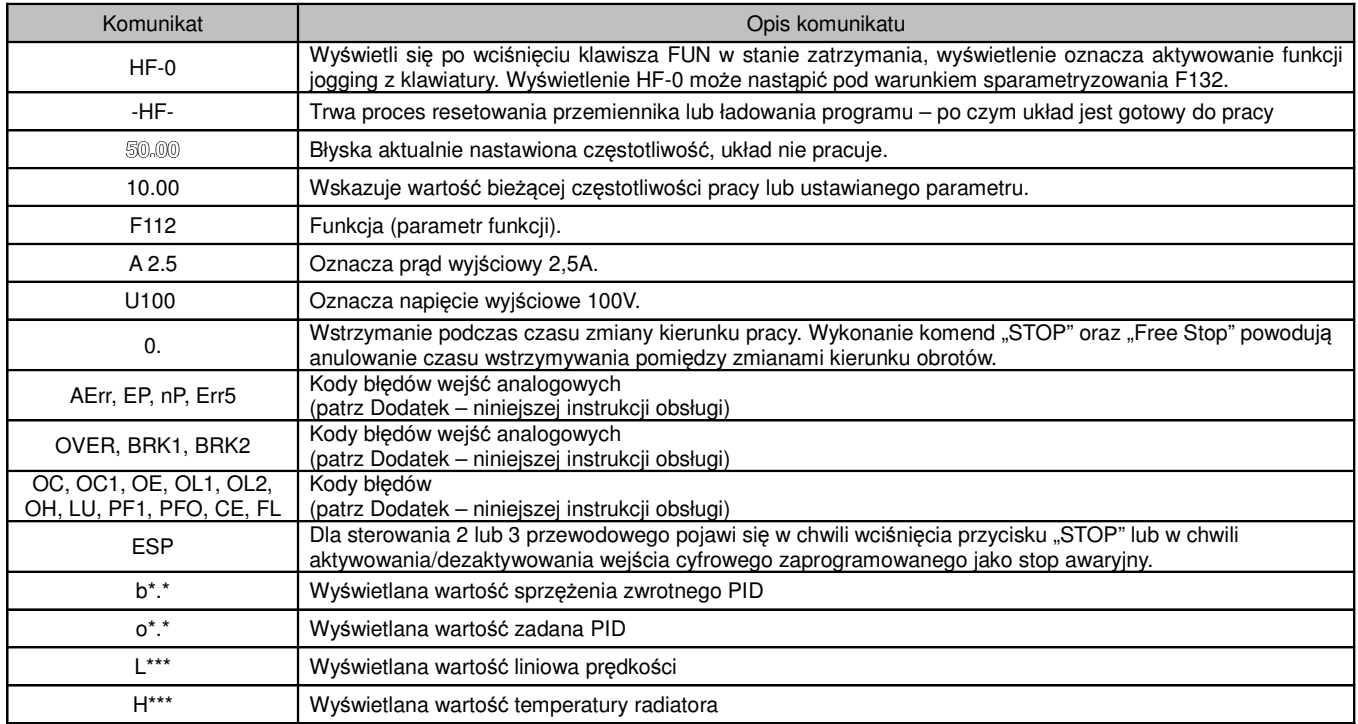

# **6. Pomiar pr**ą**du, napi**ę**cia i mocy w układzie z przemiennikiem cz**ę**stotliwo**ś**ci**

Zarówno napięcia jak i prądy zarówno po stronie wejściowej przemiennika jak i wyjściowej posiadają zakłócenia (wyższe harmoniczne), w związku z tym dokładność pomiaru zależy w dużym stopniu od zastosowanych mierników i sposobu pomiaru. Kiedy więc dokonujemy pomiaru w obwodach dużych częstotliwości (wyższych harmonicznych) należy zastosować zalecane narzędzia pomiarowe.

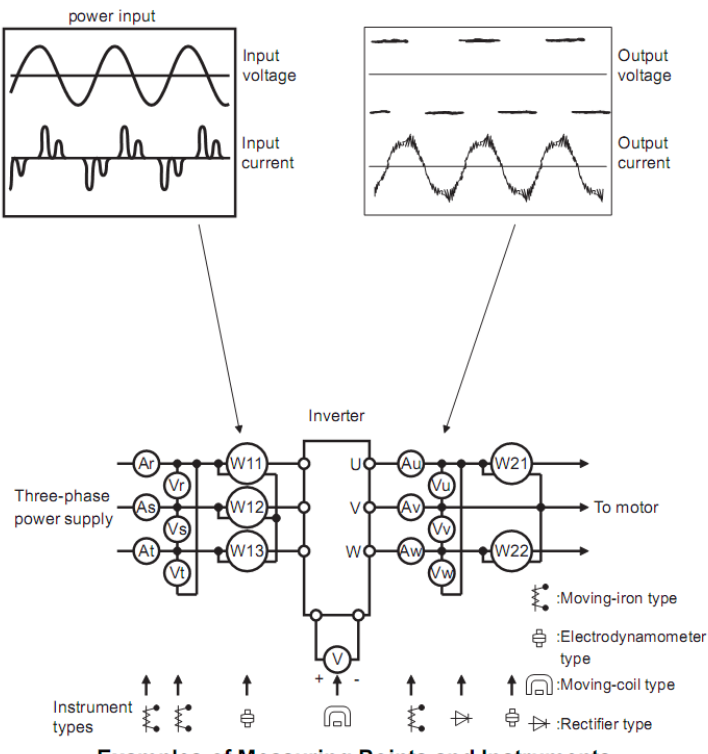

**Examples of Measuring Points and Instruments** 

Moving-iron – miernik elektromagnetyczny z elektromagnesem Elektrodynamometr – watomierz elektrodynamiczny Moving-coil – miernik elektromagnetyczny z magnesem stałym Rectifier – woltomierz z prostownikiem (do pomiaru napięć po stronie wtórnej przemiennika)

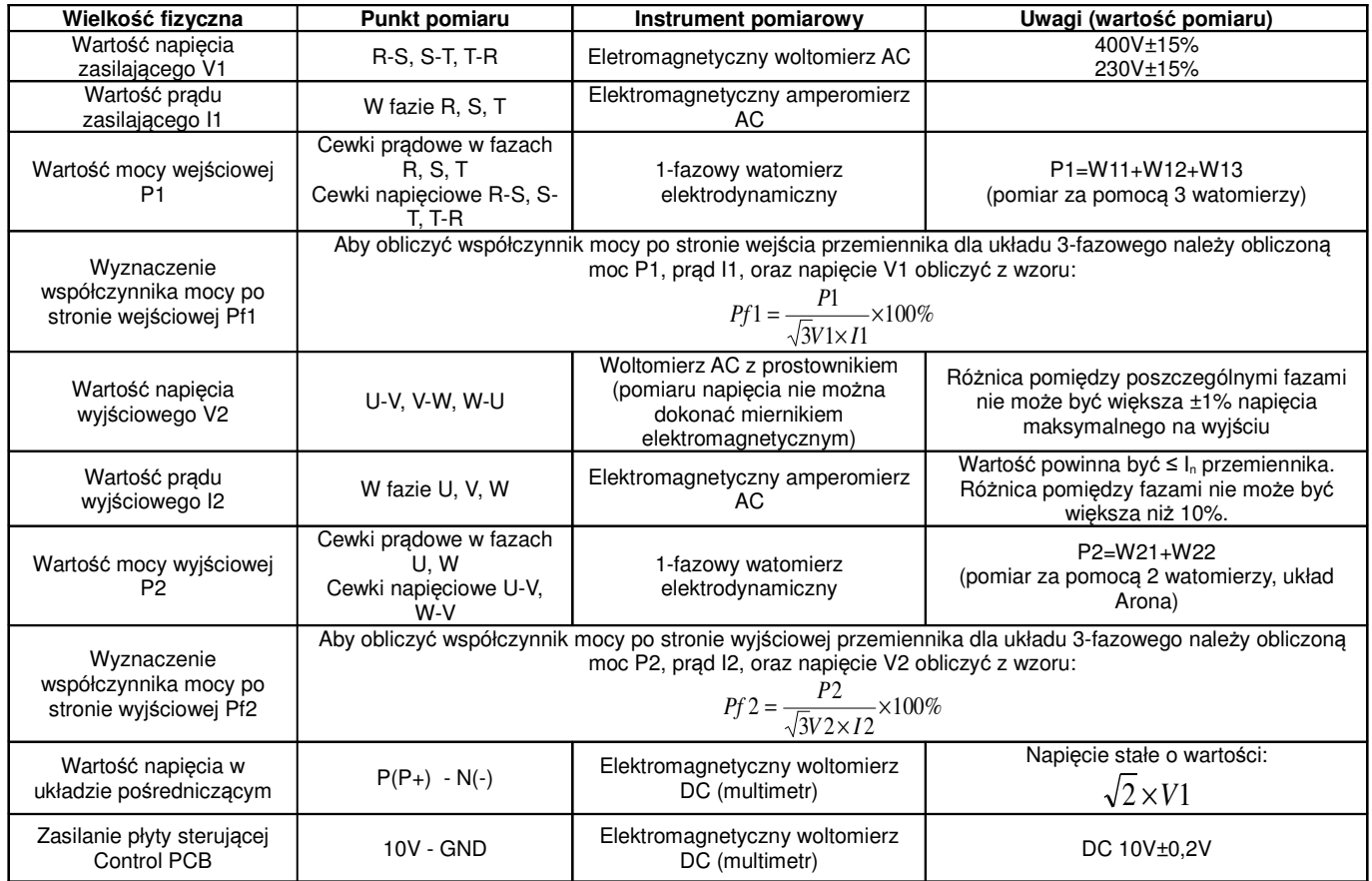

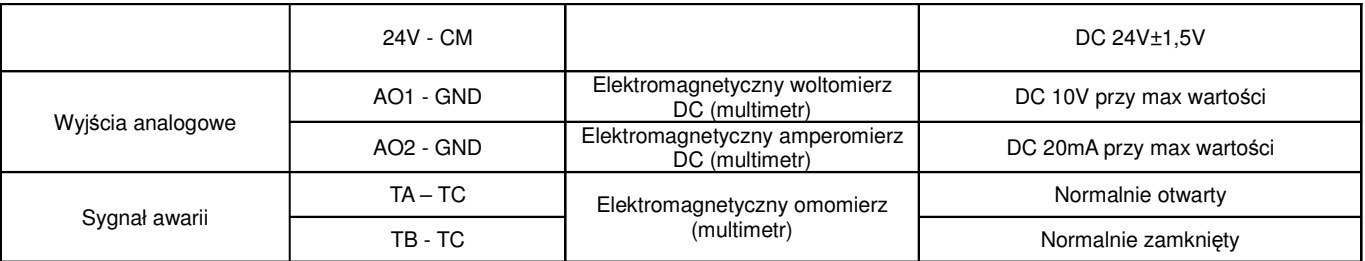

#### **7. Obsługa i proste uruchomienie.**

Rozdział ten definiuje i interpretuje określenia dotyczące stanów pracy, kontroli i prowadzenia przemienników. Prosimy o uważne przeczytanie

#### **7.1 Tryb sterowania**

Falowniki E-1000 posiadają dwa tryby sterowania:

- sterowanie VVVF (Variable Voltage Variable Frequency) i jest to
- sterowanie skalarne U/f
- sterowanie VC1 (Vector Control 1) proste sterowanie wektorowe (pseudowektor)

#### **7.2 Tryb ustawiania cz**ę**stotliwo**ś**ci**

Metodę i kanał sterowania częstotliwości roboczej przemiennikach E1000 ustawia się w kodach od F203 do F207.

#### **7.3 Tryb sterowania dla polecenia pracy**

Tryby poleceń sterowania pracą wybiera się przy użyciu kodów F200 i F201. Mamy do dyspozycji trzy tryby sterowania przemiennika:

- 1 sterowanie klawiaturą
- 2 zewnętrzne sterowanie przy użyciu zacisków wyjściowych
- 3 sterowanie przy użyciu komunikacji szeregowej RS485

Gotowe polecenia sterowań z listwy mamy również w kodzie nadrzędnym F208, gdzie jest pięć gotowych sterowań dwu i trój przewodowych.

#### **7.4 Stany falownika**

Gdy falownik jest włączony może znajdować się w jednym z czterech stanów operacyjnych:

- stanie zatrzymania
- stanie programowania
- stanie pracy
- stanie błędu.

Stan zatrzymania występuje w momencie ponownego włączenia zasilania, (gdy samoczynne uruchomienie po włączeniu zasilania jest ustawione w kodzie F213=0), w momencie zwalniania wybiegiem, lub znajduje się on w stanie zatrzymania (prędkość równa zero) aż do otrzymania polecenia startu. W tym stanie wskaźnik stanu pracy "RUN" na klawiaturze wyłacza się, a wyświetlacz pokazuje parametr stanu zatrzymania (F131).

Stan programowania występuje w momencie programowania falownika. Aby uruchomić tryb zmiany parametrów należy wcisnąć klawisz "FUN". W stanie programowania podświetlona jest na panelu dioda "DGT".

Stan pracy występuje, gdy falownik otrzyma polecenie startu, a na wyświetlaczu podświetlona jest dioda "RUN".

Stan błędu lub alarmu pojawia się w momencie niewłaściwej pracy układu napędowego. W tym stanie na wyświetlaczu pojawi się kod błędu a falownik będzie zatrzymany do momentu rozwiązania problemu lub skasowania błędu klawiszem "STOP/RESET". Więcej o błędach i rozwiązywaniu przyczyn przeczytać można w dodatku poświęconym kodom błędu i ich eliminacji niniejszej instrukcji obsługi.

#### **7.5 Kompensacja momentu obrotowego dla sterowania skalarnego**

Mamy do wyboru w kodzie F137 kilka sposobów kompensacji momentu:

F137=0 – kompensacja liniowa, czyli U/f=const

F137=1 – kwadratowa dedykowana do układów wentylacyjno-pompowyh

F137=2 – wielopunktowa, czyli sami sobie tworzymy najbardziej optymalna charakterystykę (wymaga doświadczenia i fachowej wiedzy)

F137=3 – auto korekta momentu, jest to aplikacja, która na podstawie mierzonych parametrów koryguje napięcie wyjściowe, aby uzyskać najbardziej optymalne parametry pracy. Aplikacja ta pozwala na pracę z małymi stratami, czyli najbardziej ekonomiczną (energooszczędną) poprzez optymalizacje napięcia wyjściowego względem momentu wyjściowego i utrzymanie wysokich parametrów tegoż momentu w szerokim zakresie regulacji.

# **7.6. Obsługa klawiatury**

Klawiatura jest standardowym elementem obsługi przemienników częstotliwości. Za pomocą klawiatury możemy dokonać parametryzacji, monitoringu, oraz kontroli operacji. Panel operatorski składa się z trzech sekcji: wyświetlacza, diód mówiących o statusie przetwornicy, oraz przycisków funkcyjnych. Wśród klawiatur istnieje podział na cztery rodzaje: klawiatura z potencjometrem i bez potencjometru (dostępna w sprzedaży), które dzielimy jeszcze na dwie wielkości.

Konieczne jest poznanie funkcji i sposobu obsługi klawiatury. Więcej informacji na ten temat można znaleźć w niniejszej instrukcji.

# **7.6.1. Sposoby obsługi klawiatury**

 $\lambda$  struktura menu

Menu obsługi jest trzy poziomowe a jego struktura umożliwia wygodne i szybkie zmiany w kodach. Grupy kodów funkcyjnych (pierwszy poziom menu), kody funkcji (drugi poziom), wartości kodów funkcji (trzeci poziom).

Ustawienie parametrów

Poprawne ustawienie parametrów jest warunkiem wstępnym aby uzyskać optymalną wydajność i żądane funkcje.

Procedura:

- − Naciśnij przycisk FUN aby wejść do menu programowania (F...).
- − Naciśnij przycisk STOP/RESET, dioda DGT gaśnie. Naciskamy przyciski ▲ i ▼, kod funkcji zmieni się w grupie kodów funkcji (np. F100 na F200).
- − Naciśnij ponownie przycisk STOP/RESET dioda DGT zacznie świecić. Naciskamy przyciski ▲ i ▼, kod funkcji zmieni się w grupie kodu (np. F100 na F113). Po wybraniu funkcji naciskamy przycisk SET, aby wyświetlić wartość (np. 50). Jeśli istnieje potrzeba zmiany naciskamy przyciski ▲ i ▼ aby zmienić wartość.
- − Naciskamy SET celem zatwierdzenia zmiany

#### **7.6.2. Przeł**ą**czanie i wy**ś**wietlanie parametrów stanu**

Zarówno w stanie pracy jak i zatrzymania dioda DGT świeci dla stanu kiedy mamy wyświetlane parametry stanu. Wyboru parametrów jakie mają być wyświetlane dokonujemy w kodach F131 i F132. Przyciskiem FUN przełączamy się pomiędzy poszczególnymi parametrami wyświetlanymi na klawiaturze. Poniżej wyświetlanie parametrów podczas pracy i zatrzymania.

Przemiennik w stanie zatrzymania może wyświetlać dwunastu parametrów które zmieniamy przyciskami FUN i STOP/RESET. Mamy dostęp do: częstotliwość docelowa, kody funkcyjne, jogging z klawiatury, docelowa prędkość obrotowa, napięcie PN, wartość PID sprzężenia temperatura radiatora, wartość wejścia licznikowego, wartość regulatora PID, długość przędzy, uśredniona częstotliwość, ustawienie momentu obrotowego. Prosimy o zapoznanie się z opisem kodu F132.

Przemiennik w stanie pracy może wyświetlać piętnaście parametrów które zmieniamy przyciskiem FUN. Wyświetlane parametry: aktualna częstotliwość, kody funkcyjne, prędkość obrotowa, prąd wyjściowy, napięcie wyjściowe, napięcie PN układu pośredniczącego, wartość sprzężenia zwrotnego PID, temperatura, wartość wejścia licznikowego, prędkość liniowa, wartość regulatora PID, długość przędzy, uśredniona częstotliwość, zarezerwowane, moment wyjściowy Prosimy zapoznać się z opisem kodu F131.

# **7.7. Działanie procesu pomiaru parametrów silnika (autotuning)**

Użytkownik musi wprowadzić dokładne parametry silnika, zgodne z tym co jest podane na tabliczce znamionowej, przed wyborem trybu pracy sterowania wektorowego i automatycznej korekcji momentu (F137 = 3) tryb VVVF kontroli (skalarny). Przemiennik na podstawie danych silnika wpisanych z tabliczki znamionowej sam uzupełnia dane silnika. Sposób ten jednak może być obarczony dużą rozbieżnością co do parametrów rzeczywistych dlatego aby osiągnąć lepszą wydajność konieczne jest uruchomienie automatycznego pomiaru parametrów silnika (F800 na 1 lub 2, uruchomienie przyciskiem klawiatury RUN). Generalnie należy przyjmować że wpisanie danych z tabliczki silnika i wykonanie pomiarów parametrów silnika jest obowiązkowe.

Na przykład: Jeśli parametry podane na tabliczce znamionowej sterowanego silnika są następujące: liczba biegunów silnika - 4; moc 7,5 kW, napięcie 400V; prąd 15.4A; częstotliwość znamionowej 50.00HZ oraz prędkość obrotowa 1440obr/min, proces działania pomiaru parametrów przeprowadza się jak opisano poniżej:

Zgodnie z powyższymi parametrami silnika, wpisać wartości F801 do F805 oraz F810 poprawnie: ustawić wartość F801= 7,5, F802 = 400, F803 = 15.4, F805 = 1440 i F810 = 50.

W celu zapewnienia odpowiedniej dynamiki działania układu oraz poprawnych parametrów pracy należy w kodzie F800 = 1, czyli ustawić dynamiczny pomiar parametrów silnika. Warunkiem jego przeprowadzenia jest brak obciążenia na wale silnika. Jeśli układ spełnia warunki naciskamy RUN na klawiaturze, a na wyświetlaczu pojawi się napis TEST. Pomiar parametrów będzie składał się z dwóch etapów pomiarów parametrów statycznych i etapu pomiaru parametrów dynamicznych podczas którego silnik przyspiesza zgodnie z F114, na kilka sekund stabilizuje prędkość, a następnie zwalnia według F115 aż do zatrzymania. Po zakończeniu tego etapu parametry zostają zapisane w kodach F806...F809, a stan kodu F800 zmieni się na wartość zero. Jeżeli nie jest możliwe odpięcie silnika od obciążenia należy przeprowadzić pomiar parametrów statycznych F800 = 2. Identycznie jak dla pomiaru dynamicznego inicjujemy pomiar za pomocą klawiatury. Na wyświetlaczu pojawi się napis TEST. Pomiar będzie składał się z dwóch etapów pomiaru parametrów statycznych które zostaną zapisane w kodach F806...F808.

# **8. Szybkie uruchomienie**

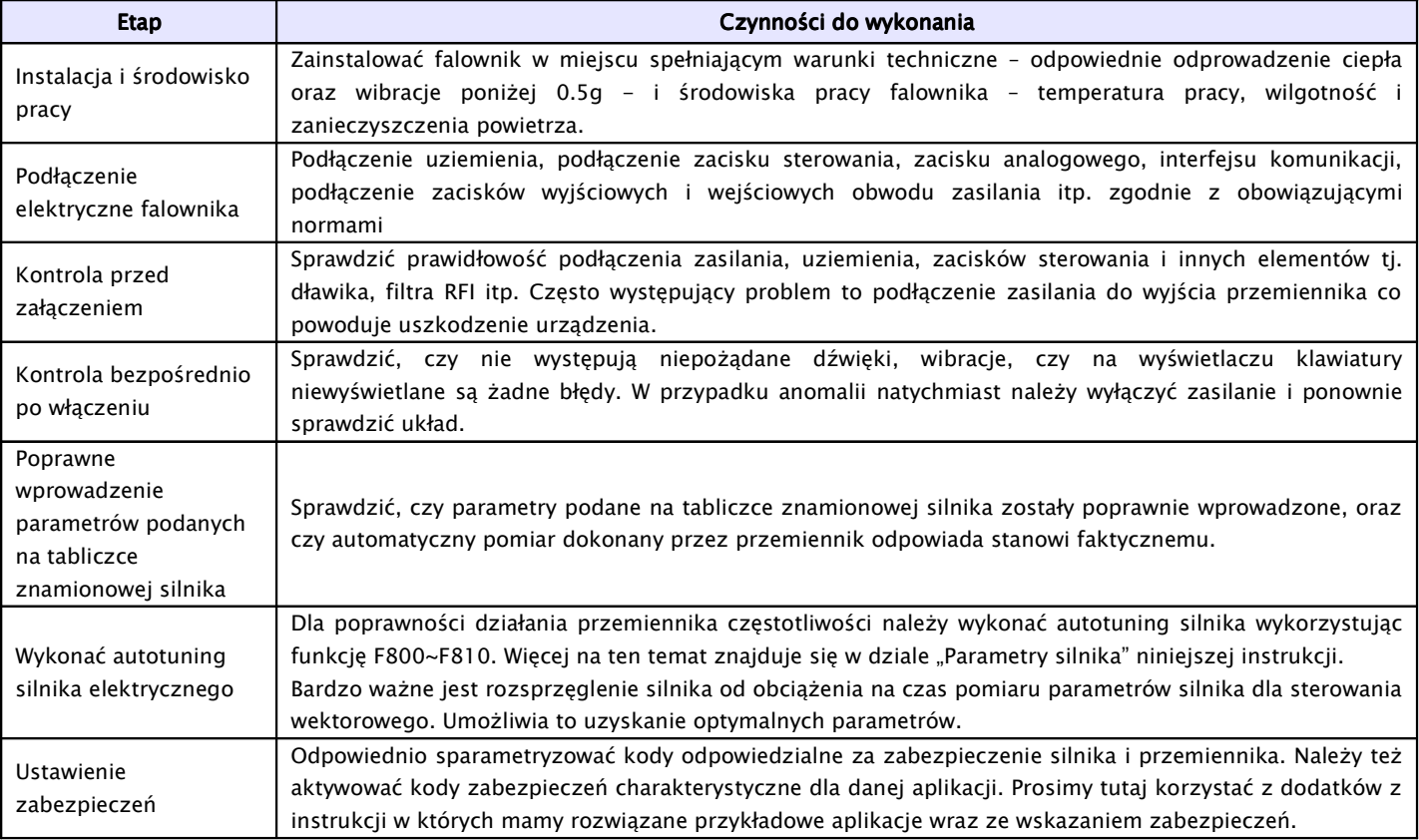

# **8.1 Etapy instalacji i uruchomienia falownika E1000.**

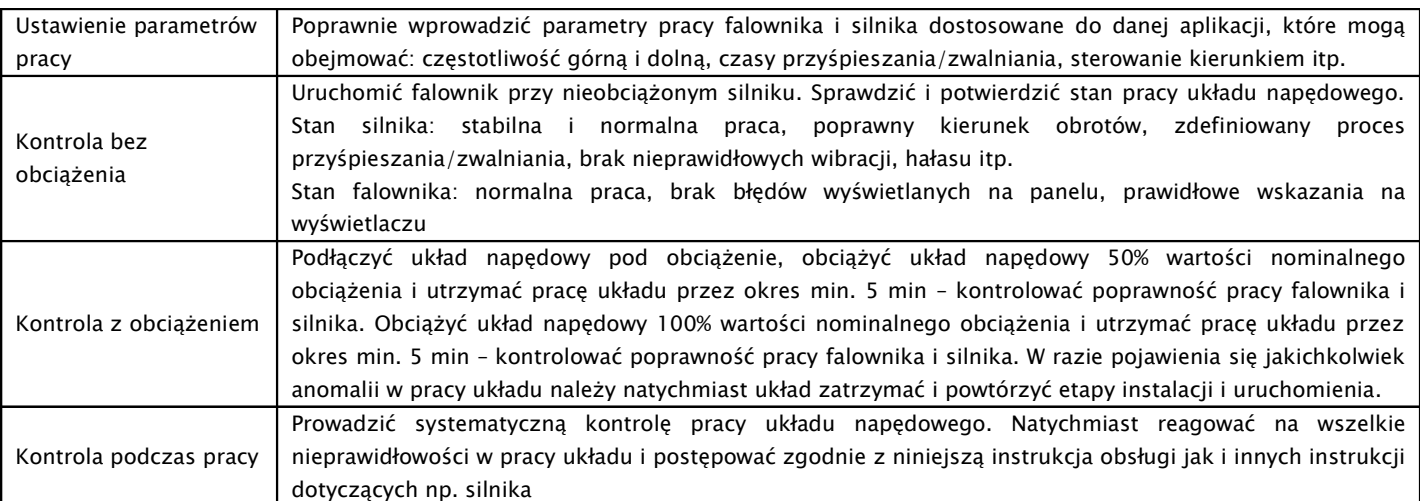

# **8.2 Przykład instalacji i uruchomienia falownika**

Przykład instalacji i uruchomienia falownika o mocy 7,5kW z silnikiem asynchronicznym o następujących danych znamionowych:

− moc silnika P=7,5kW, częstotliwość 50Hz, napięcie U=400V, znamionowa prędkość obrotowa n=1440obr/min, prąd znamionowy I=15,4A

#### **8.2.1. Praca z ustalon**ą **cz**ę**stotliwo**ś**ci**ą**, start/stop zadawane z panelu i praca w przód.**

Podłączyć przewody zgodnie ze schematem zamieszczonym obok, sprawdzić prawidłowość podłączenia i włączyć zasilanie.

- 1. Nacisnąć przycisk "FUN" lub "MODE" (są to przyciski o tej samej funkcjonalności oznaczone w zależności od modelu falownika).
- 2. Wprowadzić następujące parametry w kodach:
	- F203=0 częstotliwość można zwiększać i zmniejszać klawiszami ▲/▼
	- F111=50.00 ustawienie maksymalnej częstotliwości, tutaj 50Hz
	- F200=0 wybór źródła polecenia "START" tutaj z klawiatury
	- F201=0 wybór źródła polecenia "STOP" - tutaj z klawiatury
	- $F202=0$  tryb ustawiania kierunku  $_{Zasilanie 3-fazowe}$ . pracy – tutaj praca tylko w przód
	- $F801 = 7,5$  moc silnika
	- F802=400 napięcie zasilania silnika
	- $-$  F803 = 15,4 prąd silnika
	- F805=1440 prędkość obrotowa silnika
	- F810=50 częstotliwość znamionowa silnika
	- F800 dla E2000 1 (dynamiczny test bez obciążenia na wale silnika), lub 2 (statyczny dla silnika z obciążonym wałem) – aktywowanie autotuningu silnika

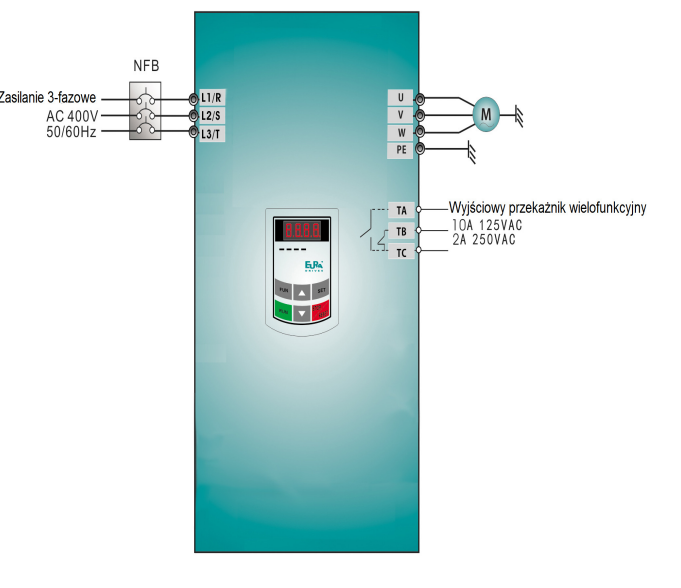

4. Wcisnąć przycisk RUN, wówczas pojawi się napis "TEST", który wskazuje przeprowadzanie pomiaru parametrów silnika. Szczegóły opisane przy okazji opisu kodów z grupy F800.

Nacisnąć przycisk RUN, który uruchomi silnik. Najlepiej wykonać to przy nieobciążonym silniku. Sprawdzić poprawność pracy całego napędu, tzn. stabilność pracy silnika zarówno podczas przyspieszania, zwalniania i normalnej pracy, wartości prądów i napięć, dźwięk pracującego silnika, wibracje. Jeśli wszystko działa poprawnie należy silnik obciążyć i sprawdzić cały napęd podobnie jak w stanie jałowym. W przypadku wykrycia nieprawidłowości należy natychmiast odłączyć napęd od zasilania, aby przeanalizować układ celem wykrycia problemu i jego wyeliminowania.

Bardzo ważnym elementem jest prawidłowe podłączenie napędu oraz wpisanie parametrów silnika i wykonanie pomiarów parametrów silnika.

- 5. Wcisnąć przycisk "RUN", aby uruchomić pracę przemiennika częstotliwości. Naciśnięcie przycisku "FUN" lub "MODE" spowoduje podgląd parametrów pracy, w kodzie F131 fabrycznie ustawiono wartość F131=15, która umożliwia podgląd następujących parametrów: kodu funkcji, częstotliwości, prędkości obrotowej, prądu wyjściowego z falownika, napięcia wyjściowego oraz napięcia PN, przełączanie się pomiędzy wyświetlanymi parametrami umożliwia naciśnięcie przycisku "FUN" lub "MODE" podczas pracy falownika.
- 6. Wciśnięcie klawisza "STOP/RESET" spowoduje zatrzymanie silnika po rampie czasu F115.

#### **8.2.2. Praca z ustawian**ą **cz**ę**stotliwo**ś**ci**ą **z klawiatury, start/stop i prac**ą **w przód i wstecz zadawan**ą **poprzez zaciski sterowania.**

- 1. Podłączyć przewody zgodnie ze schematem zamieszczonym obok, sprawdzić prawidłowość podłączenia i włączyć zasilanie.
- 2. Nacisnąć przycisk "FUN" lub "MODE" (są to przyciski o tej samej funkcjonalności oznaczone w zależności od modelu falownika).
- 3. Wprowadzić następujące parametry w kodach:
	- F203=0 częstotliwość można zmieniać przyciskami "▲/▼"
	- F111=50.00 ustawienie maksymalnej częstotliwości, tutaj 50Hz
	- F208=1 wybór sterowania dwuprzewodowego typu 1, w tym przypadku kody F200, F201 i F202 nie są używane
	- Wpisać parametry silnika w kodach z grupy F800 oraz wykonać pomiar i analizę układu podobnie jak w pierwszym przykładzie.
- 4. Zwarcie zacisku OP3, falownik wystartuje – praca do przodu
- 5. Podczas pracy bieżąca częstotliwość może być zmieniana przy pomocy klawiszy "▲" i "▼"
- 6. Zmiana kierunku obrotów następuje poprzez rozwarcie zacisku OP3 i zwarcie zacisku OP4, czas nawrotu jest ustalony w kodzie F120
- 7. Rozłączenie zacisku OP3 lub OP4 spowoduje zatrzymanie silnika z nastawionym czasem w kodzie F115.

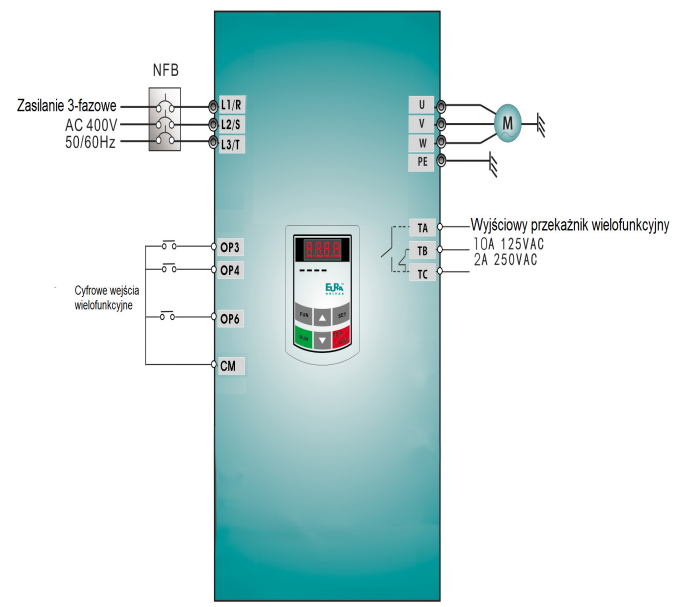

# **8.2.3. Proces joggowania przy pomocy klawiatury.**

- 1. Podłączyć przewody zgodnie ze schematem zamieszczonym obok, sprawdzić prawidłowość podłączenia i włączyć zasilanie.
- 2. Nacisnąć przycisk "FUN" lub "MODE" (są to przyciski o tej samej funkcjonalności oznaczone w zależności od modelu falownika).
- 3. Wprowadzić następujące parametry w kodach:
	- $F132=1$  joggowanie z panelu
	- F124=5.00 ustawienie parametru joggowania, tutaj 5Hz
	- F125=30 ustawienie czasu przyśpieszenia, tutaj 30s
	- F126=30 ustawienie czasu zwalniania, tutaj 30s

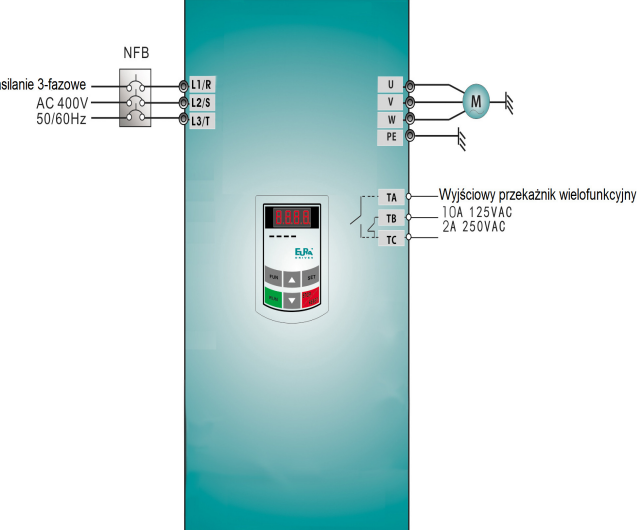

- F200=0 wybór źródła polecenia "START" tutaj z klawiatury
- F201=0 wybór źródła polecenia "STOP" tutaj z klawiatury
- F202=0 tryb ustawiania kierunku pracy tutaj praca tylko w przód
- Wpisać parametry silnika w kodach z grupy F800 oraz wykonać pomiar i analizę układu podobnie jak w pierwszym przykładzie.
- 4. Wcisnąć i przytrzymać przycisk "RUN" w celu uruchomienia falownika. Silnik przyśpieszy do częstotliwości joggowania i utrzyma ten parametr.
- 5. Puszczenie przycisku "RUN" spowoduje zwalnianie silnika
- 6. Wciśniecie przycisku "STOP" spowoduje zatrzymanie silnika w czasie joggowania.

# **8.2.4. Praca z zadawaniem cz**ę**stotliwo**ś**ci poprzez potencjometr, start/stop zadawane poprzez zaciski steruj**ą**ce.**

- 1. Podłączyć przewody zgodnie ze schematem zamieszczonym obok, sprawdzić poprawność podłączenia i włączyć zasilanie.
- 2. Nacisnąć przycisk "FUN" lub "MODE" (są to przyciski o tej samej funkcjonalności oznaczone w zależności od modelu falownika).
- 3. Ustawić parametry funkcyjne falownika:
	- F203=1 główne źródło częstotliwości X – tutaj zewnętrzne analogowe AI1 w zakresie od 0 do+10V
	- F208=1 tryb sterowania z listwy sterującej, sterowanie dwuprzewodowe typu 1, Podłączyć OP6 jako stop z wybiegiem, OP3 dla startu "w

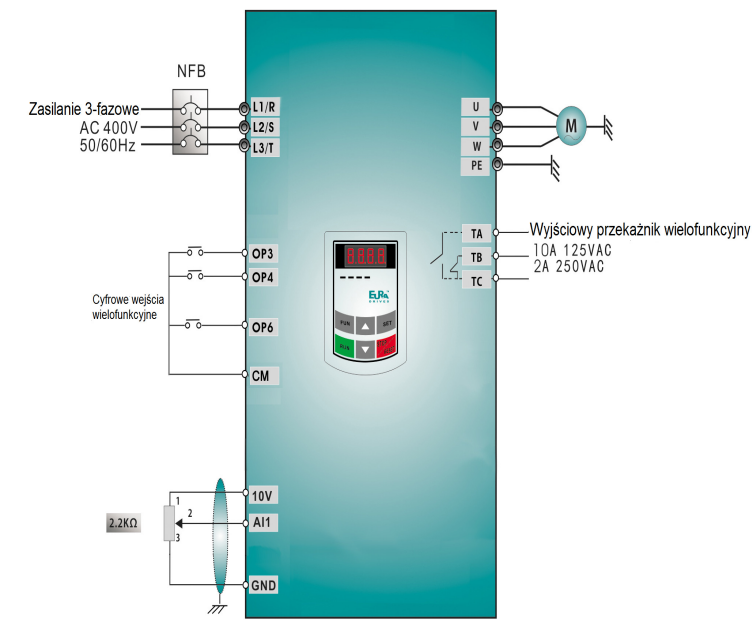

przód". OP4 dla startu "w tvł"

- Wpisać parametry silnika w kodach z grupy F800 oraz wykonać pomiar i analizę układu podobnie jak w pierwszym przykładzie.

4. W pobliżu bloku zacisków sterowania falownika, umieszczony jest czerwony przełącznik kodujący SW1 – patrz schemat.

Dla przemienników do 15kW wejście AI1 jest wejściem napięciowym 0-10V, a przełącznik kodujący jest tylko powiązany z wejściem AI2.

Dla przemienników od 18,5kW zadaniem tego przełącznika jest wybór zakresu wejściowego analogowego AI1 i AI2 (możliwe do wyboru są dwa zakresy napięciowe od 0 do 5V lub od 0 do 10V i jeden prądowy 0~20mA). W tym przypadku przełącznik powinien być ustawiony jak na schemacie. Więcej zobacz w rozdziale poświęconym przełącznikom kodującym.

- 5. Zwarcie zacisku OP3, falownik wystartuje praca do przodu
- 6. Podczas pracy bieżąca częstotliwość może być zmieniana przy pomocy potencjometru.
- 7. Zmiana kierunku obrotów następuje poprzez rozwarcie zacisku OP3 i zwarcie zacisku OP4, czas nawrotu jest ustalony w kodzie F120
- 8. Rozłącznie zacisku OP3 jak i OP4 spowoduje zatrzymanie silnika z ustalonym czasem w kodzie F115.

# **9. Opis funkcji przemiennika.**

# **9.1 Funkcje podstawowe.**

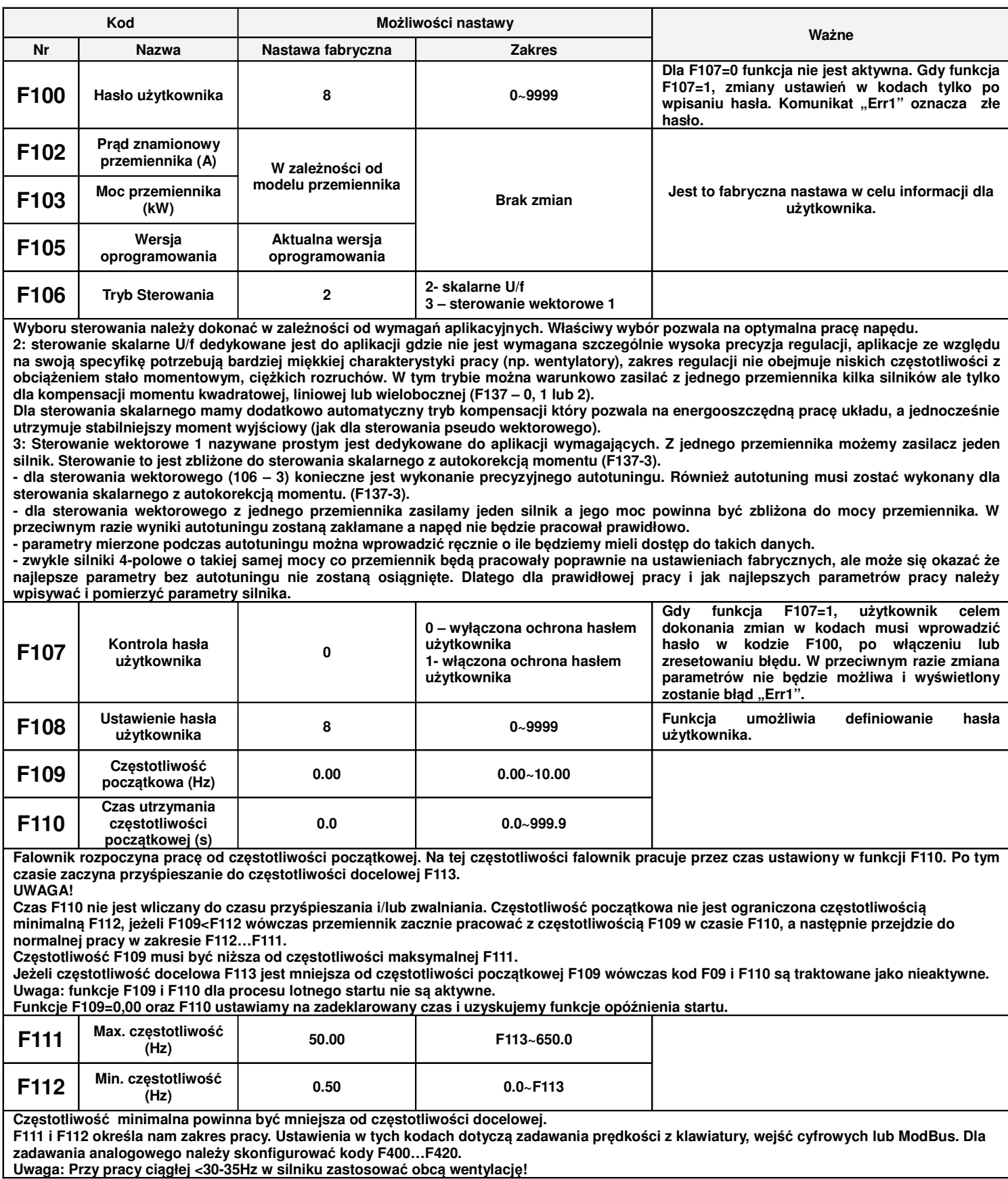

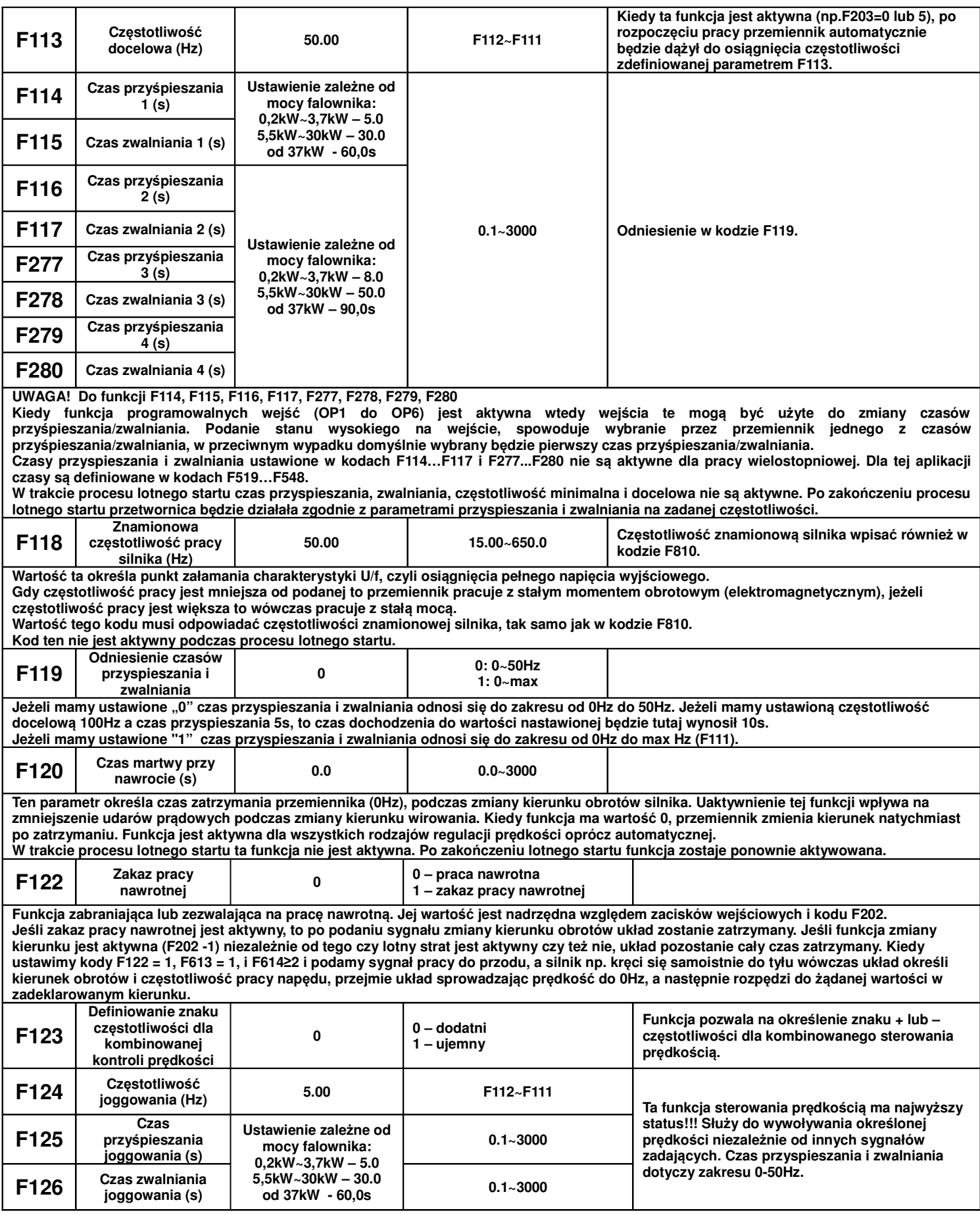

**Istniej**ą **dwa rodzaje joggowania**

- **1. Joggowanie z klawiatury (status aktywny dla zatrzymanego układu):**
	- **a. Aktywowanie funkcji odbywa si**ę **w kodzie F132.**
	- **b. Przyciskiem FUN wywołujemy na wy**ś**wietlaczu hasło HF-0 (układ jest gotowy do pracy joggowania z klawiatury)**
	- **c. Dla wy**ś**wietlonej warto**ś**ci HF-0 ka**ż**dorazowe aktywowanie przycisku RUN na klawiaturze b**ę**dzie skutkowało prac**ą **z cz**ę**stotliwo**ś**ci**ą **joggowania.**

**Dezaktywowanie joggowania z klawiatury odbywa si**ę **przyciskiem FUN na inn**ą **warto**ść **ni**ż **HF-0.**

- **2. Joggowanie z listwy (status aktywny dla zatrzymanego i pracuj**ą**cego układu):**
	- **a. Programujemy jeden z zacisków OP1…OP8 w kodach z zakresu F316…F323 na prace na joggingu**
	- **b. Zwarcie zaprogramowanego wej**ś**cia z CM spowoduje aktywowanie pracy z cz**ę**stotliwo**ś**ci**ą **joggowania.**

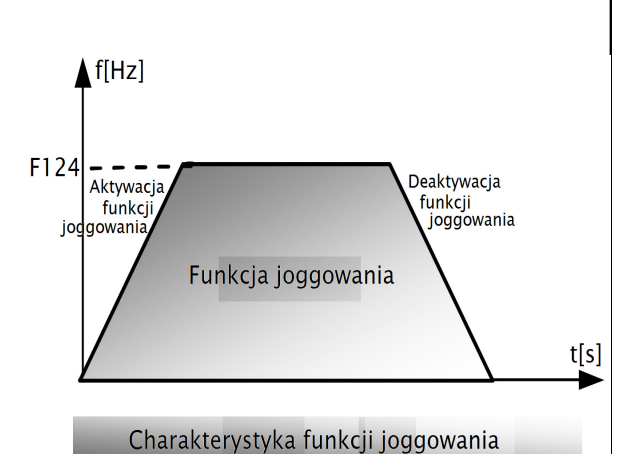

**Kiedy funkcja joggowania (pr**ę**dko**ś**ci nadrz**ę**dnej) jest aktywna funkcja lotnego startu jest dezaktywowana.**

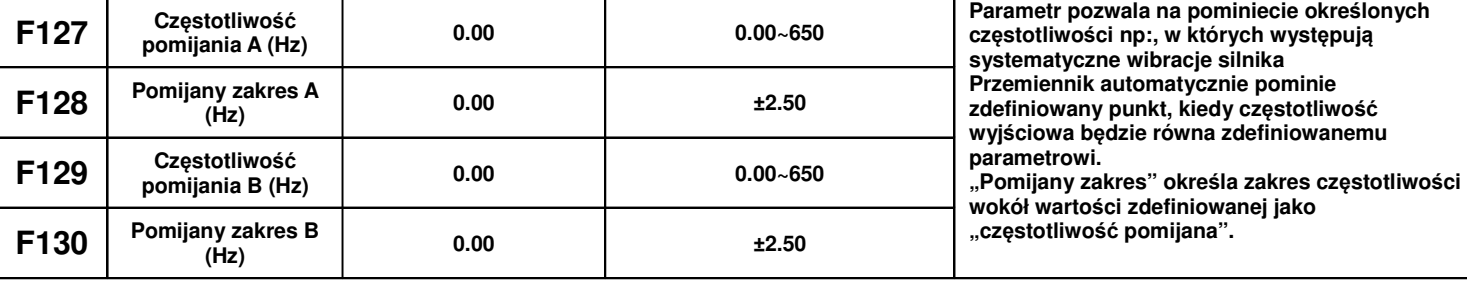

#### **UWAGA!**

**Funkcja ta nie działa podczas przy**ś**pieszania/zwalniania!**

**Przykład na poni**ż**szym wykresie obrazuje nast**ę**puj**ą**ce nastawy:**

**cz**ę**stotliwo**ść **pomijana A - 20Hz (F127=20.0),**

**zakres cz**ę**stotliwo**ś**ci pomijanej A - 0.50 (F128=0.50),**

**cz**ę**stotliwo**ść **pomijana B - 30Hz (F129=20.0),**

**zakres cz**ę**stotliwo**ś**ci pomijanej B - 0.50 (F130=0.50).**

**Przemiennik automatycznie pominie cz**ę**stotliwo**ść **z zakresu od 19.5Hz do 20.5Hz oraz od 29.5Hz do 30.5Hz.**

**Podczas działania funkcji lotnego startu pomijanie cz**ę**stotliwo**ś**ci nie jest aktywne. Dopiero po zako**ń**czeniu lotnego startu funkcja staje si**ę **aktywna.**

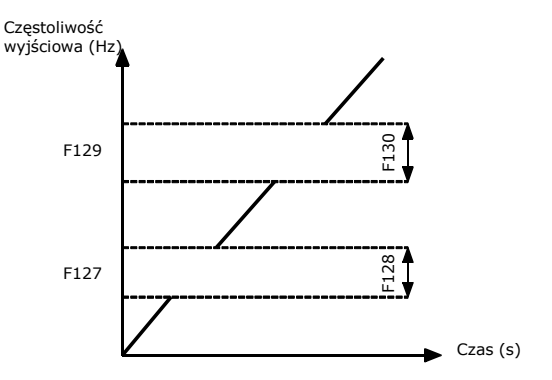

Wykres obrazujący sposób pomijania częstotliwości

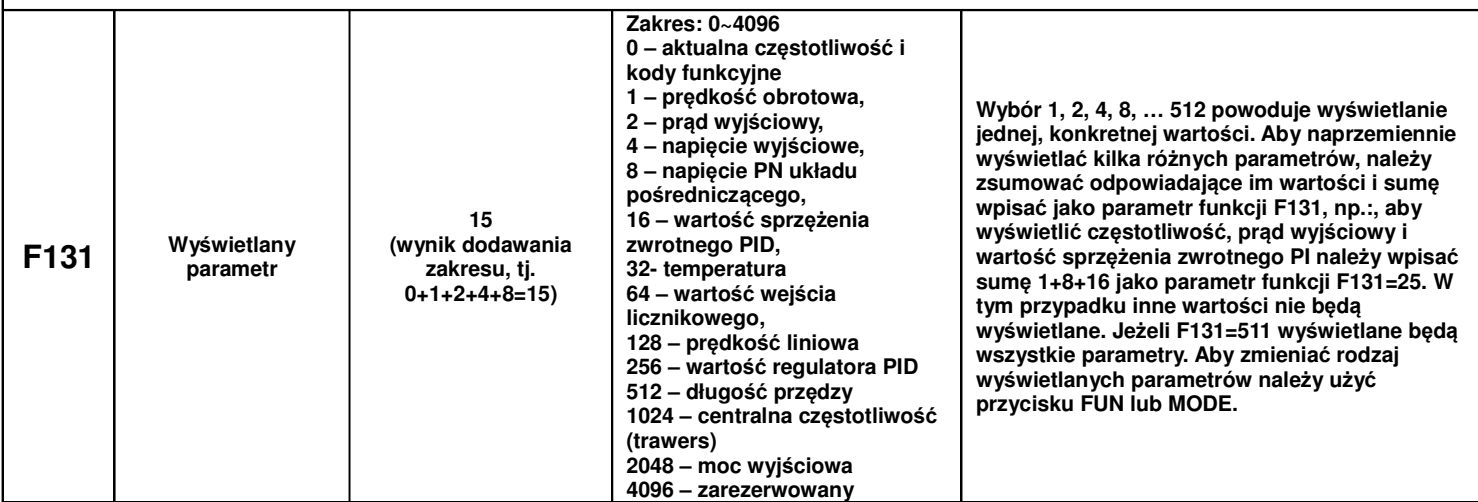

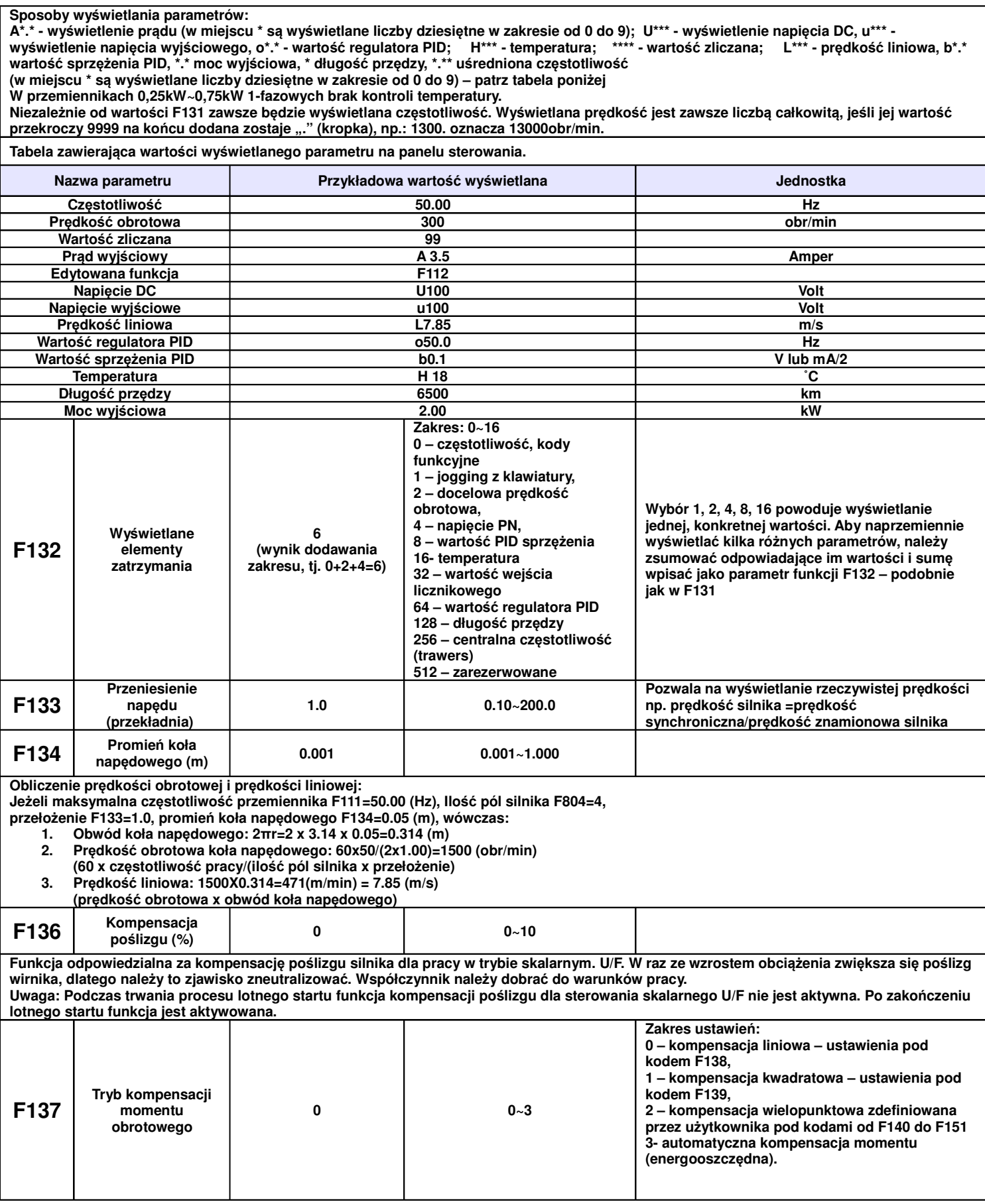

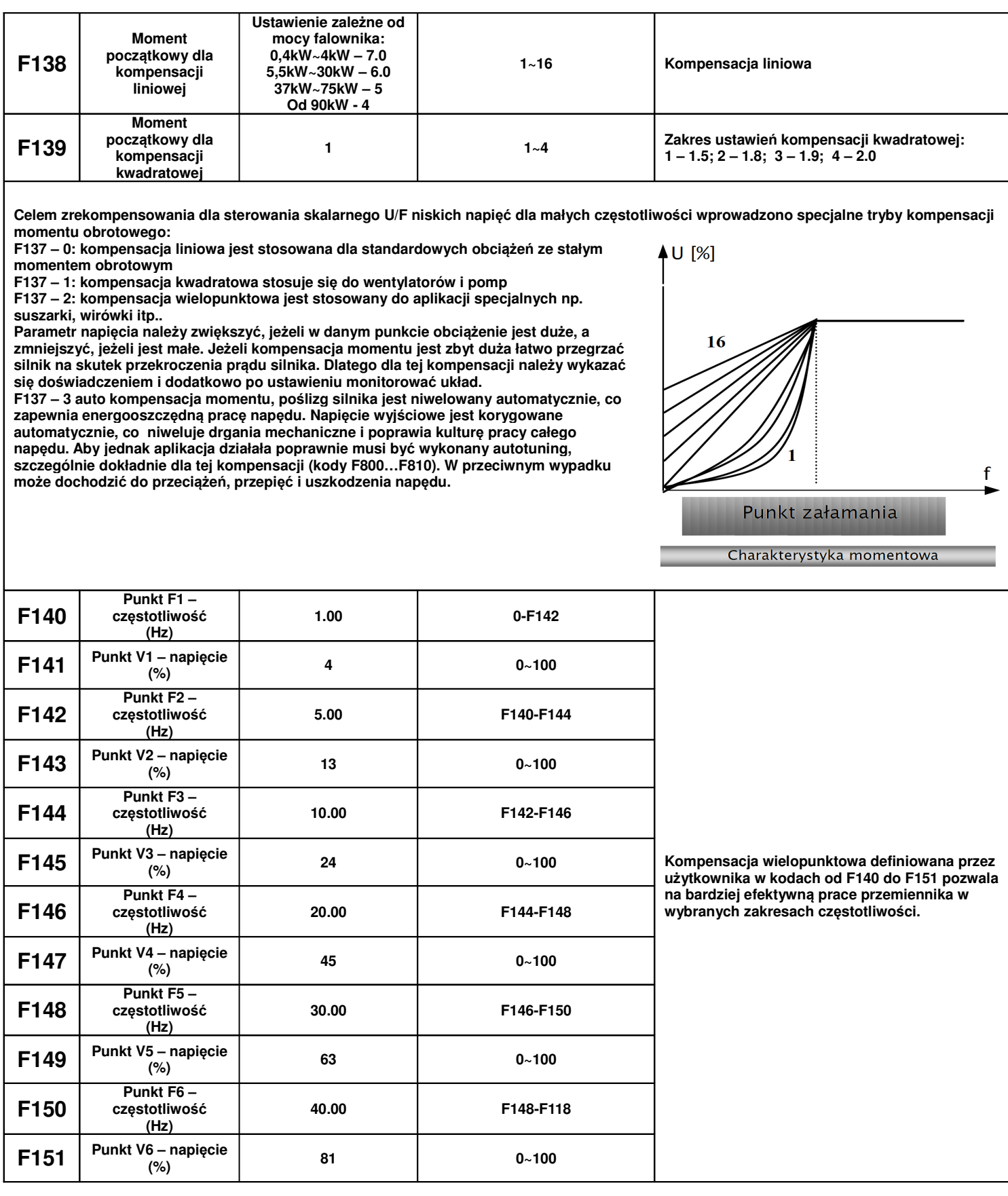

Prąd (%) Częstotliwość (Hz) Wykres obrazujący sposób kompensacji wielopunktowej F1 F2 F3 F4 F5 F6  $V<sub>1</sub>$ V2 V3 V4  $V<sub>5</sub>$ V6 **Uwaga: Podczas trwania lotnego startu kompensacja wielopunktowa sterowania skalarnego U/f nie jest aktywna. Po zako**ń**czeniu lotnego startu funkcja jest aktywowana. F152 Napi**ę**cie wyj**ś**ciowe odpowiadaj**ą**ce zmiennej cz**ę**stotliwo**ś**ci (%) 100 10~100 Funkcji nale**ż**y u**ż**y**ć**, gdy silnik ma szczególne parametry np. przy 300Hz i napi**ę**ciu 200V, wtedy kod F118=300 (dla 300Hz) F152=(200÷400)x100=50 – warto**ść **400 odnosi si**ę **do napi**ę**cia zasilaj**ą**cego falownika. Wtedy w kodzie F152 nale**ż**y wpisa**ć **warto**ść **50, je**ż**eli wyjd**ą **warto**ś**ci dziesi**ę**tne – zaokr**ą**glamy je w gór**ę**. Uwaga: kod jest aktywny dla sterowania skalarnego F106-2 i dla kompensacji liniowej, kwadratowej i wielopunktowej (F137 – 0, 1, 2)!** Kompensacja wielopunktowa użytkownika ustawiana jest za pomocą 12 parametrów w kodach od F140 do F151. UWAGA! Parametry muszą spełniać następującą nierówność: V1<V2<V3<V4<V5<V6 i F1<F2<F3<F4<F5<F6 Jeżeli w poszczególnych punktach (dla określonej częstotliwości) ustawimy zbyt duże wartości napięć – silnik będzie się przegrzewał i może ulec uszkodzeniu! Pamiętajmy, że im mniejsza częstotliwość wyjściowa (zasilania silnika) tym mniejsza jest indukcyjność układu, a w związku z tym musi być też mniejsze napięcie zasilania silnika.

**Nale**ż**y tutaj zwróci**ć **szczególn**ą **uwag**ę **na parametry silnika które s**ą **umieszczone na tabliczce znamionowej silnika. Przekroczenie napi**ę**cia czy cz**ę**stotliwo**ś**ci grozi uszkodzeniem.**

**Dla aktywnej funkcji lotnego startu funkcja nie jest aktywna, po zako**ń**czeniu lotnego startu funkcja zostaje aktywowana. 4000 0,2~7,5kW: 800~10000** Τ ı

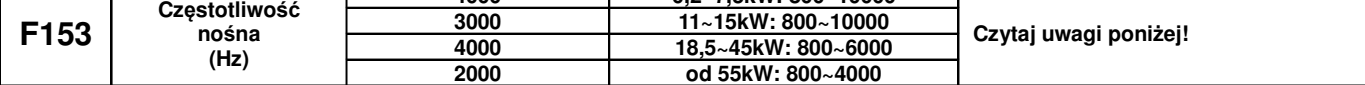

#### Zależność w układzie falownik-silnik, od częstotliwości nośnej F153

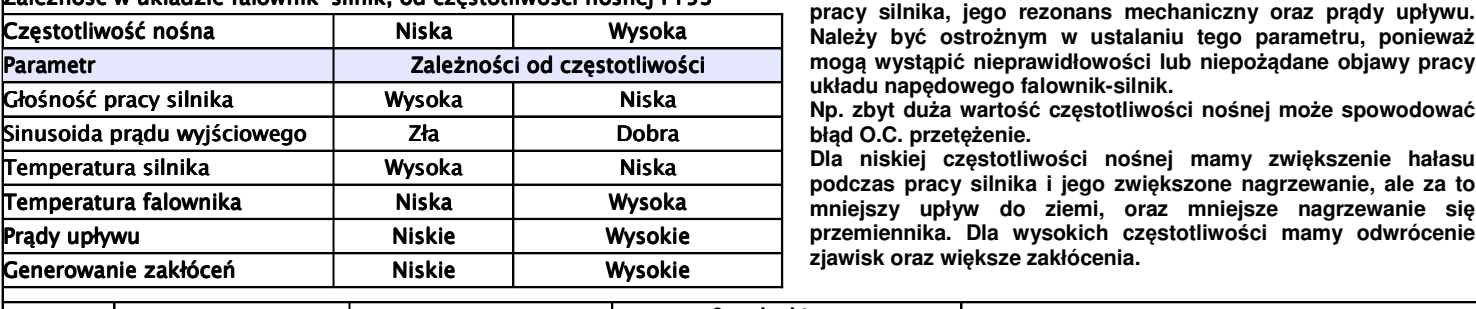

**Cz**ę**stotliwo**ść **no**ś**na odpowiedzialna jest wprost za gło**ś**no**ść

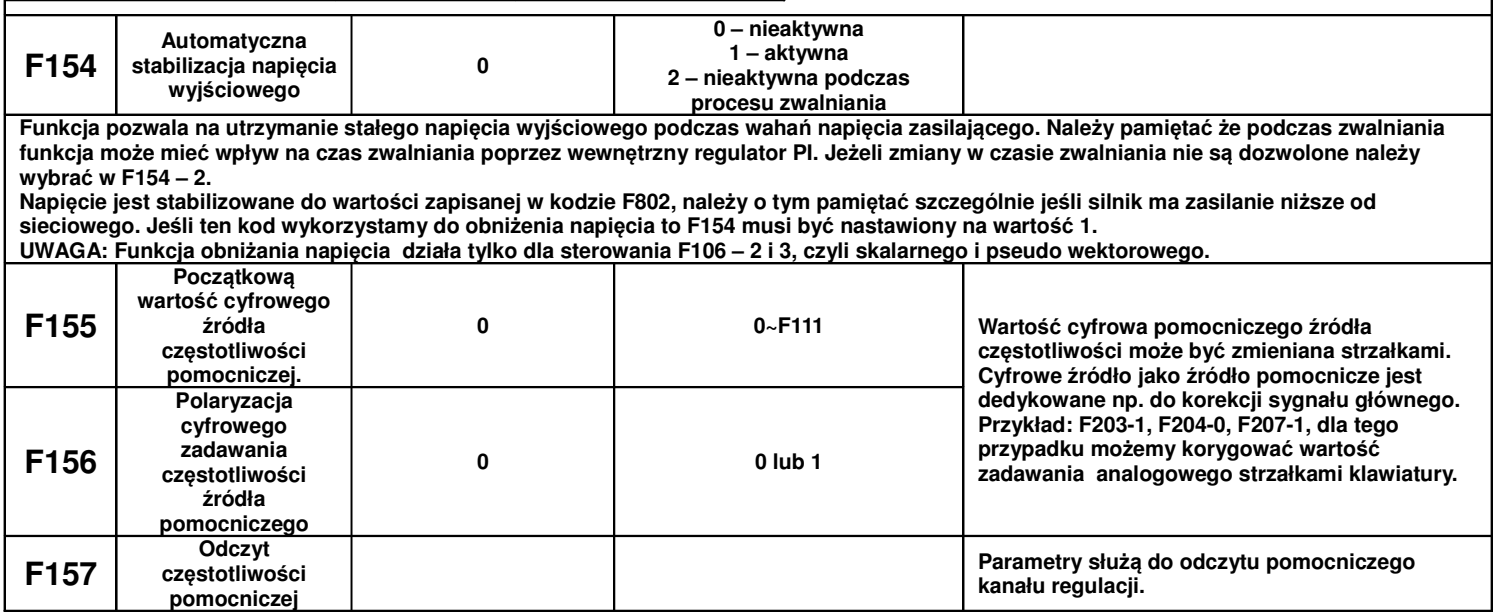

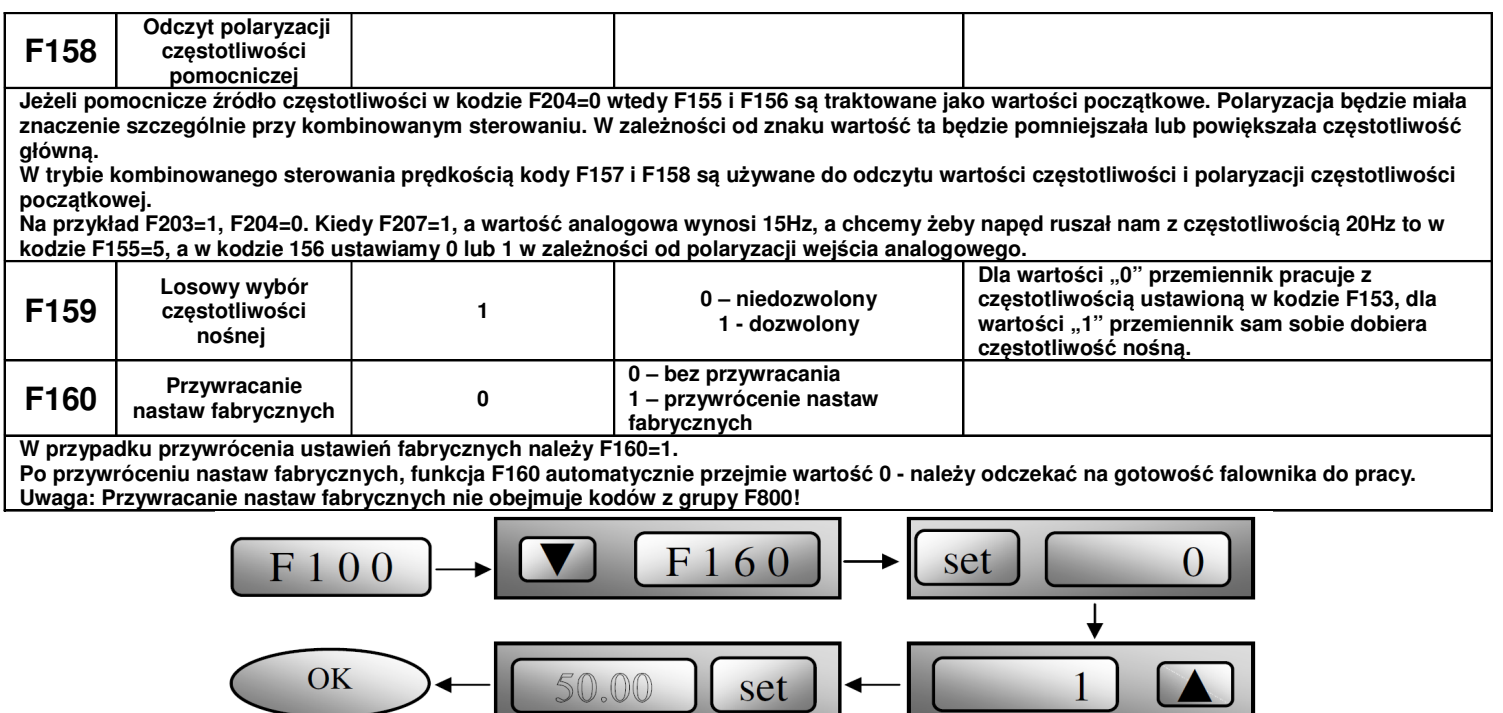

# Przywracanie nastaw fabrycznych

# **9.2 Funkcje kontroli sterowania**

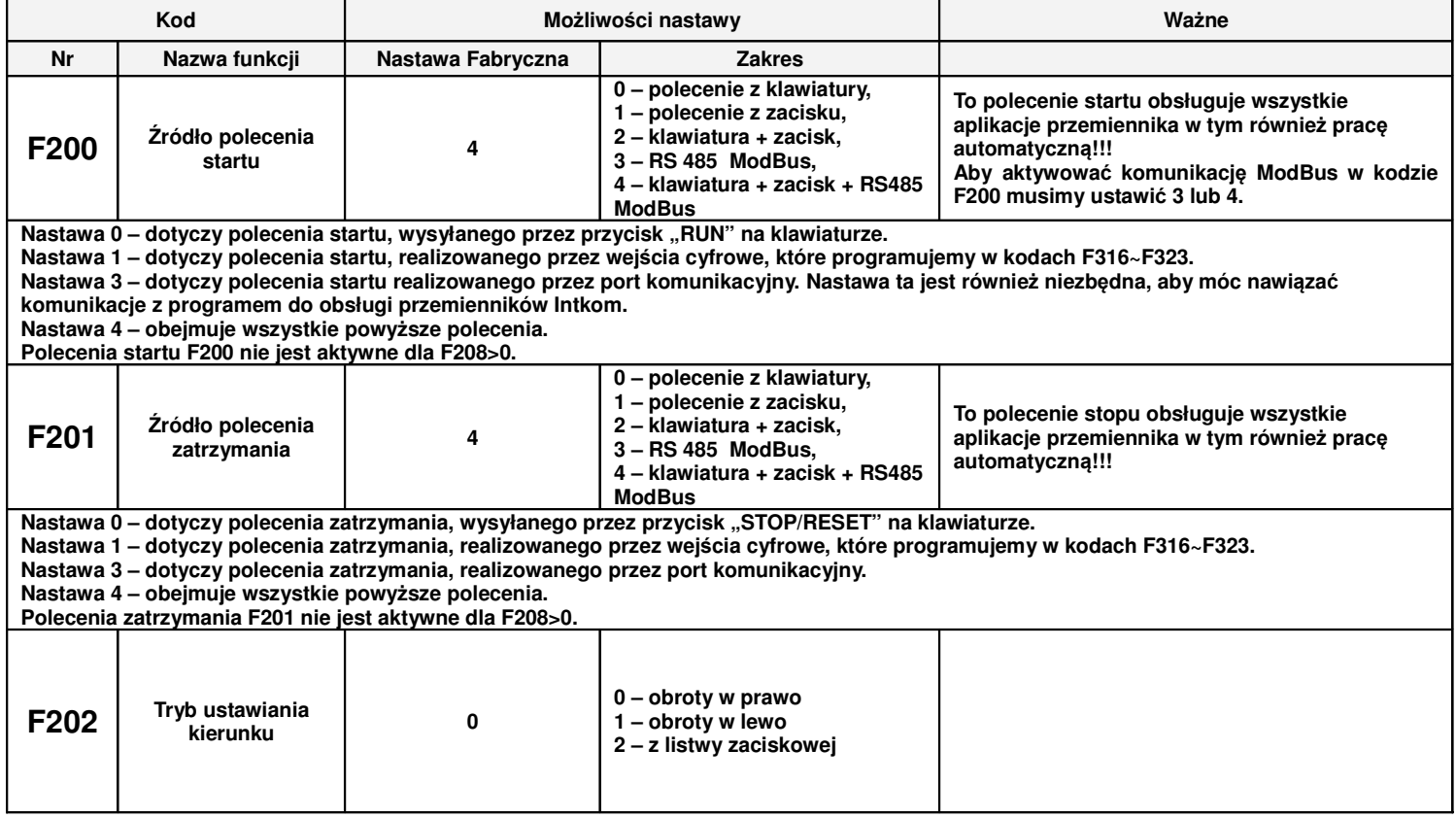

**- Funkcja nie jest aktywna dla F208**≠**0 (sterowanie pr**ę**dko**ś**ci**ą **z listwy), oraz F500-2 (praca automatyczna).**

**- Dla polecenia startu definiowanego w F200 musimy kierunek obrotów zdefiniowa**ć **w kodzie F202 lub na jednym z zacisków cyfrowych (FWD lub REV) np. dla sterowania z klawiatury!**

**- Je**ż**eli mamy kontrol**ę **polecenia startu z zdefiniowanym kierunkiem wówczas:**

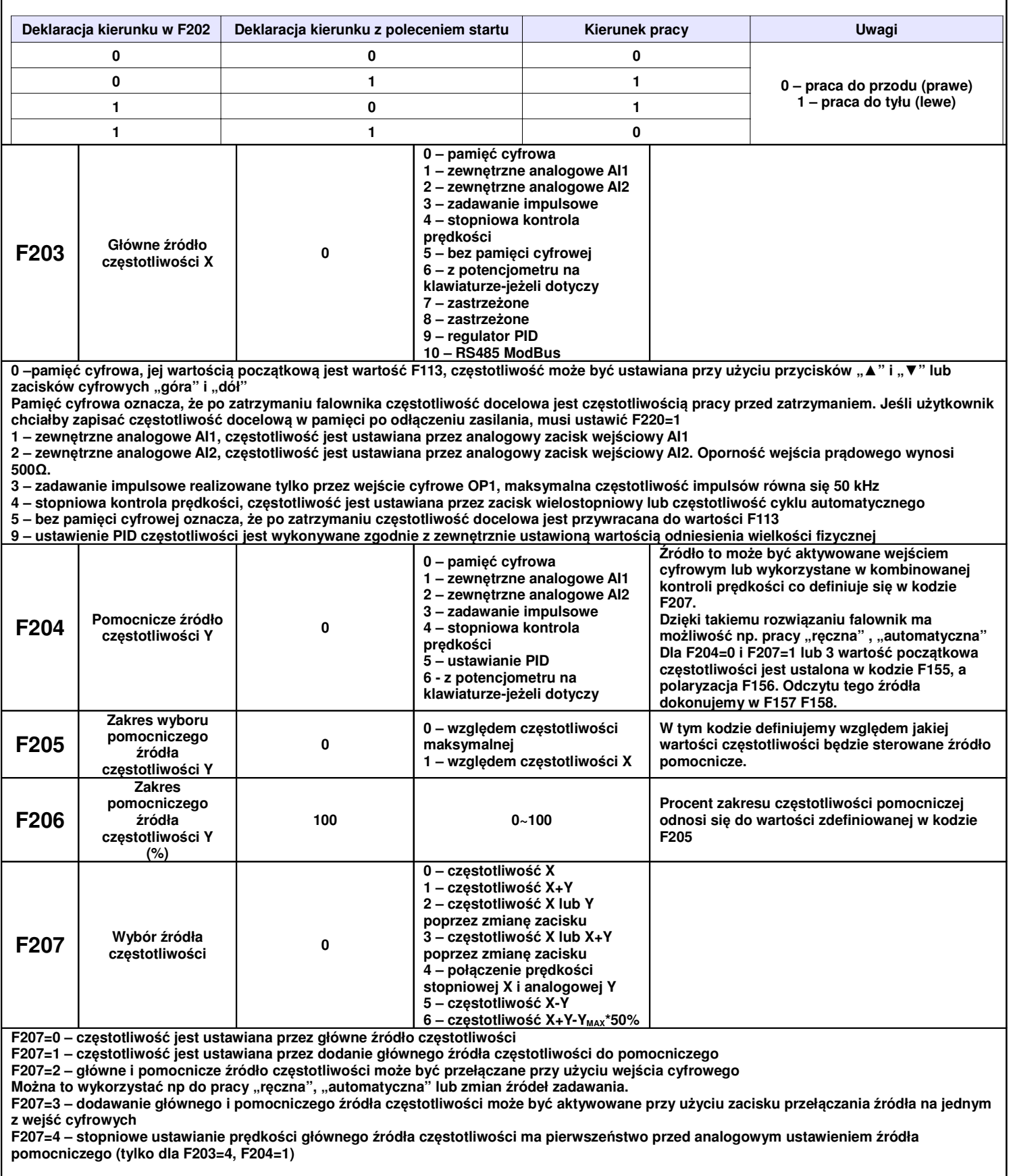

**Uwaga;**

- **1. Kiedy F203 4 i F204 1 ustawienie kodu F207 1 lub F207 4 spowoduje ró**ż**ne działanie nap**ę**du. Ró**ż**nica w tych dwóch kombinacji polega na tym,** ż**e dla F207 – 1 regulacja wielostopniowa jest sumowana z pr**ę**dko**ś**ci**ą **ustawian**ą **analogowo. Za**ś **dla F207 – 4 pr**ę**dko**ś**ci** ź**ródła głównego (praca wielobiegowa) ma wy**ż**szy priorytet od pr**ę**dko**ś**ci analogowej. Zadawanie wielostopniowe i analogowe s**ą **w tym przypadku przez układ rozpatrywane jako dwa oddzielne** ź**ródła zadawania np. je**ś**li na wej**ś**ciu analogowym ustawimy 30Hz silnik b**ę**dzie si**ę **obracał z nastawiona pr**ę**dko**ś**ci**ą**, aktywowanie w tym czasie pr**ę**dko**ś**ci wielostopniowej np. 5Hz spowoduje przej**ś**cie silnika do pracy z cz**ę**stotliwo**ś**ci**ą **5Hz i ignorowanie sygnału analogowego (wy**ż**szy priorytet pr**ę**dko**ś**ci wielobiegowej). Takie rozwi**ą**zanie pozwala na ustawienie do 16 biegów.**
	- **2. Dla wielostopniowej kontroli pr**ę**dko**ś**ci czasy przyspieszania F114 i zwalniania F115 nie s**ą **aktywne.**
	- **3. Czasy zwalniania i przyspieszania s**ą **zmieniane w chwili zmiany** ź**ródła zadawania.**
	- **4. Praca automatyczna nie mo**ż**e by**ć **ł**ą**czona z innymi** ź**ródłami zadawania.**
	- **5. Przemiennik pozwala na zmian**ę ź**ródła zadawania poprzez jedno z wej**ść **cyfrowych np. praca r**ę**czna / automatyczna**
	- **6. Je**ż**eli** ź**ródła cz**ę**totliwo**ś**ci głównej i pomocniczej s**ą **takie same to tylko główne b**ę**dzie w tej sytuacji aktywne.**
	- **7. Kiedy F207=6, F205=0 i F206=100, wtedy X+Y-YMAX\*50%=X=Y-F111\*50%. Kiedy F207=6, F205=1**
	- **I F206=100, wtedy X+Y-YMAX\*50%=X+Y-X\*50%**

**8. Sterowanie regulatorem PID nie mo**ż**e by**ć **ł**ą**czone z innymi** ź**ródłami zadawania pr**ę**dko**ś**ci. Sterowanie regulatorem PID mo**ż**e by**ć **stosowane tylko dla kombinacji F207 – 0 lub F207 – 2 kiedy to nast**ę**puje zamiana** ź**ródeł zadawania.**

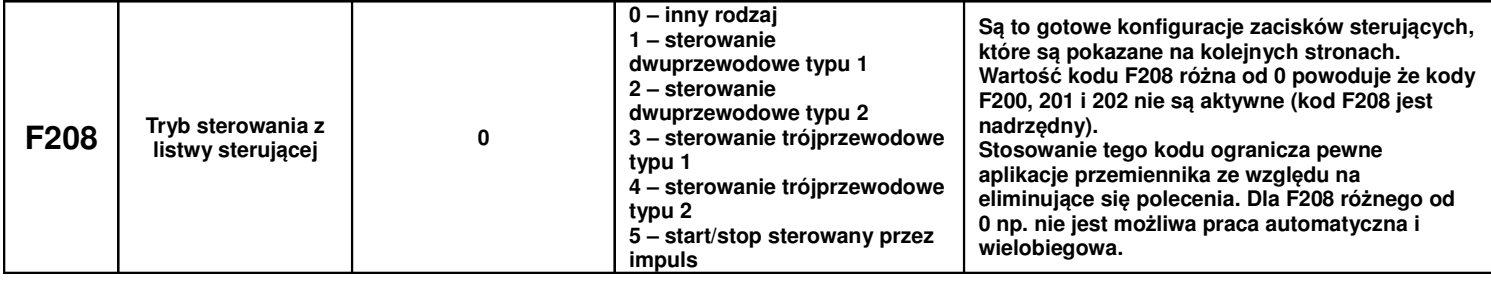

# **9.2.1 Tryby zadawania z listwy steruj**ą**cej**

Tryb 1 – sterowanie dwuprzewodowe typu 1 Nastawa funkcii F208=1

Logika

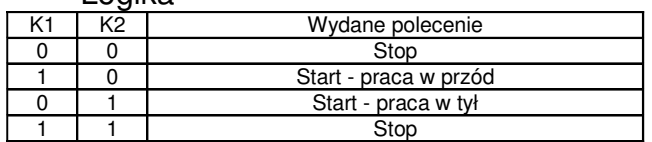

Tryb 2 – sterowanie dwuprzewodowe typu 2 Nastawa funkcji F208=2

Logika

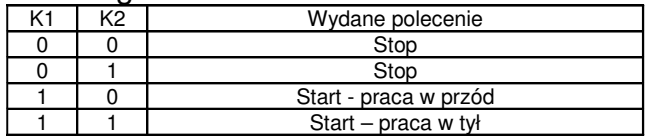

Tryb 3 – sterowanie trójprzewodowe typu 1 Nastawa funkcji F208=3

SB3- pozwolenie pracy, rozwarcie powoduje zablokowanie pracy przemiennika

SB2- impulsowy sygnał start w prawo

SB1- impulsowy sygnał start w lewo

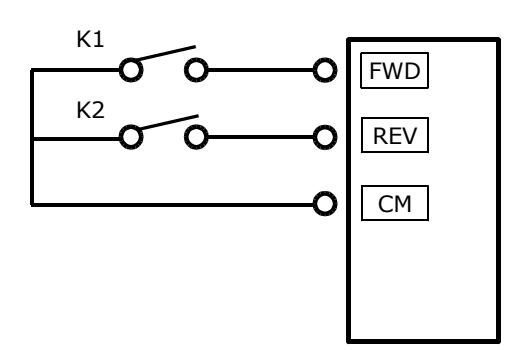

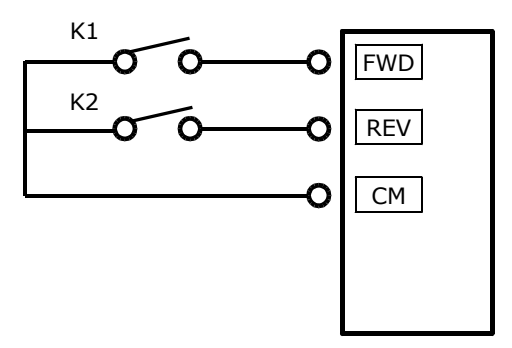

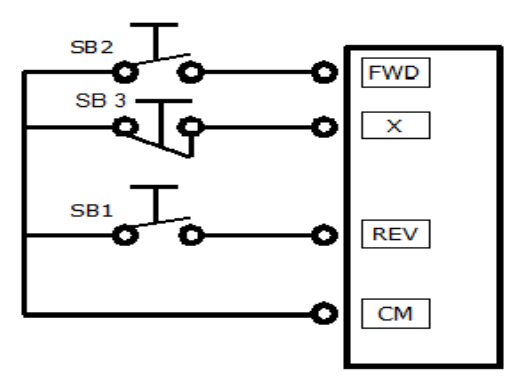

Tryb 4 – sterowanie trójprzewodowe typu 2 Nastawa funkcji F208=4 SB1- pozwolenie pracy, rozwarcie powoduje zablokowanie pracy przemiennika SB2- impulsowy sygnał start przemiennika K1- zmiana kierunku obrotów stykiem z potrzymaniem

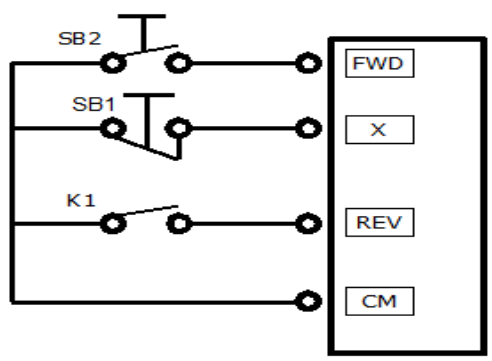

Tryb 5 – sterowanie impulsowe Nastawa funkcji F208=5 SB2- impulsowy sygnał start/stop kierunek obrotów w prawo SB1- impulsowy sygnał start stop kierunek obrotów w lewo

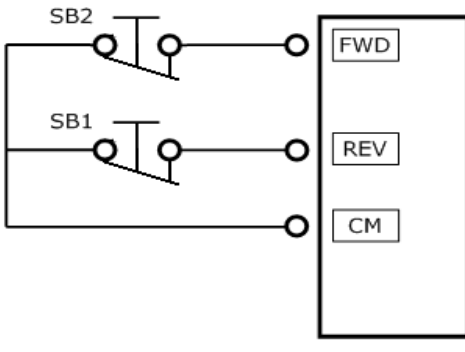

#### **Uwagi:**

- Tryb kontroli prędkości cyklu automatycznego nie może być łączony z innymi trybami. Dla tego trybu kontroli prędkości nie możemy też wykorzystywać sterowania z kodu F208.

- Tryb kontroli sterowania z listwy w kodzie F208 jest nadrzędny względem kodów F200 i F201.

- Jeśli kombinacja obejmuje dwa identyczne tryby zadawania prędkości to tylko tryb kontroli prędkości głównej będzie działać. W tabeli pokazane są możliwe kombinacje częstotliwości głównej i pomocniczej.

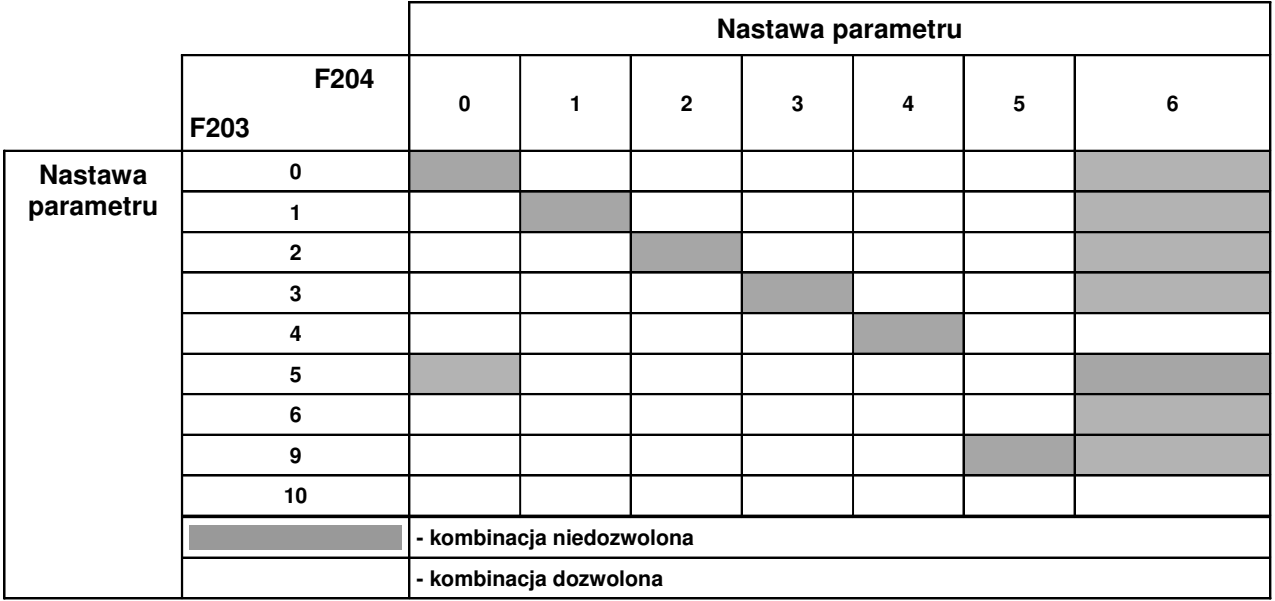

**Mo**ż**liwe kombinacje sterowania pr**ę**dko**ś**ci**ą**.**

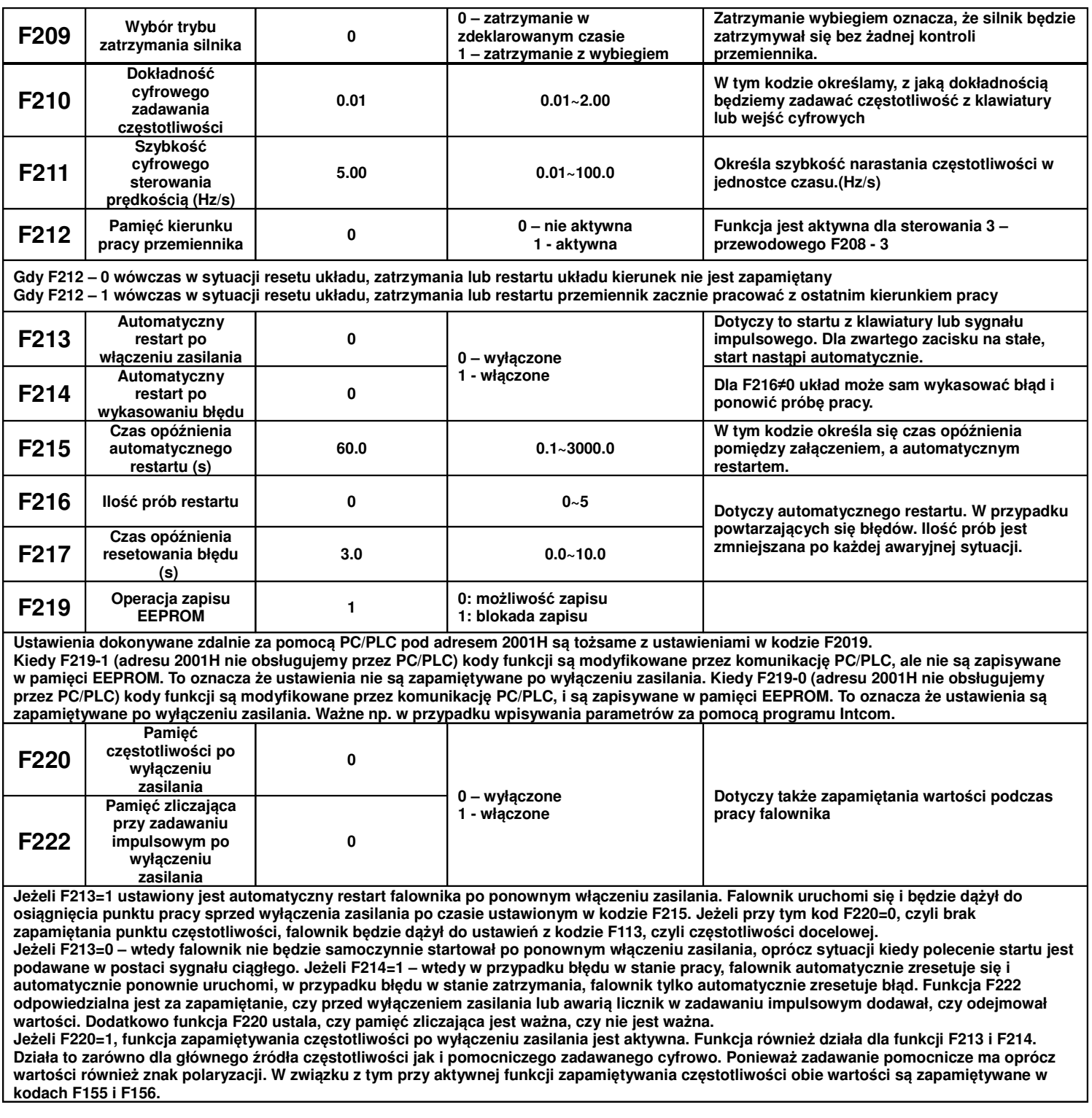

# **9.2.2. Funkcje obsługi Trawersa.**

Obsługa funkcji Trawersa jest szeroko stosowana w przemyśle włókienniczym i chemicznym. Aplikacja jest szeroko stosowana do nawijania szpul nici.

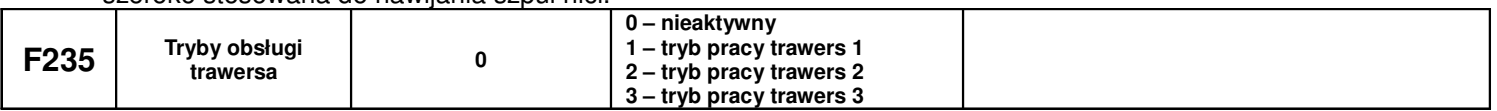

F723 – 0, funkcja nie jest aktywna

F723 – 1, funkcja aktywna, częstotliwość docelowa (centralna) określana w kodzie F242, graficzne

#### przedstawienie poniżej.

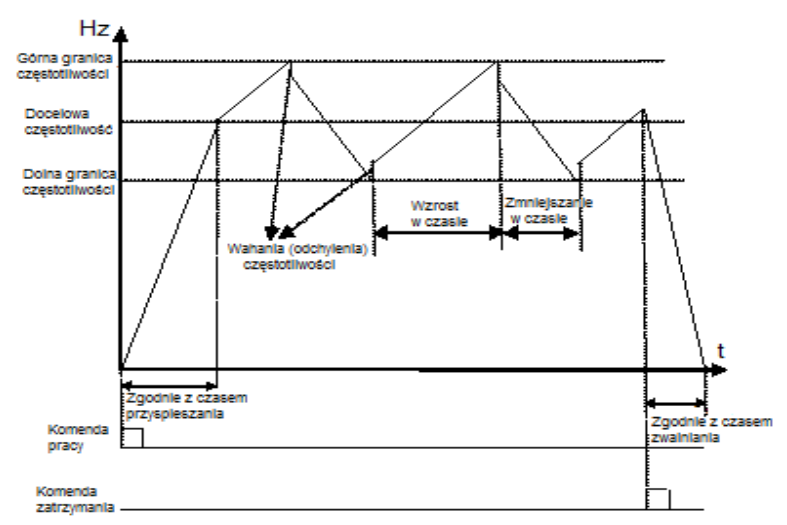

F235 – 2, funkcja aktywna, częstotliwość docelowa (centralna) malejąca (F244) co przedstawia schemat poniżej.

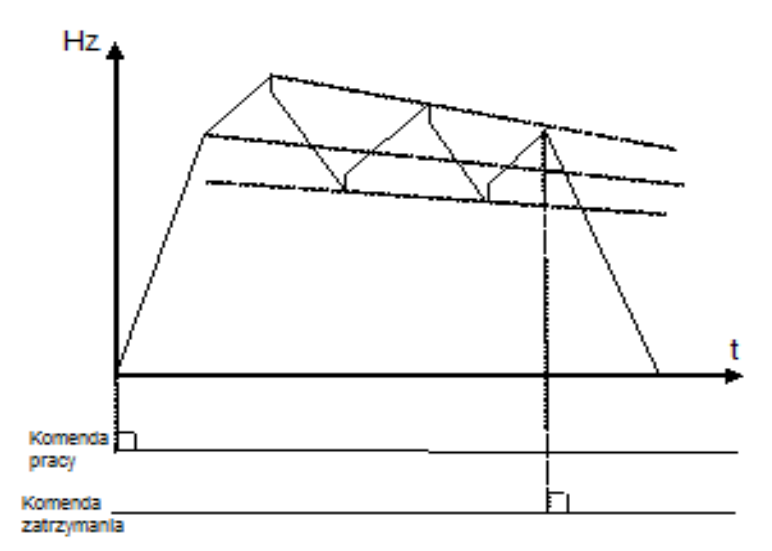

F235 – 3, funkcja aktywna, źródło częstotliwości docelowej (centralnej) wybieramy w kodzie F203. W tym przypadku jeśli częstotliwość centralna spadnie poniżej częstotliwości minimalnej określonej w kodzie (F243) układ nie zostanie zatrzymany. W pozostałych przypadkach częstotliwość centralna jest ograniczana F243.

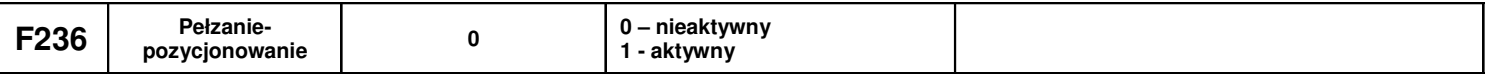

Kiedy funkcja jest aktywna, a przemiennik dostaje sygnał "STOP" np. w przypadku pełnego kłębka przędzy, wymiany kłębków z przędzą, odmierzeniu konkretnej długości, przemiennik będzie pracował z częstotliwością pełzania – pozycjonowania (F252). Po odczekaniu czasu oczekiwania pełzania (F253) po podaniu sygnału "stop pozycjonowania", przemiennik zakończy pracę (podanie sygnału "stop pozycjonowania" w czasie oczekiwania pełzania-pozycjonowania F253 jest nie aktywne). Jeśli nie pojawi się sygnał "stop pozycjonowania" przemiennik zatrzyma się po maksymalnym czasie pełzania-pozycjonowania (F254). Jeśli w kodzie F254 – 0 to układ nie zatrzyma się automatycznie.

Funkcja pełzania-pozycjonowania służy zazwyczaj do dokończenia określonej czynności najczęściej na małej częstotliwości.

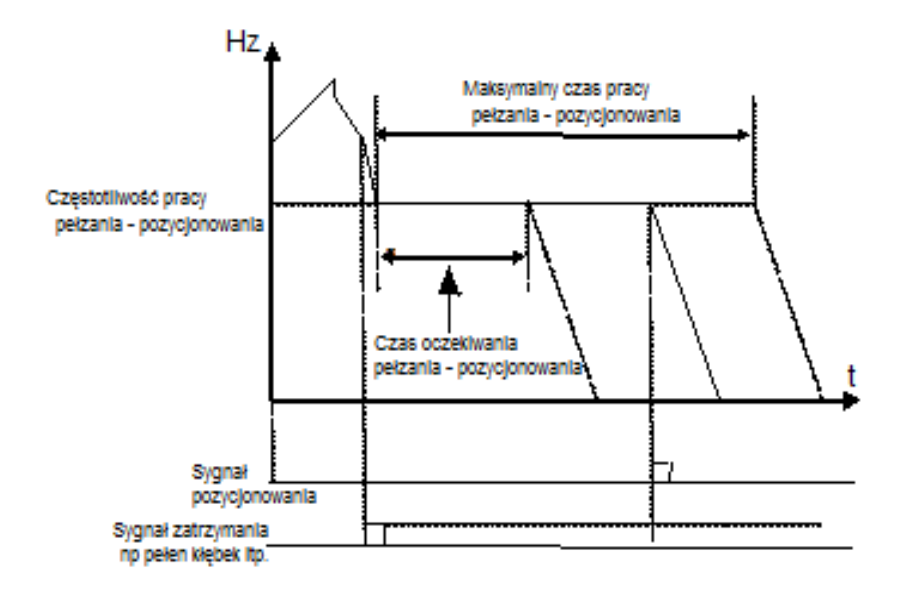

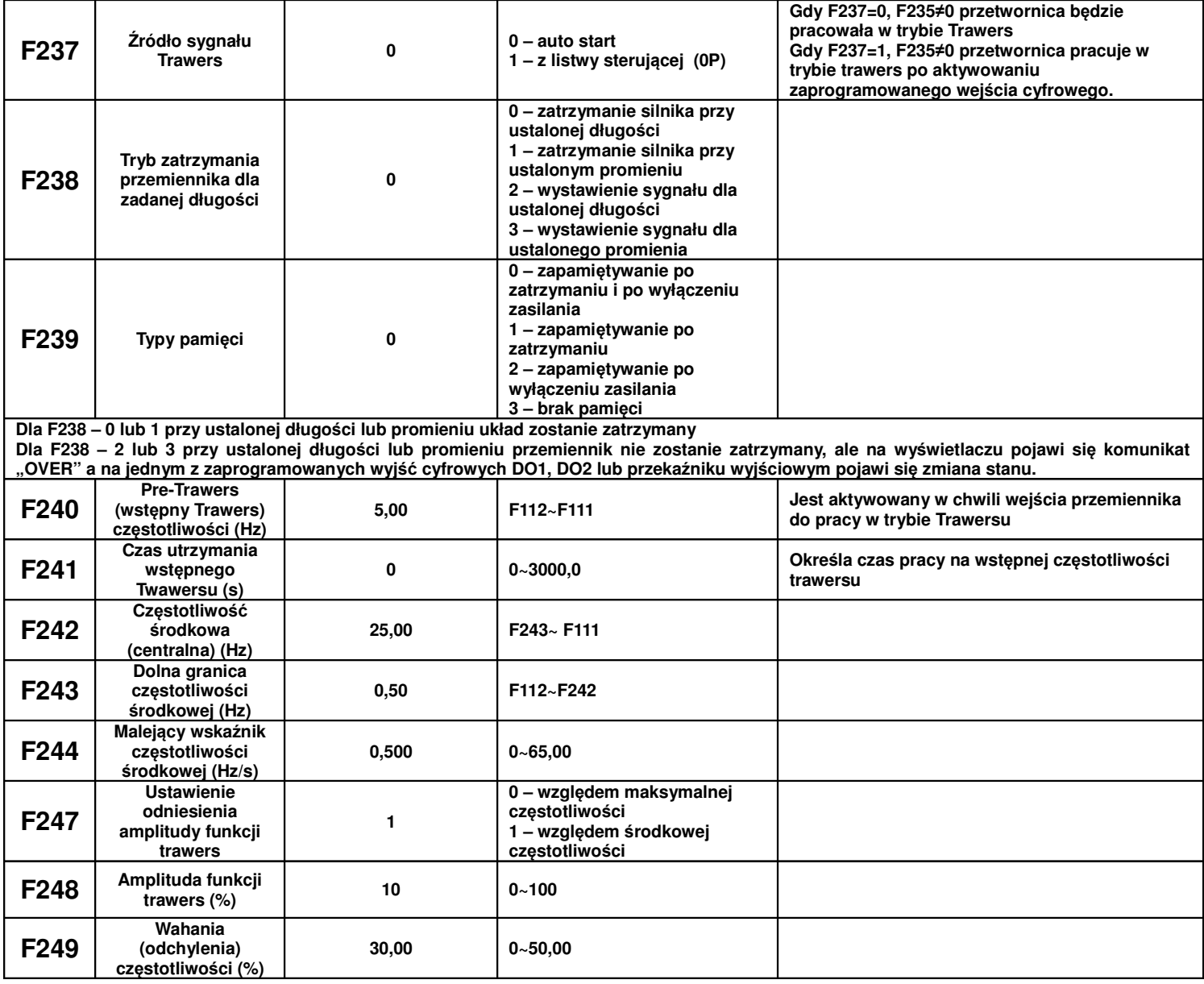

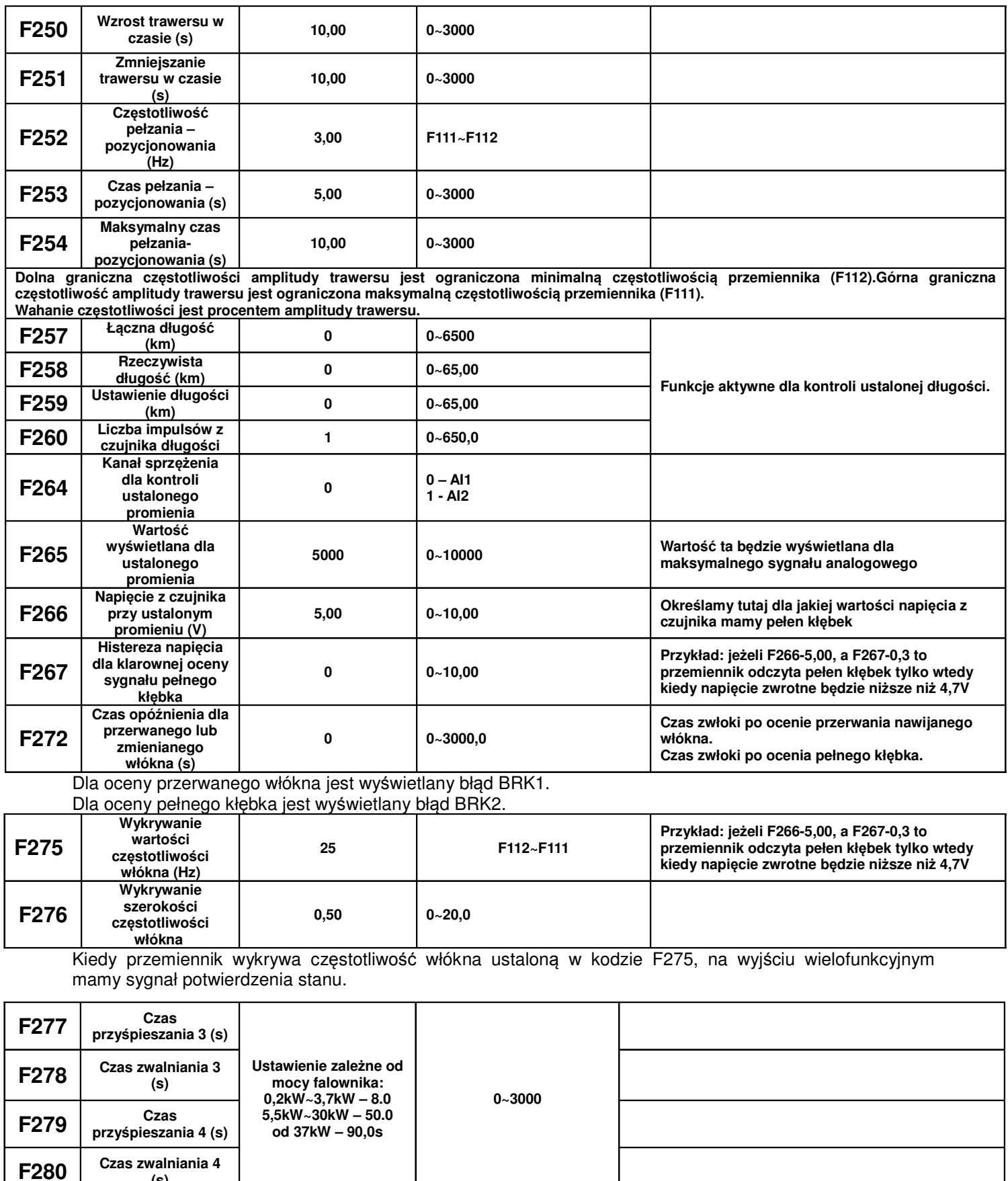

**(s)**

# **9.3 Wielofunkcyjne zaciski wej**ś**ciowe i wyj**ś**ciowe**

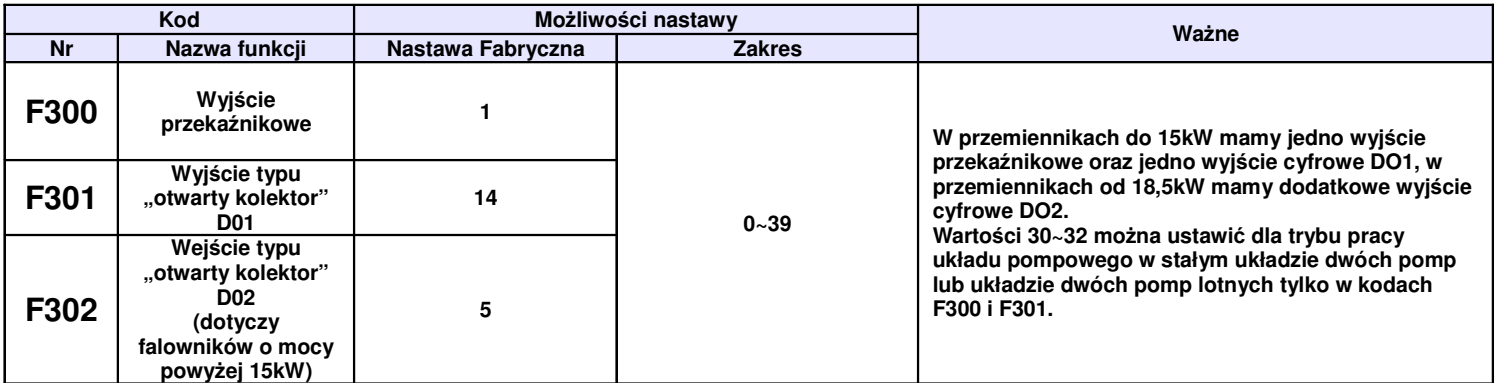

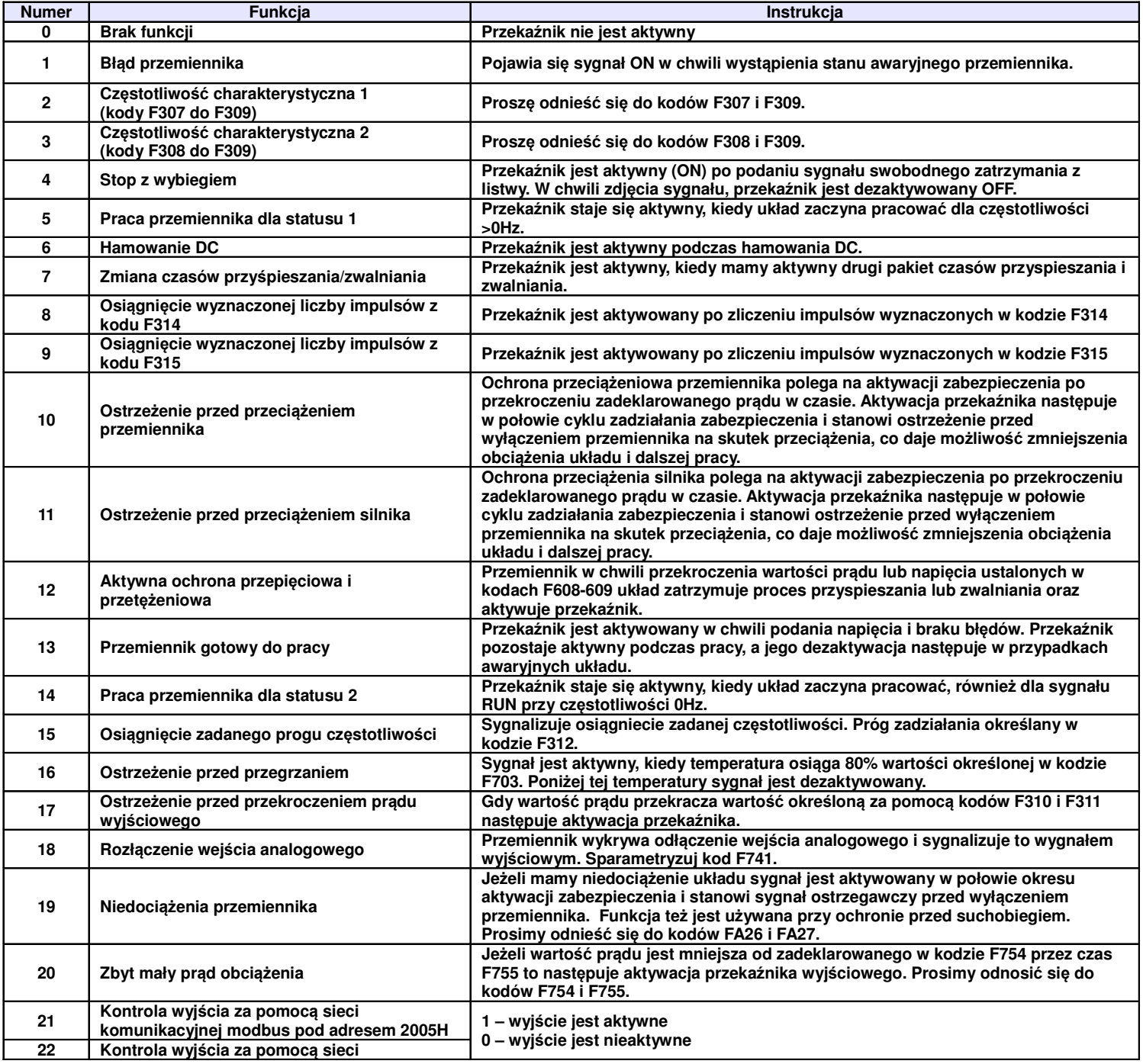

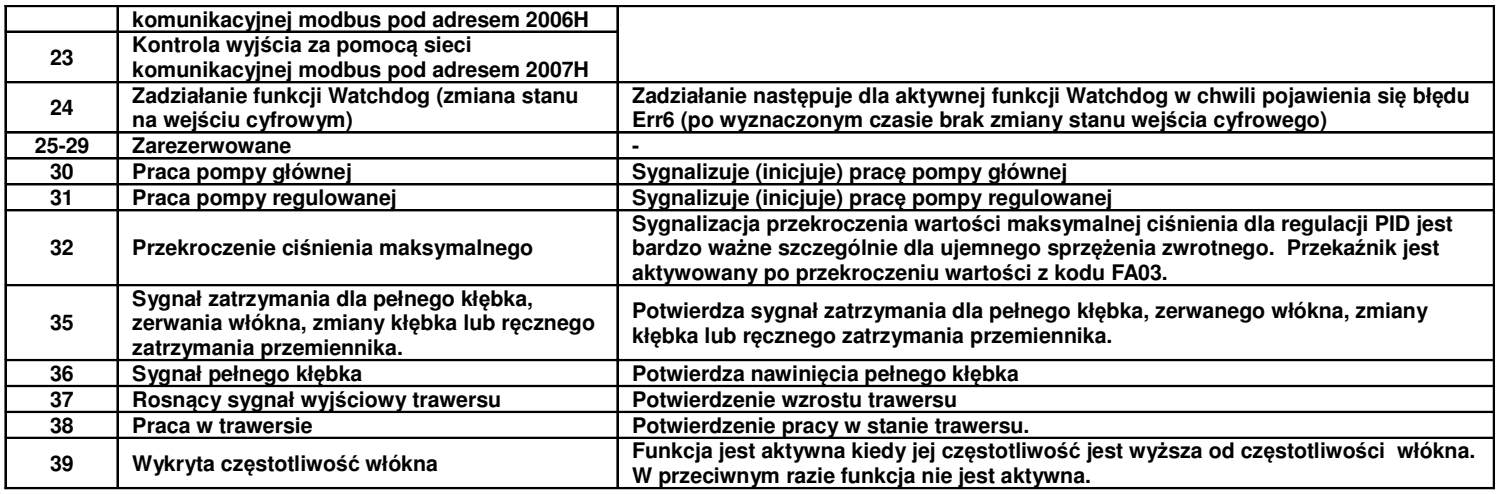

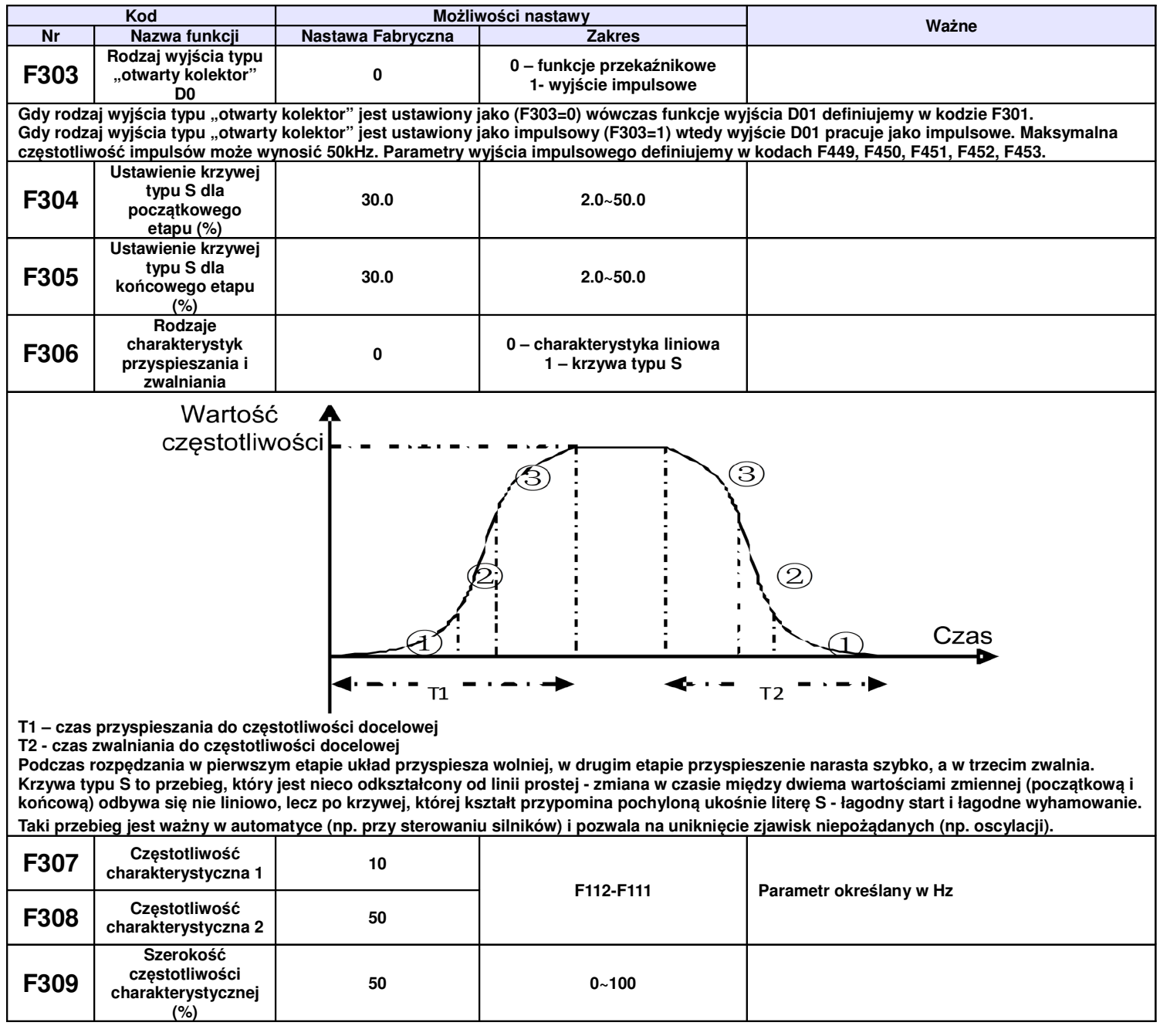

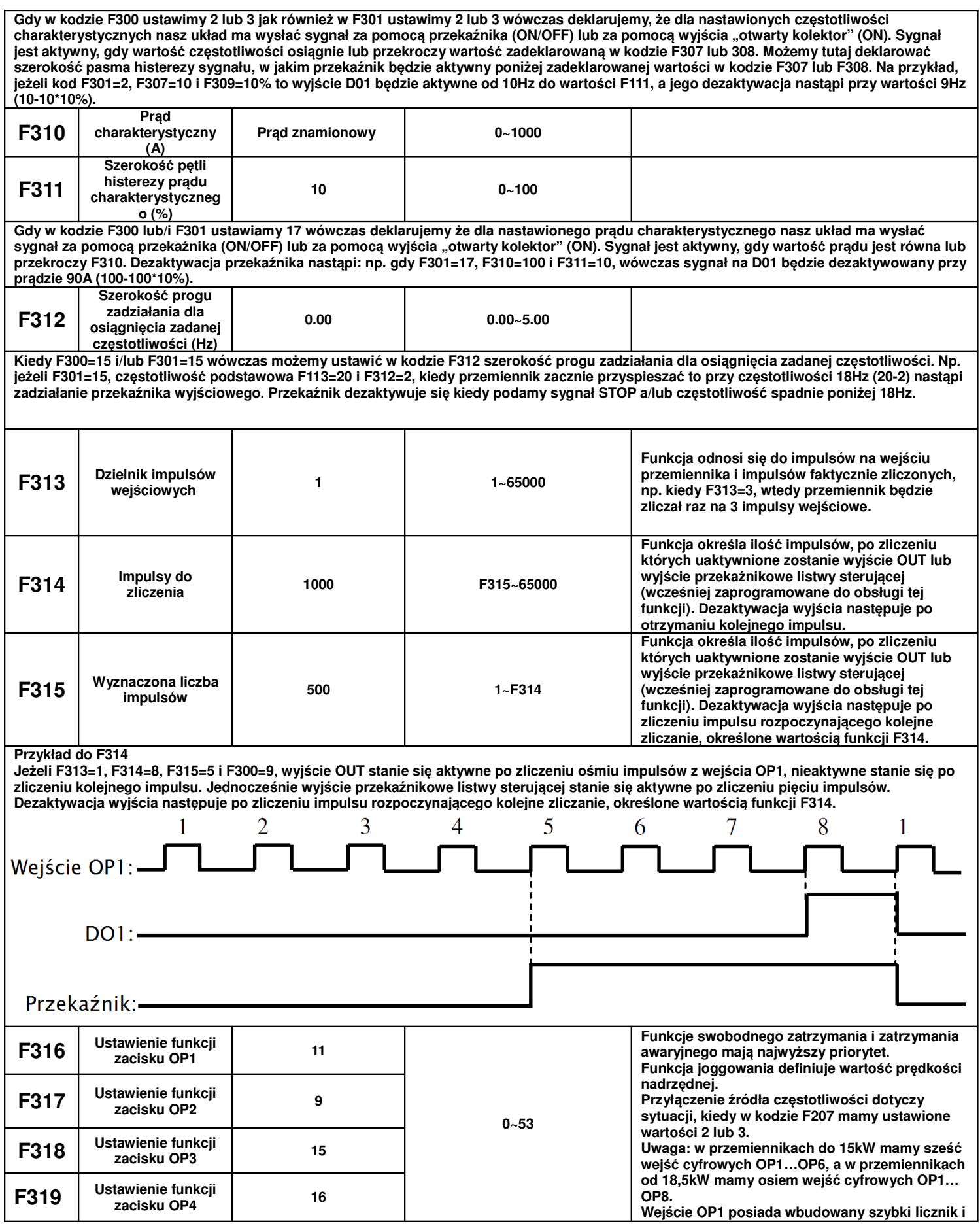

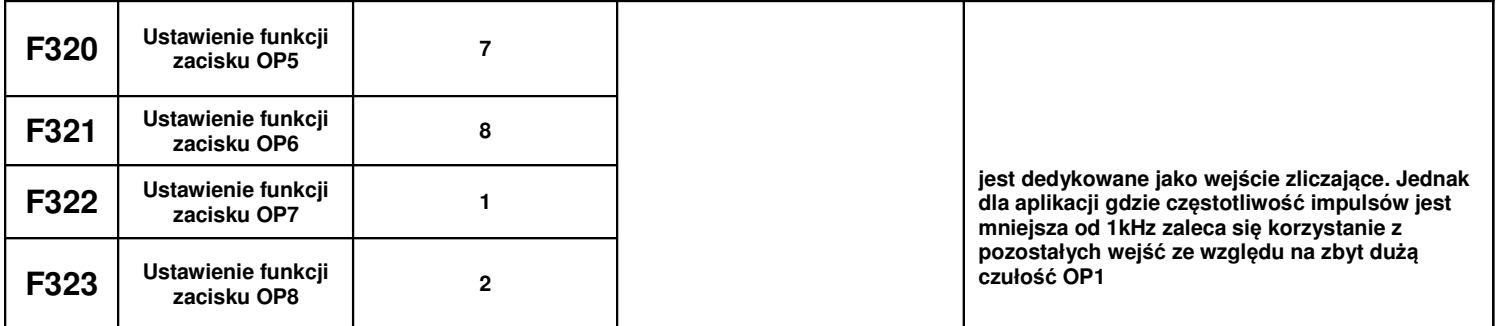

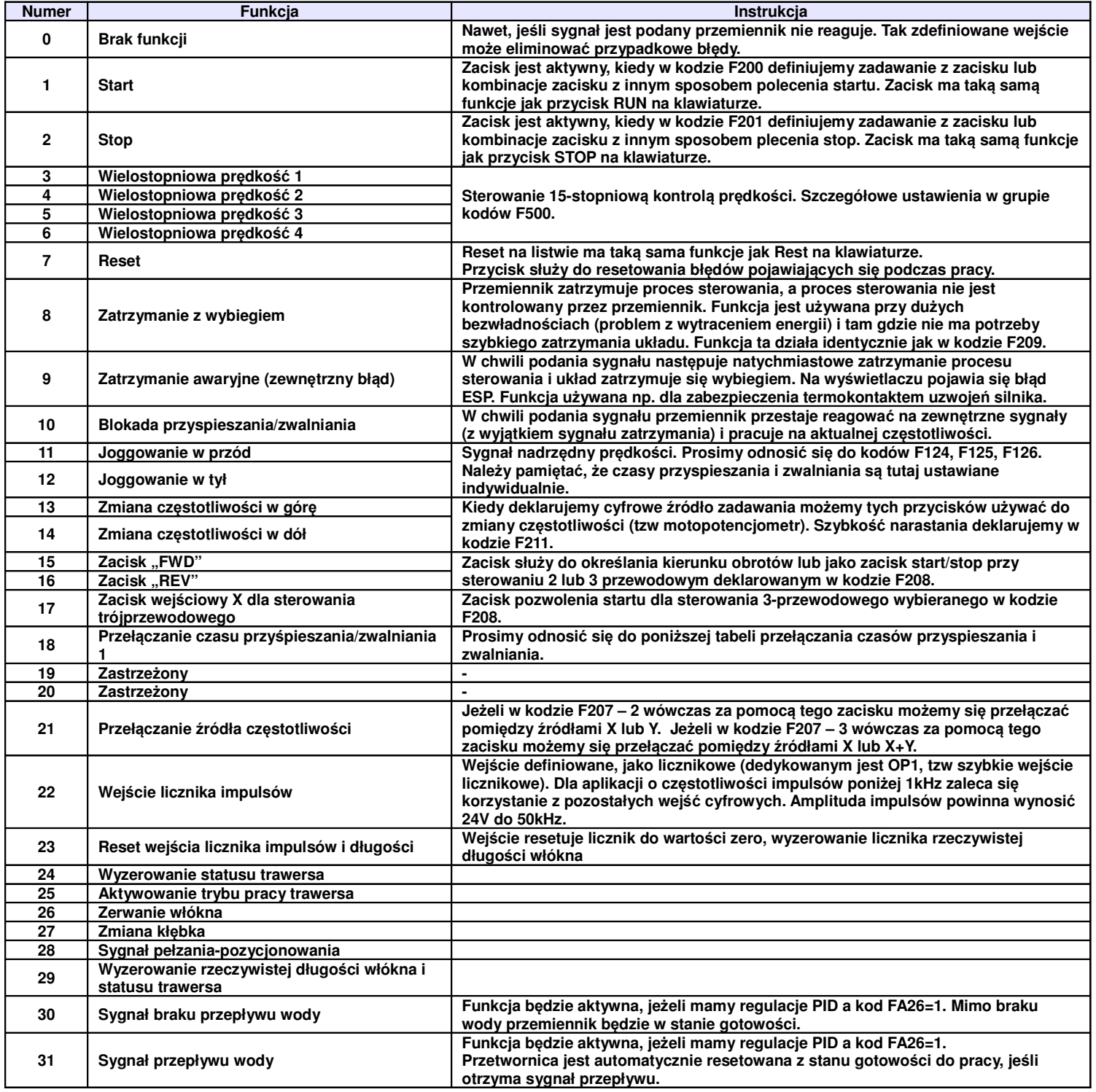

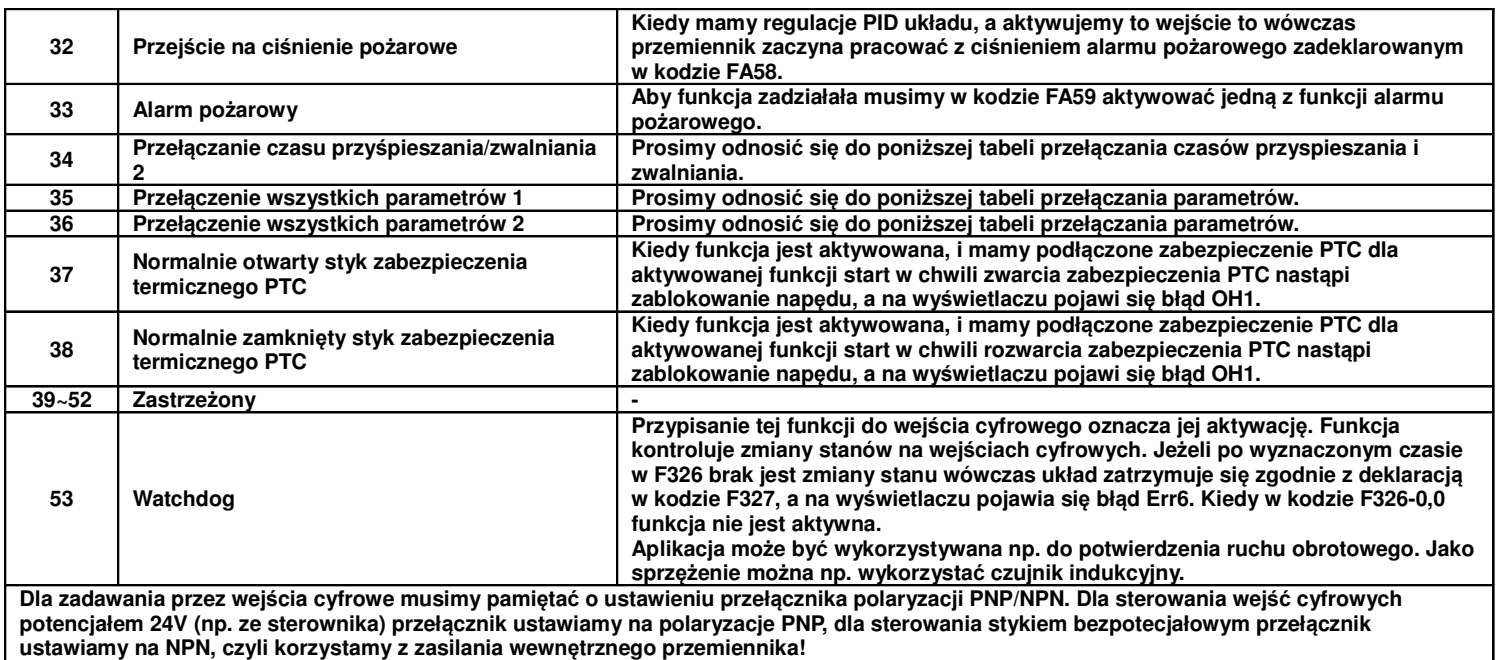

**Funkcje zatrzymania wybiegiem i awaryjnego posiadaj**ą **najwy**ż**szy priorytet.**

**Nale**ż**y pami**ę**ta**ć ż**e w przemiennikach do 15kW mamy 6-wej**ść **cyfrowych, a od 18,5kW, 8-wej**ść **cyfrowych.**

#### **9.3.1. Przeł**ą**czania czasów przyspieszania i zwalniania.**

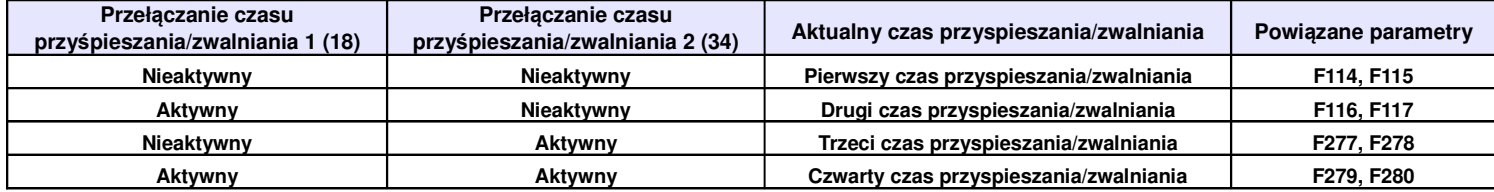

#### **9.3.2. Przeł**ą**czanie grup parametrów**

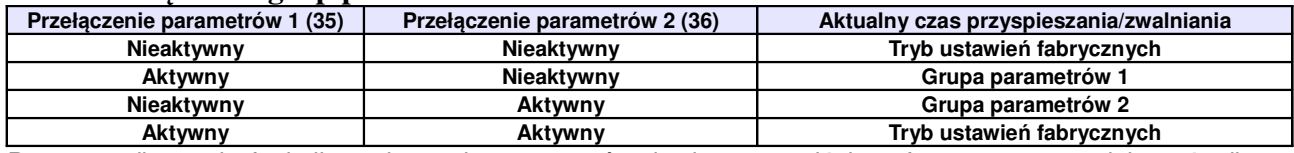

Przyporządkowania funkcji przełączania parametrów do danego wejścia cyfrowego można dokonać tylko w trybie ustawień fabrycznych. Powrót do ustawień fabrycznych w danym macro (grupie) można dokonać poprzez F160-1. Poszczególne macra (grupy) obejmują wszystkie kody przemiennika.

**9.3.3. Konfiguracja przemiennika do współpracy z zabezpieczeniem termicznym PTC silnika.** Ten układ wykorzystuje wejście cyfrowe OPX z napędu jako wejście PTC.

- 1. Przemiennik w podanej poniżej konfiguracji obsługuje standardowe zabezpieczenia PTC w zakresie 1...6 szt. Przyjęto że maksymalna wartość rezystancji obwodu PTC w stanie zimnym może wynosić 1500Ω. **Dodatkowo nale**ż**y szeregowo w obwód PTC zamontowa**ć **rezystor R1=2k**Ω**/0,5W.**
- **2. Drugi rezystor R2 montujemy jako dzielnik napi**ę**cia. Jego warto**ść **powinna wynosi**ć **R2=1k**Ω**/0,5W.**

3. **Przed rozpocz**ę**ciem monta**ż**u sprawd**ź **czy masz:**

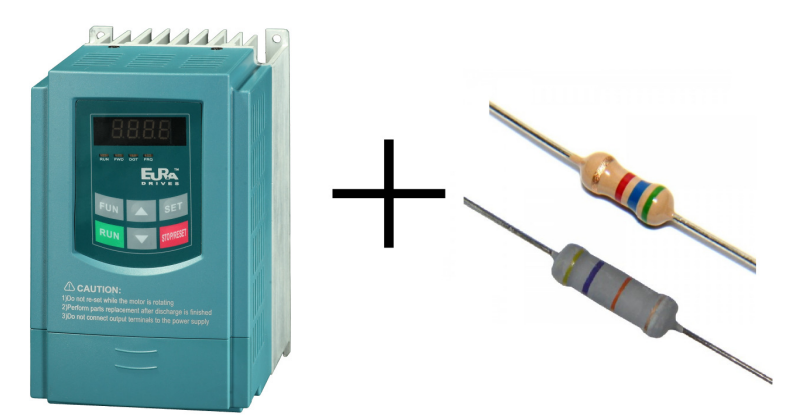

**4. Podł**ą**czenie rezystorów i PTC:**

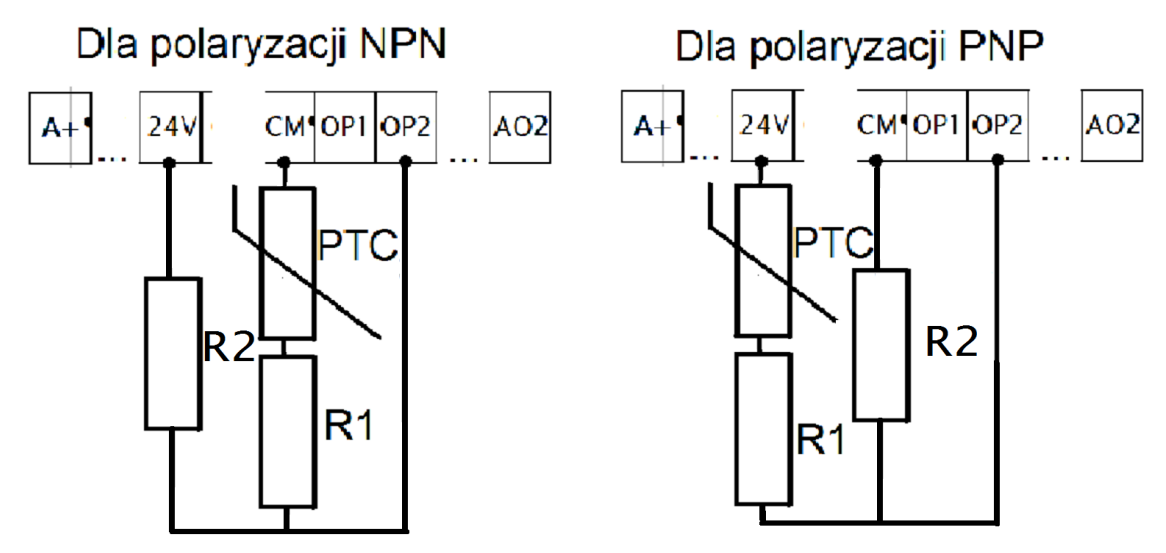

- **5. Zaprogramowanie :**
- F317 38

#### **6. Opis działania**

Kiedy silnik ulegnie przegrzaniu rezystancja czujnika PTC zmieni wartość przy której pojawi się błąd OH1. Zadziałanie zabezpieczenia ochrony silnika następuje dla rezystancji pętli R1-PTC równej około 5kΩ. Aby uruchomić ponownie napęd należy:

- wyeliminować przyczynę przegrzewania się silnikajurkows

- temperatura silnika musi zmaleć (tym samy rezystancja czujnika)

- należy zresetować błąd

UWAGA:

Próg zadziałania wejścia cyfrowego dla sterowania NPN to wartość poniżej 20V.

Próg zadziałania wejścia cyfrowego dla sterowania PNP to wartość powyżej 4V.

| <b>K4</b>   | K3 | K <sub>2</sub> | K <sub>1</sub> | Ustawienie częstotliwości | o.<br>o<br>Parametry     |
|-------------|----|----------------|----------------|---------------------------|--------------------------|
| 0           | 0  | 0              | $\mathbf 0$    | <b>Brak</b>               | <b>Brak</b>              |
| $\mathbf 0$ | 0  | 0              | 1              | Predkość 1                | F504/519/534/549/557/565 |
| $\mathbf 0$ | 0  | 1              | $\mathbf 0$    | Prędkość 2                | F505/520/535/550/558/566 |
| $\mathbf 0$ | 0  | 1              | 1              | Prędkość 3                | F506/521/536/551/559/567 |
| $\mathbf 0$ | 1  | 0              | $\mathbf{0}$   | Prędkość 4                | F507/522/537/552/559/567 |
| $\mathbf 0$ | 1  | 0              | 1              | Prędkość 5                | F508/523/538/553/560/568 |
| $\mathbf 0$ | 1  | 1              | $\mathbf{0}$   | Prędkość 6                | F509/524/539/554/561/569 |
| 0           | 1  | 1              | 1              | Prędkość 7                | F510/525/540/555/562/570 |
| 1           | 0  | 0              | 0              | Prędkość 8                | F511/526/541/556/563/571 |
| 1           | 0  | 0              | 1              | Prędkość 9                | F512/527/542/573         |
| 1           | 0  | 1              | $\mathbf{0}$   | Prędkość 10               | F513/528/543/574         |
| 1           | 0  | 1              | 1              | Prędkość 11               | F514/529/544/575         |
| 1           | 1  | 0              | 0              | Prędkość 12               | F515/530/545/576         |
| 1           | 1  | 0              | 1              | Prędkość 13               | F516/531/546/577         |
| 1           | 1  | 1              | 0              | Prędkość 14               | F517/532/547/578         |
| 1           | 1  | 1              | 1              | Prędkość 15               | F518/533/548/579         |

**9.3.4. Tabela kodowania pr**ę**dko**ś**ci dla sterowania wielobiegowego**

**Uwaga:** K1, K2, K3, K4 oznaczają kolejne stopnie prędkości (K1-wielostopniowa prędkość pierwsza, K2 wielostopniowa prędkość druga itd.). Wartość "1" oznacza stan ON wejścia cyfrowego, wartość "0" oznacza stan OFF wejścia cyfrowego.

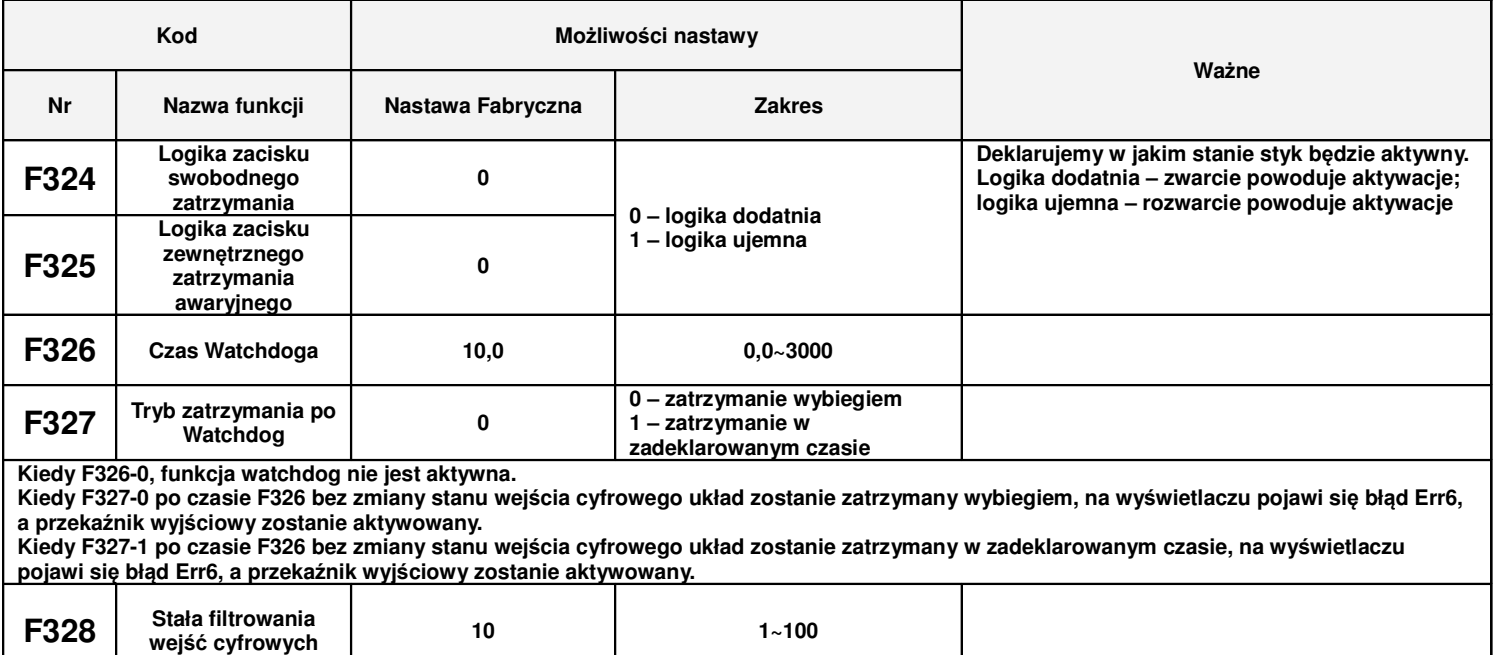

#### **9.3.5. Diagnostyka i funkcje symulacji 9.3.5.1 Monitoring stanu wej**ść **cyfrowych**

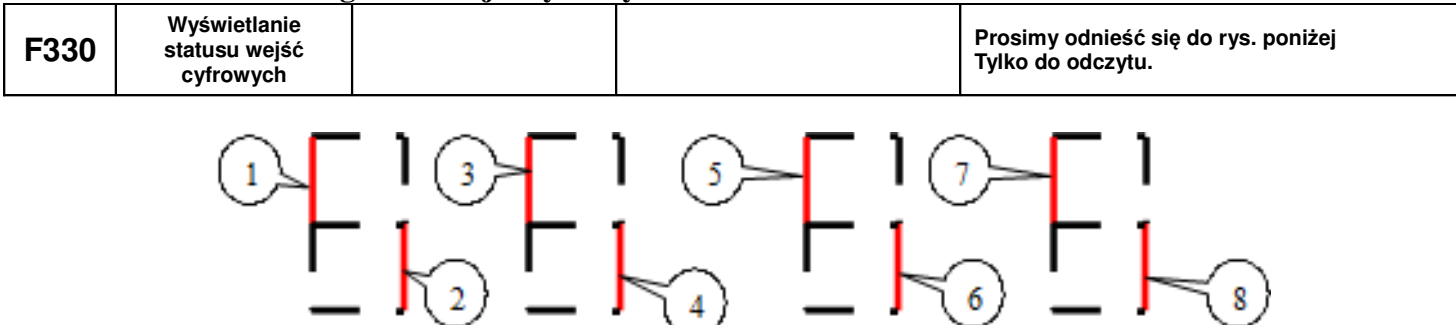

Przerwanie linii oznacza tę część na rysunku oznaczoną czerwonym (jaśniejszym) kolorem. Pierwsza linia pionowa wyświetlacza oznacza wejście OP1 druga linia OP2...ósma linia OP8. Przerwanie w górnej części oznacza nieaktywne wejście cyfrowe. Przerwanie w dolnej części oznacza aktywne wejście cyfrowe. Na przykład wg rysunku powyżej wejście OP1 jest nie aktywne, drugie wejście jest aktywne itd.

#### **9.3.5.2 Monitoring stanu wej**ść **analogowych**

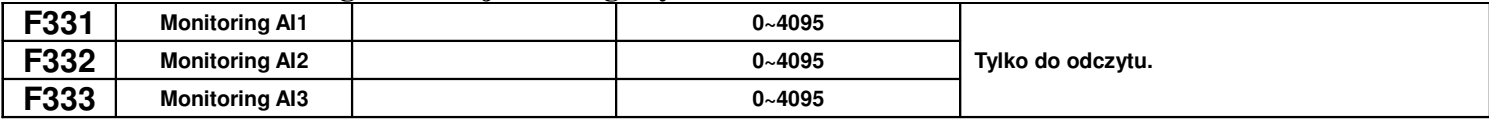

#### **9.3.5.3 Symulacja działania wyj**ść **przeka**ź**nikowych**

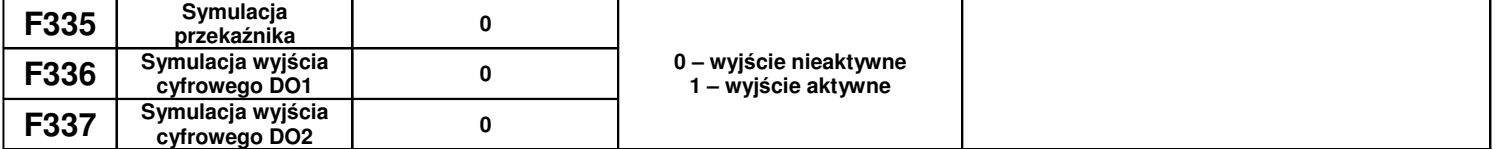

Przykład działania: symulujemy działanie DO1. W stanie zatrzymania napędu wchodzimy do kodu F336 i strzałką do góry inicjujemy zadziałanie wyjścia cyfrowego DO1. Puszczając strzałkę wyjście cyfrowe DO1 pozostaje aktywne. Po wyjściu z kodu F336 wyjście cyfrowe DO1 powraca do stanu sprzed inicjacji. Strzałka w dół również powraca do stanu sprzed inicjacji

#### **9.3.5.4 Symulacja działania wyj**ść **analogowych**

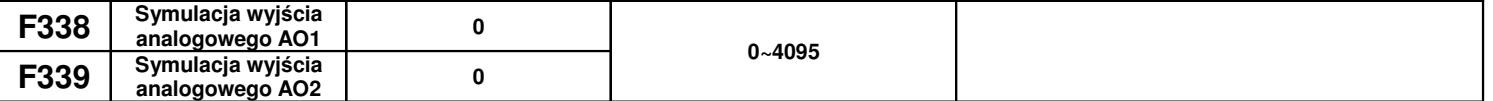

Przykład działania: symulujemy działanie wyjścia A01. W stanie zatrzymania napędu wchodzimy do kodu F338 i strzałką do góry zwiększamy wartość sygnału analogowego na wyjściu AO1. Naciskając strzałkę w dół zmniejszamy wartość sygnału analogowego. Puszczając strzałkę wartość sygnału pozostaje stała. Po wyjściu z kodu F338 wartość sygnału analogowego powraca do stanu sprzed inicjacji.

#### **9.4.1 Wej**ś**cia i wyj**ś**cia analogowe.**

Przemienniki posiadają dwa wejścia analogowe i dwa wyjścia. Oprócz tego mamy trzecie wejście analogowe (potencjometr na klawiaturze). Wersja z potencjometrem na klawiaturze jest wykonaniem specjalnym układu (niedostępna na rynku europejskim).

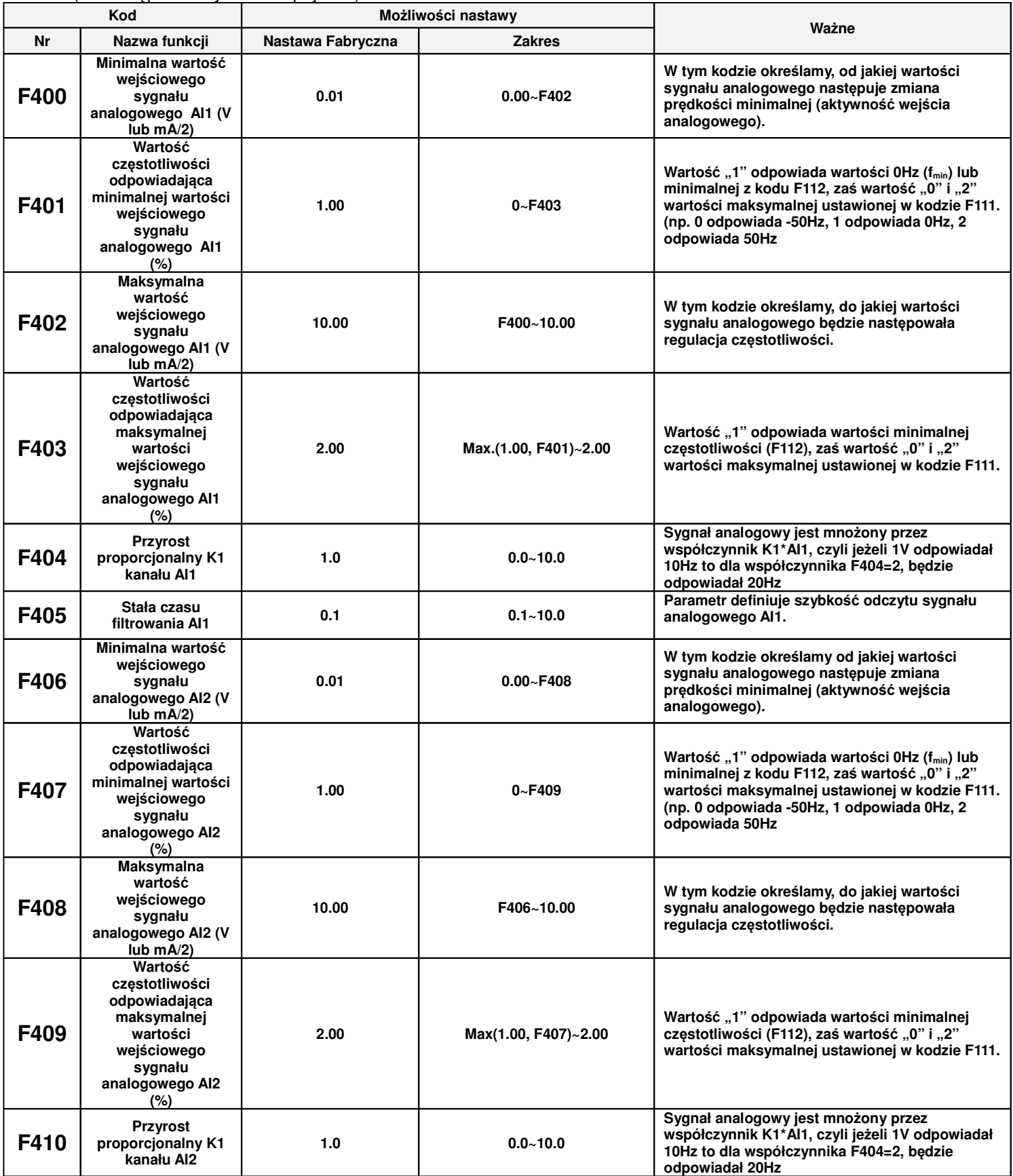
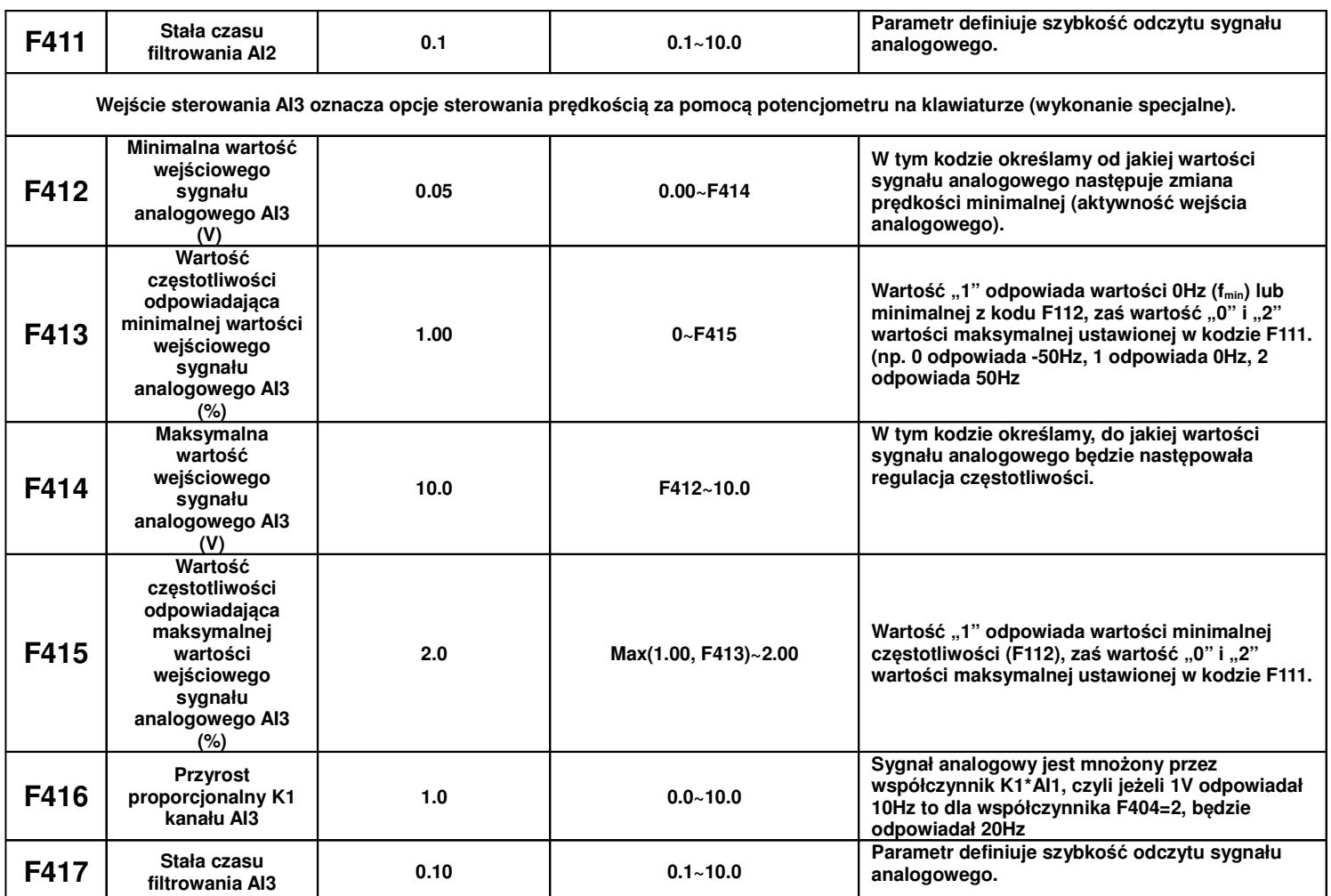

Przykładowe ustawienia częstotliwości wzorcowej w zależności od wartości sygnału analogowego.

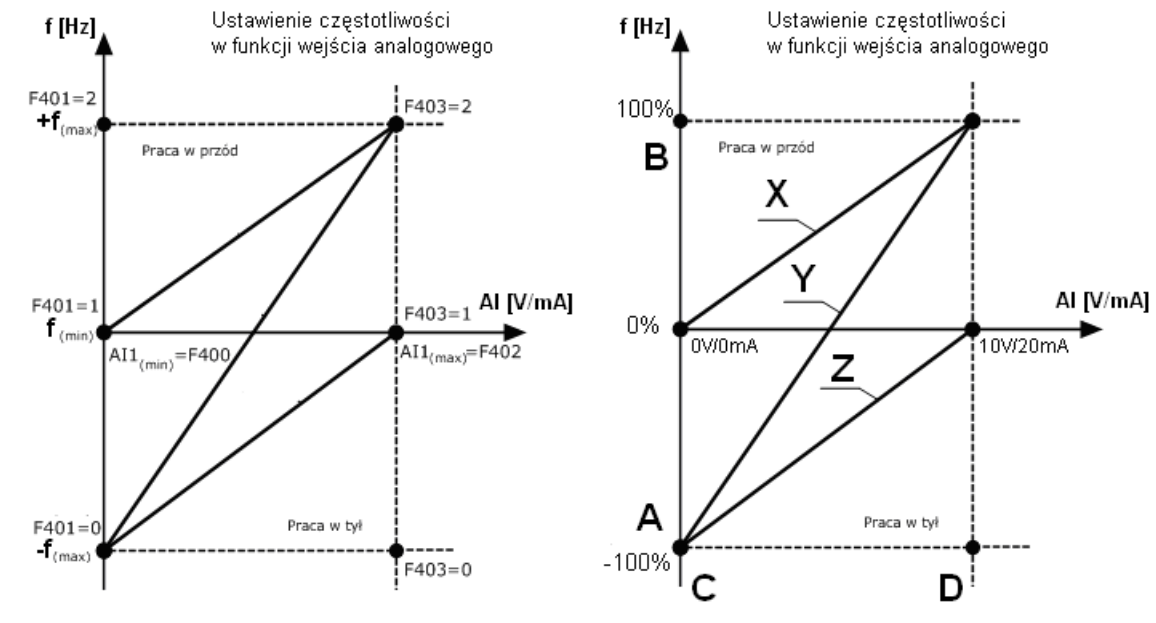

Opis przykładowych krzywych:

X i Z – krzywa regulacji prędkości w zależności od wartości sygnału analogowego. W tym przypadku regulacja w zakresie jednego kierunku obrotów.

Y – krzywa regulacja prędkości w zależności od wartości sygnału analogowego. W tym przypadku regulacja obejmuje regulacje prędkości w zakresie obrotów prawo/lewo, czyli -100%/+100% (np. -50Hz/+50Hz).

**Uwagi: Ustawienie w kodzie F112 warto**ś**ci minimalnej odnosi si**ę **wprost do sterowania cyfrowego. Aby ustawi**ć **warto**ść **minimalna przy sterowaniu poprzez wej**ś**cie analogowe nale**ż**y skorzysta**ć **z wzoru:** 

**A=** (F401-1)\* F111 **B=** (F403-1)\* F111 **C=** F400  $D = F402$ 

A – częstotliwość przy minimalnej wartości sygnału analogowego

B - częstotliwość przy maksymalnej wartości sygnału analogowego

C – wartość minimalna sygnału analogowego

D – wartość maksymalna wejścia analogowego

Uproszczony wzór na wyliczenie współczynnika częstotliwości odpowiadającej minimalnej wartości wejściowego sygnału analogowego AI1,

F401=2-(zakres regulacji/częstotliwość maksymalna)

zakres pomiaru=częstotliwość maksymalna – częstotliwość minimalna

np.: chcemy regulować układem od 20Hz do 65Hz

$$
zakres = 65 - 20 = 45Hz
$$
  

$$
E_{101} = 2 \quad 45 = 2 \quad 0.60 = 1.3
$$

$$
F401 = 2 - \frac{45}{65} = 2 - 0,69 = 1,31
$$

**Dla sterowania analogowego cz**ę**stotliwo**ść **minimalna F112 ustawiamy na zero. Warto**ść **wi**ę**ksza od zera powoduje oprócz ograniczenia cz**ę**stotliwo**ś**ci równie**ż **symetryczne ograniczenie sygnału analogowego, np. je**ż**eli w F112 – 20, F111 - 60Hz, dla zadawania 0-10V, wówczas regulacja b**ę**dzie realizowana w zakresie 20...60Hz, sygnałem analogowym 3,33...10V. W zakresie sygnału analogowego do 3,33V przemiennik b**ę**dzie tutaj nieaktywny.**

**Kody cz**ę**stotliwo**ś**ci (F401, F403…) s**ą **tutaj podane procentowo tzn 2=+100%, 1=0%, 0=-100%.**

**Schemat ustawiania cz**ę**stotliwo**ś**ci wzgl**ę**dem wej**ś**cia analogowego przedstawiony jest wcze**ś**niej.**

**Aplikacja ta pozwala te**ż **na sterowanie cz**ę**stotliwo**ś**ci**ą **w zakresie prawo / lewo, np. od -50Hz do 50Hz. Daje to nam mo**ż**liwo**ść **zmiany kierunku obrotów poprzez wej**ś**cie analogowe.**

**Dzi**ę**ki takiej konfiguracji wej**ś**cia analogowego, układ ten pozwala równie**ż **na realizacje nietypowych aplikacji, np.: odwracanie sygnału analogowego 10V – 0Hz, 0V – 50Hz, wybór zakresu analogowego 2…8V, wybór zakresu cz**ę**stotliwo**ś**ci 20..50Hz, lub wybór zakresu sygnału i zakresu cz**ę**stotliwo**ś**ci jednocze**ś**nie. Poł**ą**czenie tego z pomocniczym** ź**ródłem cz**ę**stotliwo**ś**ci daje bardzo du**ż**e mo**ż**liwo**ś**ci, co do konfiguracji zadawania cz**ę**stotliwo**ś**ci i obróbki wej**ś**ciowych sygnałów analogowych.**

**Uwaga: na stronie internetowej mo**ż**na znale**źć **przykłady ustawie**ń **oraz opis dotycz**ą**cy ustawie**ń **wej**ść **analogowych.**

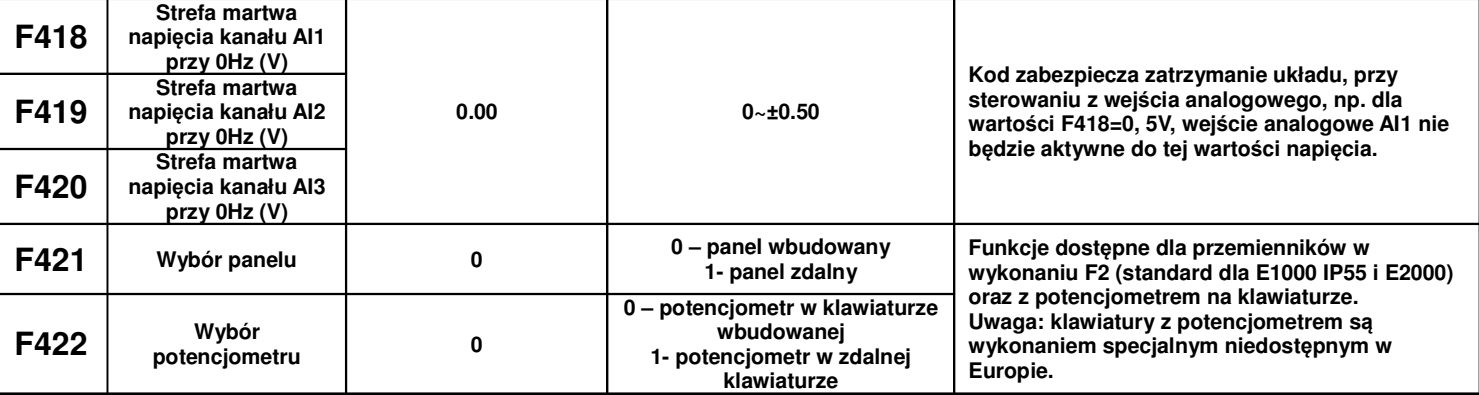

**Kiedy w kodzie F421 mamy ustawione 0 to panel na przemienniku działa. Kiedy w kodzie F421 mamy ustawione 1 to panel zdalny działa, a panel wbudowany na przemienniku jest wył**ą**czony celem oszcz**ę**dno**ś**ci energii.**

**Nale**ż**y pami**ę**ta**ć ż**e dla F421 – 1 nie b**ę**dzie mo**ż**liwo**ś**ci ustawienia w kodzie F422 – 0 poniewa**ż **klawiatura wbudowana jest wył**ą**czona.**

**Kodów F421 i F422 nie obejmuje przywracanie nastaw fabrycznych.**

**Zdalny panel w tej wersji wykonania musi by**ć **poł**ą**czony z przemiennikiem 8** ż**yłowym przewodem sieciowym.**

**Przeł**ą**czenie kodu F421 – 1 spowoduje automatyczne przej**ś**cie na prac**ę **z klawiatury zewn**ę**trznej i odł**ą**czenie klawiatury na przemienniku cz**ę**stotliwo**ś**ci celem oszcz**ę**dno**ś**ci energii. Aby istniała mo**ż**liwo**ść **korzystania z klawiatury zewn**ę**trznej i na przemienniku nale**ż**y zewrze**ć **CM z OP5, identycznie post**ę**pujemy w przypadku kiedy F421 mamy ustawione na 1, a nie mamy klawiatury zewn**ę**trznej. Aby aktywowa**ć **klawiatur**ę **na przemienniku nale**ż**y zewrze**ć **CM z OP5. Tym wej**ś**ciem cyfrowym mo**ż**na przeł**ą**cza**ć **sterowanie pomi**ę**dzy dwoma klawiaturami lub inicjowa**ć **prac**ę **klawiatury na przemienniku, aby móc w kodzie F421 ustawi**ć **warto**ść **"0" i pracowa**ć **wył**ą**cznie na klawiaturze przemiennika. Podł**ą**czona klawiatura zewn**ę**trzna bez jej aktywacji w kodzie F421 wy**ś**wietla komunikat "-HF-", co oznacza podanie zasilania i brak komunikacji z przemiennikiem.**

**Dla wykonania F1 (standard dla E1000) aktywacji klawiatury zewn**ę**trznej dokonujemy w kodzie F901 – 3. Na nieaktywnej klawiaturze w tym**  przypadku mamy komunikat "CO".

**Aktywacja klawiatury zewn**ę**trznej jest mo**ż**liwa w przemiennikach do 15kW . Dla wykonania F1 (standard E1000, zł**ą**czka 4-**ż**yłowa), aktywacja w kodzie F901. W wykonaniu F2 (standard dla E2000 i E1000 IP55, zł**ą**czka 8-**ż**yłowa) aktywacji dokonujemy w kodzie F421-1. Nieaktywna** klawiatura wyświetla komunikat "CO" lub "HF".

**Wykonanie F1 jedno gniazdo do Modbusa i klawiatury zewn**ę**trznej, wykonanie F2 oddzielne gniazda do klawiatury i modbusa.**

**W przemiennikach powy**ż**ej 15kW mamy klawiatury zdalne które mo**ż**emy wyci**ą**ga**ć **z obudowy przemiennika,**

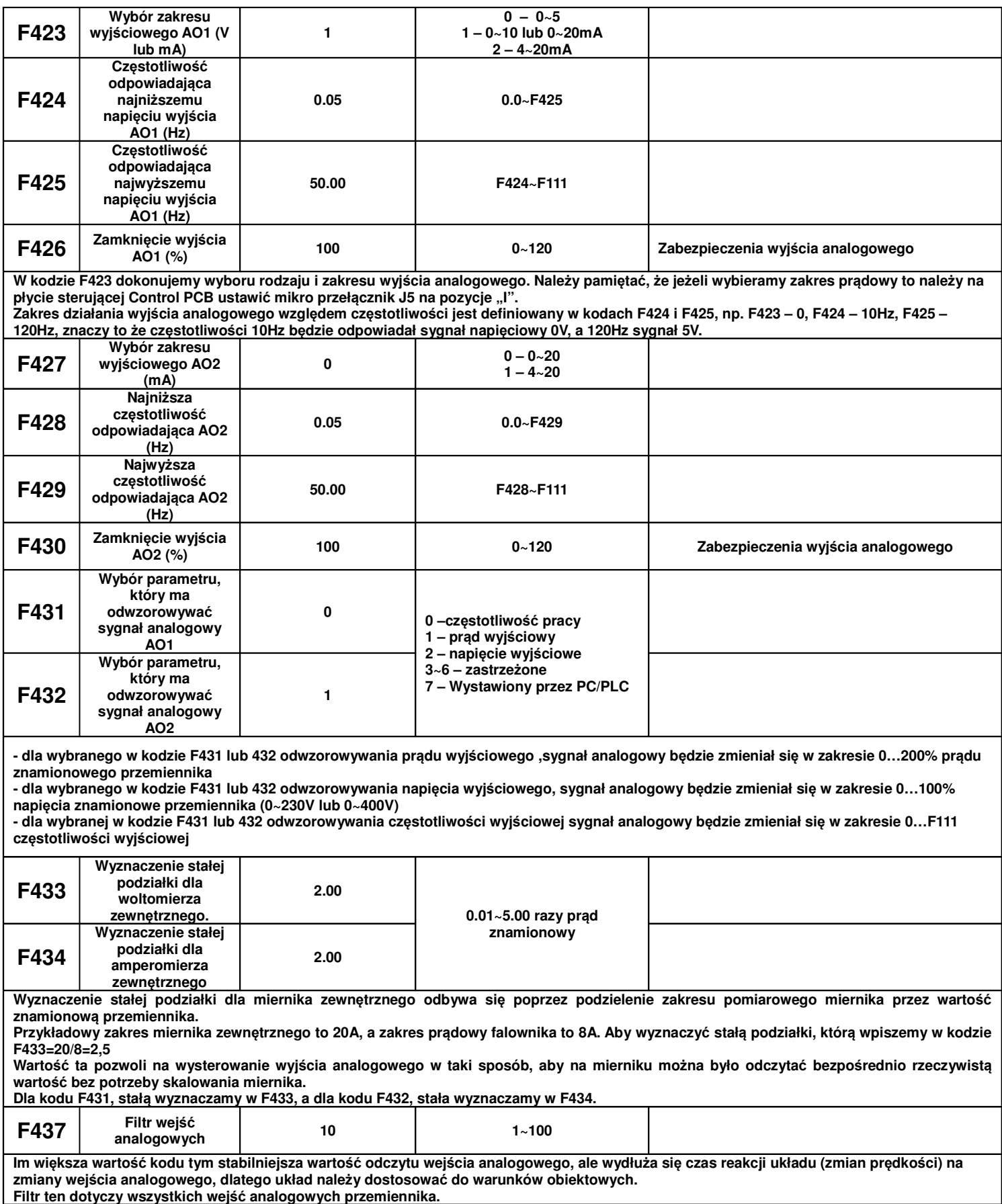

### **9.4.2 Wej**ś**cie/wyj**ś**cie licznikowe**

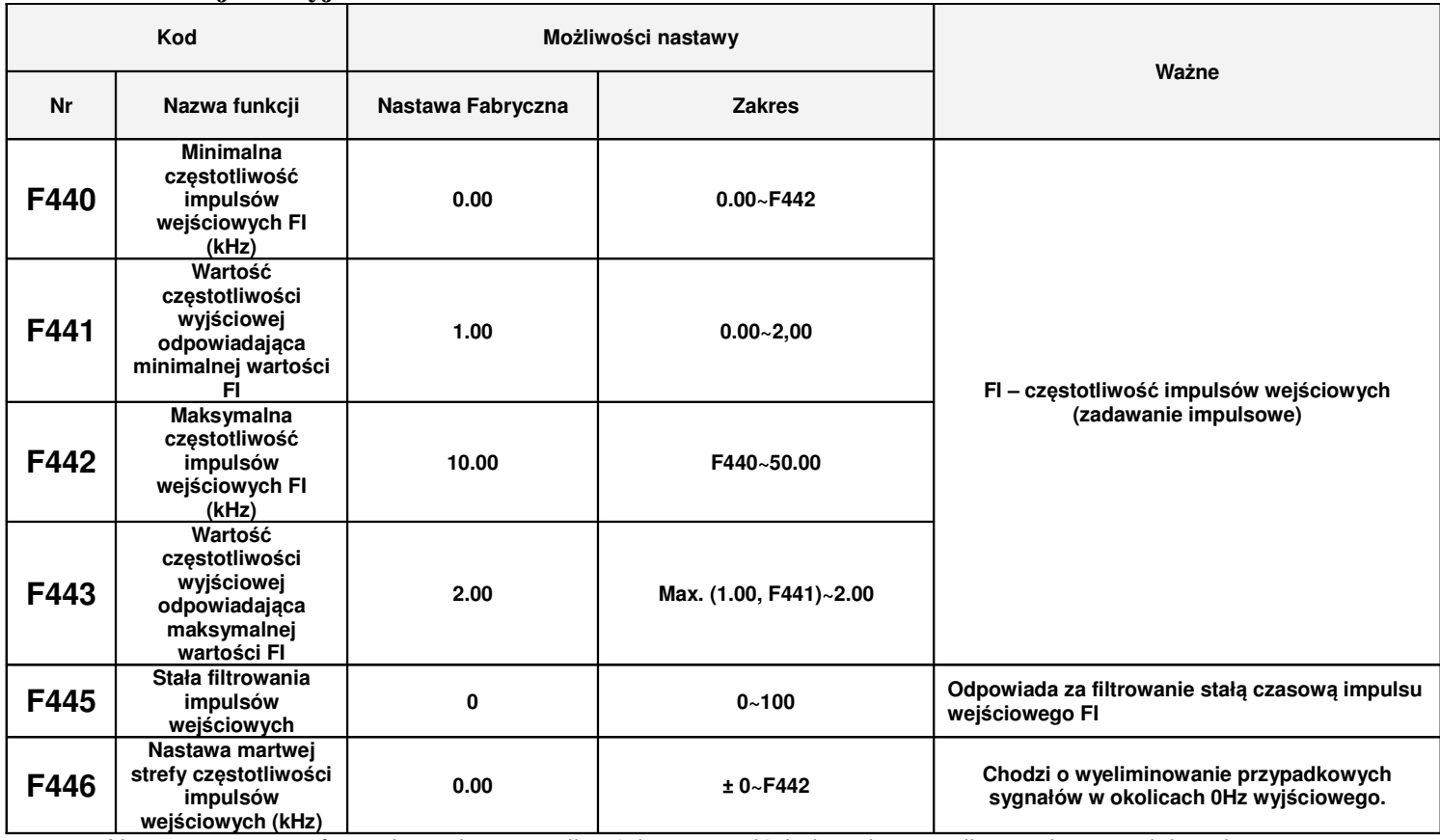

Nastawy parametrów zadawania częstotliwości przez wejście impulsowe odbywa się na podobnych zasadach jak w przypadku wejścia analogowego. Tutaj określamy minimalną i maksymalną częstotliwość impulsów wejściowych (kody F440 i F442), a w kodach F441 i F443 określamy wartości częstotliwości wyjściowej. Kody częstotliwości (F441, F443...) są tutaj podane procentowo tzn 2=+100%, 1=0%, 0=-100%.

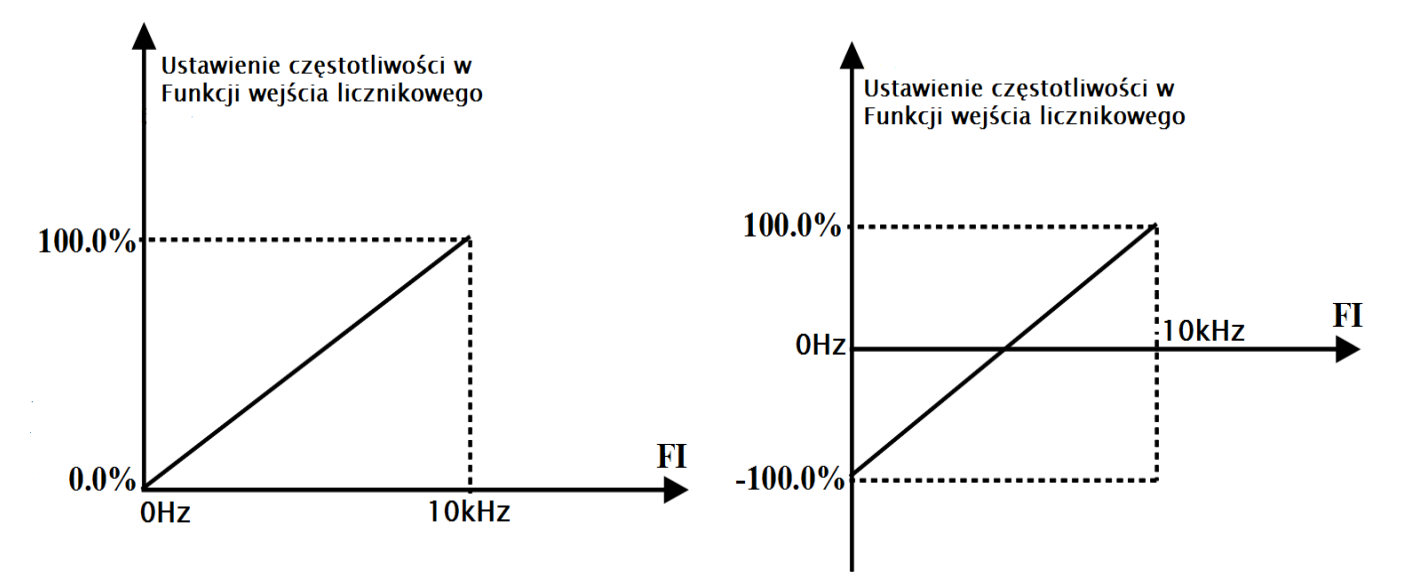

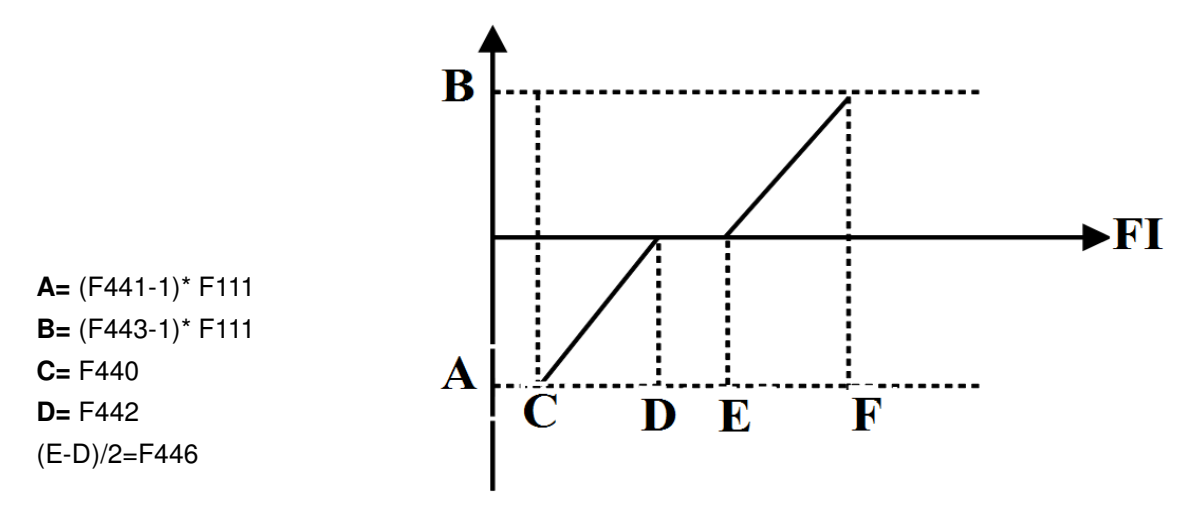

A – częstotliwość wyjściowa przy minimalnej wartości impulsów wejściowych

B - częstotliwość wyjściowa przy maksymalnej wartości impulsów wejściowych

C – wartość minimalna impulsów wejściowych

D – wartość maksymalna impulsów wejściowych

Gdy F440=0 i F442=10 oraz F441=0 i F443=2, oraz maksymalnej częstotliwości wyjściowej zdefiniowanej w kodzie F111=50 (Hz). Wówczas częstotliwość impulsów wejściowych FI w zakresie 0~10k odpowiada częstotliwości wyjściowej -50Hz ~ +50Hz, odpowiednio dla:

0k=-50Hz; 5k= 0Hz i 10k= 50 Hz.

Gdy F440=0 i F442=10 oraz F441=0 i F443=2, oraz maksymalnej częstotliwości wyjściowej zdefiniowanej w kodzie F111=50 (Hz). Wówczas częstotliwość impulsów wejściowych FI w zakresie 0~10k odpowiada częstotliwości wyjściowej -50Hz ~ +50Hz, Dla przypadku gdy F446=0.5, wtedy częstotliwość wyjściową 0Hz uzyskuje się w zakresie częstotliwości wejściowej FI od 4.5k do 5.5k,

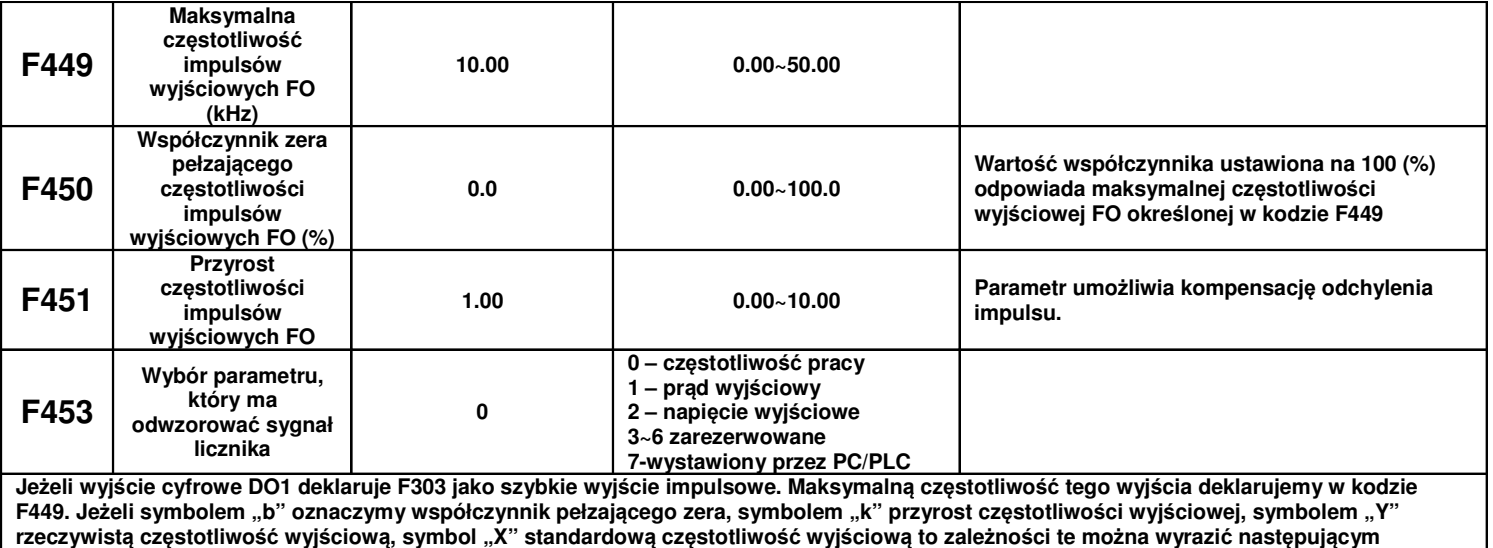

**wzorem: Y=k\*X+b**

**- standardowa cz**ę**stotliwo**ść **impulsowania oznacza warto**ść **z zakresu min/max impulsowania, (czyli od 0 do F449).**

**- warto**ść **100% pełzaj**ą**cego zera odpowiada maksymalnej cz**ę**stotliwo**ś**ci impulsowania okre**ś**lanej w kodzie F449**

**- przyrost cz**ę**stotliwo**ś**ci wyj**ś**ciowej ustawiamy w kodzie F451 i słu**ż**y on do korekcji odchylenia cz**ę**stotliwo**ś**ci impulsowania**

- wyjście impulsowe może odwzorowywać nastepujące wartości: czestotliwość wyjściowa przemiennika, prad wyjściowy i napiecie wyjściowe. **Deklarujemy to w kodzie F453**

**Dla odwzorowania pr**ą**du zakres cz**ę**stotliwo**ś**ci impulsowania obejmuje 2xpr**ą**d znamionowy.**

**Dla odwzorowania cz**ę**stotliwo**ś**ci wyj**ś**ciowej zakres impulsowania obejmuje zakres od 0Hz do F111.**

**Dla odwzorowania napi**ę**cia wyj**ś**ciowego cz**ę**stotliwo**ść **impulsowania obejmuje zakres od 0V do napi**ę**cia znamionowego.**

## **9.4.3 Charakterystyki wej**ść **analogowych**

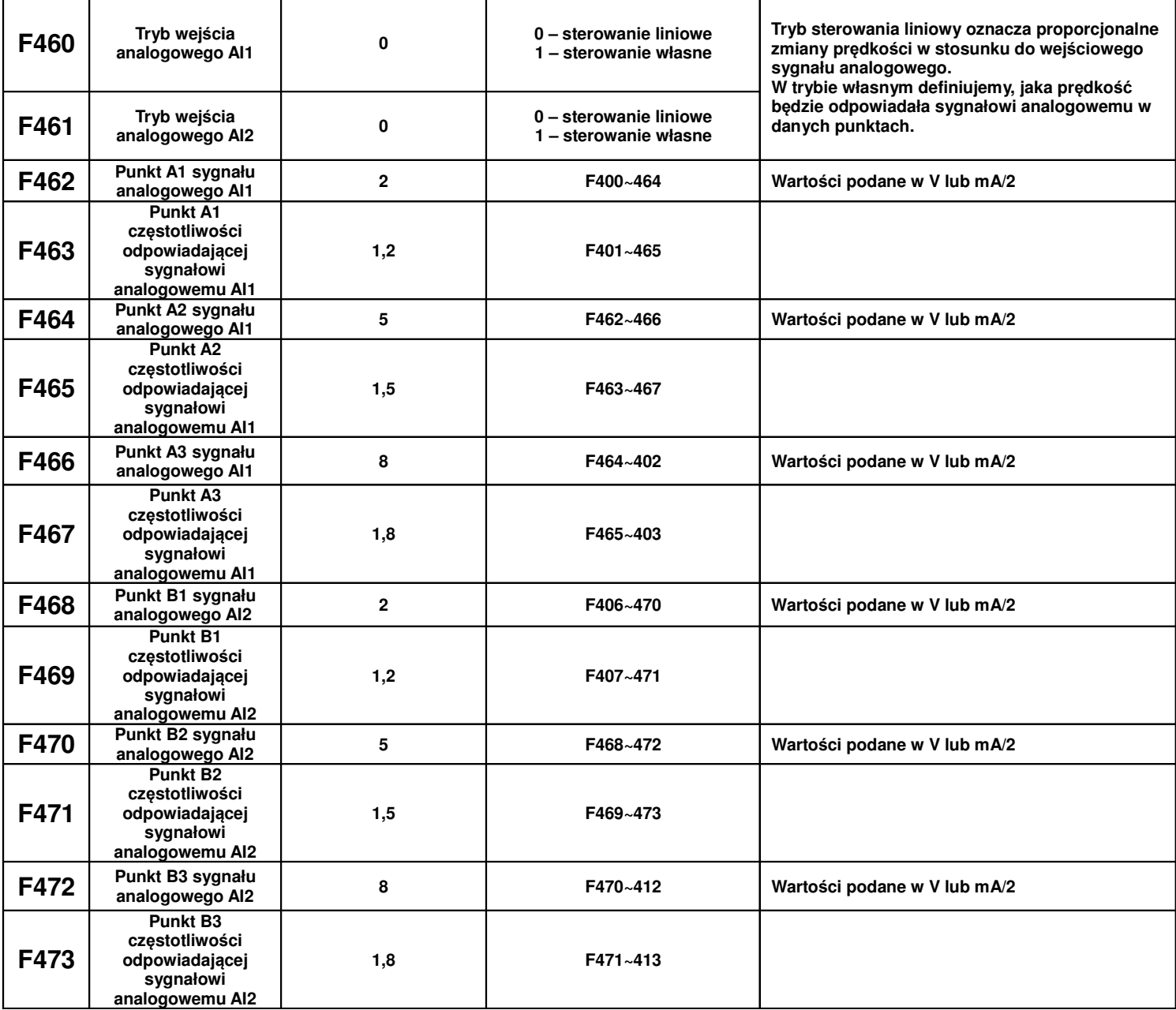

Dla sterowania liniowego wejściem analogowym ustawiamy kody z zakresu F400 do F429. Kiedy wybieramy sterowanie własne wejściem analogowym musimy zdefiniować trzy punkty A1(B1), A2(B2), A3(B3), w których określamy wartości sygnałów analogowych i odpowiadające im częstotliwości. Punkty łączą charakterystyki liniowe zależności częstotliwości od sygnału analogowego, dlatego tryb ten nazywa się też łączonym. Na wykresie poniżej przedstawiono istotę sterowania:

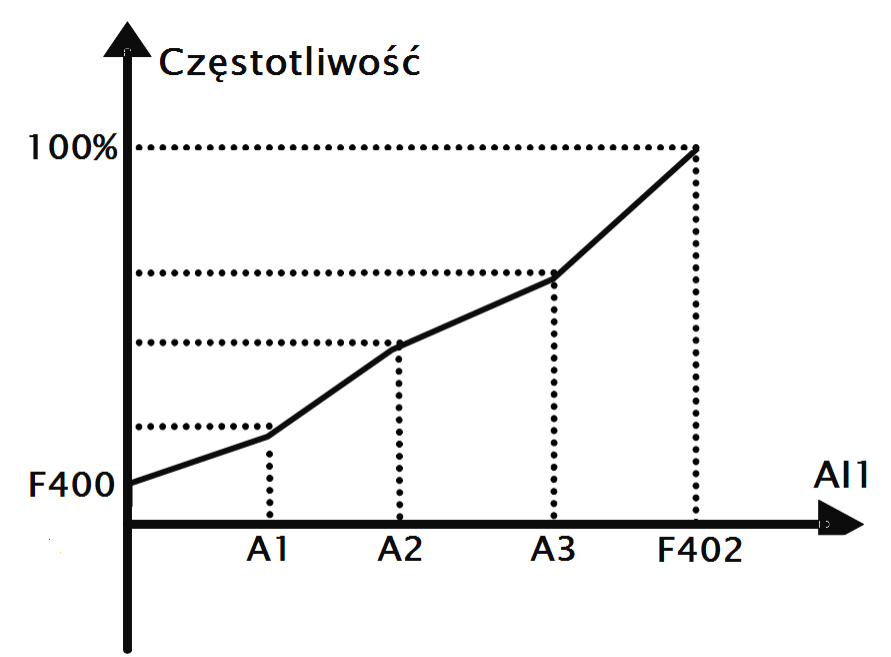

Zależność częstotliwości od wartości sygnału analogowego AI1

#### **Przykład:**

Kiedy mamy F460=1 (sterowanie własne), F462=2V (sygnał analogowy), F463=1,4 (wartość częstotliwości odpowiadająca sygnałowi analogowemu), F111=50 (maksymalna częstotliwość), F203=1(sterowanie prędkością poprzez wejście AI1), F207=0 (częstotliwość podstawowa) wtedy punkt A1 odpowiada częstotliwości (F463-1)\*F111=20Hz, co oznacza że 2V odpowiada 20Hz. Podobnie postępujemy dla pozostałych punktów i drugiego wejścia analogowego AI2.

Parametryzacja kanału AI2 wg takiej samej zasady jak AI1.

### **9.5 Wielostopniowa kontrola pr**ę**dko**ś**ci**

Tabela wyboru trybu prędkości wielostopniowej

W przypadku wyboru wielostopniowej kontroli prędkości, należy ustawić kod F203=4. Następnie użytkownik w kodzie F500 wybiera tryb kontroli prędkości wielostopniowej spośród "prędkości 3-stopniowej", "prędkości 15-stopniowej" lub "max 8-stopniowej kontroli prędkości cyklu automatycznego". Ilość stopni trybu automatycznego jest wybierana w kodzie F501 i mieści się w zakresie od 2 do 8.

W poszczególnych stopniach definiuje się parametry pracy napędu, dzięki czemu możemy stworzyć program dla pracy cyklicznej pomijając jednostkę nadrzędną (np. sterownik PLC).

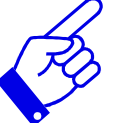

Podczas trwania procesu lotnego startu funkcja wielostopniowej kontroli prędkości nie jest aktywna. Po zakończeniu procesu lotnego startu przetwornica zacznie działać zgodnie z ustawionymi parametrami pracy.

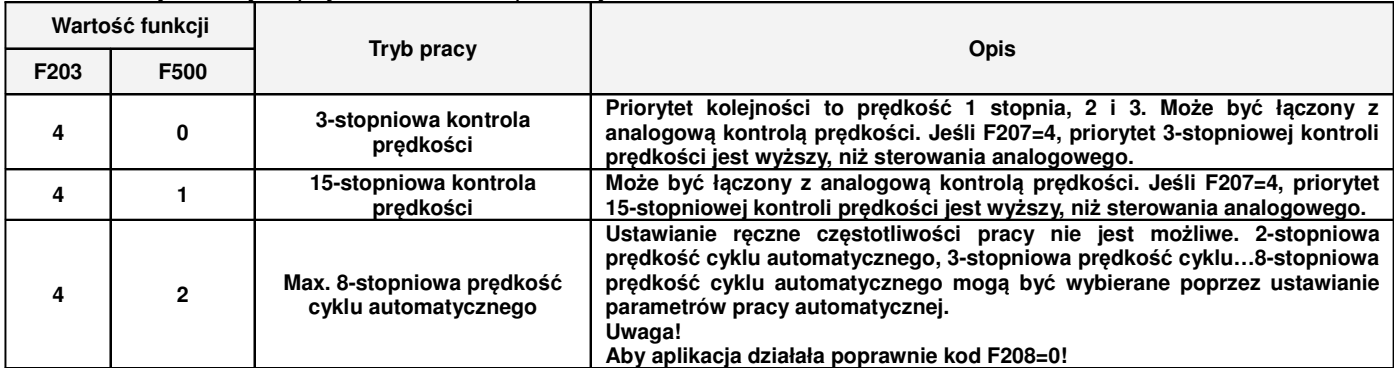

Dla sterowania 3-stopniową kontrolą prędkości każdej z prędkości odpowiada oddzielne wejście cyfrowe. Dodatkowo każdy z stopni prędkości ma swój priorytet np. załączenie prędkości pierwszego stopnia z prędkością drugiego stopnia spowoduje że przemiennik będzie pracował z prędkością pierwszego stopnia.

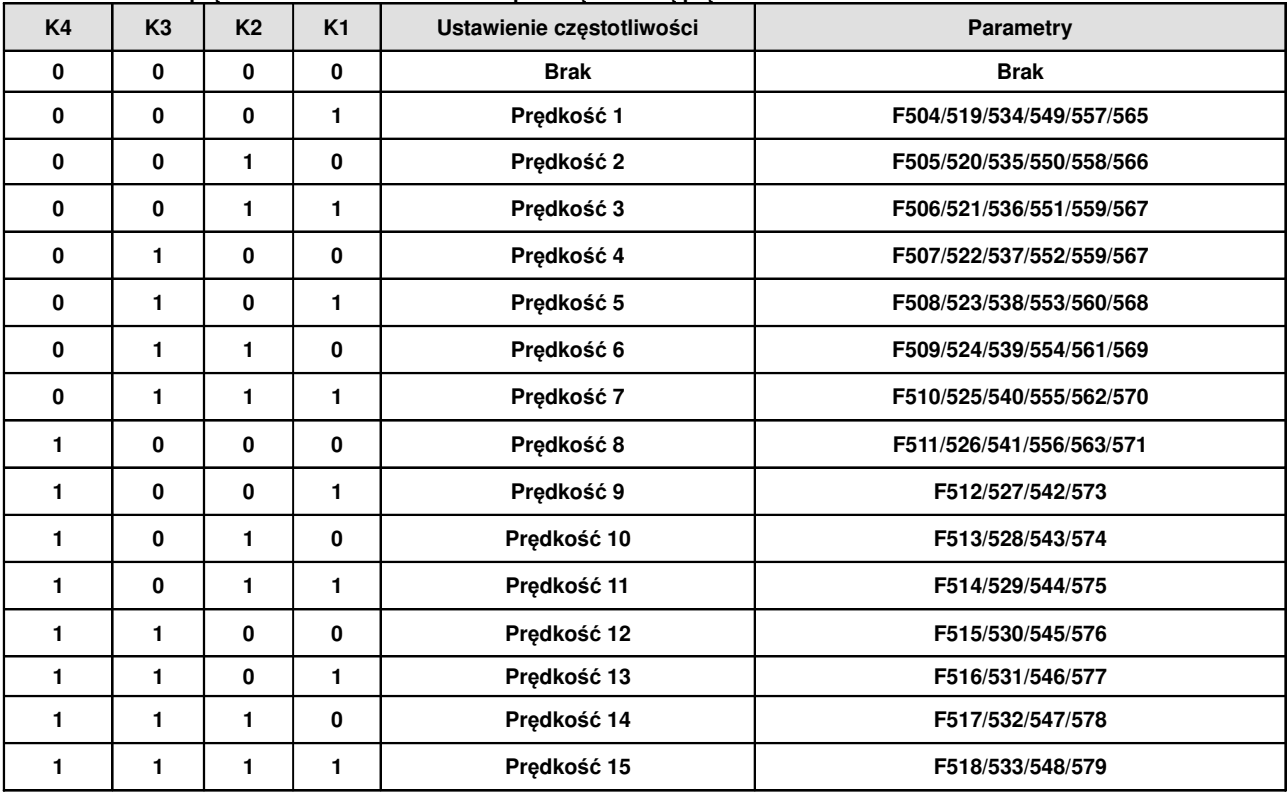

**Tabela kodowania pr**ę**dko**ś**ci dla sterowania 15-stopniow**ą **kontrol**ą **pr**ę**dko**ś**ci**

**Uwaga:** K1, K2, K3, K4 oznaczają kolejne stopnie prędkości (K1-wielostopniowa prędkość pierwsza, K2 wielostopniowa prędkość druga itd.). Wartość "1" oznacza stan ON wejścia cyfrowego, wartość "0" oznacza stan OFF wejścia cyfrowego.

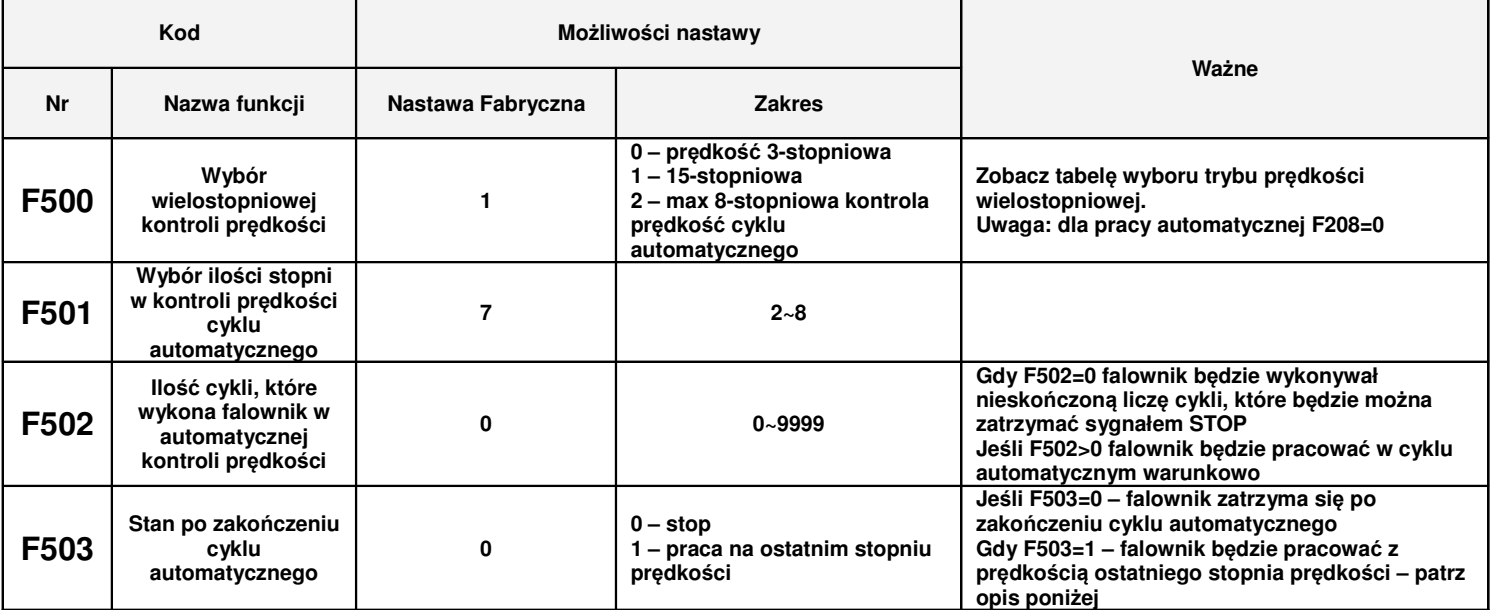

Przykład pracy w cyklu automatycznym.

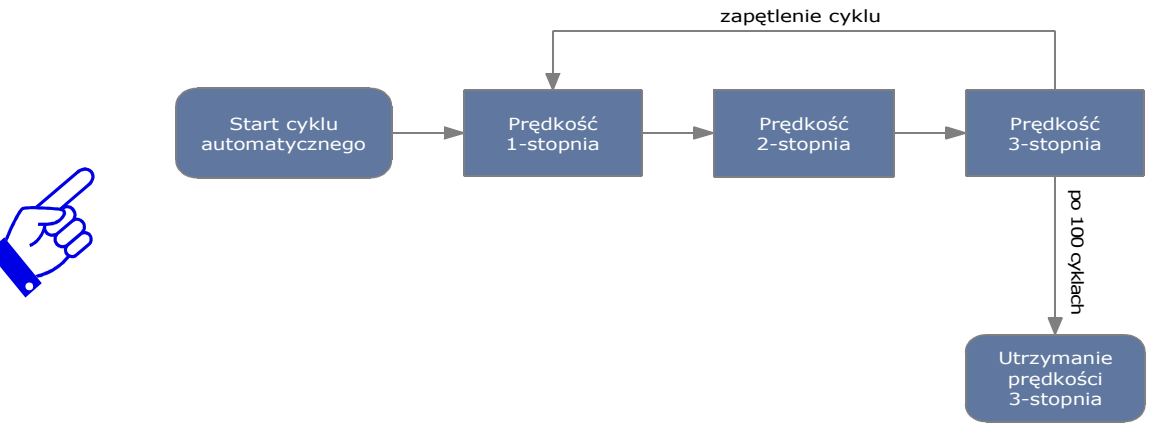

F501=3 – falownik będzie pracował w cyklu automatycznym 3-stopniowym

F502=100 – falownik wykona 100 cykli

F503=1 – falownik będzie pracował z prędkością ostatniego stopnia po zakończeniu cyklu automatycznego. Falownik może zostać w każdej chwili zatrzymany sygnałem "STOP".

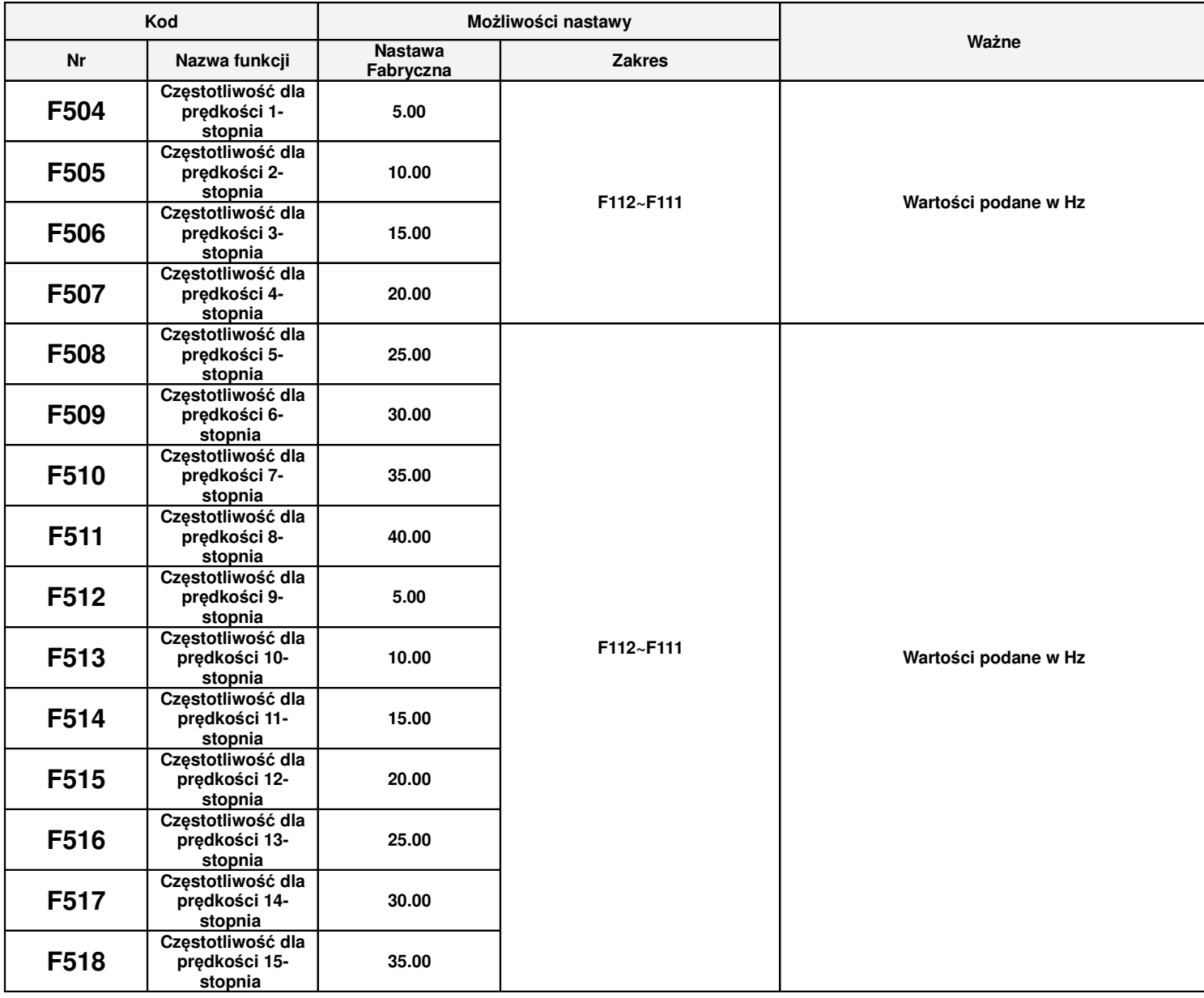

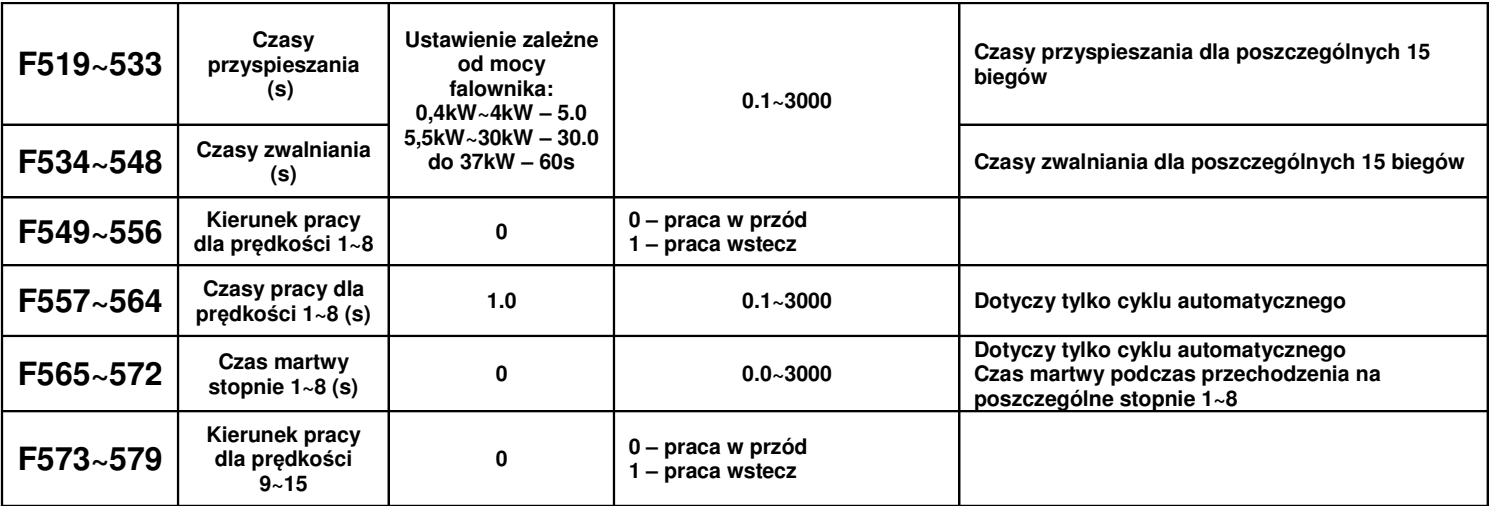

#### **9.6 Funkcje pomocnicze.**

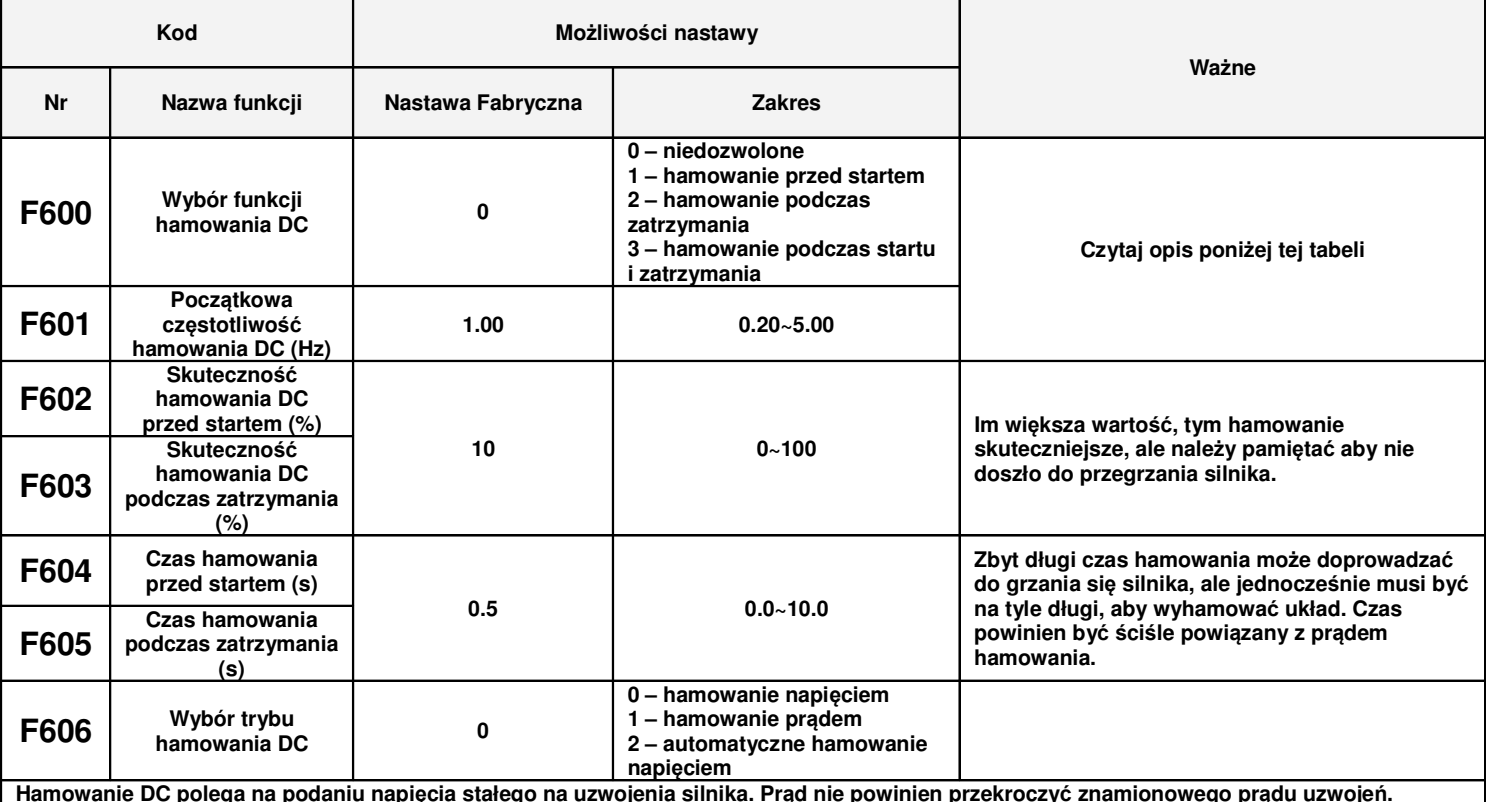

**Hamowanie DC polega na podaniu napi**ę**cia stałego na uzwojenia silnika. Pr**ą**d nie powinien przekroczy**ć **znamionowego pr**ą**du uzwoje**ń**. Napi**ę**cie b**ę**dzie znacznie mniejsze, ni**ż **zasilaj**ą**ce silnik, gdy**ż **jest to pr**ą**d stały, a rezystancja uzwoje**ń **silnika indukcyjnego jest mała. Hamowanie pr**ą**dem stałym stosuje si**ę **np. przed startem do wyhamowania obracaj**ą**cego si**ę **wentylatora, pompy itp. je**ś**li z jakich**ś **wzgl**ę**dów nie mo**ż**emy u**ż**y**ć **lotnego startu.** 

**Czasami gdy zale**ż**y nam na du**ż**ym momencie podczas startu lub na małej pr**ę**dko**ś**ci przed startem zał**ą**cza si**ę **hamowanie DC aby podmagnesowa**ć **stojan silnika np. wszelkiego rodzaju podnoszenia.**

**Hamowanie DC podczas zatrzymania ma wspomaga**ć **proces zatrzymania nap**ę**du, np. zapobieganie samobiegowi nap**ę**du układów o du**ż**ej bezwładno**ś**ci po zej**ś**ciu do 0Hz. Hamowanie DC te**ż **jest u**ż**ywane w sytuacjach kiedy mamy du**żą **bezwładno**ść **a musimy zmieni**ć **kierunek wirowania na przeciwny. Nap**ę**d przy 0Hz na skutek bezwładno**ś**ci mo**ż**e zosta**ć **wprowadzony jeszcze w ruch co przy zmianie kierunku mo**ż**e wywoływa**ć **bł**ą**d OC. Hamowanie przed startem mo**ż**e układ "ustabilizowa**ć **dynamicznie".**

**Je**ż**eli podczas hamowania DC zatrzymywanego układu pojawi si**ę **sygnał startu to układ natychmiast wystartuje. Je**ż**eli w tym czasie b**ę**dzie podawany cały czas sygnał stopu to hamowanie b**ę**dzie kontynuowane w zadeklarowanym czasie.**

#### **Warunki szczególne:**

- − kiedy mamy aktywne joggowanie i kiedy jest aktywne hamowanie przed startem funkcja lotnego startu będzie dezaktywowana.
- − kiedy joggowanie nie jest aktywne, a lotny start jest aktywowany to funkcja hamowanie DC przed startem nie będzie działać.

#### **Okre**ś**lenie warto**ś**ci napi**ę**cia hamowania:**

− określamy prąd znamionowy silnika (z tabliczki znamionowej)

− zmierzyć rezystancje uzwojeń silnika lub po wykonaniu autotuningu odczytać z kodu F806 Przykład wyliczenia napięcia hamowania dla silnika 4kW o rezystancji uzwojeń 3,3 Ω i prądzie znamionowym 8,4A.

$$
U_{\text{ham}} = R_{\text{sil}} * I_{\text{sil}} = 3.3 * 8.4 = 27,72 VDC
$$

F601 – początkowa częstotliwość hamowania DC, hamowanie zostanie rozpoczęte, gdy częstotliwość wyjściowa falownika będzie niższa od tej wartości.

F602 i F603 – skuteczność hamowania DC, większa wartość będzie skutkować szybszym hamowaniem, jednak przy zbyt dużej wartości silnik może ulec przegrzaniu.

F604 – czas hamowania przed startem, jest to czas hamowania DC zanim falownik zostanie uruchomiony.

F605 – czas hamowania podczas zatrzymania pracy.

F606 – wybór trybu hamowania DC pomiędzy napięciowym, prądowym lub automatycznym doborem napięcia DC. Wartość automatycznie dobranego napięcia hamowania będzie równa napięciu zmiennemu podawanemu na silnik w chwili przejścia z stanu pracy do hamowania. Przykład: jeśli hamowanie rozpoczynamy przy 5Hz to napięcie hamowania będzie równe napięciu wyjściowemu dla tej częstotliwości.

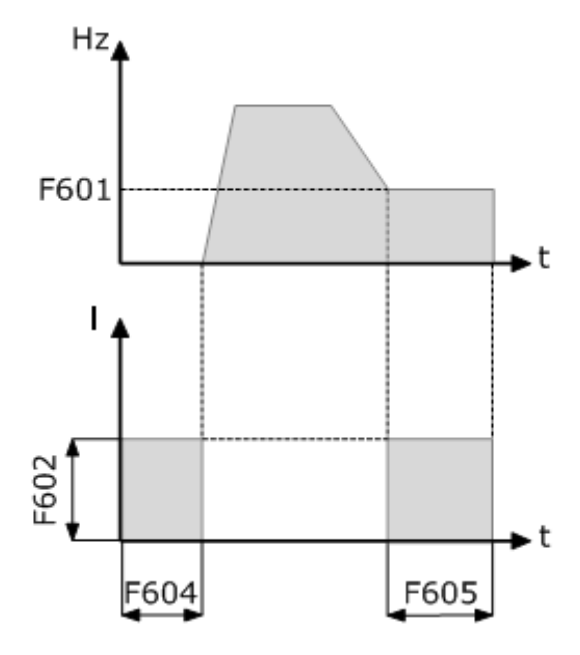

#### **Hamowanie DC**

W aplikacjach, między innymi wentylatorowych i pompowych zastosowanie funkcji hamowania prądem DC przed startem i po zatrzymaniu falownika zapewni częściowe zabezpieczenie układu napędowego przed uruchomieniem w sytuacji samobiegu napędu. Nie można dopuścić do sytuacji, kiedy silnik obraca się a nastąpi uruchomienie przemiennika. Wówczas wystąpi przepięcie i przetężenie prądowe, które w chwili uruchomienia doprowadzi do pojawienia się błędu OC, a w konsekwencji może zakończyć się uszkodzeniem przemiennika. Samobieg może nastąpić na skutek czynników zewnętrznych, które wprawią cały napęd w ruch lub na skutek krótkotrwałego wyłączenia zasilania, po którym przemiennik traci kontrolę nad napędem, a silnik obraca się siłą bezwładności. Przed takimi sytuacjami należy zabezpieczyć cały układ napędowy.

Hamowanie DC jest też przydatne podczas dynamicznych hamowań gdzie bezwładność układu po dojściu do 0Hz może spowodować jeszcze samoistny ruch napędu.

Hamowanie DC ma zapobiegać niepożądanym ruchom napędu w stanach statycznych oraz wspomagać hamowanie układu w stanach dynamicznych.

Hamowanie DC przed startem też jest używane w sytuacjach kiedy mamy dużą bezwładność a musimy zmienić kierunek wirowania na przeciwny. Napęd przy 0Hz na skutek bezwładności może zostać wprowadzony jeszcze w ruch co przy zmianie kierunku może wywoływać błąd OC. Hamowanie przed startem może wówczas układ "ustabilizować dynamicznie".

UWAGA: Należy rozważnie podchodzić do hamowania DC aby nie spowodować przegrzania silnika szczególnie że odbywa się ono przy braku chłodzenia samoistnego silnika (odpowiednio dobierać czas i napięcie/prąd) jednocześnie pamiętając o skuteczności tego hamowania.

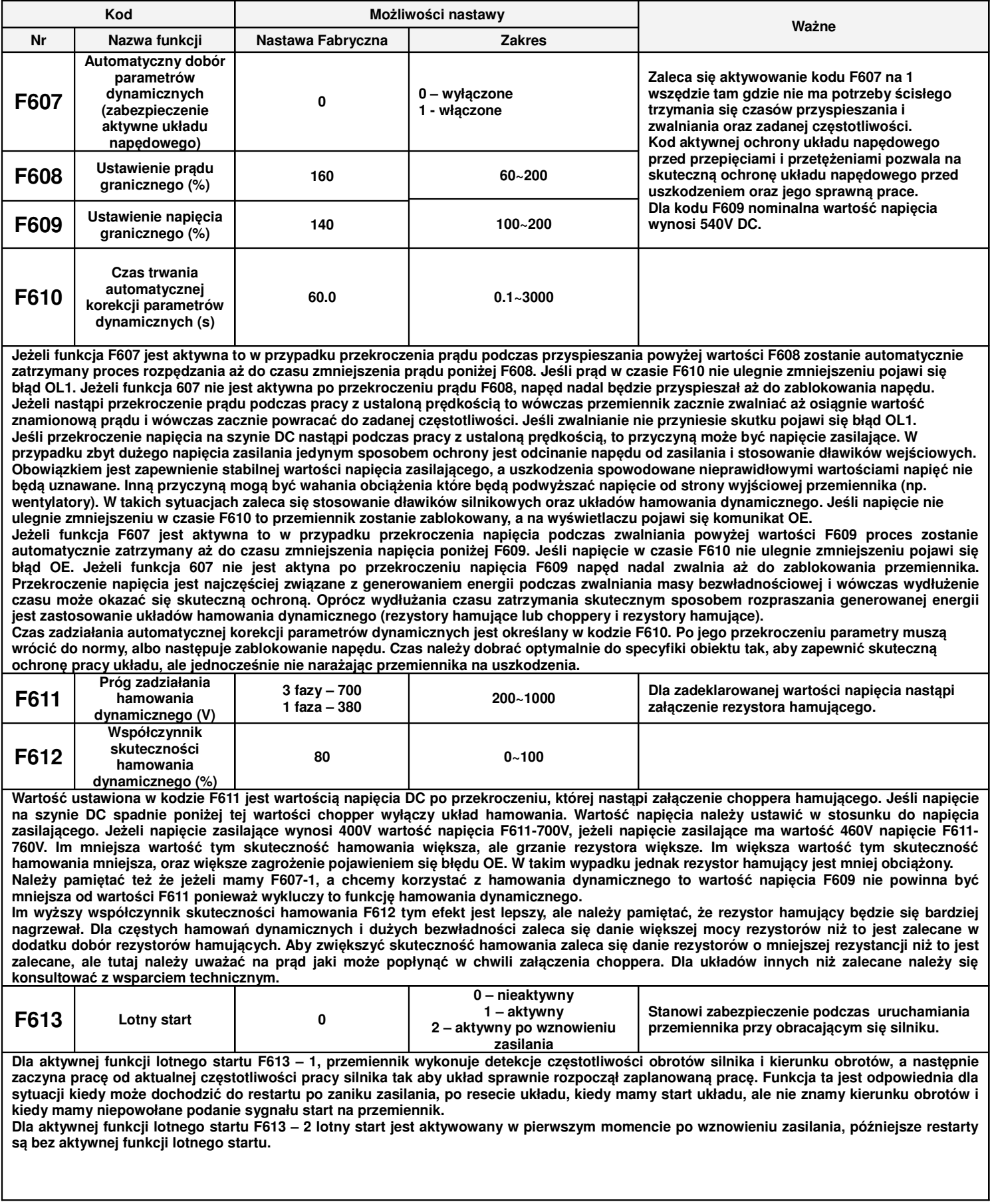

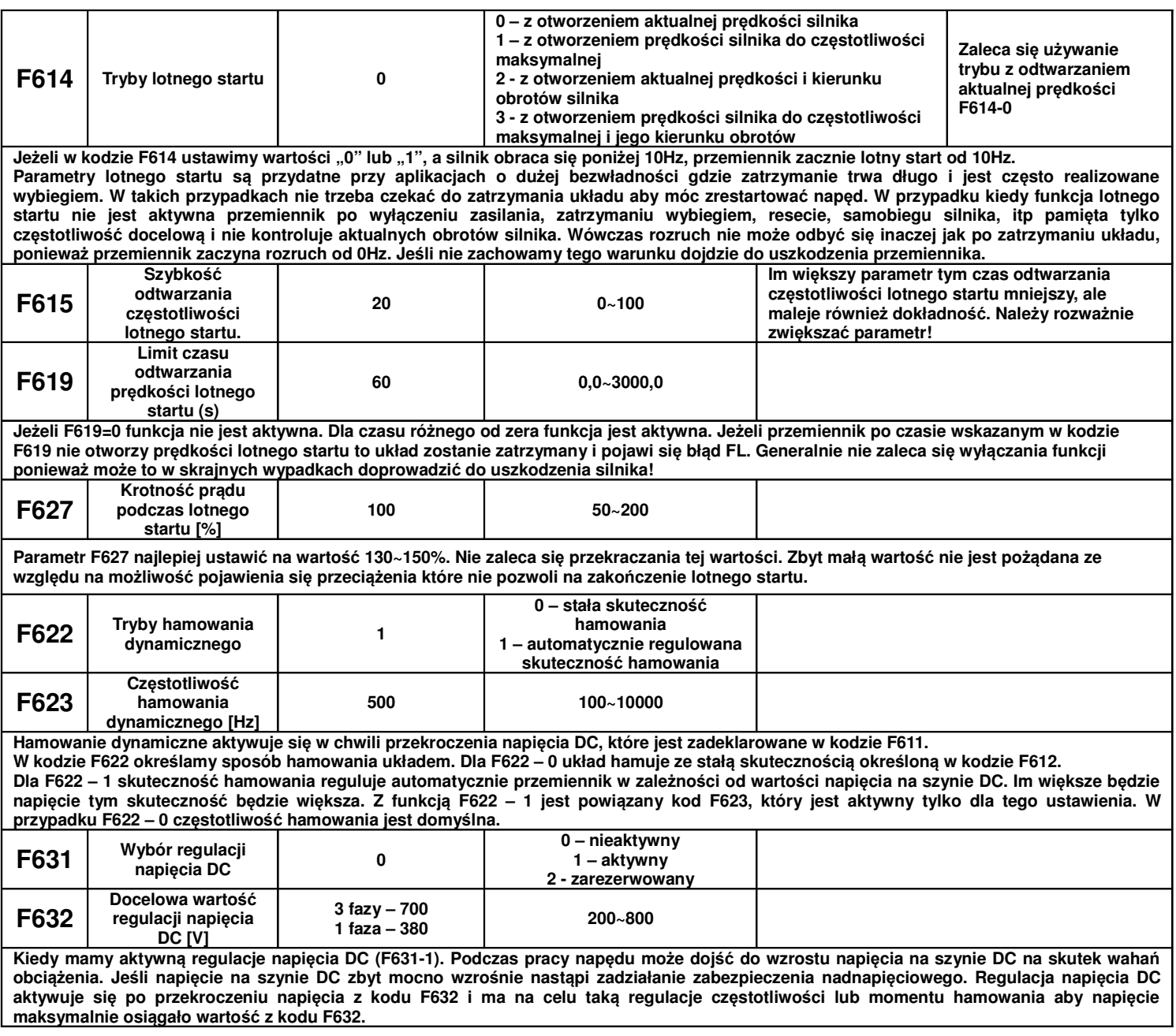

# **9.7. Kontrola zabezpiecze**ń **układu nap**ę**dowego.**

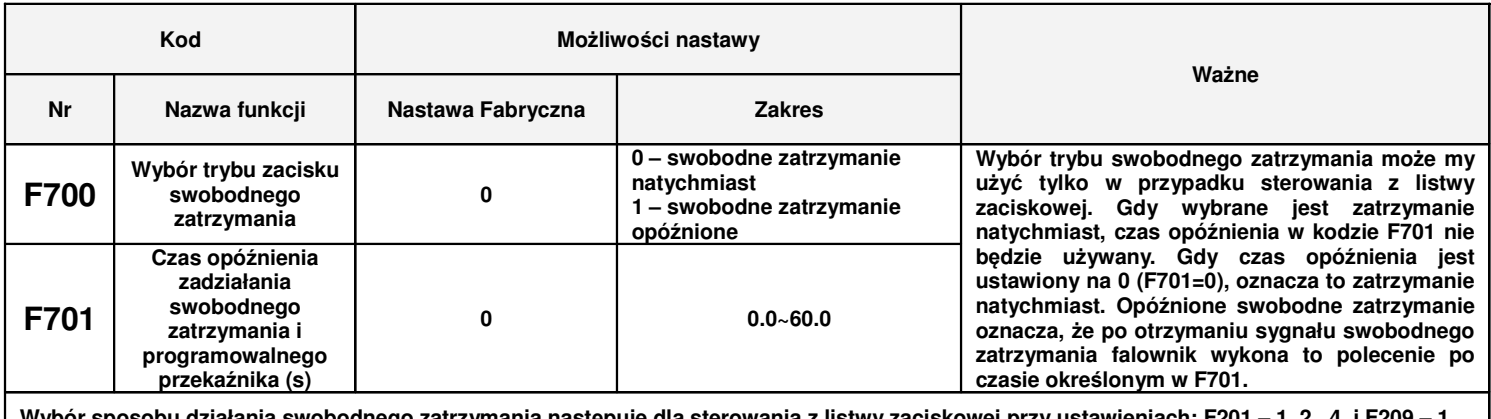

**Wybór sposobu działania swobodnego zatrzymania nast**ę**puje dla sterowania z listwy zaciskowej przy ustawieniach: F201 – 1, 2 , 4 i F209 – 1. Podczas procesu lotnego startu funkcja opó**ź**nionego zatrzymania nie jest aktywna.**

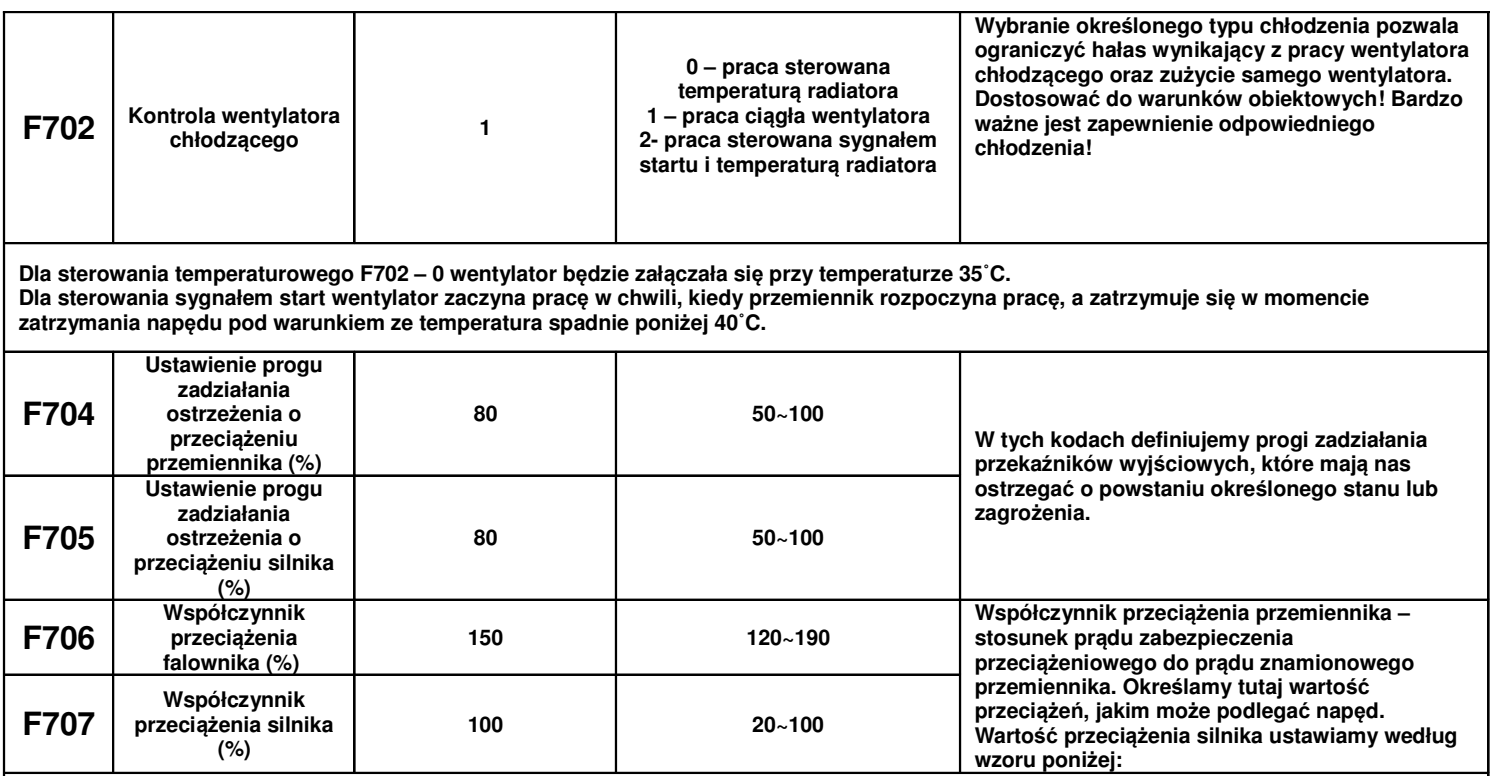

**Współczynnik przeci**ąż**enia silnika = (pr**ą**d znamionowy silnika / pr**ą**d znamionowy przemiennika) \* 100**

**W kodzie F707 nale**ż**y podawa**ć **rzeczywiste warto**ś**ci celem skutecznej ochrony nap**ę**du. Przykład przedstawia charakterystyka poni**ż**ej. Jako przykład podano podł**ą**czenie do przemiennika 7,5kW, silnika 5,5kW: F707=(5,5/7,5)\*100%**≈**70%. Gdy pr**ą**d rzeczywisty silnika osi**ą**gnie 140% pr**ą**du znamionowego przemiennika układ zostanie wył**ą**czony po 1 minucie. Z praktycznego punktu widzenia zaleca si**ę **ustawienie współczynnika o 10% mniejszego ni**ż **wychodzi z oblicze**ń**.**

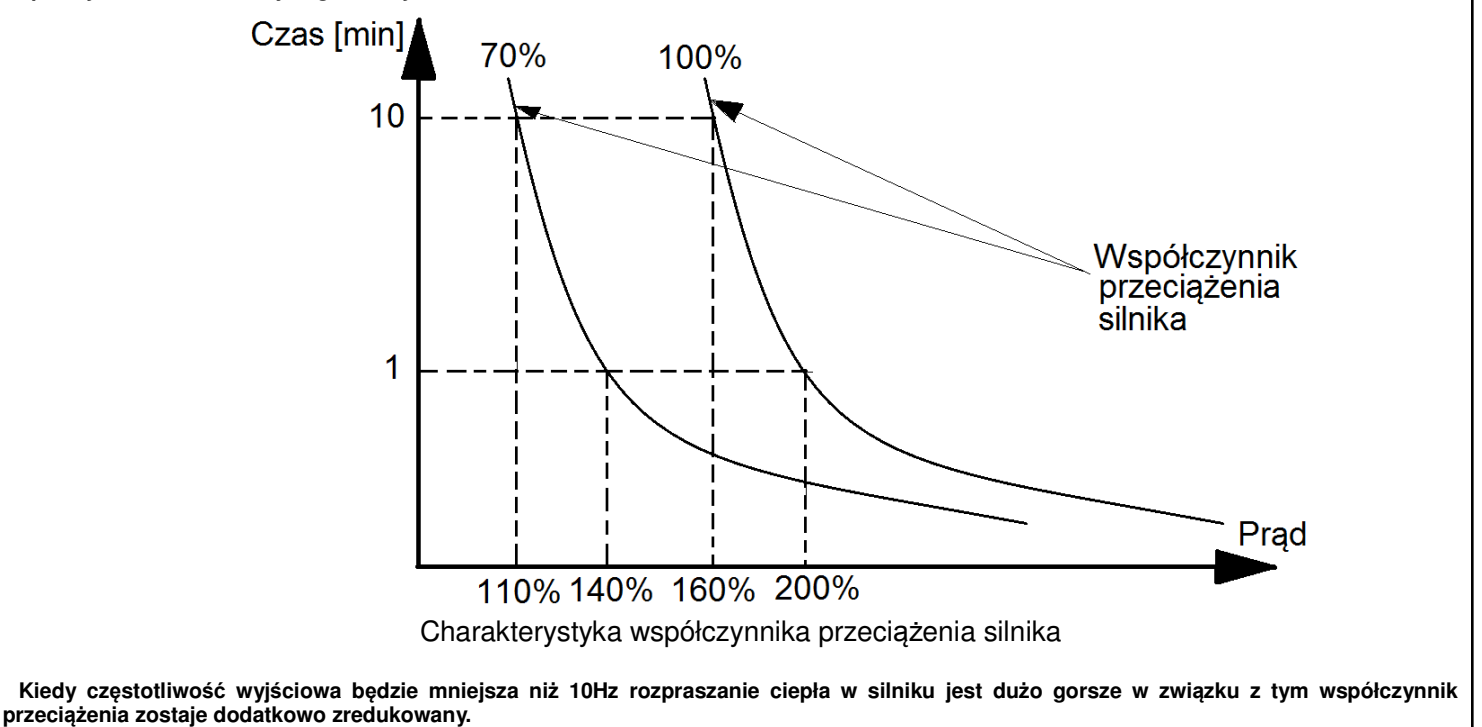

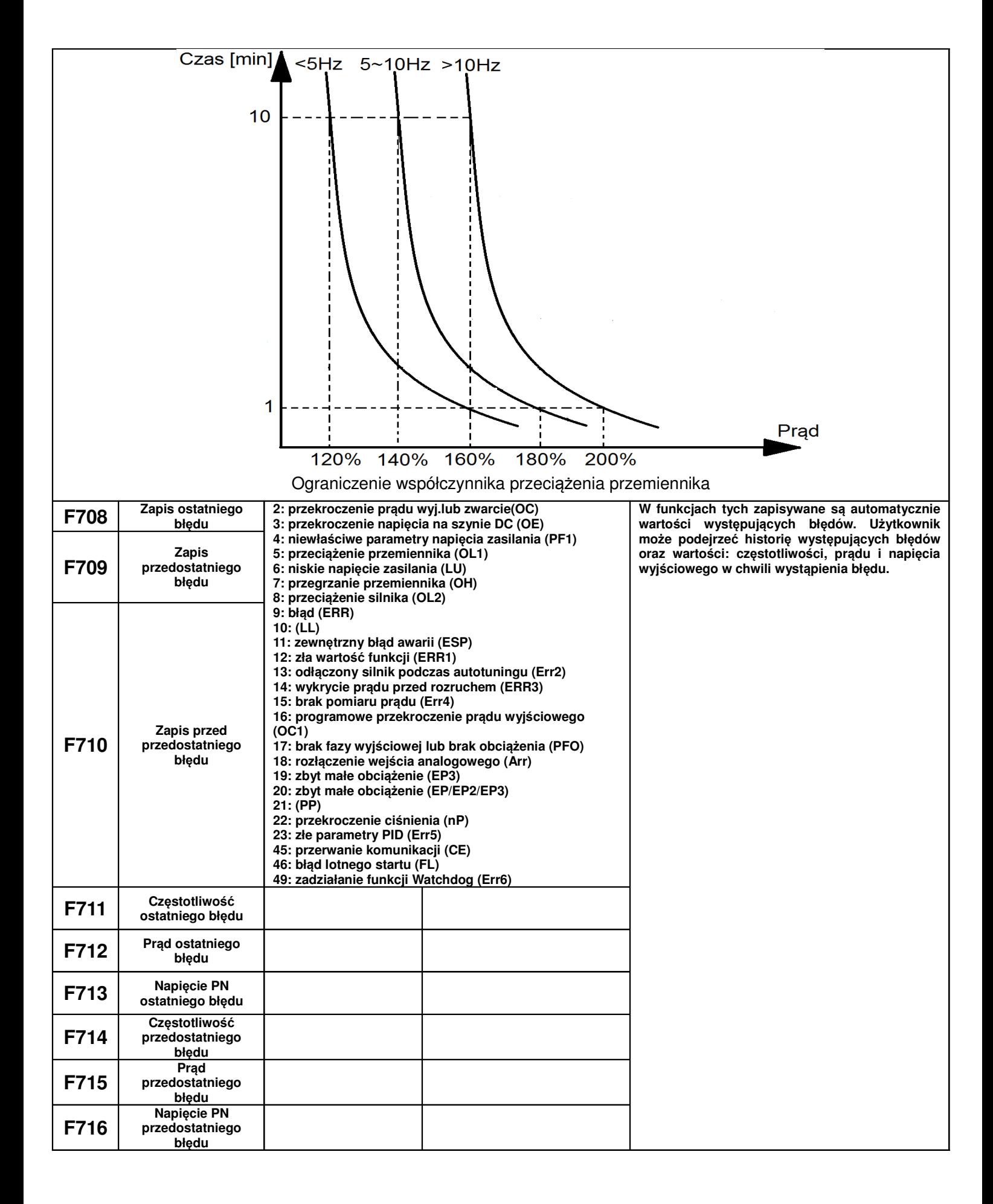

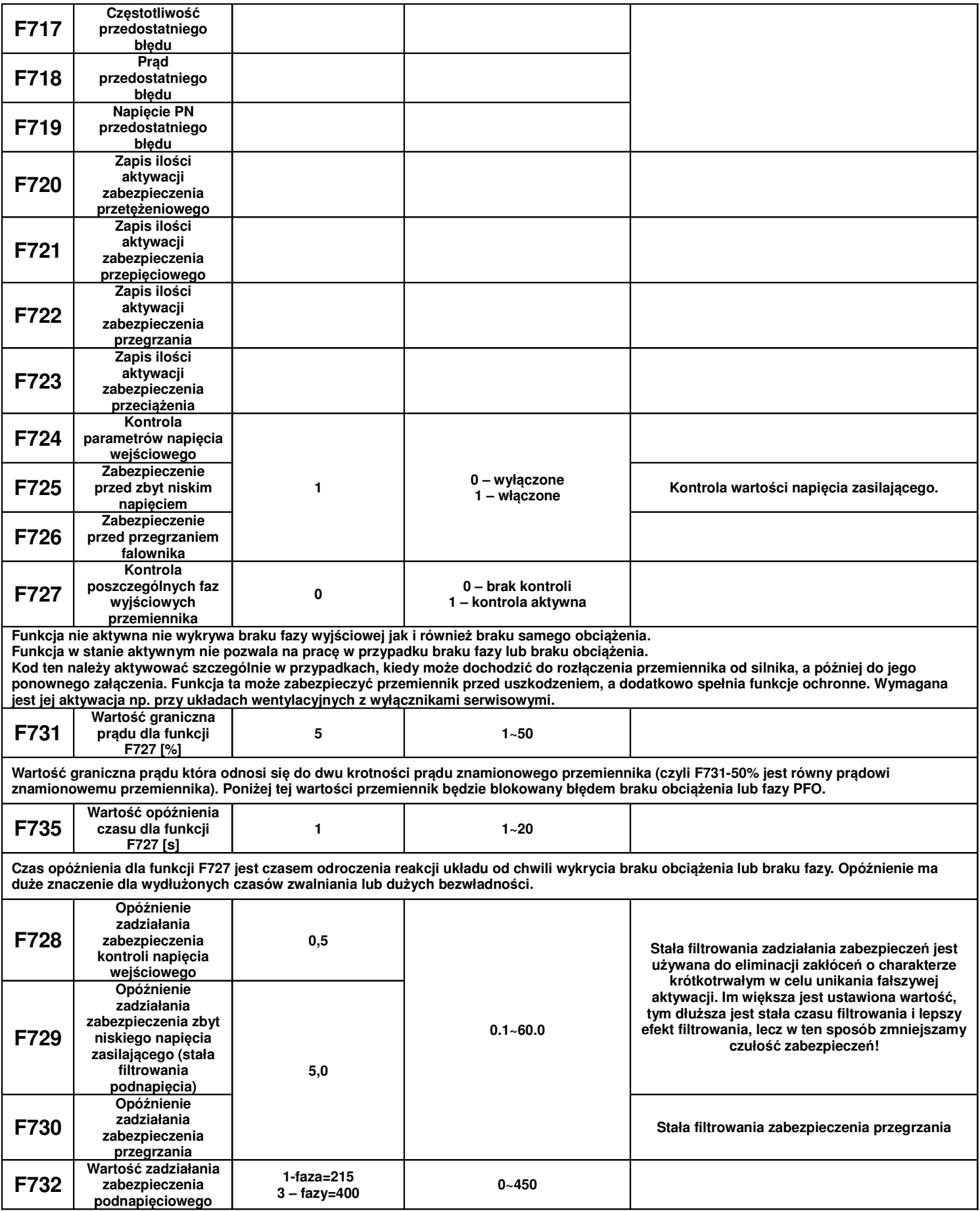

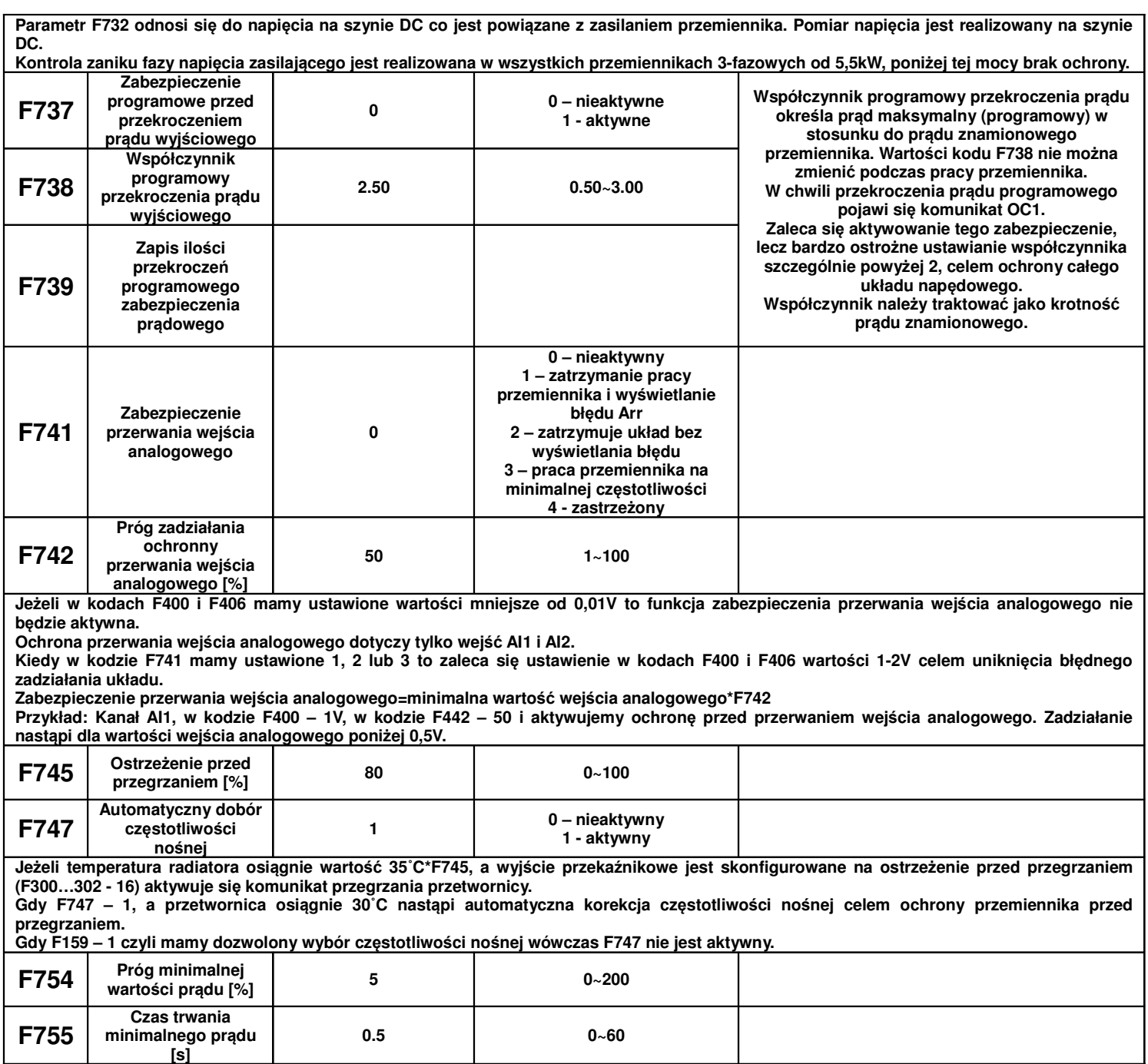

Jeżeli prąd spadnie poniżej progu F754 po czasie F755 nastąpi aktywacja zaprogramowanego przekaźnika.

## **9.8 Parametry silnika**

UWAGA!

Wykonanie autotuningu silnika jest wymagane dla prawidłowej pracy przemiennika częstotliwości!

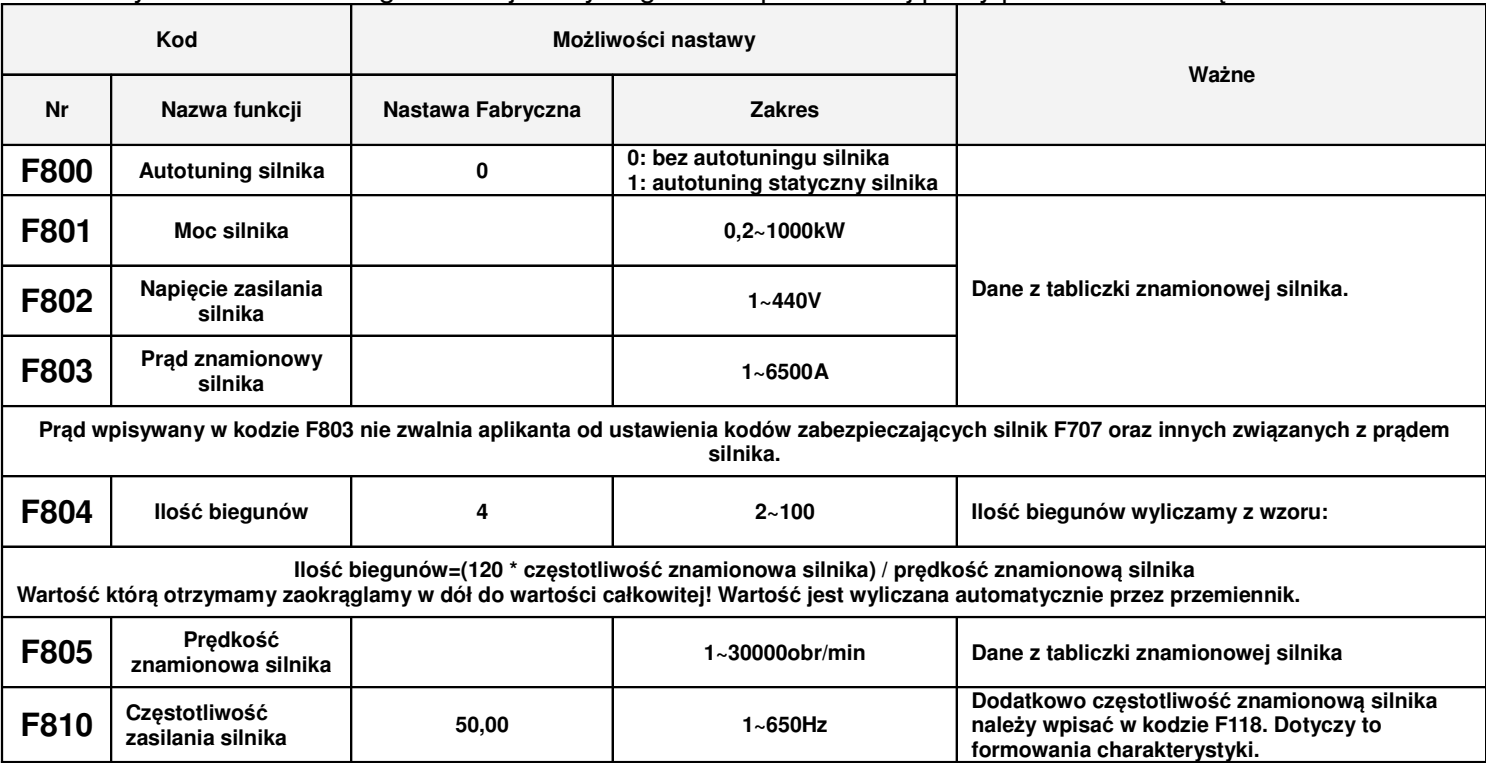

#### **Parametryzacja dla przemiennika E1000:**

Prosimy wpisać parametry zgodnie z danymi na tabliczce zaciskowej silnika.

Aby uzyskać optymalne parametry wydajności przemiennika w szczególności przy sterowaniu auto korekcją momentu (F137 – 3), należy dokładnie sparametryzować silnik.

 $\checkmark$  dla F800-0, bez pomiaru parametrów

Należy koniecznie wpisać w kodach F801~805, 810, aktualne parametry silnika. Po uruchomieniu przemiennik będzie korzystał z domyślnych ustawień silnika (kody F806), według mocy określonej w kodzie F801. Wartości ta odnosi się do silników indukcyjnych serii Y , 4-polowych.

 $\checkmark$  dla F800-1 autotuning silnika (zalecany)

W tym przypadku przed dokonaniem pomiaru należy koniecznie wpisać w kodach F801~805, 810, aktualne parametry silnika. Ten pomiar nie wymaga odłączenia obciążenia silnika. Po wpisaniu parametrów należy wcisnąć zielony przycisk RUN, a na wyświetlaczu powinien pojawić się napis TEST. Przemiennik realizuje pomiar rezystancji stojana silnika, która będzie przechowana w kodzie F806, a parametr F800 zmieni się automatycznie na 0.

W kodzie F806 jest wpisywana rezystancja w zakresie 0,001~65,00Ω. Mając dane o rezystancji można ten kod uzupełnić ręcznie.

Za każdym razem, kiedy zmieniamy lub odświeżymy parametr F801, parametr F806 automatycznie zmienia się do nastaw fabrycznych dla danej mocy ustawionej w F801, dlatego należy odpowiedzialnie zmieniać ten parametr, pamiętając o przeprowadzeniu całej procedury na nowo.

Jeżeli nie ma możliwości pomiaru parametrów należy wartości wpisać ręcznie z silnika o zbliżonych parametrach. Warunkiem jest wpisanie prawidłowych wartości. W przeciwnym wypadku silnik może pracować nie stabilnie, co w skrajnych wypadkach może nawet spowodować uszkodzenie przemiennika. Prawidłowe wykonane pomiarów i wpisanie parametrów jest podstawą sterowania pseudowektorowego i z autokorekcją momentu. Podczas pomiaru statycznego silnik nie obraca się, ale jest zasilany i nie należy dotykać jego obudowy.

Bez względu na rodzaj autotuningu należy wpisać parametry F801~F805, F810 zgodnie z danymi na tabliczce silnika. Jeśli znamy dokładne parametry silnika to zamiast wykonywać automatyczny pomiar do kodu F806 możemy wartość wpisać ręcznie.

Kod F804 możemy sprawdzić, ale nie możemy go modyfikować.

Przywrócenie nastaw fabrycznych F160 – 1 nie powoduje przywrócenia nastaw w kodach grupy F800.

Ponieważ parametry silnika mogą się zmieniać w miarę nagrzewania i eksploatacji, zaleca się dokonywanie

okresowych pomiarów silnika.

Jeżeli nie ma możliwości pomiaru parametrów należy wartości wpisać ręcznie z silnika o zbliżonych parametrach.

Po każdym autotuningu należy sprawdzić poprawność pracy układu. Jeśli dźwięk pracy, pobór prądu, drgania lub nierównomierna praca silnika wskazuje na błędy w dopasowaniu należy układ natychmiast zatrzymać, sprawdzić poprawność wpisanych danych, a sam proces przeprowadzić ponownie. Autotuning nie jest bezwzględnie wymagany dla sterowania skalarnego F106-2 dla kompensacji momentu obrotowego liniowej, kwadratowej i wielopunktowej (F137-0, 1, 2). W innych przypadkach jest bezwzględnie wymagana. Niezależnie od tego należy sparametryzować kody zabezpieczające układ (F106, 137, 607, 608, 610, 613, 614 615, 706, 707, 727, 737, 738, FA26, 27, 66).

**Przykład parametryzacji silnika 3,7kW, 400V, 1440obr/min, 8,8A, 50Hz.**

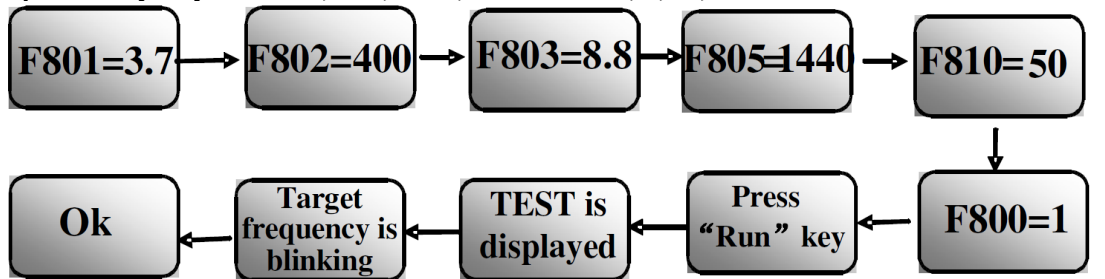

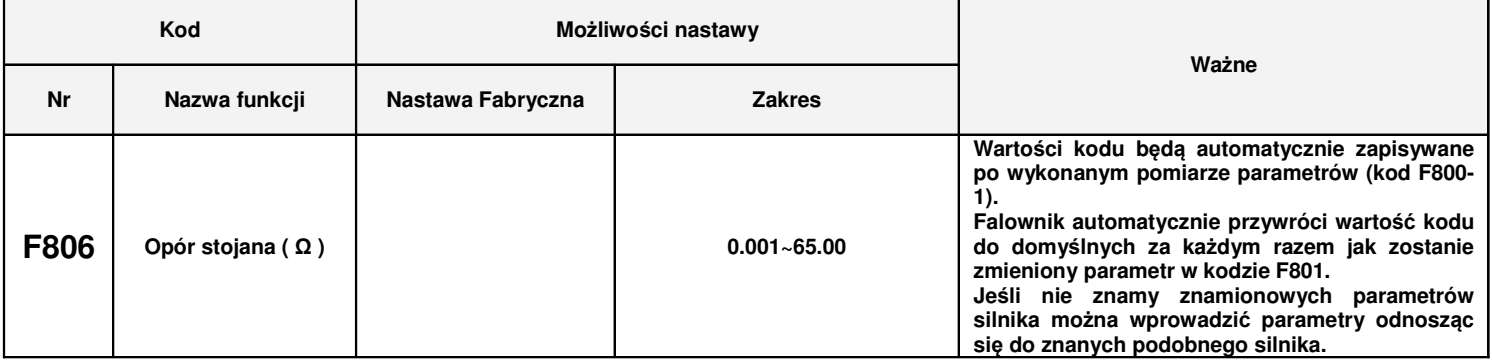

#### **9.9. Parametry komunikacji**

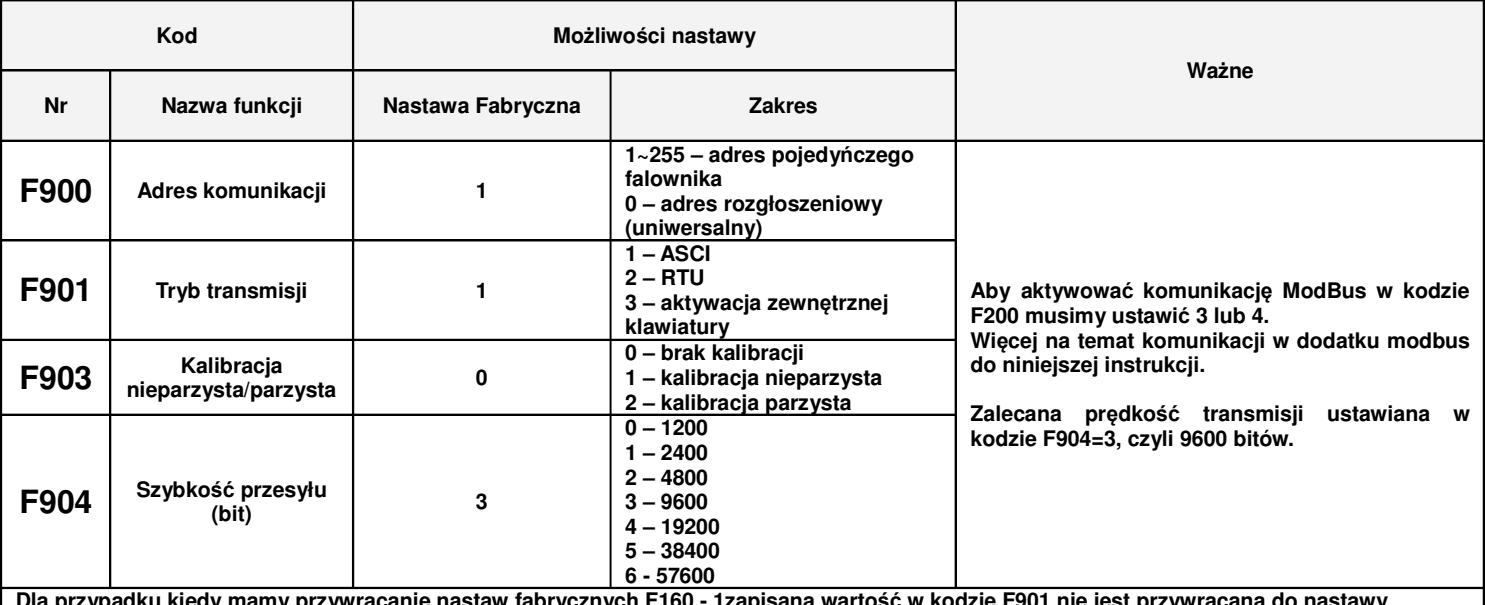

**Dla przypadku kiedy mamy przywracanie nastaw fabrycznych F160 - 1zapisana warto**ść **w kodzie F901 nie jest przywracana do nastawy fabrycznej.**

**Aktywacja klawiatury zewn**ę**trznej w kodzie F901 jest mo**ż**liwa w przemiennikach do 15kW i dla wykonania F1 (zł**ą**czka 4-**ż**yłowa). W wykonaniu F2 (standard dla E2000 i E1000 IP55, zł**ą**czka 8-**ż**yłowa) aktywacji dokonujemy w kodzie F421-1. Nieaktywna klawiatura wy**ś**wietla komunikat**

#### **"CO" lub "HF". Wykonanie F1 jedno gniazdo do Modbusa i klawiatury zewn**ę**trznej, wykonanie F2 oddzielne gniazda do klawiatury i modbusa. W przemiennikach powy**ż**ej 15kW mamy klawiatury zdalne które mo**ż**emy wyci**ą**ga**ć **z obudowy przemiennika. F905 Przekroczenie czasu mi**ę**dzy poleceniami [s] 0,0 0,0~3000,0 Je**ż**eli F905=0,0 to funkcja nie jest aktywna. Je**ż**eli F905 jest ró**ż**ne od zera, a przemiennik nie otrzyma polecenia z PC/PLC to nast**ą**pi zablokowanie przemiennika, a na wy**ś**wietlaczu pojawi si**ę **bł**ą**d CE. Kod jest wykorzystywany do kontroli ci**ą**gło**ś**ci komunikacji.**

## **9.10 Parametry regulatora PID**

#### **9.10.1 Podł**ą**czenie wewn**ę**trznego regulatora PID dla funkcji utrzymania stałego ci**ś**nienia wody.**

Wewnętrzny regulator PID służy do regulacji jednej lub dwóch pomp celem utrzymania stałego ciśnienia wody lub prostych systemów w zamkniętej pętli sprzężenia zwrotnego.

Korzystanie z przetwornika ciśnienia:

Jeżeli FA02 – 1 to wybieramy kanał AI1

Sposób podłączenia pokazano w dodatku na temat podłączenia czujnika ciśnienia.

Jeżeli FA02 – 2 to wybieramy kanał AI2

Należy zwrócić uwagę jakim napięciem zasilane są przetworniki ciśnienia. Podane przykłady obejmują czujniki z zasilaniem 24V DC, do 50mA, dla nietypowych napięć zasilania będzie potrzebne zastosowanie zasilacza zewnętrznego.

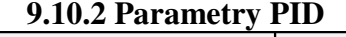

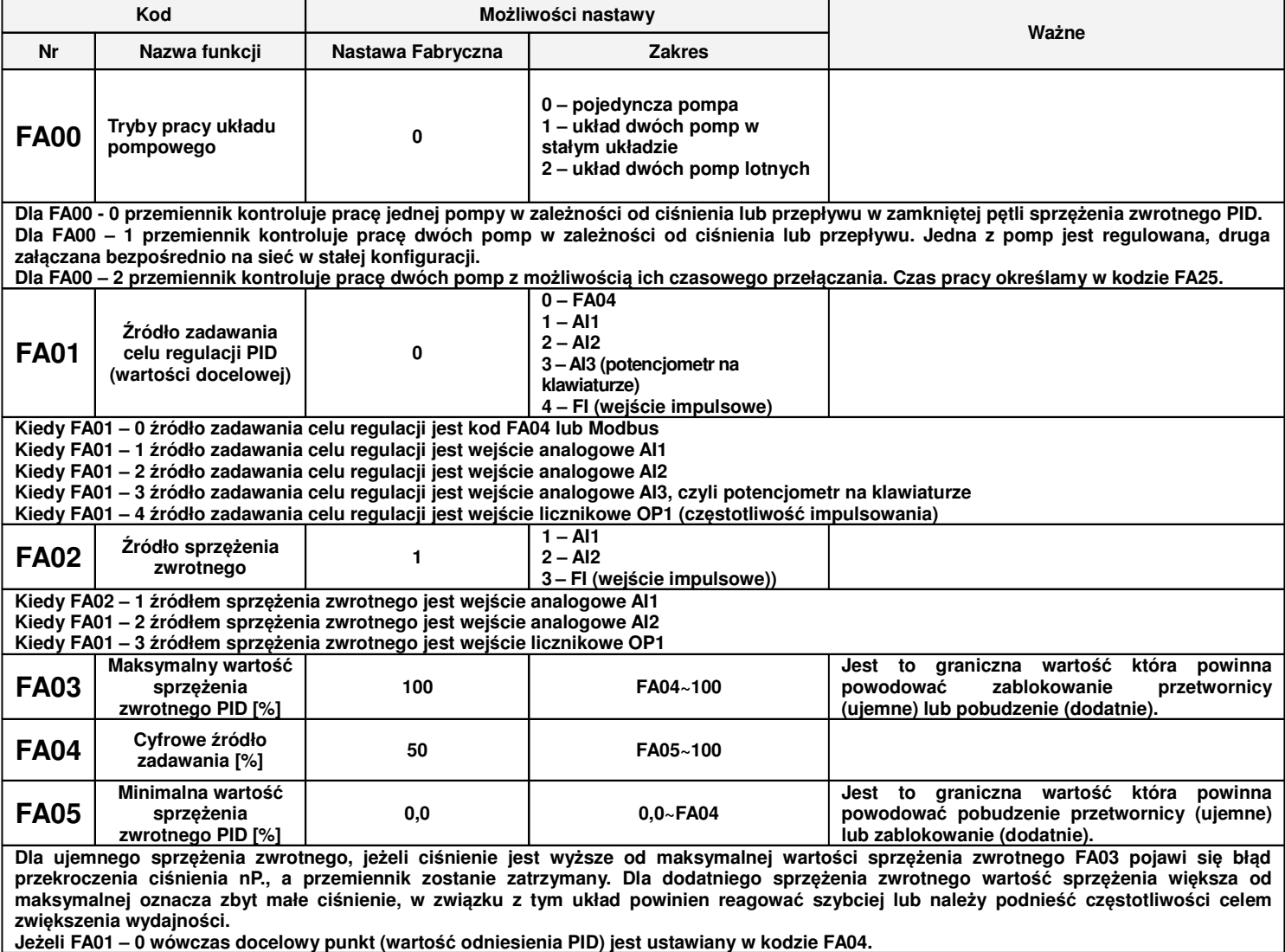

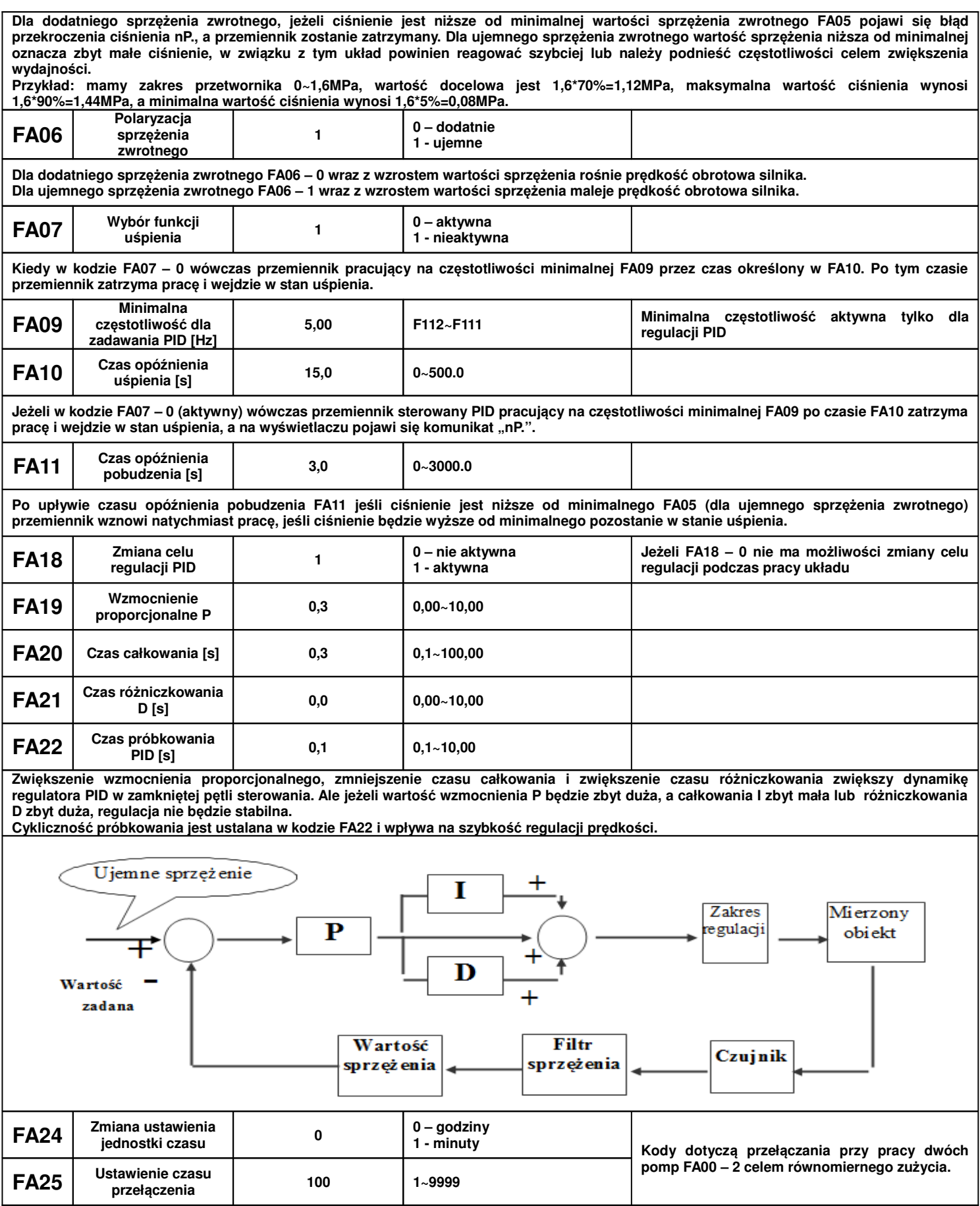

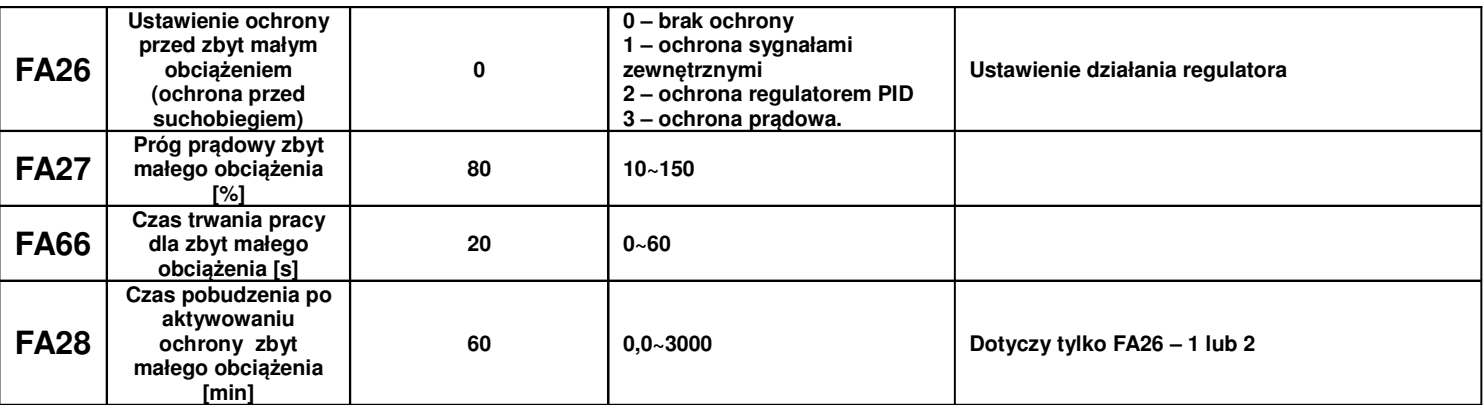

**Zabezpieczenie przed zbyt małym obci**ąż**eniem jest stosowane celem zmniejszenia zu**ż**ycia energii (nieproduktywna praca urz**ą**dzenia) oraz celem ochrony samych urz**ą**dze**ń **(suchobieg pompy). Przykładem mo**ż**e by**ć **tutaj pompa, która przy braku odbioru powinna zosta**ć **wył**ą**czona, poniewa**ż **nie ma zapotrzebowania na jej wydajno**ść**, a samo urz**ą**dzenie przy takiej pracy jest nara**ż**one na uszkodzenie.** 

**Je**ż**eli podczas pracy obci**ąż**enie nagle maleje oznacza to: np. zerwanie paska nap**ę**dowego lub uszkodzenie innego sposobu przeniesienia nap**ę**du, przy pompach mo**ż**e oznacza**ć **to brak czynnika lub brak rozbioru. W takich sytuacjach nale**ż**y korzysta**ć **z powy**ż**szych zabezpiecze**ń**: FA26 – 1 ochrona jest realizowana dwoma sygnałami zewn**ę**trznymi (stosowane w pompach). Jeden sygnał potwierdza przepływ czynnika, a drugi sygnalizuje brak przepływu. Dla braku przepływu przemiennik jest automatycznie zatrzymany a na wy**ś**wietlaczu mamy komunikat EP1. Je**ż**eli aktywuje si**ę **sygnał przepływu znika komunikat EP1, a przemiennik zaczyna pracowa**ć**.**

**FA26 – 2 je**ż**eli regulator PID wysteruje prac**ę **z maksymalna cz**ę**stotliwo**ś**ci**ą**, a pr**ą**d wyj**ś**ciowy b**ę**dzie ni**ż**szy od zadeklarowanego w FA27 przemiennik wejdzie w zabezpieczenie ochrony PID zbyt małego obci**ąż**enia, a na wy**ś**wietlaczu pojawi si**ę **komunikat EP2.**

**FA26 – 3 je**ż**eli pr**ą**d wyj**ś**ciowy jest mniejszy od pr**ą**du FA27 po czasie FA66 przemiennik wejdzie w stan ochrony zbyt małego obci**ąż**enia, a na wy**ś**wietlaczu pojawi si**ę **komunikat EP3.**

**Po upływie czasu pobudzenia FA28 przemiennik b**ę**dzie sprawdzał czy sygnał ochrony jest jeszcze aktywny. Je**ż**eli sygnał nie b**ę**dzie aktywny wówczas przemiennik zostanie automatycznie uruchomiony.**

**Resetu zbyt małego obci**ąż**enia mo**ż**na dokona**ć **r**ę**cznie przyciskiem STOP/RESET, ale po taki resecie przemiennik sam nie zostanie uruchomiony.**

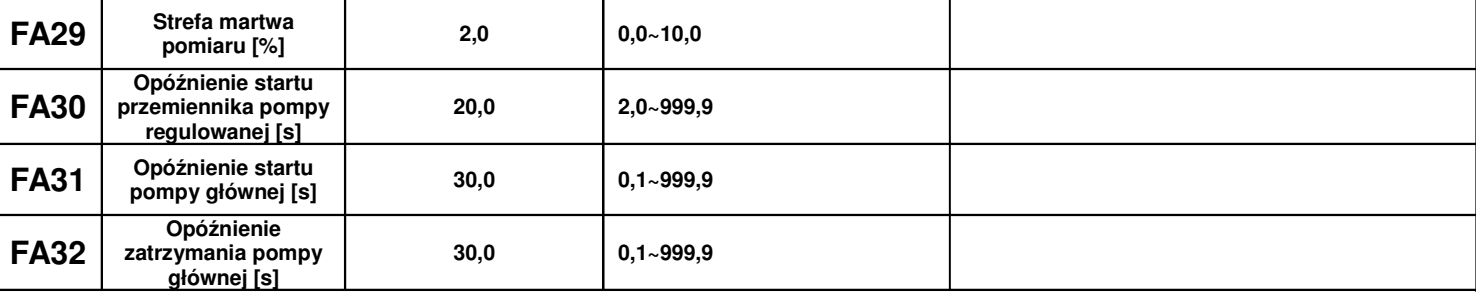

**Nastawa strefy martwej pomiaru FA29 spełnia dwie funkcje:**

**Po pierwsze zmniejsza lub eliminuje oscylacje regulatora PID. Im wi**ę**ksza warto**ść **martwa pomiaru tym oscylacje mniejsze, ale i precyzja regulacji mniejsza. Przykład: je**ż**eli FA29=2%, i FA04=70 to regulacja PID z zakresie 68 do 72 nie b**ę**dzie aktywna.**

**Po drugie ustawienie martwej strefy pozwala na korygowanie regulatora PID w momencie startu i zatrzymania pompy głównej. Gdy mamy aktywne ujemne sprz**ęż**enie zwrotne, a warto**ść **sprz**ęż**enia jest ni**ż**sza od FA04 minus FA29 to po czasie opó**ź**nienia FA31 nast**ą**pi start pompy głównej. Gdy mamy aktywne dodatnie sprz**ęż**enie zwrotne, a warto**ść **sprz**ęż**enia jest wy**ż**sza od FA04 plus FA29 to po czasie opó**ź**nienia FA32 nast**ą**pi zatrzymanie pompy głównej.** 

**Zatrzymanie pompy głównej podczas procesu lub zatrzymanie przy zamianie czasowej pomp jest realizowane wybiegiem. Po starcie pompy głównej, przemiennik z pomp**ą **regulowan**ą **zostanie uruchomiony po czasie FA30.**

**Dla ujemnego sprz**ęż**enia zwrotnego, kiedy przemiennik steruje dwoma pompami, kiedy pompa regulowana pracuje na maksymalnej cz**ę**stotliwo**ś**ci, przez czas opó**ź**nienia startu pompy głównej FA31, a warto**ść **ci**ś**nienia jest nadal ni**ż**sza od warto**ś**ci zadanej przemiennik zatrzyma wybiegiem pomp**ę **regulowan**ą**. W tym samym czasie nast**ą**pi start pompy głównej.**

**Po tym jak pompa główna b**ę**dzie pracowała na pełnej wydajno**ś**ci we współpracy z pomp**ą **regulowan**ą**, a ci**ś**nienie oka**ż**e si**ę **zbyt wysokie przemiennik zacznie schodzi**ć **z cz**ę**stotliwo**ś**ci**ą **do warto**ś**ci minimalnej. Po upływie czasu opó**ź**nienia wył**ą**czenia pompy głównej FA32 przemiennik wył**ą**czy pomp**ę **główn**ą **i wystartuje pomp**ę **regulowan**ą**.**

**Dla dodatniego sprz**ęż**enia zwrotnego, kiedy przemiennik steruje dwoma pompami , kiedy pompa regulowana pracuje na maksymalnej cz**ę**stotliwo**ś**ci, przez czas opó**ź**nienia startu pompy głównej FA31, a warto**ść **ci**ś**nienia jest nadal wy**ż**sza od zadanej pompa zostanie zatrzymana wybiegiem. W tym samym czasie zał**ą**czona zostanie pompa główna.**

**Po tym jak pompa Główna b**ę**dzie pracowała na pełnej wydajno**ś**ci we współpracy z pomp**ą **regulowana, a ci**ś**nienie oka**ż**e si**ę **zbyt niskie przemiennik zacznie schodzi**ć **z cz**ę**stotliwo**ś**ci**ą **do warto**ś**ci minimalnej. Po upływie czasu opó**ź**nienia wył**ą**czenia pompy głównej FA32 przemiennik wył**ą**czy pomp**ę **główna i wystartuje pomp**ę **pomocnicz**ą**.**

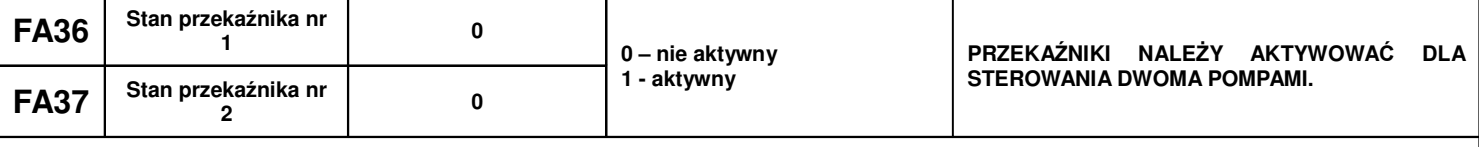

**Numerowi 1 odpowiada wyj**ś**cie cyfrowemu DO1 na płycie steruj**ą**cej Control PCB, numerowi 2 odpowiada wyj**ś**cie przeka**ź**nikowe TA/TC na płycie steruj**ą**cej Control PCB.**

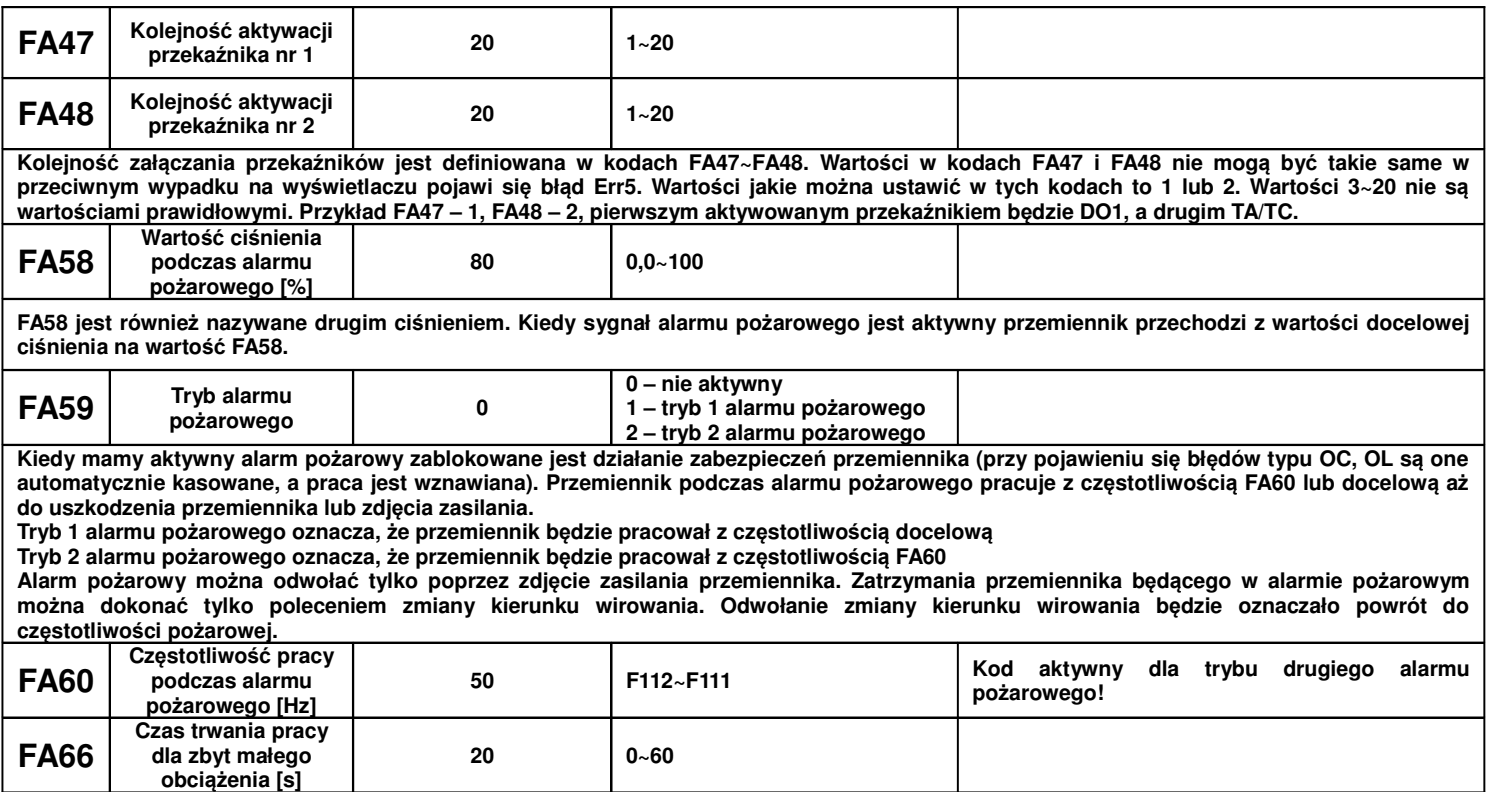

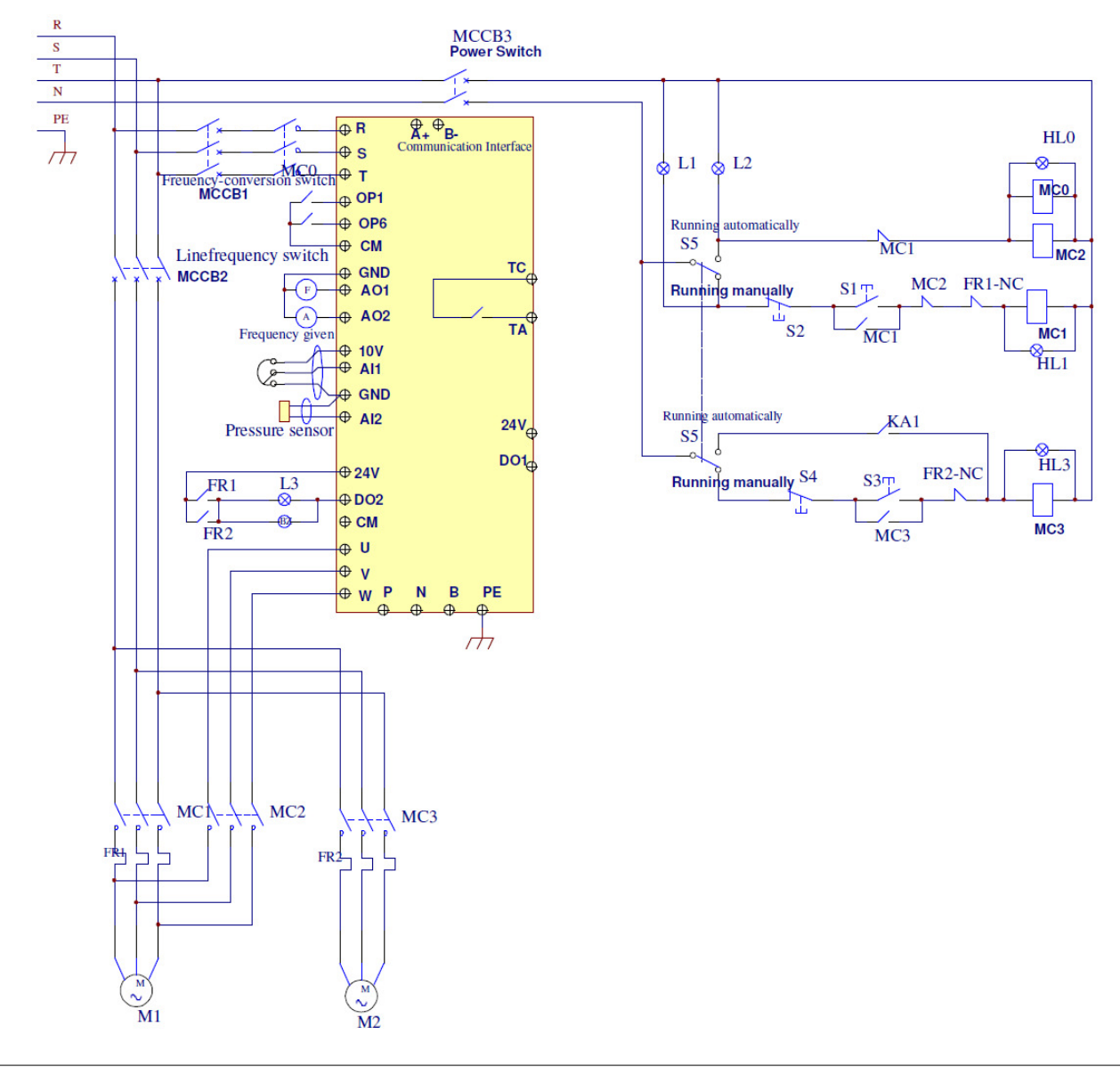

**Dodatek 1: Przykład okablowania dla trybu 1 (FA00 – 1) regulacji PID**

- **Poł**ą**czy**ć **układ zgodnie z schematem sprawdzaj**ą**c poprawno**ść **jego poł**ą**czenia. Wł**ą**cznik MCCB3 zał**ą**czony.**
- **Prosimy ustawi**ć**: F208=1, F203=9, F316=15, F321=16, FA00=1, FA01=1, FA02=2, FA07=0, (u**ś**pienie), FA36=1, FA37=1, FA47=2, FA48=1, FA04=ci**ś**nienie docelowe, FA03 i FA05=limity ci**ś**nie**ń**.**
- **Aby uruchomi**ć **tryb r**ę**czny (manual) zał**ą**czamy zasilanie sieciowe MCCB2. Kiedy naci**ś**niemy S1 wystartuje pompa M1. Kiedy naci**ś**niemy S2 zatrzymamy pomp**ę **M1. Kiedy naci**ś**niemy S3 wystartuje pompa M2. Kiedy naci**ś**niemy S4 zatrzymamy pomp**ę **M2.**
- **Aby uruchomi**ć **tryb automatyczny zał**ą**czamy zasilanie sieciowe MCCB2, MCCB3 i przemiennika MCCB1.**
- **Podwójny przeł**ą**cznik S3 przeł**ą**czamy na tryb automatyczny (Running automatically).**
- **aby wystartowa**ć **pomp**ę **M1 wystarczy zewrze**ć **CM z OP1 (start w prawo) lub CM z OP6 (start w lewo).**
- **je**ż**eli ci**ś**nienie nie jest wystarczaj**ą**ce przemiennik przyspiesza do cz**ę**stotliwo**ś**ci maksymalnej. Je**ś**li nadal ci**ś**nienie jest zbyt małe to po czasie opó**ź**nienia zał**ą**czenia pompy głównej FA31, przemiennik wybiegiem zatrzyma pomp**ę **M1, i jednocze**ś**nie wystartuje pomp**ę **M2 bezpo**ś**rednio z sieci. Po czasie opó**ź**nienia zał**ą**czenia pompy regulowanej FA30 przemiennik wystartuje pomp**ę **M1, która b**ę**dzie regulowana przemiennikiem.**
- **je**ż**eli dwie pompy pracuj**ą **jednocze**ś**nie, a ci**ś**nienie jest zbyt du**ż**e przemiennik zaczyna pracowa**ć **z minimalna cz**ę**stotliwo**ś**ci**ą**. Je**ś**li ci**ś**nienie jest nadal zbyt du**ż**e po czasie opó**ź**nienia wył**ą**czenia pompy głównej FA32 pompa M2 zostanie wył**ą**czona.**
- **je**ż**eli pracuje jedna pompa regulowana przemiennikiem na minimalnej cz**ę**stotliwo**ś**ci to po czasie opó**ź**nienia u**ś**pienia FA10 przemiennik celem zmniejszenie zu**ż**ycia energii i ochrony pompy zostanie wybiegiem zatrzymany. Przemiennik wejdzie w stan u**ś**pienia, a na wy**ś**wietlaczu pojawi si**ę **komunikat "nP.".**
- **je**ż**eli ci**ś**nienie spadnie poni**ż**ej FA05 przemiennik wyjdzie automatycznie ze stanu u**ś**pienia i zacznie normalna prac**ę**.**

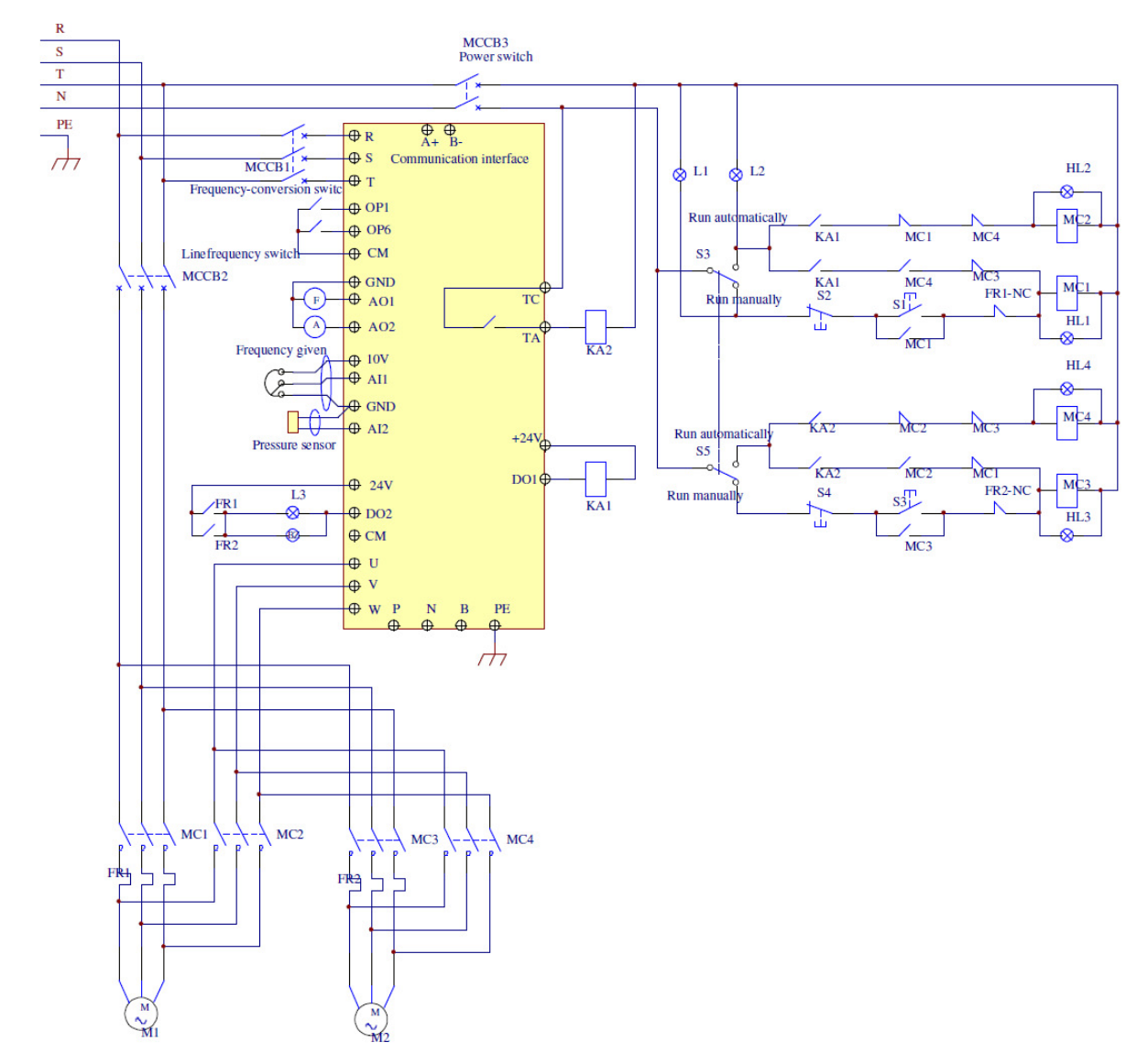

**Dodatek 2: Przykład okablowania dla trybu 2 (FA00 – 2) regulacji PID**

**Poł**ą**czy**ć **układ zgodnie z schematem sprawdzaj**ą**c poprawno**ść **jego poł**ą**czenia. Wł**ą**cznik MCCB3 zał**ą**czony.**

 **Prosimy ustawi**ć**: F208=1, F203=9, F316=15, F321=16, FA00=2, FA01=1, FA02=2, FA07=0, (u**ś**pienie), FA36=1, FA37=1, FA47=2, FA48=1, FA04=ci**ś**nienie docelowe, FA03 i FA05=limity ci**ś**nie**ń**.** 

 **Aby uruchomi**ć **tryb r**ę**czny (manual) zał**ą**czamy zasilanie sieciowe MCCB2. Kiedy naci**ś**niemy S1 wystartuje pompa M1. Kiedy naci**ś**niemy S2 zatrzymamy pomp**ę **M1. Kiedy naci**ś**niemy S3 wystartuje pompa M2. Kiedy naci**ś**niemy S4 zatrzymamy pomp**ę **M2.**

- **Aby uruchomi**ć **tryb automatyczny zał**ą**czamy zasilanie sieciowe MCCB2, MCCB3 i przemiennika MCCB1.**
- **Podwójny przeł**ą**cznik S3 przeł**ą**czamy na tryb automatyczny (Running automatically).**
- **aby wystartowa**ć **pomp**ę **M1 wystarczy zewrze**ć **CM z OP1 (start w prawo) lub CM z OP6 (start w lewo).**
- **Sprawi to,** ż**e pompa regulowana M1 rozpocznie prac**ę**. Je**ż**eli ci**ś**nienie nie jest wystarczaj**ą**ce przemiennik przyspiesza do cz**ę**stotliwo**ś**ci maksymalnej. Je**ś**li nadal ci**ś**nienie jest zbyt małe to po czasie opó**ź**nienia zał**ą**czenia pompy głównej FA31, przemiennik wybiegiem zatrzyma pomp**ę **M1, i jednocze**ś**nie wystartuje pomp**ę **M2 bezpo**ś**rednio z sieci. Po czasie opó**ź**nienia zał**ą**czenia pompy regulowanej FA30 przemiennik wystartuje pomp**ę **M1, która b**ę**dzie regulowana przemiennikiem.**
- **po czasie przeł**ą**czenia FA25 wszystkie pompy zostaj**ą **wybiegiem zatrzymane, a przeka**ź**nik KA2 zostaje aktywowany. W tym momencie pomp**ą **regulowan**ą **jest M2, która rozpoczyna prac**ę**. Je**ż**eli ci**ś**nienie nie jest wystarczaj**ą**ce przemiennik przyspiesza do cz**ę**stotliwo**ś**ci maksymalnej. Je**ś**li nadal ci**ś**nienie jest zbyt małe to po czasie opó**ź**nienia zał**ą**czenia pompy głównej FA31, przemiennik wybiegiem zatrzyma pomp**ę **M2, i jednocze**ś**nie wystartuje pomp**ę **M1 bezpo**ś**rednio z sieci. Po czasie opó**ź**nienia zał**ą**czenia pompy regulowanej FA30 przemiennik wystartuje pomp**ę **M2, która b**ę**dzie regulowana przemiennikiem.**
- **je**ż**eli dwie pompy pracuj**ą **jednocze**ś**nie a ci**ś**nienie jest zbyt du**ż**e przemiennik zaczyna pracowa**ć **z minimaln**ą **cz**ę**stotliwo**ś**ci**ą**. Je**ś**li ci**ś**nienie jest nadal zbyt du**ż**e po czasie opó**ź**nienia wył**ą**czenia pompy głównej FA32 pompa M2 zostanie wył**ą**czona.**
- **je**ż**eli pracuje jedna pompa regulowana przemiennikiem na minimalnej cz**ę**stotliwo**ś**ci to po czasie opó**ź**nienia u**ś**pienia FA10 przemiennik celem zmniejszenie zu**ż**ycia energii i ochrony pompy zostanie wybiegiem zatrzymany. Przemiennik wejdzie w stan u**ś**pienia, a na wy**ś**wietlaczu pojawi si**ę **komunikat "nP.".**
- **je**ż**eli ci**ś**nienie spadnie poni**ż**ej FA05 przemiennik wyjdzie automatycznie ze stanu u**ś**pienia i zacznie normaln**ą **prac**ę
- − **je**ż**eli ci**ś**nienie spadnie poni**ż**ej FA05 przemiennik wyjdzie automatycznie ze stanu u**ś**pienia i zacznie normaln**ą **prac**ę

## **Dodatek 3 – podł**ą**czenie czujnika 4-20mA (dwuprzewodowego). Przykład podł**ą**czenia oraz parametryzacji przetwornicy:**

Zworki wejść analogowych:

- 1 zworka do góry (ON)

- 2 zworka do góry (ON)

F106 – 2 (tryb sterowania)

- F111 50 (max częstotliwość)
- F112 0 (minimalna częstotliwość)
- F118 50 (częstotliwość znamionowa zasilania silnika)
- F137 1 (kwadratowa charakterystyka pracy)
- F203 9 (sterowanie PID)
- F208 1 (start / stop, zwarcie / rozwarcie CM OP3)
- F406 2 (określenie minimalnej wartości sygnału analogowego, tutaj jest to 4mA)
- F607 1 (automatyczny dobór parametrów dynamicznych w przypadku przeciążenia)
- F608 140 (prąd graniczny automatycznej korekcji parametrów)
- F609 130 (napięcie graniczne automatycznej korekcji parametrów)
- F610 30 (czas korekcji)
- F613 1 (lotny start układu stanowi niezbędne zabezpieczenie na wypadek kiedy może dojść do samobiegu
- układu. W przypadku kiedy nie dochodzi do samobiegu napędu, funkcji nie należy aktywować).
- F627 145 (krotność prądu podczas lotnego startu)
- F707 (ustawić odpowiednią wartość, aby zabezpieczyć silnik przed przeciążeniem)
- F727 1 (aktywowanie zabezpieczenia przed uruchomieniem bez obciążenia lub brakiem fazy na wyjściu,
- szczególnie ważne dla układów z wyłącznikami serwisowymi)
- F731 1 (wartość graniczna prądu dla F727)
- F735 7 (czas reakcji układu dla F727)
- F737 1 (programowe ograniczenie prądu)
- F738 1,75 (współczynnik ograniczenia prądu)
- F741 1 (kontrola wejścia analogowego)
- F800 1 (E1000) lub 2 (E2000) aktywacja autotuningu silnika
- F801 moc silnika
- F802 napięcia zasilania silnika
- F803 prąd znamionowy silnika
- F804 liczba pól silnika
- F805 prędkość znamionowa silnika
- F810 częstotliwość znamionowa zasilania silnika
- Po wpisaniu parametrów silnika z tabliczki znamionowej proszę nacisnąć zielony przycisk RUN, pojawi się napis TEST. Po pomiarze, który powinien trwać do około 1 minuty, napęd jest gotowy do pracy.
- FA00 0 (pojedyńcza pompa)
- FA01 0 (źródło zadawania FA04)
- FA02 2 (źródło sprzężenia PID AI2)
- FA03 80 (wyznaczyć maksymalną wartość sprzężenia czyli maksimum ciśnienia)
- FA04 obliczyć według wzoru (dla przykładu 70%)
- FA05 60 (wyznaczyć minimalną wartość sprzężenia czyli minimum ciśnienia , bardzo ważne dla aktywnej funkcji uśpienia)
- FA06 1 (ujemne sprzężenie)
- FA07 0 (aktywna funkcja uśpienia)
- FA09 30 (minimalna częstotliwość dla PID)
- FA10 60 (czas opóźnienia uśpienia)
- FA11 20 (czas opóźnienia aktywacji)
- Pozostałe kody z zakresu FA należy ustawić w zależności od potrzeb obiektowych.
- Podłączenie:
- zworka pomiędzy GND i CM
- czujnik podłączony pomiędzy 24V i AI2
- Należy pamiętać o biegunowości czujnika czyli 24V pod "+" czujnika, a AI2 pod "–" czujnika.

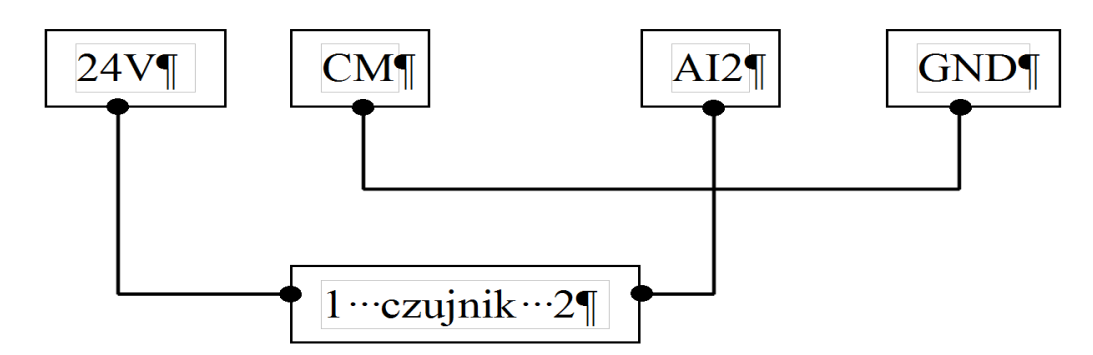

Obliczanie parametru FA04 dla sygnału sprzężenia 4-20mA:

```
wzór: (max – min) / 10=(wartość zadana – min) / X
max - maksymalna wartość czujnika ciśnienia np.: 6bar
min – minimalna wartość czujnika ciśnienia np.: 0Bar
wartość zadana np.: 4,2bar
(6-0) / 10=(4,2-0) / X
6/10=4,2/X6X=42
6X=42
X=7FA04=X*10=70%
```
### **Dodatek 4 – podł**ą**czenie czujnika 0-10V (trójprzewodowego). Przykład podł**ą**czenia oraz parametryzacji przetwornicy:**

Zworki wejść analogowych:

- 1 zworka na dół (OFF)
- 2 zworka do góry (ON)

F106 – 2 (tryb sterowania)

- F111 50 (max częstotliwość)
- F112 0 (minimalna częstotliwość)
- F118 50 (częstotliwość znamionowa zasilania silnika)
- F137 1(kwadratowa charakterystyka pracy)
- F203 9 (sterowanie PID)
- F208 1 (start / stop, zwarcie / rozwarcie CM OP3)
- F406 0,2 (określenie minimalnej wartości sygnału analogowego)
- F607 1 (automatyczny dobór parametrów dynamicznych w przypadku przeciążenia)
- F608 140 (prąd graniczny automatycznej korekcji parametrów)
- F609 130 (napięcie graniczne automatycznej korekcji parametrów)
- F610 30 (czas korekcji)
- F613 1 (lotny start układu stanowi niezbędne zabezpieczenie na wypadek kiedy może dojść do samobiegu
- układu. W przypadku kiedy nie dochodzi do samobiegu napędu, funkcji nie należy aktywować).
- F627 145 (krotność prądu podczas lotnego startu)
- F707 (ustawić odpowiednią wartość, aby zabezpieczyć silnik przed przeciążeniem)
- F727 1 (aktywowanie zabezpieczenia przed uruchomieniem bez obciążenia lub brakiem fazy na wyjściu, szczególnie ważne dla układów z wyłącznikami serwisowymi)
- F731 1 (wartość graniczna prądu dla F727)
- F735 7 (czas reakcji układu dla F727)
- F737 1 (programowe ograniczenie prądu)
- F738 1,75 (współczynnik ograniczenia prądu)
- F741 1 (kontrola wejścia analogowego)
- F800 1 (E1000) lub 2 (E2000) aktywacja autotuningu silnika
- F801 moc silnika
- F802 napięcia zasilania silnika
- F803 prąd znamionowy silnika
- F804 liczba pól silnika
- F805 prędkość znamionowa silnika

F810 – częstotliwość znamionowa silnika

Po wpisaniu parametrów silnika z tabliczki znamionowej proszę nacisnąć zielony przycisk RUN, pojawi się napis TEST. Po pomiarze, który powinien trwać do około 1 minuty, napęd jest gotowy do pracy.

- FA00 0 (pojedyncza pompa)
- FA01 0 (źródło zadawania FA04)

FA02 – 2 (źródło sprzężenia PID AI2)

FA03 – (wyznaczyć maksymalną wartość sprzężenia czyli maksimum ciśnienia)

FA04 - obliczyć według wzoru (dla przykładu 50%)

FA05 – (wyznaczyć minimalną wartość sprzężenia czyli minimum ciśnienia , bardzo ważne dla aktywnej funkcji uśpienia)

FA06 – 1 (ujemne sprzężenie)

FA07 – 0 (aktywna funkcja uśpienia)

FA09 – 30 (minimalna częstotliwość dla PID)

FA10 – 60 (czas opóźnienia uśpienia)

FA11 – 10 (czas opóźnienia aktywacji)

Pozostałe kody z zakresu FA należy ustawić w zależności od potrzeb obiektowych.

Podłączenie:

- zworka pomiędzy GND i CM

- czujnik podłączony pomiędzy 24V i GND (zasilanie), sygnał podany na AI2

Należy pamiętać o biegunowości czujnika czyli 24V pod "+" czujnika, GND pod "–" czujnika, a AI2 pod wyjście analogowe czujnika.

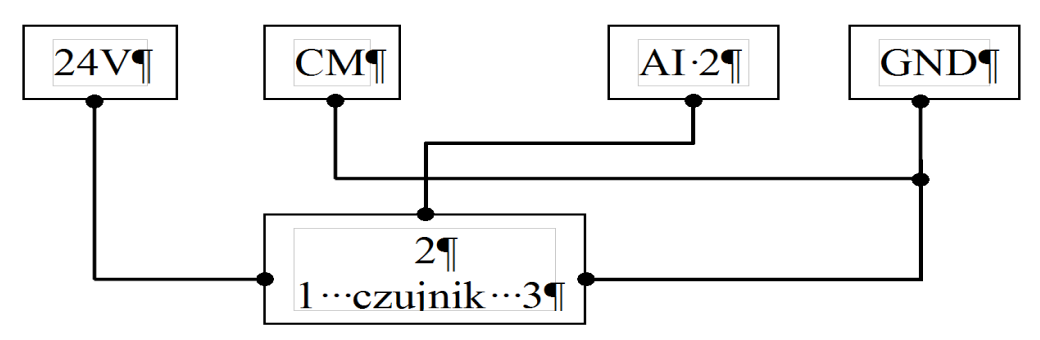

Obliczanie parametru FA04 dla sygnału sprzężenia 0-10V:

wzór: (max – min) / 0=(wartość zadana – min) / X max - maksymalna wartość czujnika ciśnienia np.: 10Bar min – minimalna wartość czujnika ciśnienia np.: 0Bar wartość zadana np.: 5bar  $(10-0)/10=(5-0)/X$ 10/10=5/X 10X=50  $X=5$ FA04=X\*10=50

## **Dodatek 5 – Niezb**ę**dne kody potrzebne w aplikacjach wentylacji:**

F106 – 2 (tryb sterowania skalarny, wektorowy w takich układach nie będzie pracował poprawnie)

F111 – 50 (maksymalna częstotliwość wynika z zapotrzebowania na wydajność wentylatora, oraz możliwości obciążenia silnika i przemiennika) F112 – 0 (minimalna częstotliwość wynika z charakterystyki wydajności wentylatora oraz chłodzenia silnika (zazwyczaj to 35Hz). W tym kodzie ustawiana dla sterowania cyfrowego, dla sterowania analogowego w kodzie F401)

F114 – 30 czas przyspieszania ustawić na tyle długi, aby nie dochodziło do przeciążenia

F115 – 60 czas zwalniania powinien być długi ponieważ bezwładność układów wentylatorowych jest duża i

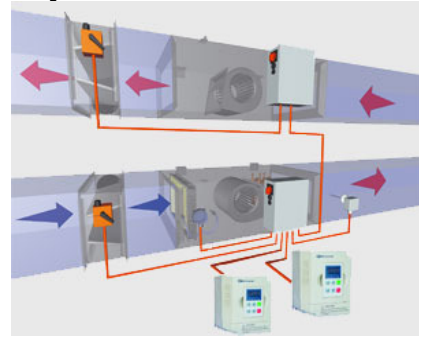

generowana przez silnik energia musi zostać rozproszona w samym przemienniku.

F118 – 50 (częstotliwość znamionowa zasilania silnika)

F137 – 1 (charakterystyka pracy, można też zastosować charakterystykę typu 3 czyli z autokorekcją momentu, ale wymaga to dokładnego wpisania parametrów i wykonania tuningu silnika)

- F203 1 (zadawanie analogowe AI1)
- F208 1 (sygnał START/STOP, CM-P3)

F213 – 1 (automatyczny restart dla zadawania z klawiatury lub modbusa)

F214 – 1 (automatyczne kasowanie błędu)

- F215 30 (czas opóźnienia automatycznego startu dla zadawania z klawiatury lub modbusa)
- F216 5 (liczba wykasowań błędu)

F217 – 6 (czas opóźnienia wykasowania błędu)

F400 – 0,01 (minimalny sygnał analogowy)

- F401 1,4 (minimalna częstotliwość dla zadawania analogowego)
- F607 1 (automatyczny dobór parametrów dynamicznych w przypadku przeciążenia)
- F608 140 (prąd graniczny automatycznej korekcji parametrów)
- F609 130 (napięcie graniczne automatycznej korekcji parametrów)

F610 – 30 (czas korekcji)

F613 – 1 (lotny start układu stanowi niezbędne zabezpieczenie na wypadek wystartowania układu na obracający się silnik)

F627 – 145 (krotność prądu podczas lotnego startu)

F707 – (ustawić odpowiednią wartość, aby zabezpieczyć silnik przed przeciążeniem)

F727 – 1 (aktywowanie zabezpieczenia przed uruchomieniem bez obciążenia lub brakiem fazy na wyjściu,

szczególnie ważne dla układów z wyłącznikami serwisowymi)

F731 – 1 (wartość graniczna prądu dla F727)

F735 – 10 (czas reakcji układu dla F727)

W przypadku kiedy zmniejszymy czułość układu, a nadal będzie się pojawiał błąd PFO prosimy o zwiększenie dynamiki układu (czasy przyspieszania i zwalniania) lub wyłączenie kontroli (F727-0).

- F737 1 (programowe ograniczenie prądu)
- F738 1,70 (współczynnik ograniczenia prądu)
- F800 1 (E1000) lub 2 (E2000) aktywacja autotuningu silnika

F801 – moc silnika

F802 – napięcia zasilania silnika

F803 – prąd znamionowy silnika

F804 – liczba pól silnika

F805 – prędkość znamionowa silnika

F810 – częstotliwość znamionowa silnika

Po wpisaniu parametrów silnika z tabliczki znamionowej proszę nacisnąć zielony przycisk RUN, pojawi się napis TEST. Po pomiarze, który powinien trwać do około 1 minuty, napęd jest gotowy do pracy.

Co do szczegółów prosimy odnosić się do pełnej pełnej instrukcji w wersji papierowej lub dostępnej na internetowej: www.hfinverter.pl

**Przykładowe aplikacje z dodatków nale**ż**y traktowa**ć**, jako przykłady ustawie**ń**. Dodatki stanowi**ą **pomoc i maj**ą **zwraca**ć **uwag**ę **na wa**ż**ne kody. Nie zwalnia to aplikanta od zapoznania si**ę **z pełn**ą **instrukcj**ą **oraz z posiadania wiedzy na temat techniki nap**ę**dowej i aplikacji które wykonuje. Podane warto**ś**ci nale**ż**y zweryfikowa**ć **z rzeczywistym układem!**

# **Dodatek 6 – Kody bł**ę**dów.**

W przypadku wystąpienia błędu, użytkownik może odczytać jego kod, oraz wartości prądu, napięcia i częstotliwości w momencie jego wystąpienia. Wartości te zapisane są w funkcjach F708~F719. Gdy falownik wyświetli błąd nie należy od razu go kasować. Należy najpierw znaleźć wszystkie przyczyny wystąpienia błędu i usunąć je przed ponownym uruchomieniem falownika.

# **UWAGA!**

Usilne kasowanie błędu bez wyeliminowania przyczyny może doprowadzić do uszkodzenia przemiennika częstotliwości i nie stanowi rozwiązania problemu.

## **Dodatek 6.1 Tabela bł**ę**dów**

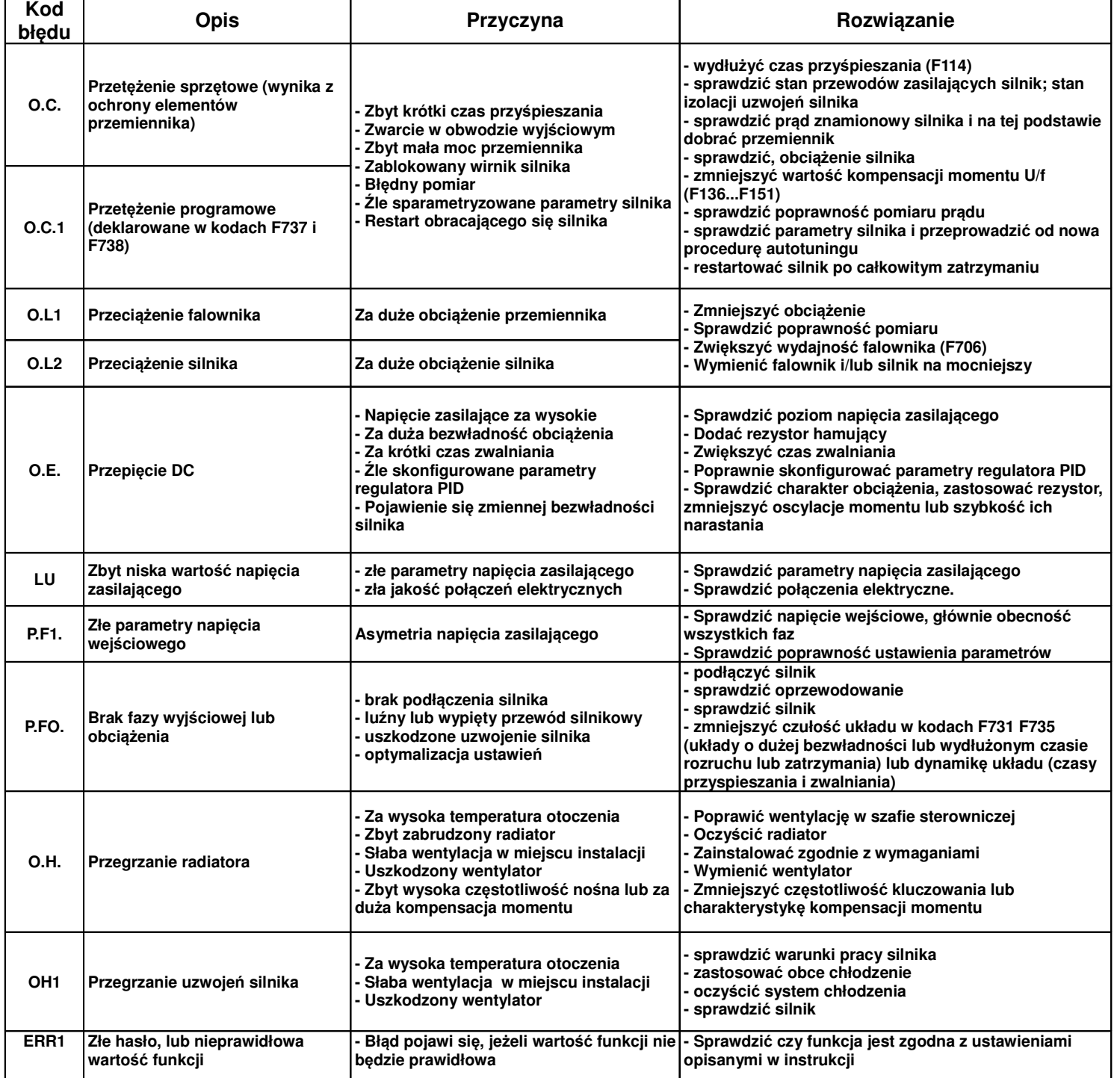

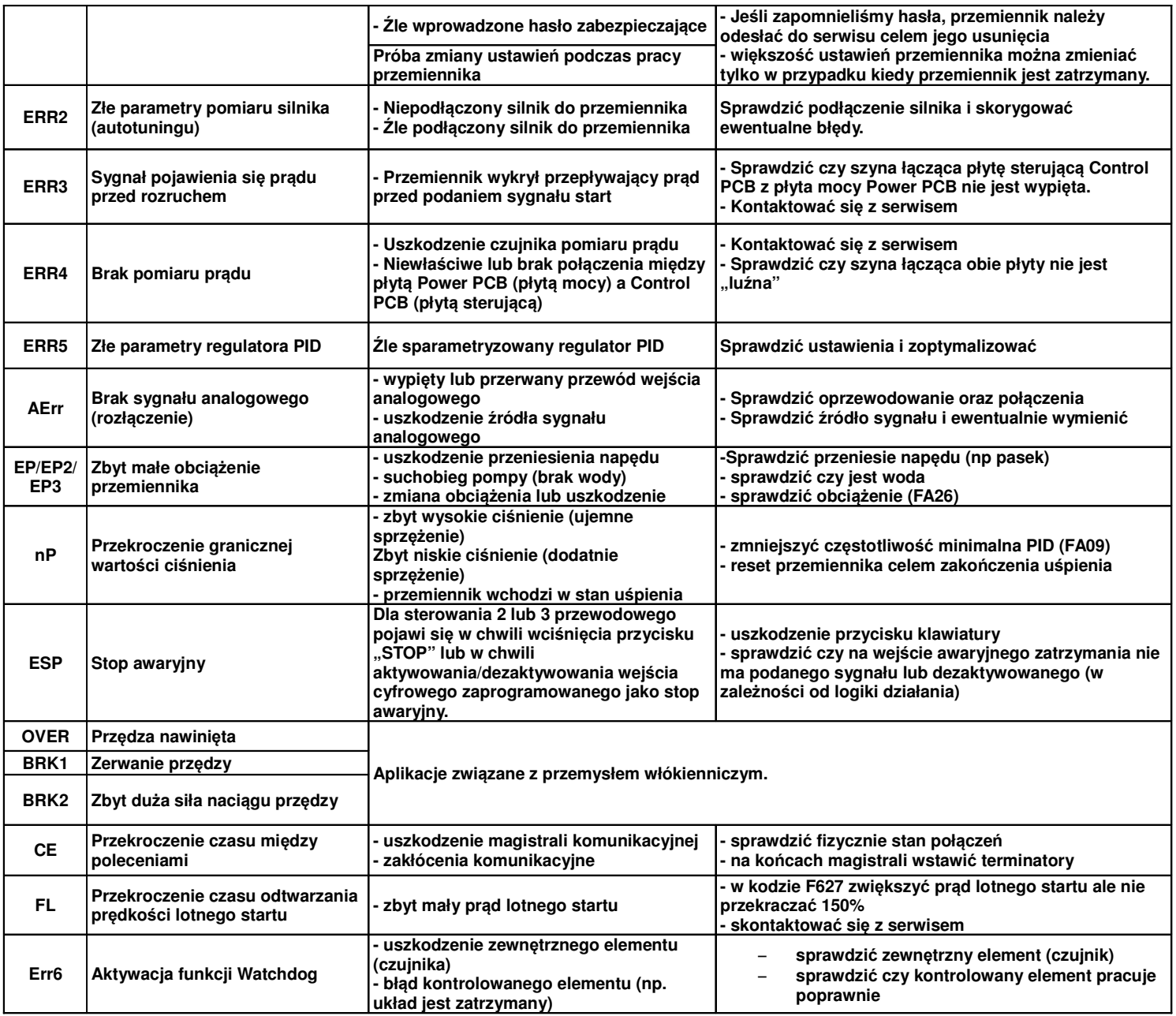

Brak ochrony PFI dla przemienników poniżej 5,5kW.

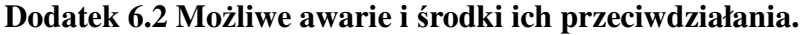

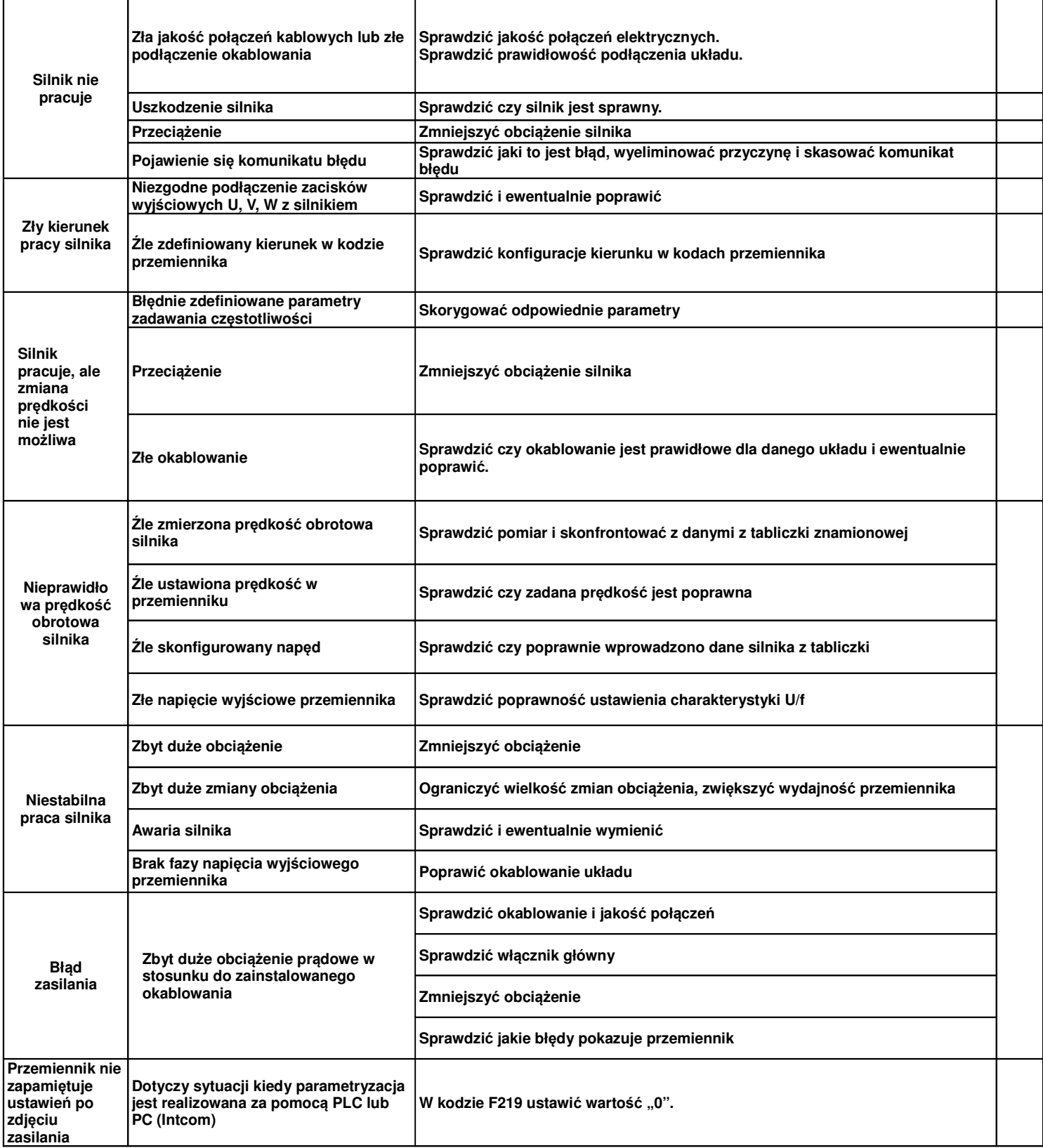

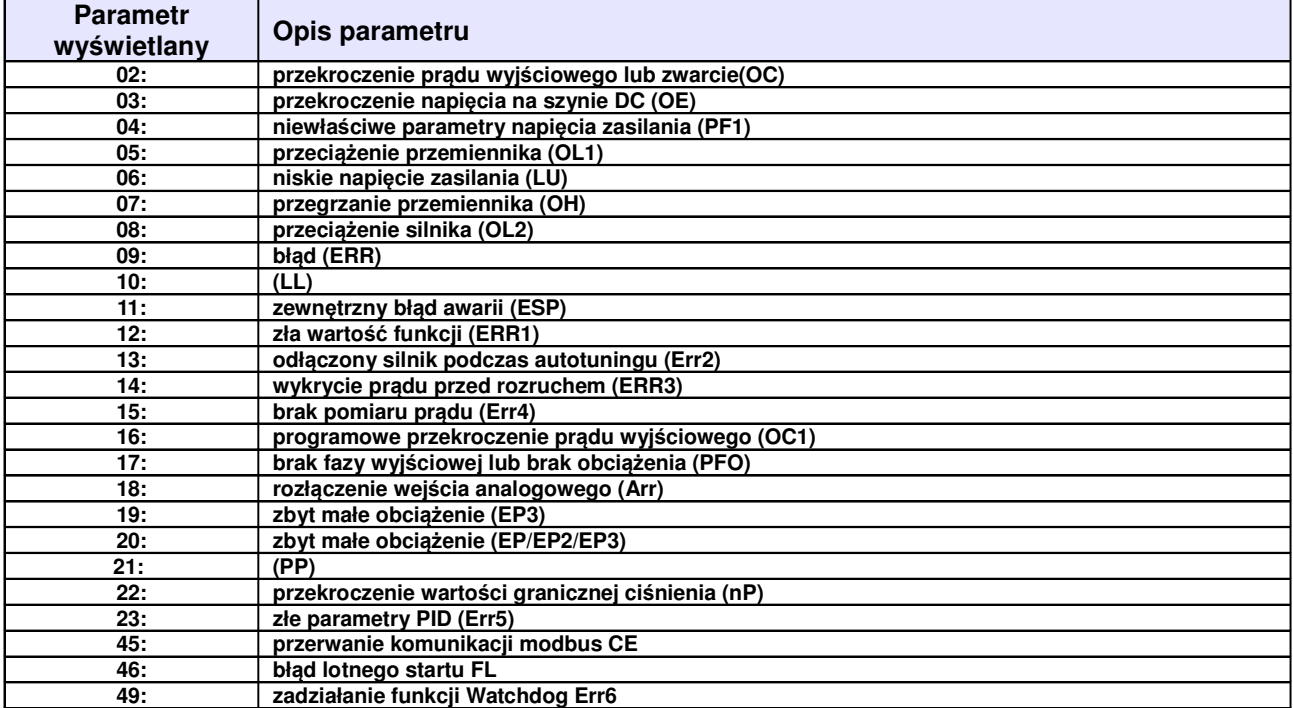

#### **Dodatek 6.3 Tabela zawieraj**ą**ca parametry wy**ś**wietlane w kodach od F708 do F710**

## **Dodatek 7 – Dobór modułów i rezystorów hamuj**ą**cych.**

Przemienniki częstotliwości zasilane jednofazowo nie posiadają modułu hamującego, mogą posiadać wbudowany moduł hamujący, ale tylko jako specjalna opcja. W pozostałych przemiennikach przy dynamicznym hamowaniu należy zastosować dodatkowo rezystor hamujący spełniający parametry techniczne podane w poniższej tabeli lub chopper i rezystor hamujący. Przemienniki do 15kW posiadają wbudowany chopper wystarczy tylko dołożyć rezystor hamujący.

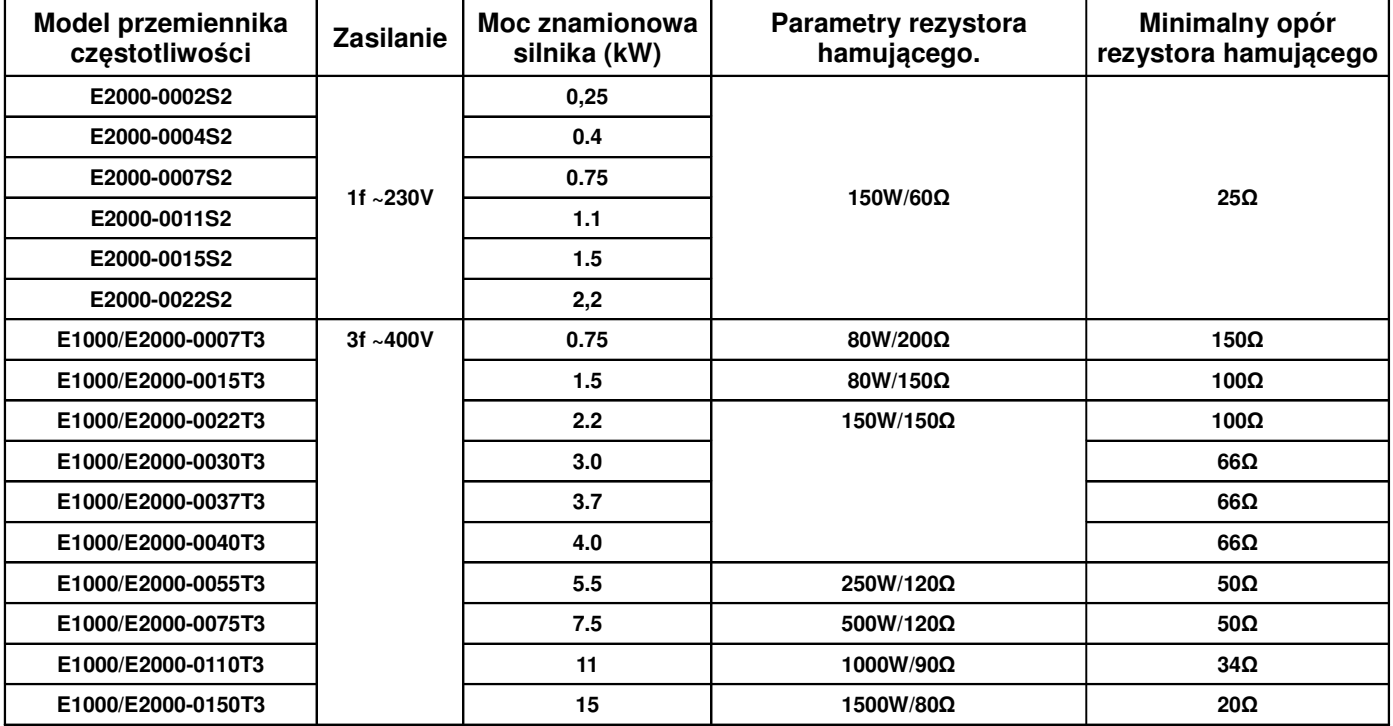

Wbudowane moduły choppera nie są dostępne w przemiennikach częstotliwości od 18,5kW. Typy chopperów i parametry rezystorów podane są w tabeli poniżej.

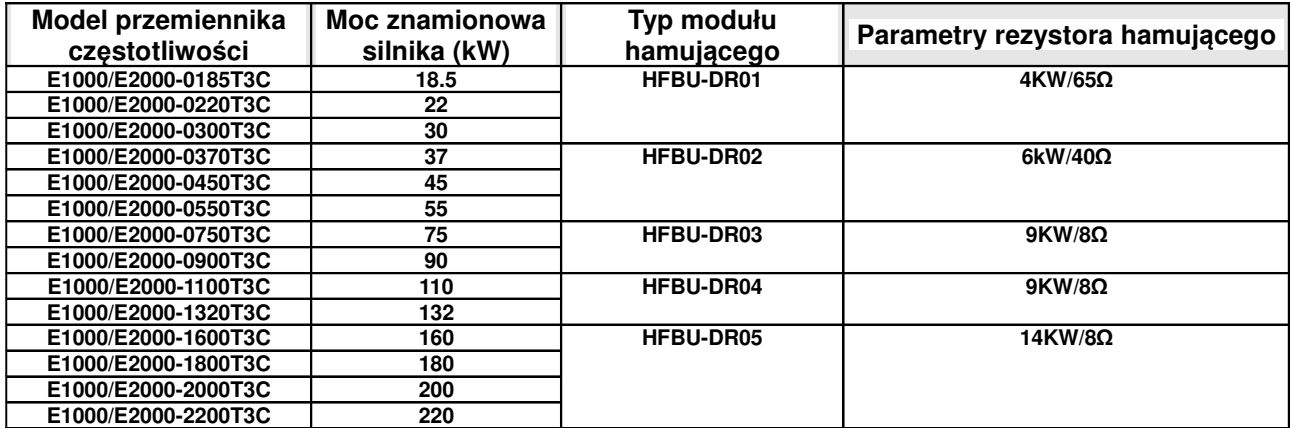

Poniżej tabela z danymi minimalnych oporów rezystorów hamujących i maksymalnymi prądami jakie mogą się pojawić podczas hamowania.

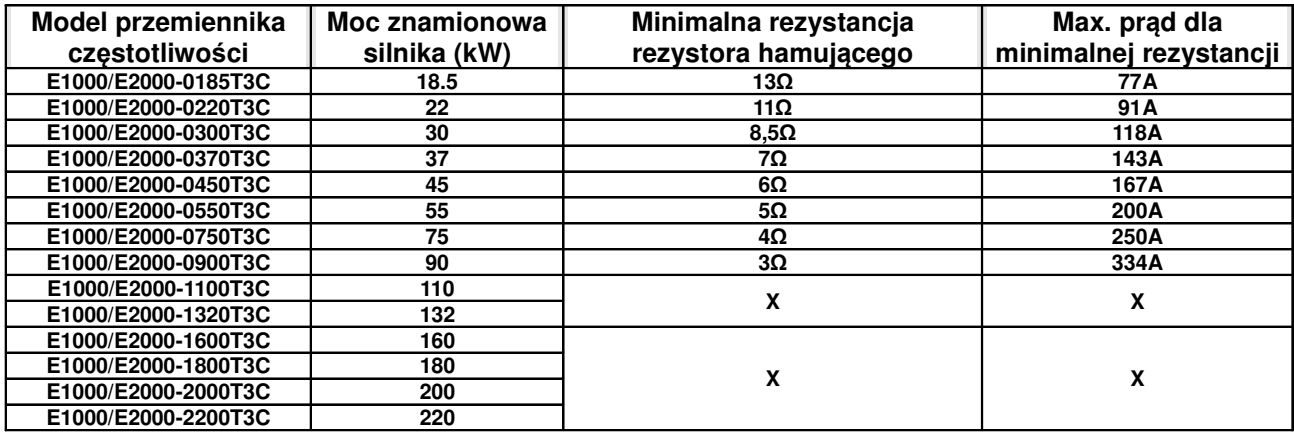

Opór rezystorów nie może być mniejszy od minimalnego. Moc dobieranych rezystorów hamujących jest uzależniona od ich rezystancji, częstotliwości hamowań, bezwładności obciążenia, dynamiki itp. Im mniejszy opór tym skuteczność hamowania jest większa, ale również moc wydzielona na rezystorze będzie większa. Doboru zewnętrznych modułów hamujących innych od katalogowo dobranych trzeba dokonać na podstawie przewidywanych oporów rezystorów hamujących (tym samym prądów) oraz mocy jaka będzie wydzielana w czasie (dynamika hamowania, bezwładności, itp.).

Do obliczenia prądu maksymalnego podczas hamowania należy przyjąć napięcie 1000V DC. Zakres napięć podczas normalnej pracy modułu hamującego mieści się pomiędzy 700~800V DC.

# **Dodatek 7.1 Opis modułów zewn**ę**trznych**

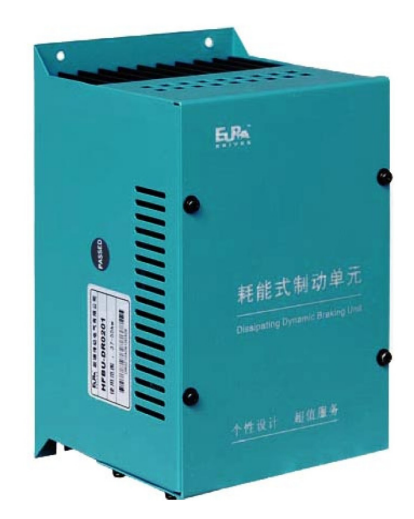

Moduł hamujący/choper (HFBU-DR)

#### **Tabela zastosowa**ń **oraz wymiarów poszczególnych modułów**

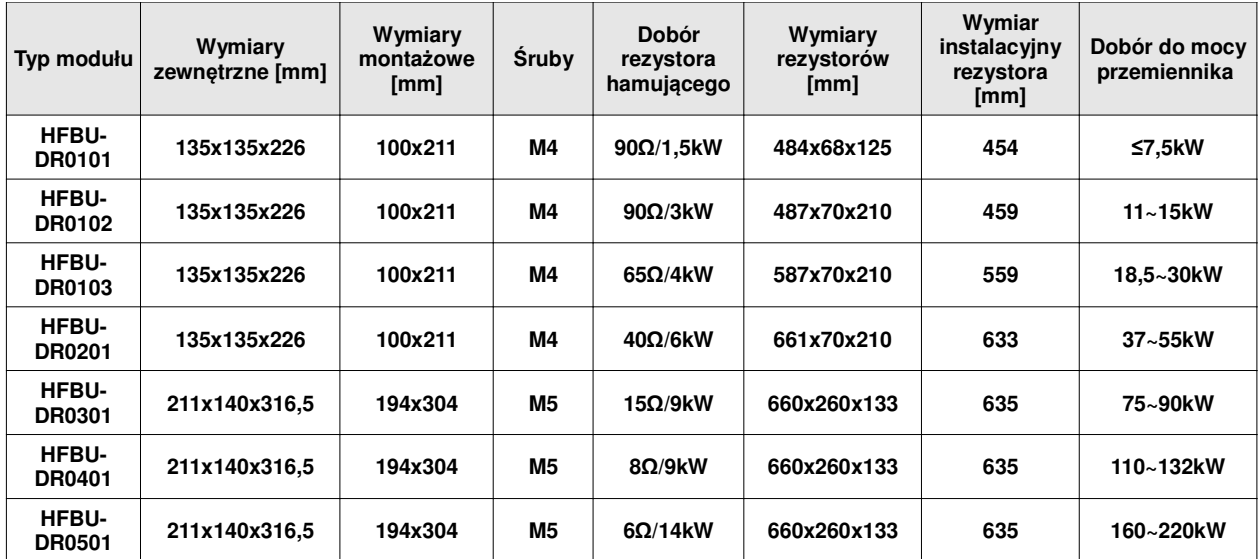

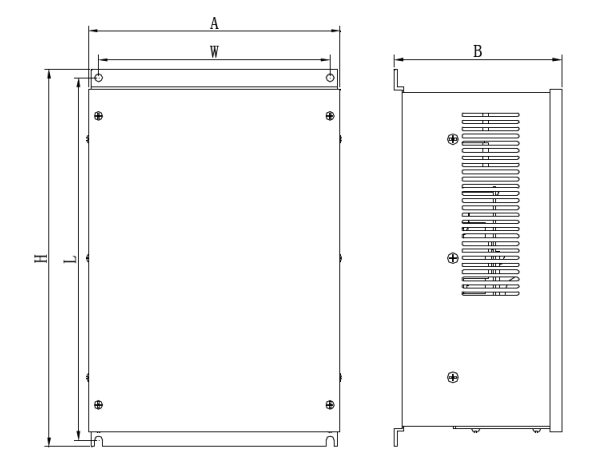

Doboru rezystorów najlepiej dokonywać wg wytycznych producenta.

Moduły serii HFBUDR są przeznaczone do hamowania dynamicznego układów napędowych pracujących w niskim zakresie częstotliwości o/lub przeciętnych momentach bezwładności. Dla układów hamowania dynamicznego dużych częstotliwości o/lub dużych bezwładnościach zaleca się moduły serii EBUDR.

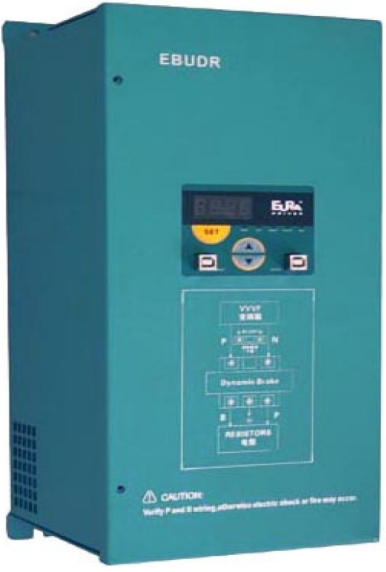

Moduł hamujący (EBUDR)

## **Charakterystyka produktu:**

Moduł jest wyposażony w wyświetlacz LED za pomocą którego możemy monitorować:

- − napięcie na szynie DC
- − temperaturę modułu master i slave
- − prąd na szynie DC

Kilka jednostek może działać w jednej konfiguracji jako master / slave, a ich ustawień możemy dokonywać za pomocą klawiatury.

## **Przeka**ź**nik awarii z funkcjami:**

- − zabezpieczenia nadmiarowo-prądowego
- − przegrzanie układu
- − zwarcie

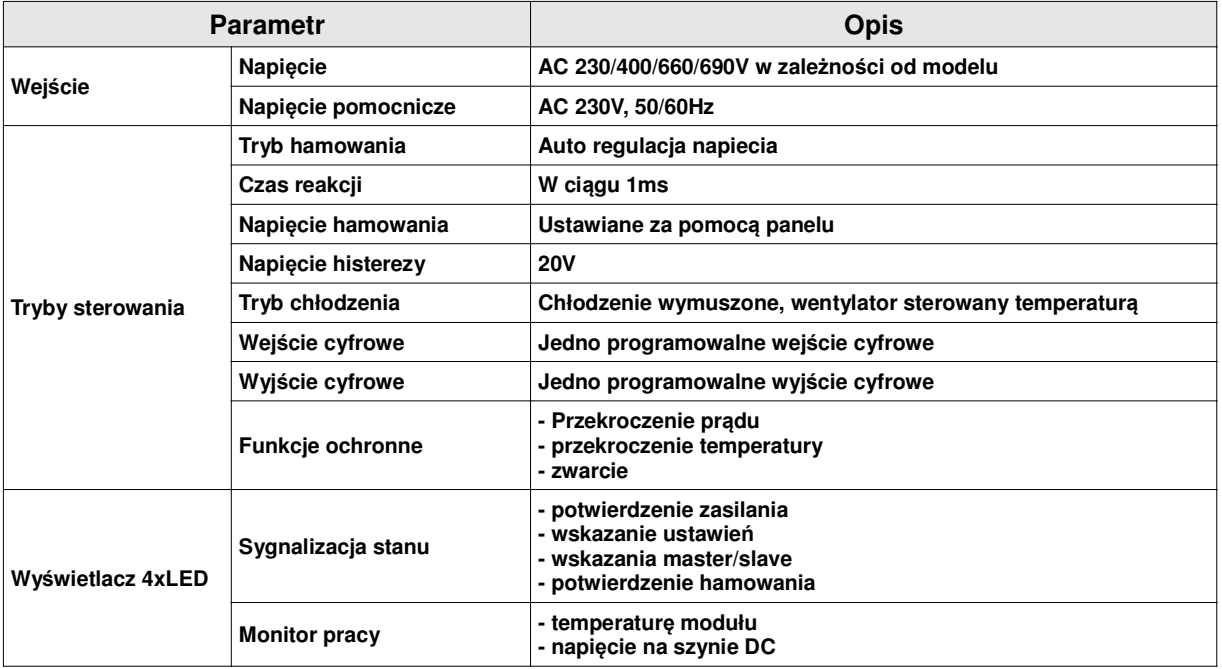
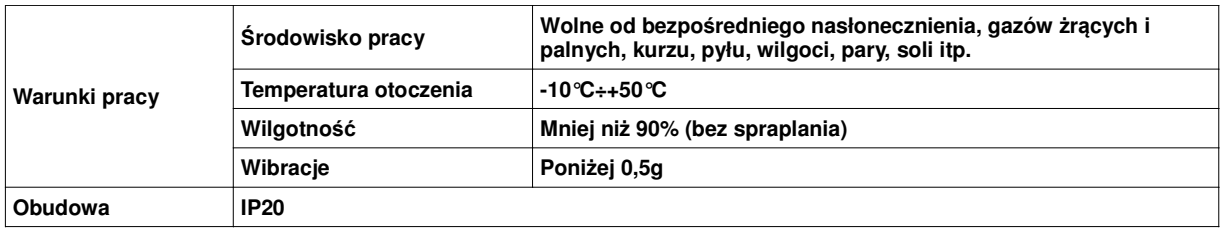

# **Parametry modułu**

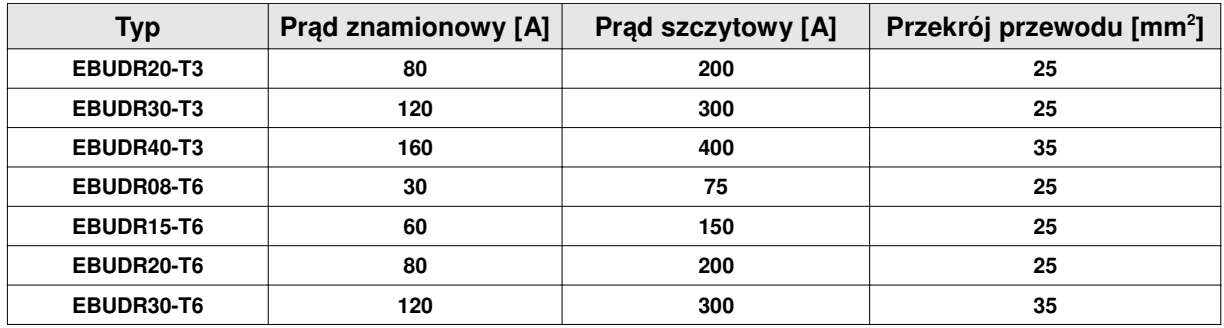

**T3 – 400V**

**T6 - 690V**

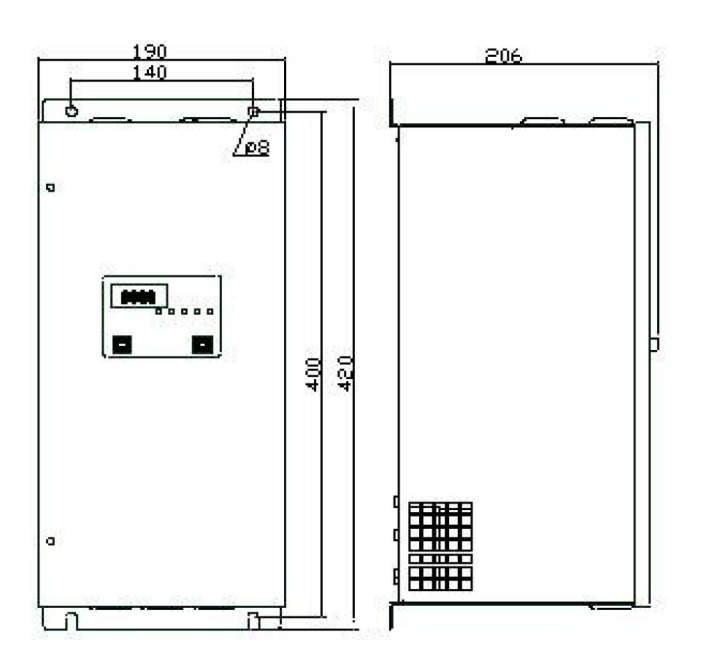

# **Dodatek 8 – Zastosowanie dławików i filtrów w układach nap**ę**dowych**

Producent zaleca zastosowanie dławików w układach napędowych przede wszystkim celem ochrony przemiennika, sieci i silnika.

### **Dławiki sieciowe 1-fazowe**

Dławiki sieciowe stosuje się w jednofazowych układach zasilających najczęściej do ochrony tyrystorów i tranzystorów mocy przed gwałtownym wzrostem prądu przewodzenia. Ponadto dławiki sieciowe ograniczają przepięcia komutacyjne w obwodzie oraz amplitudę impulsów prądu wstecznego przy wyłączaniu tyrystorów. Dławiki sieciowe pełnią jednocześnie rolę zabezpieczenia sieci zasilającej przed propagacją wyższych harmonicznych.

Zakres możliwych wykonań ograniczony jest przez poniższe równanie:

$$
0.05 < 2\pi \textrm{ f} \times L \times 12 \times 10\textrm{-}6 < 100
$$

gdzie: f - [Hz], L - [mH], I – [A]

### **Dławiki sieciowe 3-fazowe**

Trójfazowe dławiki sieciowe najczęściej współpracują z przekształtnikowymi układami napędowymi. Dławiki te ograniczają szybkość narastania prądu rozruchowego w układzie oraz wzajemne oddziaływania komutacyjne przekształtników zasilanych z tego samego transformatora. Proces komutacji w układach z dławikami sieciowymi przebiega łagodnie, a przepięcia komutacyjne są tłumione. Dławiki sieciowe zabezpieczają ponadto sieć zasilającą przed niekorzystnym wpływem przekształtników ograniczając propagację wyższych harmonicznych w sieci. Podczas przepływu prądu znamionowego na dławiku wystąpi 2% lub 4% owy spadek napięcia. Wartość indukcyjności fazowej dławika wyrażoną w [mH] można wyznaczyć w zależności:

$$
L = \frac{\Delta U_L \% \cdot U_n}{2\pi\sqrt{3} \cdot f_n \cdot I_n} \cdot 10^3
$$
 [mH]

gdzie :

∆U% - procentowy spadek napięcia na indukcyjności dławika Un - znamionowe napięcie międzyfazowe [V] In - prąd znamionowy [A] fn - częstotliwość znamionowa [Hz]

## **Dławiki silnikowe**

Dławiki silnikowe mają szerokie zastosowanie w przekształtnikowych układach napędowych prądu przemiennego. W zależności od rodzaju układu napędowego, z którym współpracują mają do spełnienia wiele zadań m.in.: zapewnienie ciągłości oraz wygładzenie pulsacji prądu silnika, ograniczenie prądu zwarciowego w obwodzie obciążenia przekształtnika jak również tłumienie przepięć komutacyjnych i kompensację pojemności linii zasilającej. Dodatkowo poprawiają sinusoidalność prądu i napięcia silnika.

### **Dławiki ograniczaj**ą**ce dU/dt**

Dławiki du/dt mają zastosowanie w układach napędowych na wyjściu przemienników częstotliwości. Zadaniem dławików du/dt jest ograniczenie stromości narastania napięcia, dzięki czemu zwiększają żywotność silników chroniąc izolację silnika przed uszkodzeniem, obniżając temperaturę pracy oraz zmniejszają poziom hałasu silnika. Ponadto, pozwalają zwiększyć długość kabla zasilającego silnik od 30 do 100 mb. w zależności od częstotliwości kluczowania. Zmniejszają także emisję zaburzeń elektromagnetycznych.

### **Filtry sinus**

Filtry sinus stosowane są w celu ochrony izolacji silnika, zwiększenia jego niezawodności oraz zmniejszenia poziomu hałasu. Filtry te przetwarzają sygnał napięcia wyjściowego falownika PWM na przebieg sinusoidalny eliminując wyższe harmoniczne, które powodują dodatkowe straty zarówno w przewodach zasilających silnik jak i w samym silniku. Sinusoidalny prąd i napięcie wyjściowe filtru pozwala na stosowanie kabli o znacznych długościach bez konieczności ich ekranowania oraz pełne wykorzystanie mocy czynnej układu napędowego.

Bardzo ważne jest prawidłowe podłączenie filtru, gdyż bezpośrednie przyłączenie kondensatorów do wyjścia przemiennika grozi uszkodzeniem układu.

### **Filtry sieciowe**

Źródłem zakłóceń elektromagnetycznych są między innymi urządzenia przekształtnikowe w których duża częstotliwość zmian prądu i duże stromości impulsów prądowych wywołanych komutacją bardzo szybkich

półprzewodnikowych przekształtników mocy powodują zakłócenia elektromagnetyczne emitowane do otoczenia oraz przez sieć energetyczną. Przyjmuje się że zakłócenia o częstotliwości poniżej 10MHz rozprzestrzeniają się głównie przez przewodnictwo, zwane też emisją przewodową, powyżej 30MHz przez promieniowanie. Pośrednie częstotliwości maja swój udział w obu rodzajach emisji. Przy zakłóceniach sieciowych w zakresie częstotliwości od 150kHz do 30 MHz stosuje się filtry EMC (RFI) o takim poziomie tłumienia, aby poziom emisji wywołanej tymi zakłóceniami był niższy od przewidzianej w normach. Rozróżnia się dwie klasy filtrów:

- − klasa A (przemysłowa). Filtry wbudowane w naszych przemiennikach do mocy 15kW, od 18,5kW do 90kW możliwość wyboru opcji z filtrem lub bez filtra.
- − Klasa B (mieszkaniowe). Filtry o bardzo dużej tłumienności przewidziane dla środowisk podatnych na zakłócenia.

### **Doboru filtrów i dławików dokonuj**ą **nasi konsultanci. W przypadku pyta**ń **prosimy o kontakt z nasz**ą **firm**ą**!**

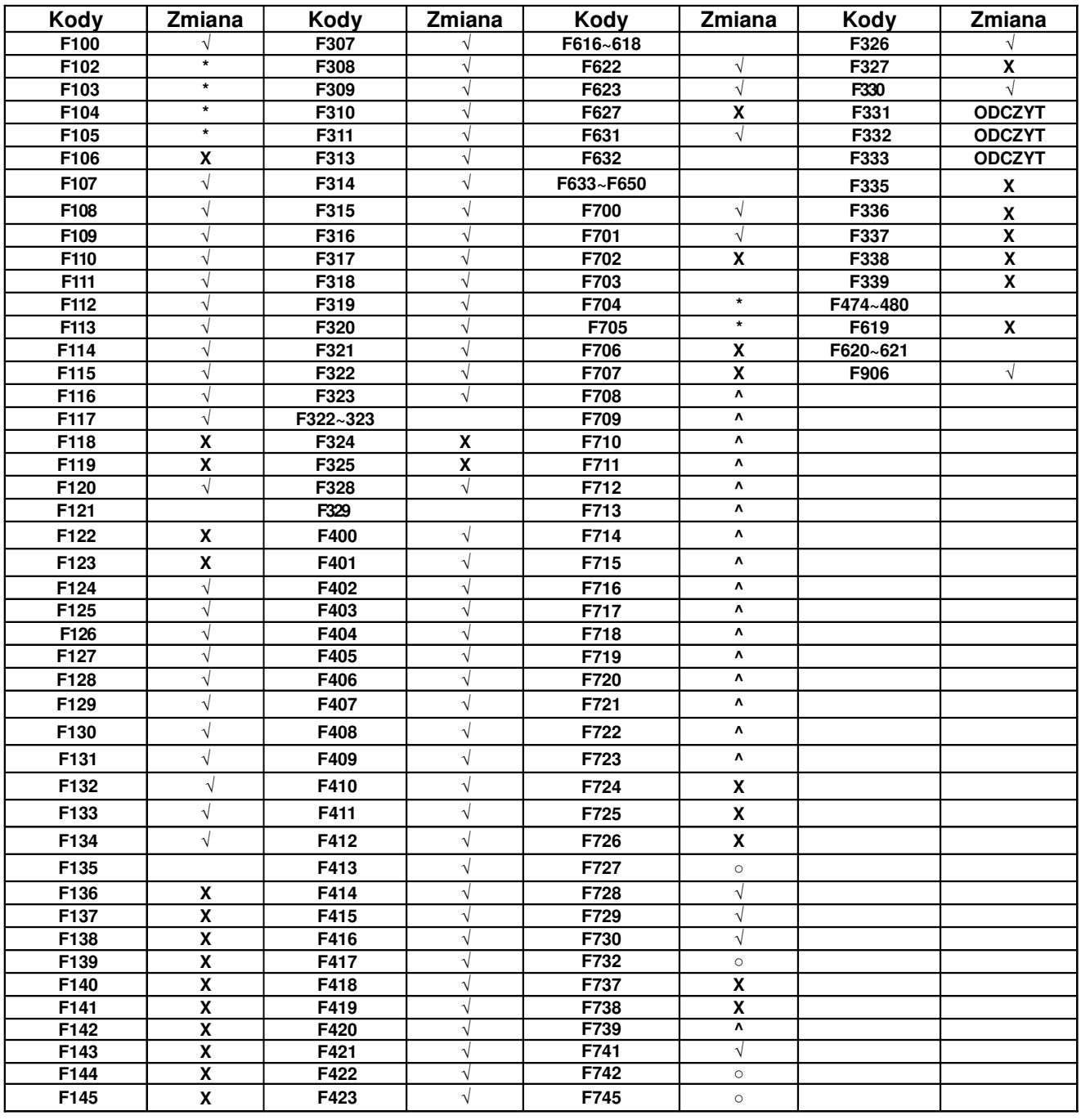

# **Dodatek 9 – Mo**ż**liwo**ś**ci zmian w poszczególnych kodach**

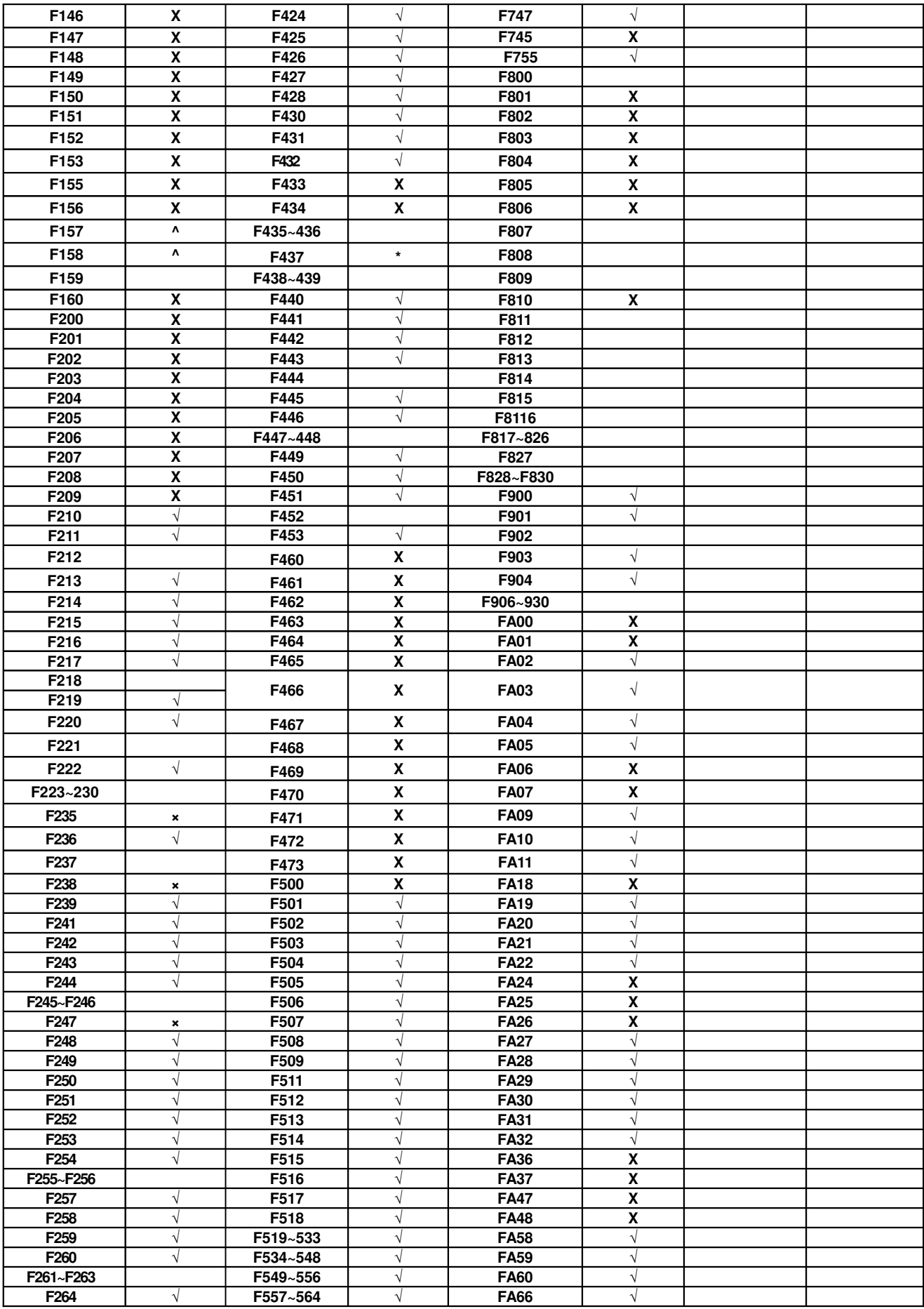

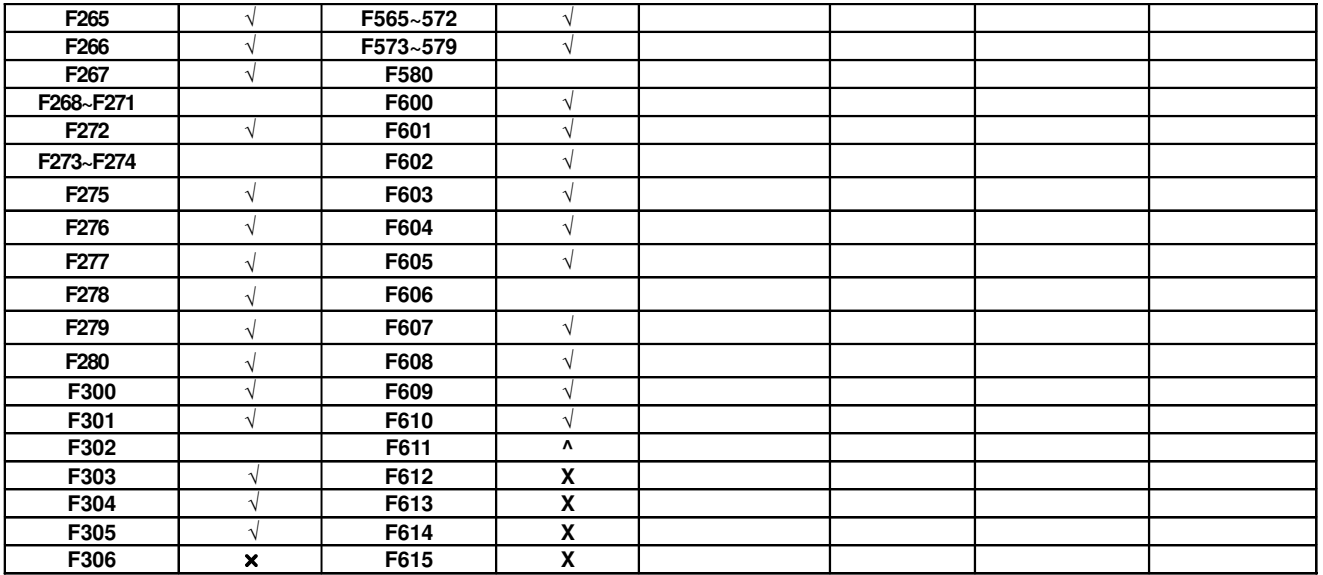

## **Legenda:**

X – funkcja może być modyfikowana tylko po zatrzymaniu układu

√ - funkcja może być modyfikowana zarówno po zatrzymaniu układu jak i podczas pracy

^ - funkcja może być tylko sprawdzana zarówno podczas pracy i zatrzymania, brak możliwości modyfikacji

○ – funkcja nie zmienia wartości powrocie do nastaw fabrycznych, funkcje można tylko modyfikować ręcznie

\* - funkcje charakterystyczne dla danej mocy, istnieje tylko możliwość sprawdzenia

# **Dodatek 10 – Zasilanie po szynie DC**

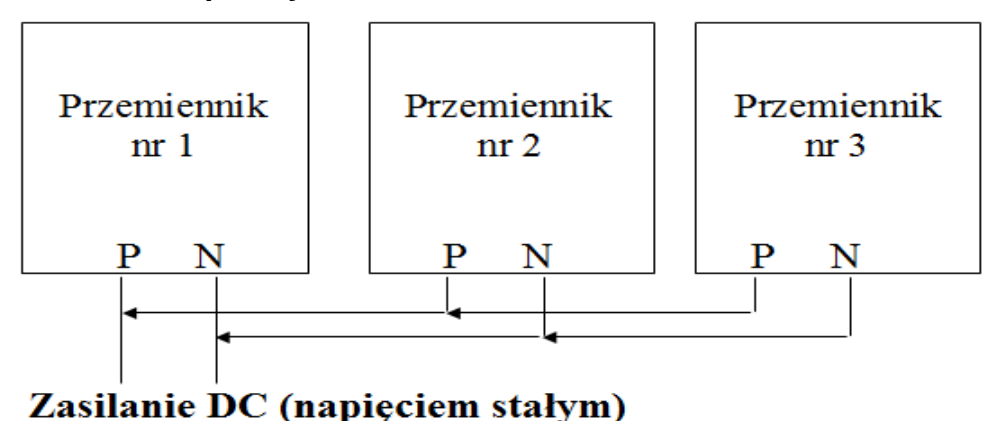

Napięcie zasilania szyny DC dla przemienników z zasilaniem 1-fazowym do mocy 2,2kW musi wynosić około 320V DC, (napięcie wyjściowe AC 3x230V, (falownik musi mieć obciążone równomiernie 3 fazy). Dla przemienników z zasilaniem 3-fazowych napięcie musi wynosić 560V DC, (napięcie wyjściowe AC

# **Dodatek 11 - Technika 87 Hz**

3x400V, (falownik musi mieć obciążone równomiernie 3 fazy).

To rozwiązanie służy do poszerzenia zakresu regulacji prędkości (0~87Hz) przy zachowaniu stałego momentu, oraz pozwala na zwiększenie mocy silnika.

W tym przypadku silnik (230/400V / ∆/Y) łączymy w trójkąt. Silnik tak podłączony (230V) dla tej samej mocy pobiera większy prąd (najczęściej jest on określony na tabliczce znamionowej przez producenta silnika i jest większy o √3) dlatego należy dobrać falownik nie do mocy ale do konkretnej wartości prądu, jej moc będzie większa o √3 od mocy znamionowej na tabliczce zaciskowej silnika.

W samym falowniku trzeba pamiętać o ustawieniu częstotliwości załomu na wartość 87 Hz w przeciwnym wypadku możemy spowodować spalenie silnika i uszkodzenie przetwornicy.

Prześledźmy wykres poniżej.

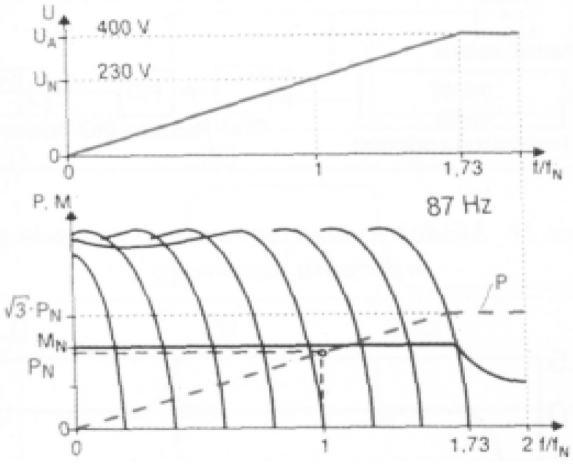

Z wykresu widzimy, że przy takim ustawieniu falownika przy częstotliwości równej 50 Hz napięcie wynosi 230V czyli wartości znamionowe dla silnika połączonego w trójkąt, a zatem zmieniając częstotliwość w zakresie od 0 Hz do 50 Hz osiągamy takie same możliwości regulacyjne jak dla standardowej konfiguracji silnik – przemiennik. Całość wygląda ciekawiej, jeżeli prędkość obrotową regulować będziemy w zakresie powyżej 50 Hz do 87 Hz. Okazuje się, że w tym zakresie zachowujemy stałą proporcję pomiędzy napięciem a częstotliwością, czyli posiadamy możliwość napędu ze stałym momentem aż do 87 Hz!

W tej części opisu, dla niektórych czytelników, może być przerażająca myśl potraktowania silnika napięciem 400V, podczas gdy znamionowa wartość napięcia międzyfazowego wynosi przecież 230V. Ale w tym przypadku wysokość napięcia nie jest groźna - znaczenie ma fakt, że napięcie 400V zostanie podane przy częstotliwości 87 Hz a nie 50 Hz. Dlaczego się tak dzieje?: **silnik jako du**ż**a indukcyjno**ść **posiada impedancj**ę **proporcjonaln**ą **do cz**ę**stotliwo**ś**ci. Je**ś**li zatem podamy na tak**ą **indukcyjno**ść **podwy**ż**szone napi**ę**cie ale przy podwy**ż**szonej jednocze**ś**nie cz**ę**stotliwo**ś**ci to nie spowodujemy zwi**ę**kszenia warto**ś**ci pr**ą**du, zatem je**ż**eli pr**ą**d nie wzro**ś**nie to i o silnik mo**ż**emy by**ć **spokojni.**

W tym momencie można by powiedzieć, że osiągnięto stan idealny, mamy szeroki zakres regulacji z zachowaniem proporcji U/f, ale...

Należy zachować umiar z obrotami silnika ponad znamionowe, dlatego nie powinno się stosować techniki 87 Hz do silników dwubiegunowych - prędkość w tym przypadku wzrosła by do ok. 5.000 obr/min. Dlatego stosowanie tej techniki zalecane jest dla silników czterobiegunowych, wtedy ich prędkość wzrośnie do ok. 2.800 obr/min, (lub o większej liczbie biegunów), ale trzeba się upewnić, że producent silnika dopuszcza takie obroty. Związane jest to chociażby z wytrzymałością zastosowanych przez producenta silnika łożysk.

Należy jeszcze zwrócić uwagę na chłodzenie silnika. Zaleca się, aby silniki zasilane przez falowniki były wyposażone w układ obcej wentylacji, szczególnie przy zastosowaniu techniki 87 Hz, ewentualnie można przewymiarować silniki o stopień wyżej w typoszeregu.

Wnioski dotyczące techniki 87 Hz.

- 1. Większy jest zakres regulacji, w przedziale od 0 Hz do 87 Hz.
- 2. Utrzymując znamionowy moment obciążenia przy częstotliwości 87 Hz powoduje się pracę silnika przy obciążeniu mocą √3 P<sub>N</sub>, czyli silnik z przykładu o mocy 1,1 kW osiągnąłby moc około 1,9 kW - co przy długotrwałym obciążeniu może to skrócić żywotność silnika. Producenci silników w tym przypadku przewidują dla swoich silników możliwość długotrwałego obciążenia, ale tylko mocą silnika o stopień wyżej w typoszeregu - dla silnika z przykładu byłaby to moc 1,5 kW a nie 1,9 kW. W praktyce oznacza to świadome zredukowanie momentu obciążenia przy ponad znamionowych obrotach co jednak i tak jest korzystne, niż przy zakresie regulacji od 0 Hz do 50 Hz. Oczywiście, należy pamiętać, że zawsze jest do dyspozycji krótkotrwała możliwość pracy na pełnej mocy.
- 3. Zakres regulacji wzrasta, bo wzrasta całkowity obszar pracy ze stałym momentem. W większości jest to zaleta, jednak w układach dynamicznych stanowić może wadę bo przecież wzrasta też czas rozpędu od zera do pełnej prędkości - jeśli pełną prędkość przyjmiemy 87 Hz.
- 4. Technikę 87 Hz zastosujemy tylko, gdy silnik posiada uzwojenie 230/400V (dla standardowych układów) typowe dla mocy do około 4 kW - w zależności od producenta. Silniki większej mocy posiadają z reguły uzwojenie 400/690V w celu umożliwienia zastosowania rozruchu gwiazda-trójkąt, ale istnieje możliwość zamówienia wersji 230/400V

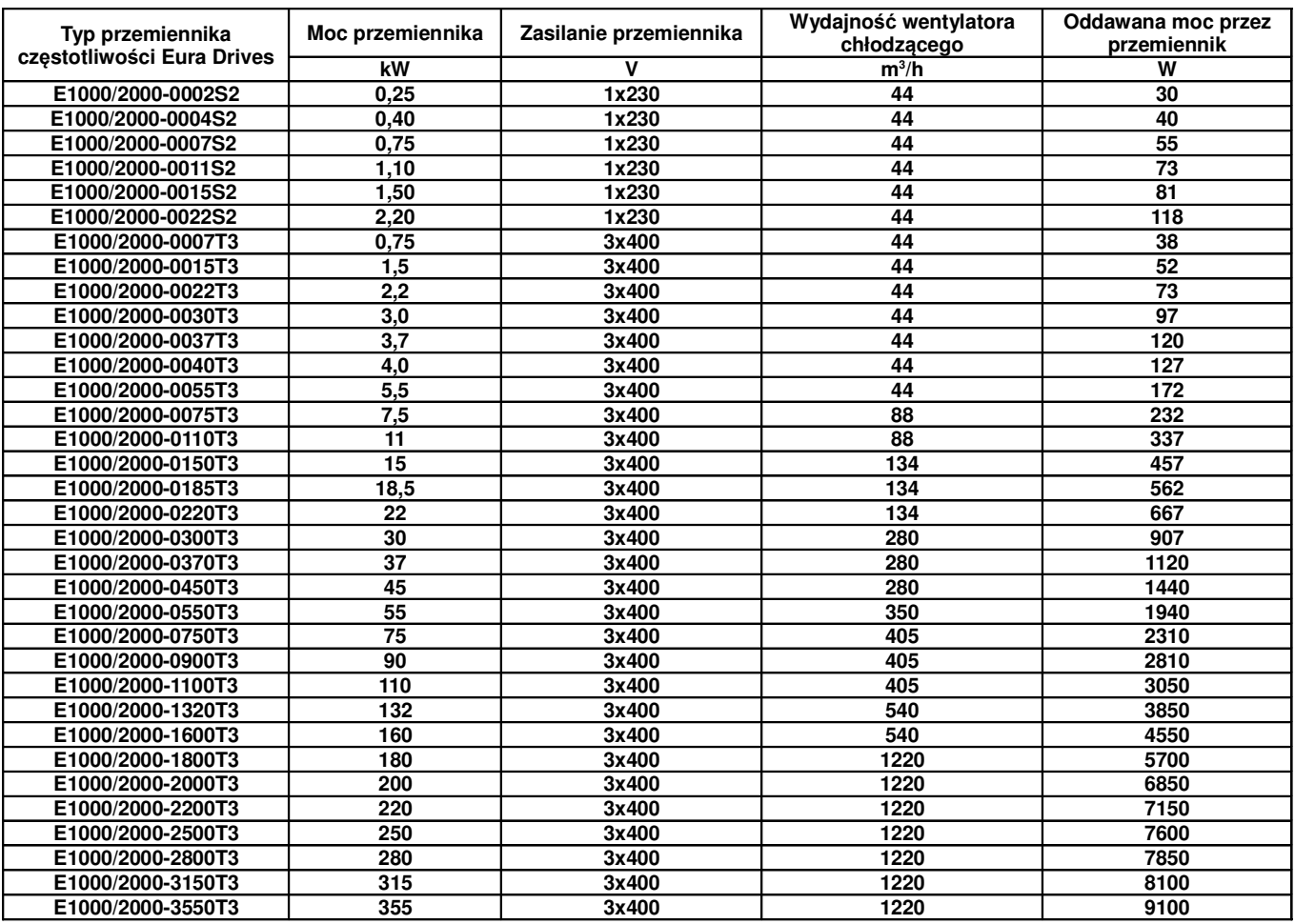

# **Dodatek 12 – Dobór wentylatorów do chłodzenia szaf z przemiennikami**

# **Dodatek 13 – Warunki gwarancji**

### **Szanowny Kliencie**,

Dziękujemy za zakupienie produktu sprzedawanego przez HF Inverter Polska i wyrażamy nadzieję, że przyniesie on Ci wiele zadowolenia i korzyści.

## **Warunki Gwarancji HF Inverter Polska 20.06.2013 wersja 02/2013**

### I Postanowienia początkowe

- 1. Warunki Gwarancji, zwane dalej "Warunkami", określają formę i zasady udzielenia gwarancji przez firmę HF Inverter Polska Sp.C. z siedzibą w Toruniu, ul. M.Skłodowskiej-Curie 101e, zwaną dalej "Gwarantem" i określają formę i zasady rozpatrzenia reklamacji rzeczy, komponentów i usług, łącznie zwanych dalej "Produktami", przedsiębiorcom (w rozumieniu art. 43<sup>1</sup> k.c.) oraz konsumentom (w rozumieniu art. 22<sup>1</sup> k.c.) zwanych dalej "Kupującym".
- 2. W związku z udzieleniem przez Sprzedawcę Kupującemu gwarancji, wyłącza się odpowiedzialność Sprzedawcy z tytułu rękojmi.
- 3. Gwarant zapewnia sprawne działanie sprzedanych Produktów pod warunkiem korzystania z nich zgodnie z przeznaczeniem i warunkami eksploatacji określonymi w dokumentacji.
- 4. Przez sprzedaż Produktów rozumie się każdy stosunek prawny na podstawie którego Gwarant

przenosi na Kupującego własność produktów, komponentów lub świadczy usługi.

- 5. Postanowienia Warunków zostają podane do wiadomości na Karcie gwarancyjnej, na stronie internetowej www.hfinverter.pl oraz w siedzibie Sprzedawcy.
- 6. Karta gwarancyjna, zwana dalej "Kartą", jest wystawiana przez Gwaranta na Produkt podlegający gwarancji w dniu sprzedaży. Na Karcie umieszczone są numery seryjne Produktu umożliwiające jednoznaczną jego identyfikację.
- 7. Warunki będą wiążące zarówno dla Gwaranta, jak i dla Kupującego. Gwaranta nie będą obowiązywały jakiekolwiek warunki gwarancji określone przez Kupującego, chyba że takie warunki zostały uzgodnione na piśmie pomiędzy Gwarantem i Kupującym. Warunki takie, określone przez Kupującego, nie będą obowiązywały Gwaranta, nawet jeśli Gwarant nie zgłosi osobnego sprzeciwu wobec tych warunków.
- 8. Wszystkie prace z zakresu obsługi Produktów mogą być wykonywane wyłącznie przez personel fachowy i zgodnie z instrukcją obsługi, dokumentacją techniczną i innymi zaleceniami Gwaranta.
- 9. Pojęcie personelu fachowego odnosi się do osób, które poznały konstrukcję, technikę instalacji, sposoby usuwania usterek i konserwacji i które posiadają odpowiednie kwalifikacje zawodowe tj.:
	- a. Wykształcenie w dziedzinie techniki, a w szczególności mechaniki, budowy maszyn, elektroniki, energoelektroniki, automatyki i mechatroniki z dyplomem ukończenia lub osoby nie posiadające takiego wykształcenia lecz posiadające doświadczenie zawodowe w służbach technicznych lub utrzymania ruchu zapewniające bezpieczne i prawidłowe zainstalowanie i uruchomienie dostarczonych Produktów.
	- b. Zaznajomili się z instrukcją obsługi, dokumentacją techniczno-ruchową i innymi dokumentami dostarczonymi przez Gwaranta wraz z Produktem lub dostępnymi na stronie internetowej Gwaranta.
	- c. Osoby posiadające stosowne uprawnienia SEP oraz inne wymagane przez obowiązujące przepisy BHP.
- II Okres gwarancji
	- 1. Gwarant zapewnia sprawne działanie Produktu pod warunkiem korzystania z nich zgodnie z przeznaczeniem i warunkami eksploatacji określonymi w dokumentacji (instrukcji obsługi, dokumentacji techniczno-ruchowej) od dnia zakupu przez okres jednego roku. Gwarant dopuszcza możliwość uzgodnienia w formie pisemnej pod rygorem nieważności z Kupującym dłuższego okresu gwarancji, jednak nie dłuższego niż pięć lat od dnia zakupu.
- III Zakres obowiązywania
	- 1. Kupujący ma obowiązek do zapoznania się z instrukcją obsługi, dokumentacją technicznoruchową i innymi dokumentami dostarczonymi przez Gwaranta wraz z produktem lub dostępnymi na stronie internetowej Gwaranta i stosowania się do zaleceń obsługi, montażu, czynności serwisowych zawartych w tych dokumentach.
	- 2. Gwarant odpowiada przed Kupującym wyłącznie za wady fizyczne powstałe z przyczyn tkwiących w sprzedanym Produkcie.
	- 3. Jeżeli w okresie gwarancyjnym, liczonym od daty Sprzedaży, Produkt zostanie uznany za wadliwy z powodu wad tkwiących w Produkcie, Gwarant dokona bezpłatnego usunięcia wykrytej wady lub, według uznania Gwaranta, dokona wymiany wadliwego Produktu lub jego wadliwych części na nowe, pozbawione tej wady.
	- 4. Gwarancją nie są objęte wady powstałe z innych przyczyn, a szczególnie w wyniku:
		- a. Nieprawidłowego użytkowania lub zastosowania,
		- b. Nieprawidłowej instalacji, w tym instalacji przez osoby nieuprawnione,
		- c. Nieprawidłowego doboru Produktu do warunków istniejących w miejscu montażu,
		- d. Nieprawidłowego montażu, konserwacji, magazynowania i transportu Produktu,
		- e. Uszkodzeń mechanicznych, chemicznych, termicznych lub celowego uszkodzenia Produktu i wywołanie w nim wady,
		- f. Zaniechaniu i/lub powstrzymaniu się dokonywania przeglądów okresowych zalecanych przez producenta,
- g. Nieuprawnionej modyfikacji Produktu,
- h. Uszkodzeń produktu powstałych w wyniku stosowania nieoryginalnych lub niezgodnych z zaleceniami producenta materiałów,
- i. Uszkodzeń wynikłych ze zdarzeń losowych, czynników noszących znamiona siły wyższej, a w szczególności: wypadków, pożaru, powodzi, wyładowań atmosferycznych, czynów chuligańskich, konfliktów zbrojnych i wojen,
- j. Uszkodzeń wynikłych z czynników zewnętrznych, a w szczególności: działania cieczy lub wilgoci, chemikaliów i innych substancji, wibracji, nadmiernego gorąca, nieprawidłowej wentylacji, wahań napięcia sieci zasilającej, podłączenia nadmiernego lub nieprawidłowego napięcia, promieniowania, stanów nieustalonych oraz działań jakichkolwiek sił zewnętrznych i uderzeń,
- k. Wadliwego działania urządzeń mających wpływ na działanie Produktu.
- 5. Gwarancją nie są objęte części podlegające okresowemu zużyciu oraz części i materiały eksploatacyjne, a w szczególności:
	- a. Wentylatory zainstalowane w przemiennikach częstotliwości i softstarterach,
	- b. Potencjometry, klawiatury i panele operatorskie,
	- c. Łożyska,
	- d. Smary i oleje,
	- e. Elastomery zastosowane w ramionach reakcyjnych,
	- f. Części zamienne.
- 6. Gwarancja nie obejmuje Produktu, którego na podstawie przedłożonych dokumentów i cech znamionowych Produktu (m.in. tabliczek znamionowych) nie można zidentyfikować jako Produktu zakupionego u Gwaranta.
- 7. Gwarancja nie obejmuje zarażenia przez nieautoryzowane oprogramowanie (np. wirusy komputerowe) lub użytkowania Produktu z oprogramowaniem innym niż dostarczone z Produktem lub oprogramowaniem nieprawidłowo zainstalowanym.
- 8. Kupujący traci uprawnienia z tytułu gwarancji na Produkty w przypadku stwierdzenia:
	- a. Jakiejkolwiek modyfikacji Produktu,
	- b. Ingerencji osób nieuprawnionych,
	- c. Jakichkolwiek prób napraw dokonanych przez osoby nieuprawnione,
	- d. Nieprzestrzegania obowiązków dokonywania okresowych przeglądów jeśli są one wymagane,
	- e. Użytkowania produktu z akcesoriami, urządzeniami peryferyjnymi i innymi produktami typu, stanu i standardu innego niż zalecany przez Gwaranta.

# IV Przyjęcie reklamacji

- 1. Podstawą przyjęcia reklamacji do rozpatrzenia jest spełnienie łącznie następujących warunków:
	- a. Pisemnego, ewentualnie za pośrednictwem faksu na numer +48 56 / 623-73-17 lub poczty elektronicznej na adres serwis(at)hfinverter.pl zgłoszenia reklamacji przez Kupującego zawierającego:
- nazwę, typ Produktu,
- datę zakupu,
- numer Karty lub dowodu zakupu (faktura VAT),
- numer fabryczny Produktu,
- opis miejsca instalacji tj. w jakiej aplikacji Produkt pracuje, pozycja montażowa Produktu, rygor pracy, dobowy czas pracy, warunki pracy (temperatura otocznia, zapylenie, wilgotność, wibracje, wysokość n.p.m.)
- szczegółowy opis uszkodzenia wraz z dodatkowymi informacjami dotyczącymi powstania wad Produktu
- jeżeli to możliwe zdjęcie wadliwego Produktu i miejsca jego instalacji,
- jeżeli to możliwe filmu obrazującego wadliwe działanie Produktu.
	- b. Okazanie oryginału faktury lub paragonu zakupu reklamowanego Produktu.
	- c. Dostarczenia osobistego lub za pośrednictwem przewoźnika (spedytora) reklamowanego Produktu do siedziby Gwaranta, po uprzednim uzgodnieniu z Gwarantem i na koszt Kupującego.
- 2. Reklamacje dotyczące wad jawnych i/lub ukrytych powinny zostać zgłoszone do Gwaranta w

terminie do 7 dni kalendarzowych od chwili ich wykrycia, pod rygorem utraty uprawnień z gwarancii.

- 3. Reklamowany Produkt powinien być dostarczony odpowiednio zabezpieczony na czas transportu.
- 4. Gwarant nie odpowiada za zniszczenia lub uszkodzenia Produktu wynikające z niewłaściwego demontażu, opakowania lub zabezpieczenia Produktu przez Kupującego.
- 5. Gwarant decyduje o zasadności zgłoszenia reklamacyjnego oraz o wyborze sposobu realizacji uznanych roszczeń gwarancyjnych.

## V Realizacja reklamacji

- 1. Rozpatrzenie reklamacji zostanie dokonana w ciągu 14 dniu od daty dostarczenia do Gwaranta reklamowany Produkt.
- 2. Gwarant nie ponosi odpowiedzialności za wydłużenie czasu rozpatrzenia reklamacji spowodowane niepełnym i/lub wprowadzającym w błąd opisem wady.
- 3. Przyjęcie Produktu przez Gwaranta w celu rozpatrzenia reklamacji w żadnym razie nie oznacza uznania reklamacji za zasadną.
- 4. Gwarant zastrzega sobie prawo do wizji lokalnej w miejscu zamontowania reklamowanych Produktów. Gwarant odmówi uznania reklamacji w przypadku uniemożliwienia mu wizji lokalnej w miejscu zamontowania produktu.
- 5. Gwarant decyduje o zasadności zgłoszenia reklamacyjnego oraz o wyborze sposobu realizacji uznanych roszczeń gwarancyjnych.
- 6. Wymienione wadliwe Produkty przechodzą na własność Gwaranta.
- 7. Realizacja reklamacji poprzez naprawę będzie następowała w terminie do 30 dni od daty rozpatrzenia reklamacji. Gwarant dopuszcza możliwość uzgodnienia w formie pisemnej pod rygorem nieważności z Kupującym krótszego terminu naprawy.
- 8. Gwarant zastrzega sobie prawo obciążenia Kupującego kosztami manipulacyjnymi związanymi z przeprowadzeniem ekspertyzy, rozpatrzeniem reklamacji i transportem, jeśli reklamowany Produkt będzie sprawny lub uszkodzenie nie było objęte gwarancją. W takim przypadku Kupujący zostanie obciążony opłata manipulacyjną w wysokości kosztów poniesionych przez Gwaranta.

### VI Postanowienia końcowe

- 1. Terminy określone w dziale V Warunków nie mają zastosowania w przypadku stwierdzenia opóźnienia płatności przez Kupującego za reklamowany produkt powyżej 7 dni od upływu terminu płatności. W powyższym przypadku, do dnia uregulowania przez Kupującego zaległości płatniczych w pełnej wysokości Gwarant ma prawo odmówić przyjęcia zgłoszenia reklamacyjnego do rozpoznania i realizacji roszczeń gwarancyjnych z tego powodu nie wstrzymuje terminu biegu udzielonej gwarancji.
- 2. W przypadku opóźnienia w płatności za reklamowany Produkt przekraczającej 60 dni licząc od terminu płatności wskazanej w dokumencie sprzedaży, udzielona gwarancja wygasa. W tej sytuacji wygasają też roszczenia gwarancyjne z tytułu wcześniejszych przyjętych zgłoszeń reklamacyjnych a Gwarant może złożyć oświadczenie o odstąpieniu od umowy sprzedaży reklamowanego Produktu.
- 3. W uzasadnionych przypadkach możliwe jest ustalenie w formie pisemnej innego terminu lub sposobu rekompensaty roszczeń Kupującego z tytułu gwarancji.
- 4. W przypadku naprawy Produktu czas trwania gwarancji ulega przedłużeniu o ten okres. W przypadku wymiany Produktu na nowy, Produkt ten jest objęty nową gwarancją od dnia wydania nowego Produktu przez Gwaranta.
- 5. Dokumentem stwierdzającym dokonanie naprawy gwarancyjnej jest dokument Raport serwisowy zwany dalej "Raportem" wystawiony przez Gwaranta.
- 6. Podstawą do odebrania Produktów po naprawie jest pokwitowanie jego przyjęcia na Raporcie wystawionym przez Gwaranta.
- 7. Po dokonaniu naprawy gwarancyjnej, bądź wymiany na nowy Produkt, towar zostanie odesłany do Kupującego na koszt Gwaranta.
- 8. Gwarant nie jest zobowiązany do modernizowania lub modyfikowania istniejących Produktów

po wejściu na rynek ich nowszych wersji.

- 9. Gwarant nie ponosi odpowiedzialności za jakiekolwiek pośrednie lub bezpośrednie straty i szkody, poniesione przez Kupującego z powodu wady Produktu, a w szczególności utraty lub uszkodzenia innego urządzenia, wynikłych przestojów, utraty zysków lub dochodów, kosztów towarów zastępczych itp.
- 10. Gwarancja obowiązuje tylko wobec pierwszego Kupującego i nie może być przenoszona na stronę trzecią.
- 11. W przypadku, gdy jedno lub kilka postanowień niniejszych Warunków uznane zostanie za nieważne, sprzeczne z prawem lub niewykonalne, nie wpłynie to ani nie ograniczy ważności, zgodności z prawem lub wykonalności któregokolwiek z pozostałych postanowień.
- 12.W sprawach nieuregulowanych mają zastosowanie przepisy Kodeksu Cywilnego.

Toruń 20.06.2013 wersja 02/2013

# Notatki:

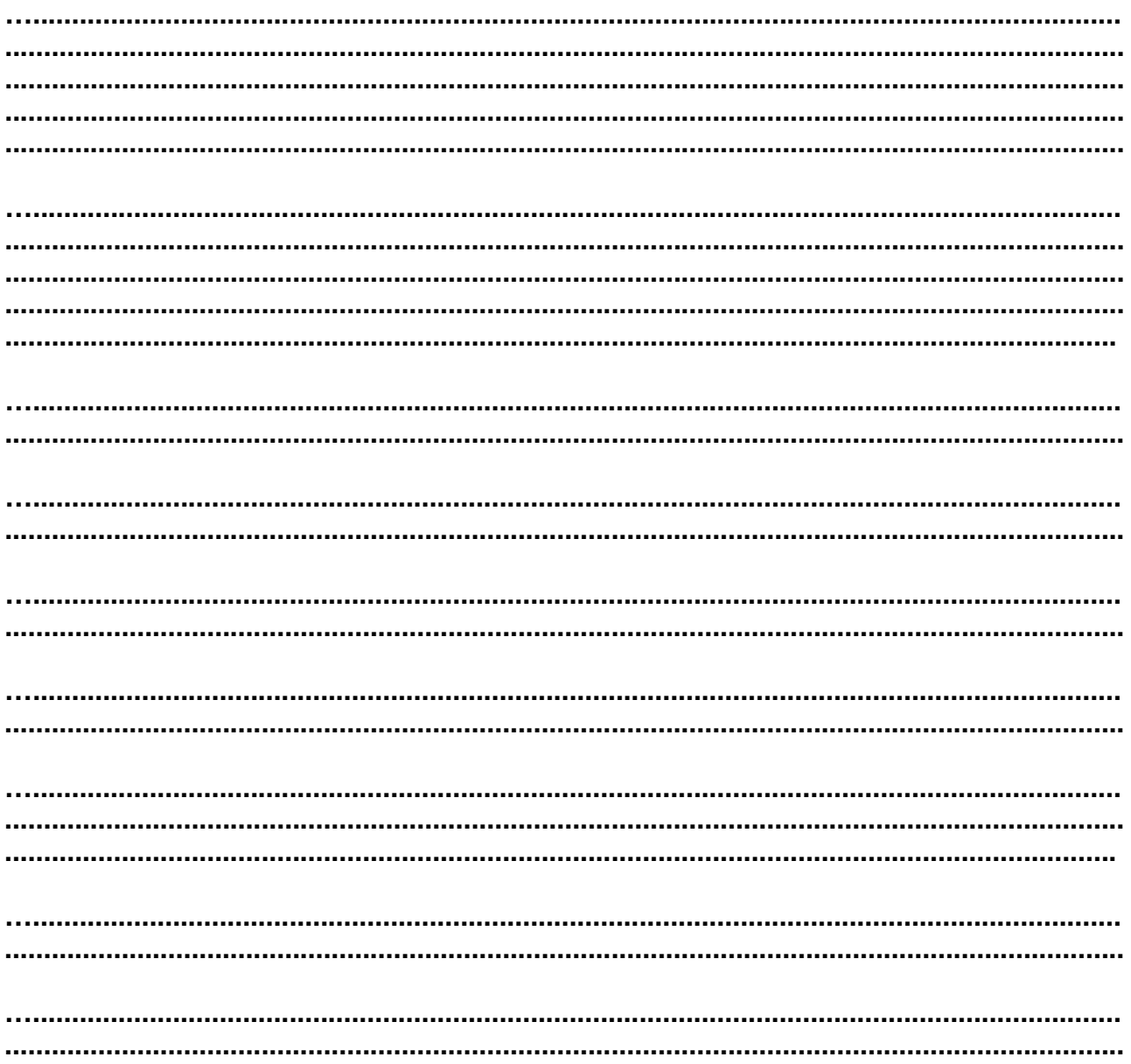